**ΤΕΧΝΟΛΟΓΙΚΟ ΕΚΠΑΙΔΕΥΤΙΚΟ ΙΔΡΥΜΑ ΔΥΤΙΚΗΣ ΕΛΛΑΔΑΣ ΣΧΟΛΗ ΤΕΧΝΟΛΟΓΙΚΩΝ ΕΦΑΡΜΟΓΩΝ ΤΜΗΜΑ ΗΛΕΚΤΡΟΛΟΓΩΝ ΜΗΧΑΝΙΚΩ Τ.Ε.** 

**ΠΤΥΧΙΑΚΗ ΕΡΓΑΣΙΑ 1636** 

## **ΣΧΕΔΙΑΣΜΟΣ ΒΙΟΜΗΧΑΝΙΚΟΥ ΣΥΣΤΗΜΑΤΟΣ ΣΥΣΚΕΥΑΣΙΑΣ ΛΕΠΤΟΚΟΚΚΩΝ ΥΛΙΚΩΝ**

**ΣΠΟΥΔΑΣΤΕΣ: ΠΕΡΤΣΕΜΛΙΔΗΣ ΚΥΡΙΑΚΟΣ ΤΡΑΚΑΔΑΣ ΜΙΧΑΗΛ**

**ΕΠΟΠΤΕΥΟΝ ΚΑΘΗΓΗΤΗΣ : ΚΑΡΕΛΗΣ ΔΗΜΗΤΡΗΣ**

**ΠΑΤΡΑ 2017** 

## **Περίληψη-Πρόλογος**

Η εργασία αυτή διαχειρίζεται την φόρτωση και αποθήκευση –μεταφορά και ζύγισηανάμιξη και τελικά την συσκευασία προιόντων με μικρή κοκκομετρία.

Η διαδικασία της φόρτωσης επιτυγχάνεται με την χρήση ενός κατάλληλου δικτύου σωληνώσεων εφοδιασμένου με τα κατάλληλα αισθητήρια με κύριο αποδέκτη μια συστοιχία αποθηκευτικών χώρων (πάνινα σιλό στην προκείμενη περίπτωση).Εκεί το υλικό παραμένει για χρήση.Το γέμισμα τους γίνεται απο φορτηγά-σιλοφόρα εφοδιασμένα με την ανάλογη υποδομή.

Από τον χώρο των σιλό με την χρήση του κατάλληλου ηλεκτρομηχανολογικού εξοπλισμού, το υλικό με τις κατάλληλες διατάξεις κ με την χρήση φυσικά του ανάλογου αυτοματισμού, μέσω μιας αερομεταφοράς τύπου κενού (Vaccum) και με την προσθήκη έξτρα υλικών (προζυγισμένων) αλλα σε μικρότερες ποσότητες μέσω μιας διάταξης σχιστηρίου, οδηγούνται σε έναν ζυγό όπου και ελέγχεται η σωστή ποσότητα των υλικών μέσω της ζύγισης για να διαπιστωθεί ότι το μίγμα είναι σωστό πριν την εκκένωση τους στο μίξερ.

Η ανάμιξη πραγματοποιείται μ'ένα μίξερ.Το μίξερ, αν κ εφόσον ισχύουν οι απαραίτητες συνθήκες, ξεκινά να λειτουργεί λίγο πριν την εκκένωση του υλικού από τον ζυγό. Η διάρκεια της ανάμιξης είναι ανάλογη των συστατικών της συνταγής η οποία υπάρχει στον αυτοματισμό.Μετά το πέρας της ανάδευσης το υλικό εκκενώνεται σε έναν αποθηκευτικό χώρο (buffer) κάτω απο το μίξερ όπου κ περιμένει προς συσκευασία.

Και σε αυτή την διαδικασία μέσω του κατάλληλου ηλεκτρομηχανολογικού εξοπλισμού και την χρήση του κατάλληλου αυτοματισμού το τελικό μίγμα οδηγείται σε κατάλληλες συσκευαστικές μηχανές όπου και συσκευάζεται και μετά οδηγείται σε κατάλληλο αποθηκευτικό χώρο.

Όλες φυσικά οι παραπάνω εργασίες ελέγχονται από το PLC το οποίο αποτελεί και την καρδιά του παρακάτω συστήματος.

## Πίνακας περιεχομένων

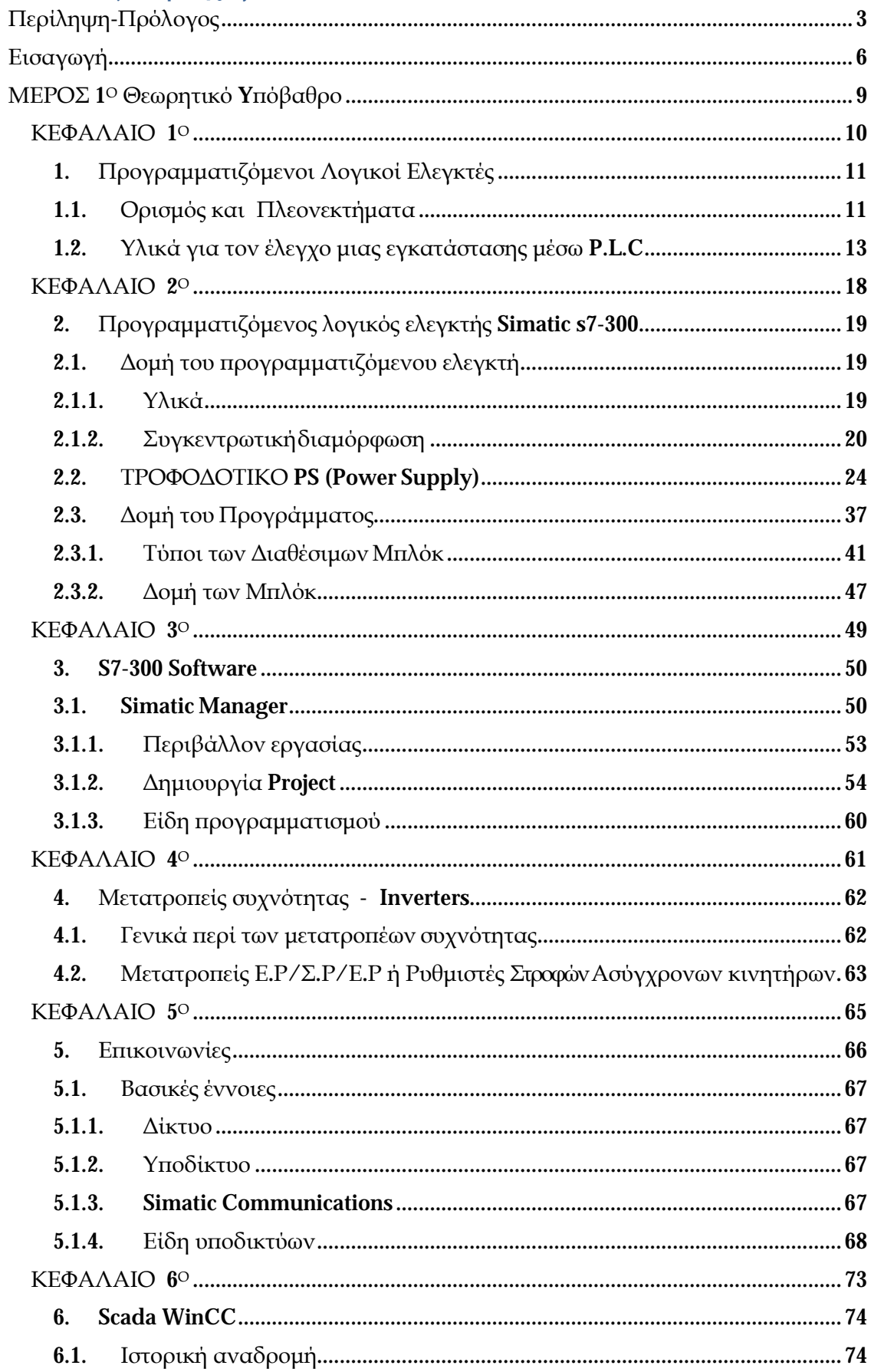

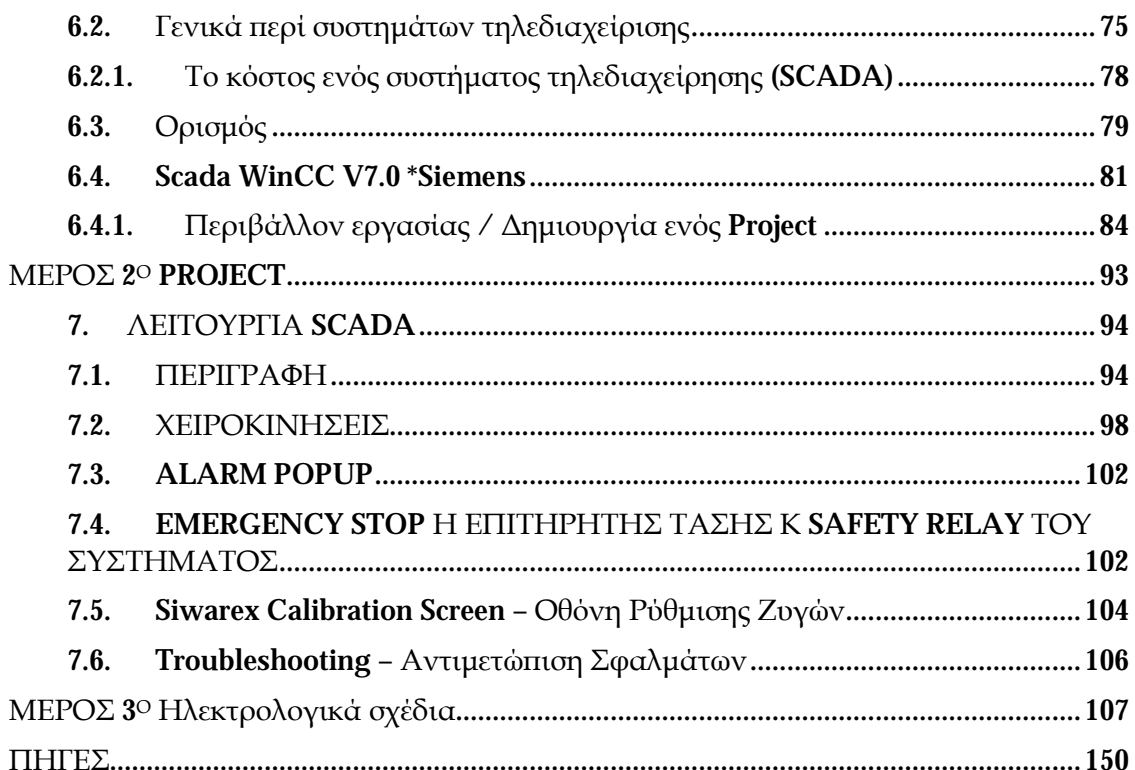

## **Εισαγωγή**

Τα συστήματα αυτομάτου ελέγχου είχαν αποτελέσει αντικείμενο μελετών του ανθρώπου από αρχαιοτάτων χρόνων. Ένας από τους πλέον γνωστούς αυτοματισμούς της εποχής εκείνης είναι και ο ρυθμιστής του Ήρωνος του Αλεξάνδρεος.

Σκοπός του αυτοματισμού ήταν να ανοίγει και να κλείνει αυτόματα την πύλη ενός ναού συγχρόνως με το άναμμα και το σβήσιμο της φωτιάς αντίστοιχα. Μέχρι περίπου τα τέλη του 18ου αιώνα, η τεχνολογία δεν είχε να επιδείξει κάτι αξιόλογο στον τομέα των αυτοματισμών παρά μόνο το 1769 όταν ο James Watt κατασκεύασε τον πρώτο φυγοκεντρικό ρυθμιστή ταχύτητας, ο οποίος χρησιμοποιήθηκε για τον αυτόματο έλεγχο της ταχύτητας της ατμομηχανής.

Μετά τον 2<sup>ο</sup> παγκόσμιο πόλεμο αρχίζει η ηλεκτρονική εποχή. Έχουμε τις πρώτες ηλεκτρονικές συσκευές, το ραδιόφωνο, αργότερα την τηλεόραση, τους ασυρμάτους και τα ραντάρ. Σο κύριο εξάρτημα των συσκευών αυτών ήταν η λυχνία.

Η κλασσική θεωρία των ΣΑΕ όπως την γνωρίζουμε σήμερα άρχισε νααναπτύσσεται στη δεκαετία του 1950. Ο αυτοματισμός γνώρισε καινούρια άνθιση τις δύο τελευταίες δεκαετίες με την ανάπτυξη των ηλεκτρονικών κυκλωμάτων και τη χρήση των ψηφιακών και αναλογικών υπολογιστών.

Σε αυτό το σημείο πρέπει να τονίσουμε πως οι υπολογιστές που κατασκευάζονταν πριν από μερικά χρόνια είχαν σαν μοναδικό στόχο την επίλυση ορισμένων επιστημονικών και λογιστικών προβλημάτων που ο χρόνος εξαγωγής των αποτελεσμάτων δεν ήταν και τόσο κρίσιμος.

Προκειμένου λοιπόν να γίνει δυνατή η προσαρμογή και χρησιμοποίησή τους στη βιομηχανία έπρεπε να υποστούν ορισμένες αναγκαίες τροποποιήσεις στα ηλεκτρονικά τους κυκλώματα ώστε να είναι σε θέση να δέχονται στην είσοδό τους, τα διαφόρων τύπου ηλεκτρικά σήματα, να τα επεξεργάζονται και να στέλνουν το αποτέλεσμα στην έξοδο προκειμένου να ελέγξουν την βιομηχανική εγκατάσταση.

Τέτοιοι ειδικοί υπολογιστές κατάλληλοι για χρήση σε βιομηχανικούς

αυτοματισμούς, είναι οι **Προγραμματιζόμενοι Λογικοί Ελεγκτές** (PLC), οι οποίοι έχουν αντικαταστήσει σήμερα, κατά το μεγαλύτερο μέρος, τους αυτοματισμούς που λειτουργούν με συμβατική τεχνολογία (ρελέ, χρονικά, απαριθμητές, κτλ ).

Στην αρχή της εφαρμογής τους, τα PLC χρησιμοποιήθηκαν για την επίλυση ειδικών προβλημάτων αυτοματισμού, που είχαν σχέση με τα πλυντήρια αυτοκινήτων, τις αυτόματες εργαλειομηχανές & τα ηλεκτροπαραγωγά ζεύγη.

Με την εξέλιξη της τεχνικής στους μικροεπεξεργαστές, έχουμε και την ταυτόχρονη εξέλιξη των PLC, τα οποία χρησιμοποιούνται τώρα στον ευρύτερο και πολυσύνθετο χώρο της βιομηχανίας.

Τα PLC, μπορεί να θεωρηθεί ότι αποτελούν μια ειδική κατηγορία μικροεπεξεργαστών ή μικροϋπολογιστών, που έχουν τη δυνατότητα να δέχονται ή να παράγουν ηλεκτρικές τάσεις και ρεύματα όμοια με αυτά που χρησιμοποιούνται στη βιομηχανία. Εκτός αυτού, η σχεδίαση και κατασκευή αυτών των συσκευών έχει γίνει με τέτοιο τρόπο ώστε η συμπεριφορά τους, σε ώρα λειτουργίας, να παραμένει ανεπηρέαστη από τις διάφορες μεταβολές θερμοκρασίας ή υγρασίας.

Tελικά, το plc δεν είναι τίποτα άλλο παρά ένας μικρουπολογιστής, κατάλληλα προσαρμοσμένος ώστε να χρησιμοποιείται για τη λειτουργία των αυτοματισμών. Δημιουργήθηκε για να αντικαταστήσει τον κλασικό πίνακα αυτοματισμού με τους ηλεκτρονόμους, τις βοηθητικές επαφές, τα χρονικά κλπ. Έγινε μια μεγάλη αλλαγή όπου από τους ηλεκτρονόμους περάσαμε στους υπολογιστές παρακάμπτωντας τα ηλεκτρονικά.

Για να μπορέσουν όμως οι τεχνικοί να χρησιμοποιήσουν το νέο προιόν και να μην "τρομάξουν" από ένοιες όπως υπολογιστής, προγραμματισμός, γλώσσες προγραμματισμού κλπ, οι κατασκευάστριες εταιρείες δεν ανέφεραν τίποτα απο τα παραπάνω. Απλά τους είπαν πως, αντί να σχεδιάζουν το ηλεκτρολογικό σχέδιο, θα το κάνετε με το τρόπο που θα σας πούμε. Ουσιαστικά τους μάθαιναν προγραμματισμό.

Οι πρώτες γλώσσες προγραμματισμού δεν έκαναν τίποτα άλλο απο το να αντιγράφουν το ηλεκτρολογικό σχέδιο σε μια ειδική συσκευή προγραμματισμού.

Σήμερα τα PLC έχουν εξελιχθεί πάρα πολύ. Υπάρχουν δε στην αγορά εκατοντάδες μοντέλα από πλήθος διαφορετικών εταιριών.

Για να μπορέσουμε να κατανοήσουμε όσα αναγράφονται παρακάτω, θα πρέπει πρώτα να αποκτήσουμε ένα θεωρητικό υπόβαθρο πάνω στον ηλεκτρολογικό εξοπλισμό που χρησιμοποιήθηκε στο Project.

## **ΜΕΡΟΣ 1<sup>Ο</sup> Θεωρητικό Yπόβαθρο**

# **ΚΕΦΑΛΑΙΟ 1<sup>Ο</sup>**

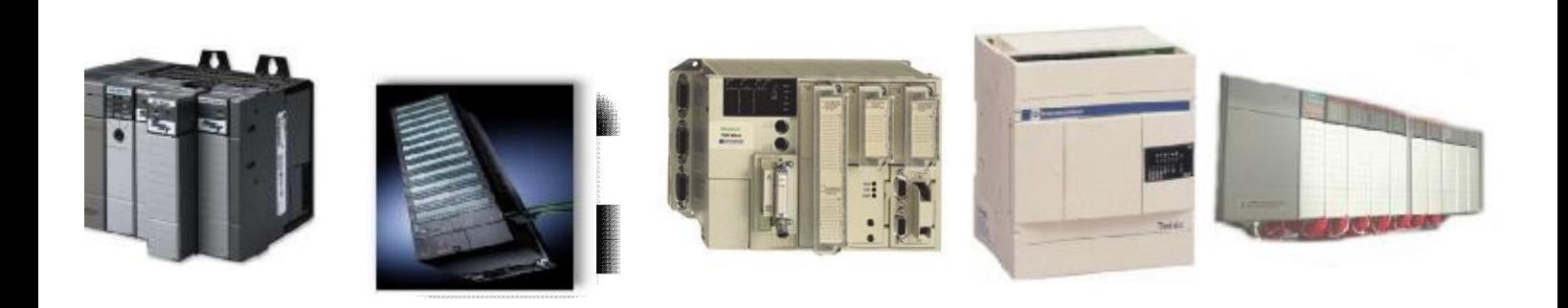

**Προγραμματιζόμενοι Λογικοί Ελεγκτές**

## **1.Προγραμματιζόμενοι Λογικοί Ελεγκτές**

## **1.1. Ορισμός και Πλεονεκτήματα**

### Ορισμός

Ο προγραμματιζόμενος λογικός ελεγκτής είναι ένα σύστημα αυτοματισμού που λειτουργεί με βάση την τεχνολογία των Υ/Τ και είναι σε θέση

- Ø να δέχεται διάφορα ηλεκτρικά σήματα ρεύματος ή τάσης (Inputs)
- Ø να τα επεξεργάζεται
- Ø να παράγει τα κατάλληλα σήματα εξόδου (Outputs), τα οποία θα ενεργοποιήσουν τις υπό έλεγχο διατάξεις.

#### Πλεονεκτήματα

- Είναι συσκευές γενικές χρήσης (δεν είναι κατασκευασμένα για ένα συγκεκριμένο είδος εφαρμογής).
- Δεν ενδιαφέρει ο συνολικός αριθμός των επαφών, χρονικών, απαριθμητών  $\mathbf{r}$ (δεν είναι φυσικά στοιχεία, αλλά στοιχεία μνήμης).
- O χρόνος κατασκευής του αυτοματισμού είναι μηδαμινός σε σχέση με την κατασκευή ενός κλασικού πίνακα αυτοματισμού.
- Eλαχιστοποίηση του κόστους συντήρησης, εφόσον δεν υπάρχουν πλέον τόσο  $\mathbf{r}$ πολλές βλάβες, και αν υπάρξουν μπορούν να διαγνωστούν πολύ πιο εύκολα.
- Εύκολος οπτικός έλεγχος της λειτουργίας ή μη στοιχείων της εγκατάστασης με την βοήθεια των LED που υπάρχουν σε όλες τις κάρτες.
- Κάθε αλλαγή στο πρόγραμμα του χρήστη αποθηκεύεται στην μνήμη του PLC, έτσι ο τεχνικός δεν βρίσκεται προ απρόοπτου να διαβάζει ένα σχέδιο και άλλο να βρίσκεται πραγματικά στην εγκατάσταση.
- Τα PLC καταλαμβάνουν πολύ μικρό χώρο απ' ότι ένα αντίστοιχος πίνακας αυτοματισμού.
- Σα PLC είναι ευέλικτα στην τροποποίηση της λειτουργίας του αυτοματισμού που «τρέχουν», εφόσον οποιαδήποτε αλλαγή στη λειτουργία και τη ροή του

αυτοματισμού, γίνεται μέσα σε λίγα λεπτά, αλλάζοντας μόνο κάποιο μέρος του προγράμματος.

- Πολύ εύκολα επεκτάσιμα L.
- Μπορούμε να υλοποιήσουμε πολύπλοκες και έξυπνες επεξεργασίες που στο à. κλασσικό αυτοματισμό είναι εξαιρετικά δύσκολο να γίνουν.
- Ένα PLC μπορεί πολύ εύκολα να συνδεθεί με κάποιο ηλεκτρονικό ä, υπολογιστή, με το σύστημα αποθήκης, με το λογιστήριο κλπ.
- Μπορούν να τοποθετηθούν και μέσα σε πεδίο ισχύος χωρίς πρόβλημα εφ' L. όσον τηρήσουμε τις οδηγίες του κατασκευαστή.
- L. Έχουμε την δυνατότητα να συνδέσουμε επάνω τους οθόνες, εκτυπωτές, πληκτρολόγια και ΗΜΙ συστήματα.
- Οι γλώσσες προγραμματισμού καλύπτουν όλο το φάσμα των ανθρώπων που  $\mathcal{L}^{\mathcal{L}}$ καλούνται να ασχοληθούν με την τεχνολογία αυτή.
- Έχουν μεγάλες δυνατότητες δικτύωσης με πρότυπα βιομηχανικά δίκτυα t.
- Μας δίνουν δυνατότητα αντιγραφής εφαρμογών, με την κατασκευή υπορουτίνων ή βιβλιοθηκών.

## **1.2. Υλικά για τον έλεγχο μιας εγκατάστασης μέσω P.L.C**

Στο επόμενο σχήμα παρουσιάζεται η δομή την οποία πρέπει να έχουμε σε μια εφαρμογή ελέγχου μέσω PLC.

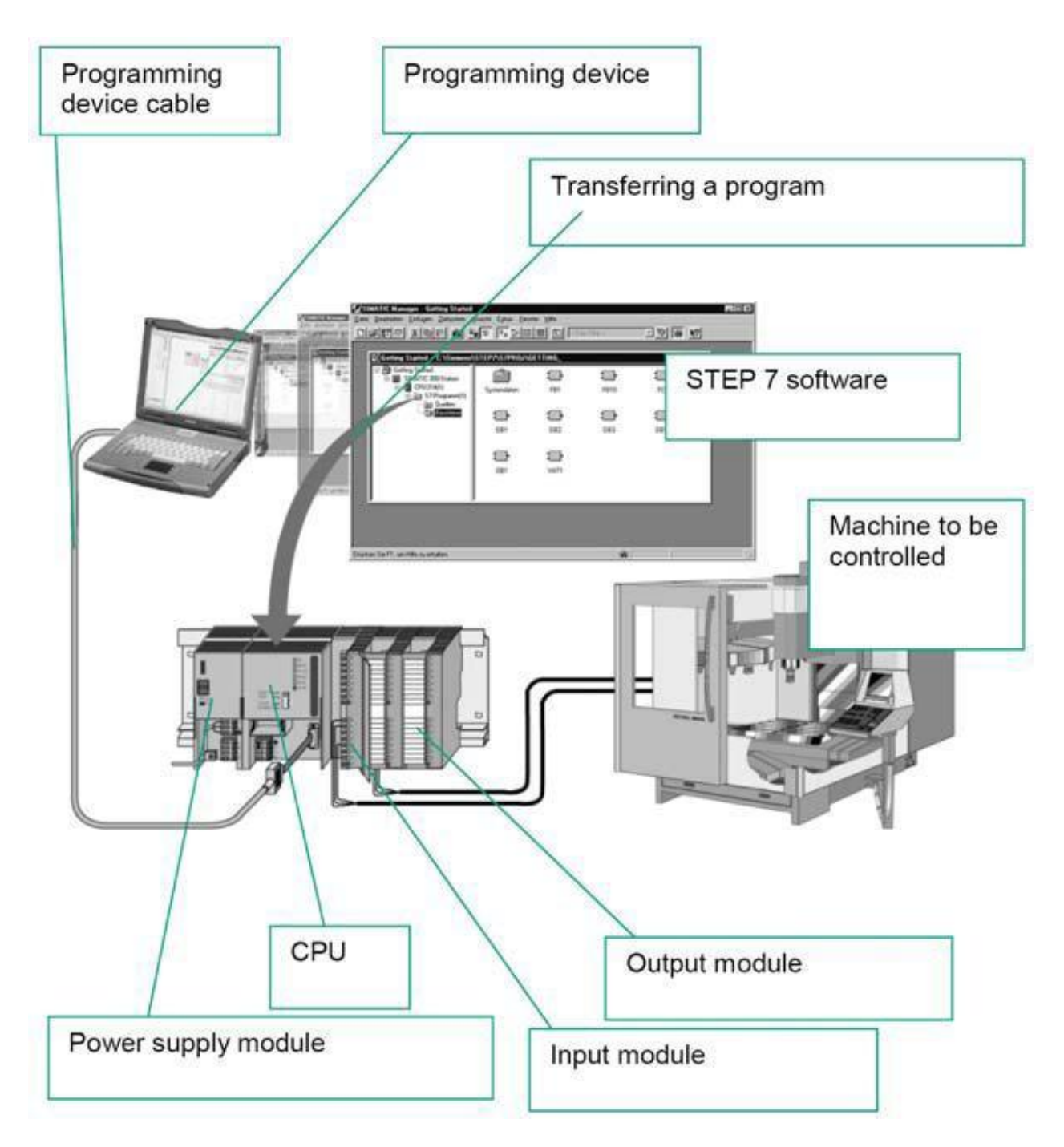

#### Ø **Προγραμματίστρια**

Είναι το μέσο με το οποίο ο άνθρωπος επικοινωνεί με το PLC. Συνήθως είναι ένας ηλεκτρονικός υπολογιστής.

#### Ø **Πακέτο προγραμματισμού / software**

Είναι το πακέτο εκείνο που κάθε κατασκευαστής δίνει ώστε ο άνθρωπος να επικοινωνεί με την προγραμματίστρια.

#### Ø **Τροφοδοτικό**

Ο ρόλος του είναι να δημιουργεί τις αναγκαίες τάσεις που χρειάζεται το PLC για την τροφοδοσία του.

#### Ø **Κάρτες εισόδου**

Αυτές έχουν τον ρόλο να μετατρέπουν τα σήματα της εγκατάστασης σε σήματα τα οποία μπορεί να επεξεργαστεί η CPU.

#### Ø **Κάρτες εξόδου**

Αναλαμβάνουν να μετατρέπουν τα σήματα που έχει ήδη επεξεργαστεί η CPU σε κατάλληλες τάσεις τις οποίες στέλνουμε προς την ηλεκτρομηχανολογική εγκατάσταση.

Ξεκινώντας όμως οποιοδήποτε project χρησιμοποιώντας ένα PLC, οποιουδήποτε κατασκευαστή, πρέπει να έχουμε κατανοήσει απόλυτα ένα πολύ απλό αλλά ταυτόχρονα πολύ σημαντικό σημείο. Σο σημείο αυτό ονομάζετα κύκλος λειτουργίας *(scan cycle),* το οποίο και περιγράφεται στο παρακάτω σχήμα.

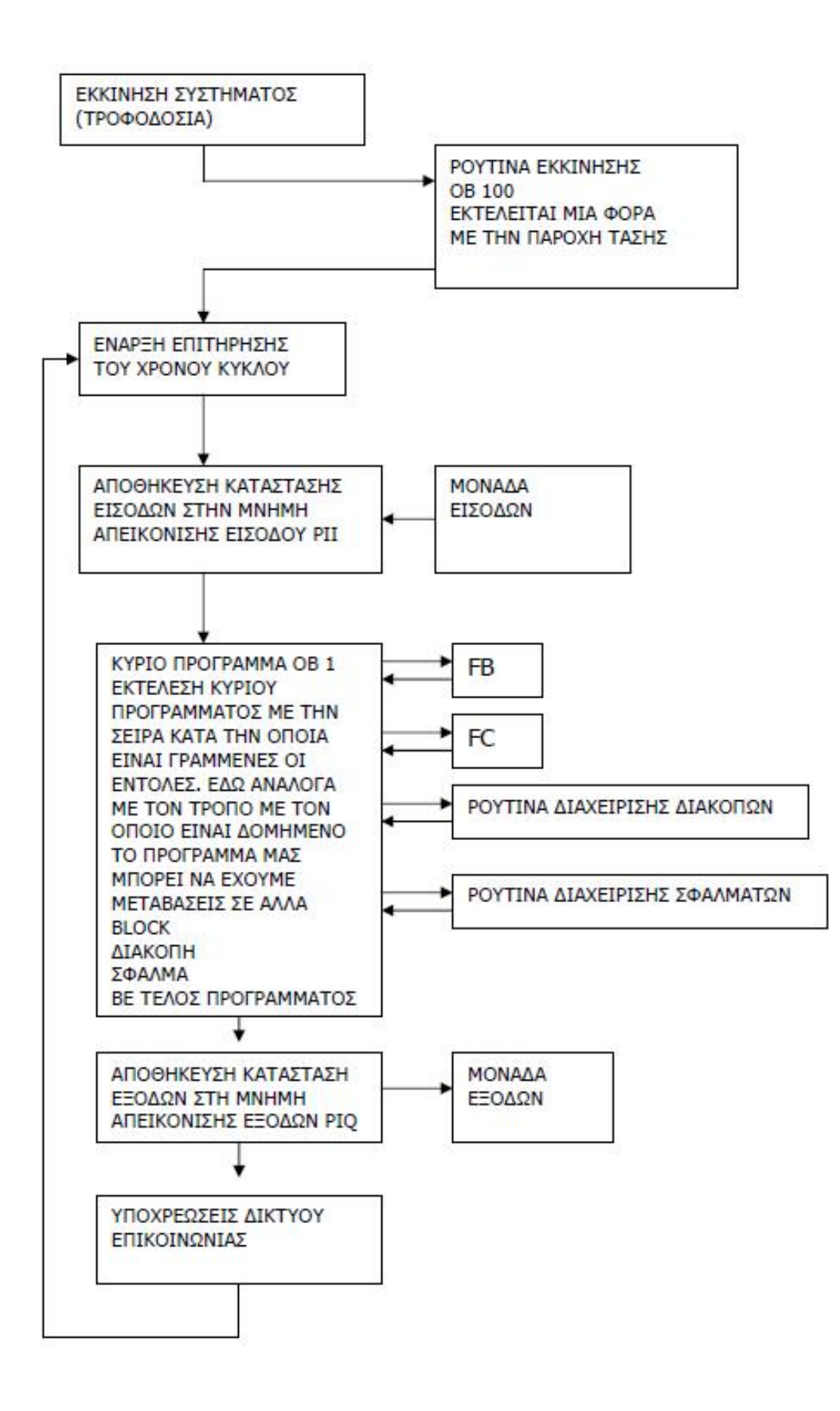

Παρατηρήσεις:

- Ø Η πληροφορία για την κατάσταση της εισόδου αποκτάται μόνο στην αρχή του κύκλου και η κατάσταση της κατά τον χρόνο εκτέλεσης του προγράμματος θεωρείται σταθερή. Φυσικά για ιδιαίτερα κρίσιμες εισόδους υπάρχουν τεχνικές που επιτρέπουν την ακαριαία πληροφόρηση και δράση της CPU
- Ø Η εκτέλεση μιας εντολής και η ενημέρωση της αντίστοιχης θέσης μνήμης γίνεται με την σειρά με την οποία είναι γραμμένη η εντολή στο πρόγραμμα.

Η συγκεκριμένη πτυχιακή εργασία υλοποιείται με PLC της σειράς *S7 - 300,* ελεγκτές της Siemens που προορίζονται για μεσαίας κλίμακας βιομηχανικές εφαρμογές.

#### Σα κυριότερα χαρακτηριστικά τους είναι:

- Μνήμη προγράμματος μέχρι 512Κb ÷,
- Μέχρι 1024 εισόδους και εξόδους  $\overline{a}$
- Ενσωματωμένη πολυκομβική διασύνδεση (MPI) για δημιουργία μικρών δικτύων και για σύνδεση με την προγραμματίστρια μονάδα
- Μεγάλη ταχύτητα, μία CPU μπορεί να εκτελέσει 1024 δυαδικές πράξεις σε t. 0.1-0.3 sec
- ¥. MODULAR μορφή
- Δυνατότητα επέκτασης έως και 32 κάρτες. ÷.
- Ενσωματωμένες ειδικές λειτουργίες: counters, positioners, έλεγχος κλειστού βρόχου με τις CPU 3xx IFM.
- Ενσωματωμένη διασύνδεση PROFIBUS-DP στη σειρά S7-300 2DP. Φρήση της CPU ως master ή slave
- Ενσωματωμένες λειτουργίες για HMI  $\mathbf{r}$
- Εύκολη και γρήγορη διαμόρφωση και προγραμματισμός μέσω λογισμικού  $\mathbf{r}$ STEP7
- Εκτεταμένες διαγνωστικές λειτουργίες μέσω του STEP7. Μηνύματα σφαλμάτων που αποθηκεύονται στον διαγνωστικό buffer με αναγραφή ημερομηνίας και ώρας.
- Μεγάλη ποικιλία από CPU για καλύτερη επιλογή αναλόγως εφαρμογής.
- Μεγάλες δυνατότητες δικτύωσης (MPi, PROFIBUS, Industrial Ethernet) ¥,
- Μία μόνο κάρτα για όλους τους τύπους αναλογικών σημάτων. Ŷ,
- 32-bit σετ εντολών για μαθηματικές συναρτήσεις.  $\mathbb{Z}^2$
- Ελεύθερη διευθυνσιοδότηση των καρτών.  $\mathcal{L}_{\mathcal{A}}$

# **ΚΕΦΑΛΑΙΟ 2<sup>Ο</sup>**

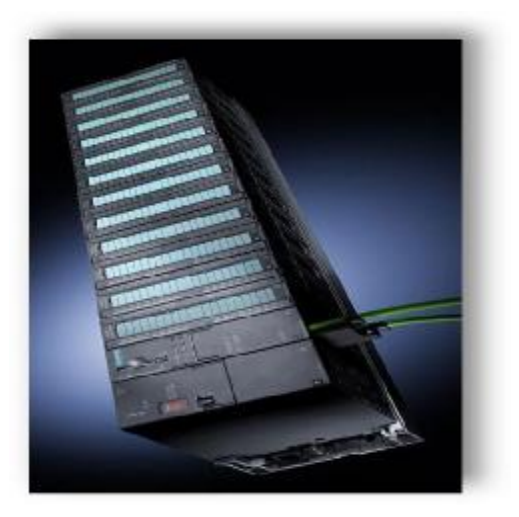

**Προγραμματιζόμενος λογικός ελεγκτής Simatic s7-300** 

## **2.Προγραμματιζόμενος λογικός ελεγκτής Simatic s7-300**

## **2.1. Δομή του προγραμματιζόμενου ελεγκτή**

### **2.1.1. Υλικά**

Ο SIMATIC S7300/400 είναι ένας προγραμματιζόμενος ελεγκτής που αποτελείται απο βαθμίδες και περιέχει τα ακόλουθα υλικά:

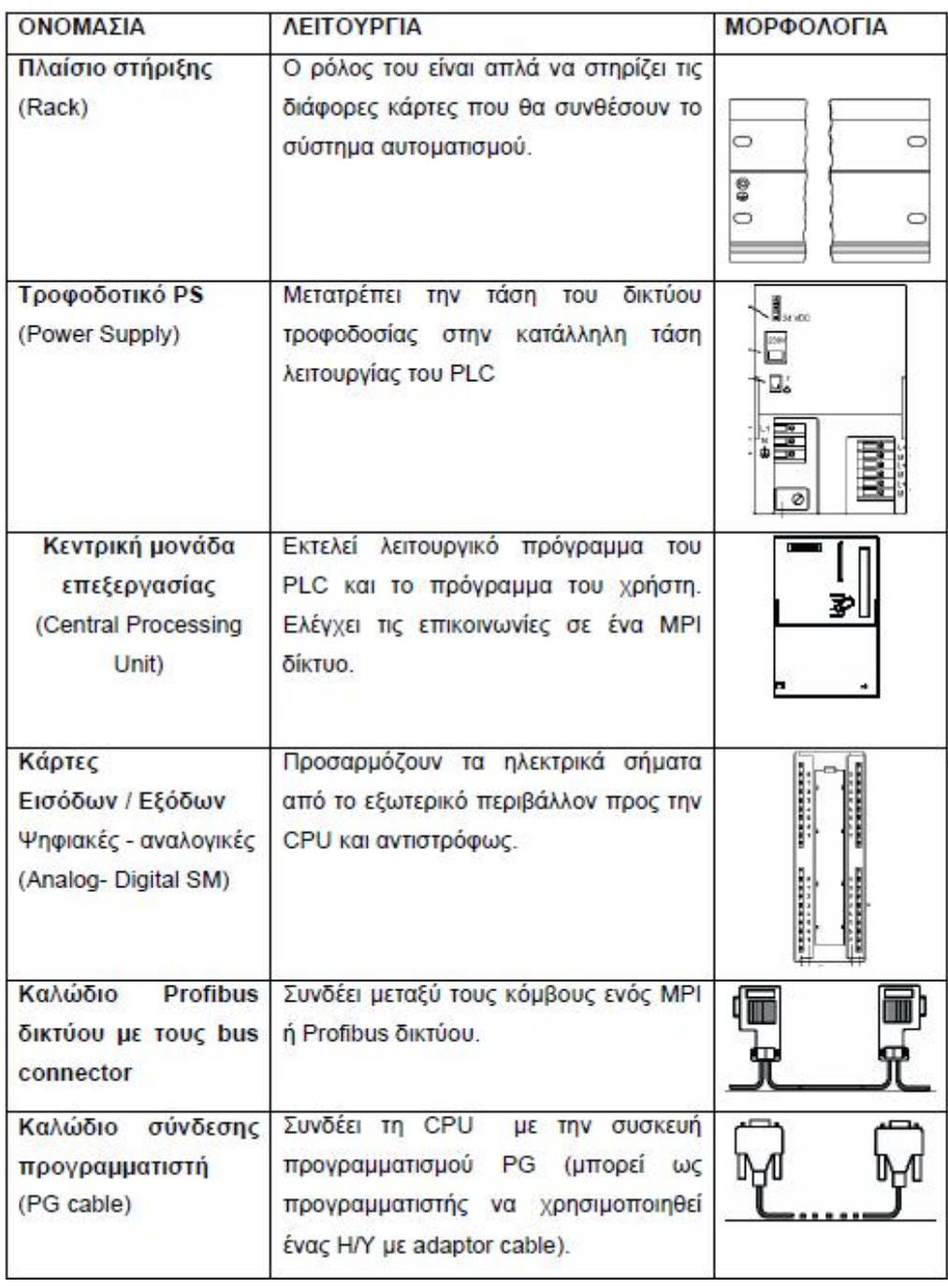

### **2.1.2. Συγκεντρωτικήδιαμόρφωση**

Ας δούμε όμως αναλυτικά τα βασικά στοιχεία μιας S7-300 δομής

#### **Πλαίσιο στήριξης (Rack)**

Ο ρόλος του είναι να στηρίζει απλά τις διάφορες κάρτες που θα συνδέσουν το σύστημα αυτοματισμού. Πάνω σε κάθε rack πρέπει να τηρήσουμε μια ορισμένη σειρά στην σύνθεση του συστήματος μας. Στην πρώτη θέση του rack πρέπει νακουμπώσουμε την κάρτα του τροφοδοτικού, στην δεύτερη θέση πρέπει να τοποθετήσουμε την CPU, την τρίτη θέση είτε χρησιμοποιούμε είτε όχι κάρτα διασύνδεσης των rack (ΙΜ) πρέπει να την διαθέσουμε για αυτήν, από την τέταρτη θέση και πέρα πάνω στο rack συνδέω τα υπόλοιπα στοιχεία. Αυτά ισχύουν για το αρχικό rack (rack 0), Στα rack επέκτασης ξεκινάμε από την θέση 3 η οποία είναι αφιερωμένη για την κάρτα διασύνδεσης και πέρα. Κάθε rack εκτός από τα σταθερά που έχει (τροφοδοτικό, CPU, κάρτα διασύνδεσης) μπορεί να πάρει άλλες οκτώ κάρτες. Σ' ένα σύστημα με υλικό της σειράς S7 - 300 μπορούμε συνολικά να έχουμε έως τέσσερα πλαίσια στήριξης (rack).

#### **Στήριξη καρτών στο (Rack)**

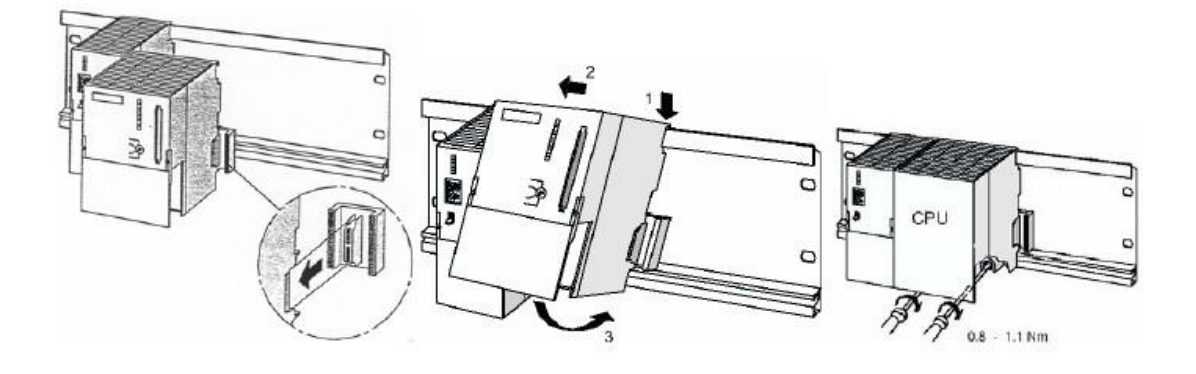

Στην σειρά S7 - 300 το rack χρησιμεύει μόνο για την στήριξη των υλικών που συνθέτουν το σύστημα. Η επικοινωνία μεταξύ καρτών και CPU γίνεται με έναν συνδετήρα σχήματος «Π» στο πίσω μέρος των καρτών.

Μέσω αυτού υλοποιούνται δύο δίαυλοι εσωτερικής επικοινωνίας:

#### **Δίαυλος I/O (ή δίαυλος P – Bus Peripheral Bus)**

Έχει σαν κύριο στόχο να μεταφέρει πληροφορίες που αφορούν την «περιφέρεια» (επικοινωνία με κάρτες εισόδου ή εξόδου)με ταχύτητα 1,5 Mbps

#### **Δίαυλος επικοινωνίας (K - Bus Communication Bus**)

Είναι σχεδιασμένος για την ανταλλαγή μεγάλων ποσοτήτων δεδομένων. Αφορά την επικοινωνία με τις λεγόμενες «ειδικές» κάρτες (κάρτες απαρίθμησης, PID,FM, CP ...).Η πληροφορία μεταφέρεται σειριακά με ταχύτητα 187,5 Kbps.

Επίσης συνδέει την CPU και τη συσκευή διασύνδεσης προγραμματισμού (MPI) με τις βαθμίδες λειτουργίας και τους επεξεργαστές επικοινωνιών.

#### **Επιμέρους δίαυλοι (Local Bus Segment)**

Ένα ιδιαίτερο χαρακτηριστικό όσο αφορά τη διαμόρφωση είναι η χρήση της βαθμίδας FM 356 από τους υπολογιστλές αυτοματισμού της οικογένειας M7-300. Η βαθμίδα αυτή μπορεί να διαχωρίσει τον εννιαίο δίαυλο που χρησιμοποιούν κάποιες βαθμίδες σε επιμέρους διάυλους και αναλάβει τον έλεγχο των βαθμίδων που χρησιμοποιούν κάθε έναν απο αυτούς τους διαχωρισμένους διαύλους. Οι περιορισμοί που αναφέρθηκαν παραπάνω σχετικά με τον αριθμότων βαθμίδων και την κατανάλωση ισχύος, ισχύουν και στη περίπτωση αυτή.

Ένα σύστημα της σειράς S7-300 μπορεί να τοποθετηθεί οριζόντια ή κάθετα.

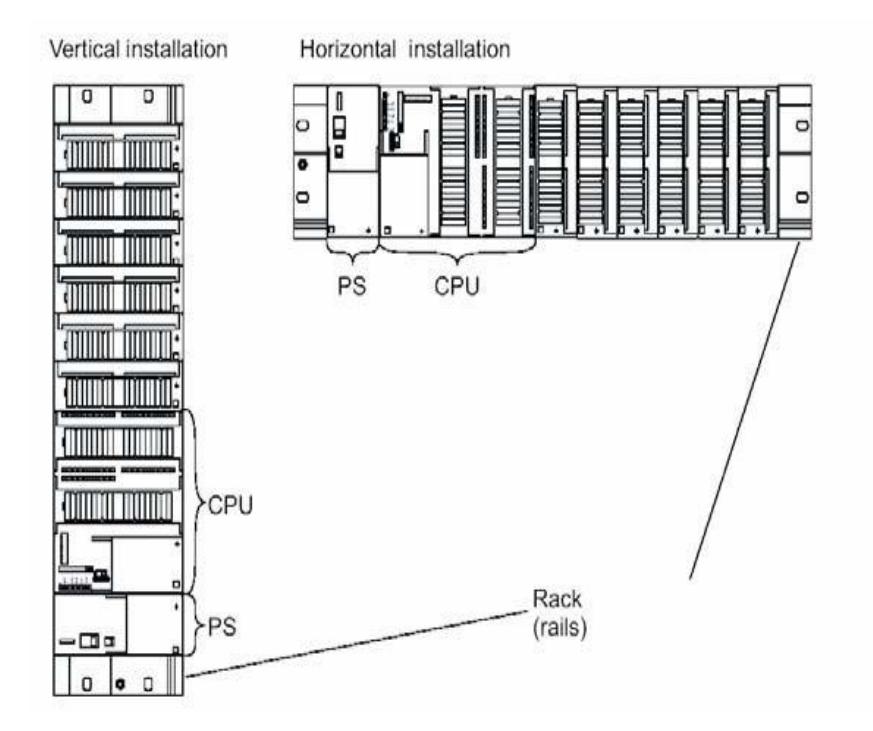

Σε έναν ελεγκτή S7-300 μπορούν να τοποθετηθούν στη κεντρική βάση στήριξης μέχρι και 8 βαθμίδες I/O.

Αν αυτή η διαμόρφωση ενός επιπέδου αποδειχθεί ανεπαρκής, τότε έχετε 2 επιλογές για ελεγκτές που είναι εφοδιασμένοι με CPU 314 ή μεγαλύτερη:

v Είτε θα επιλέξετε μία διαμόρφωση 2 επιπέδων (με IM-365, μέχρι και ένα μέτρο μεταξύ των βάσεων) ή θα επιλέξετε μία διαμόρφωση μέχρι και 4ων επιπέδων(με IM-360 & IM-361, μέχρι και 10m μεταξύ των βάσεων) Μπορείτε να λειτουργήσετε μέχρι 8 βαθμίδες το πολύ σε μία βάση.

Ο αριθμός των βαθμίδων μπορεί να περιοριστεί από το μέγιστο επιτρεπόμενο ρεύμα ανα βάσης στήριξης το οποίο είναι 1,2 Α (0,8 A για τη CPU 312 IFM).

Οι βαθμίδες συνδέονται μεταξύ τους μέσω ενός *ενιαίου διαύλου* (Backplane Bus) ο

οποίος συνδυάζει τις λειτουργίες των διάυλων P και K.

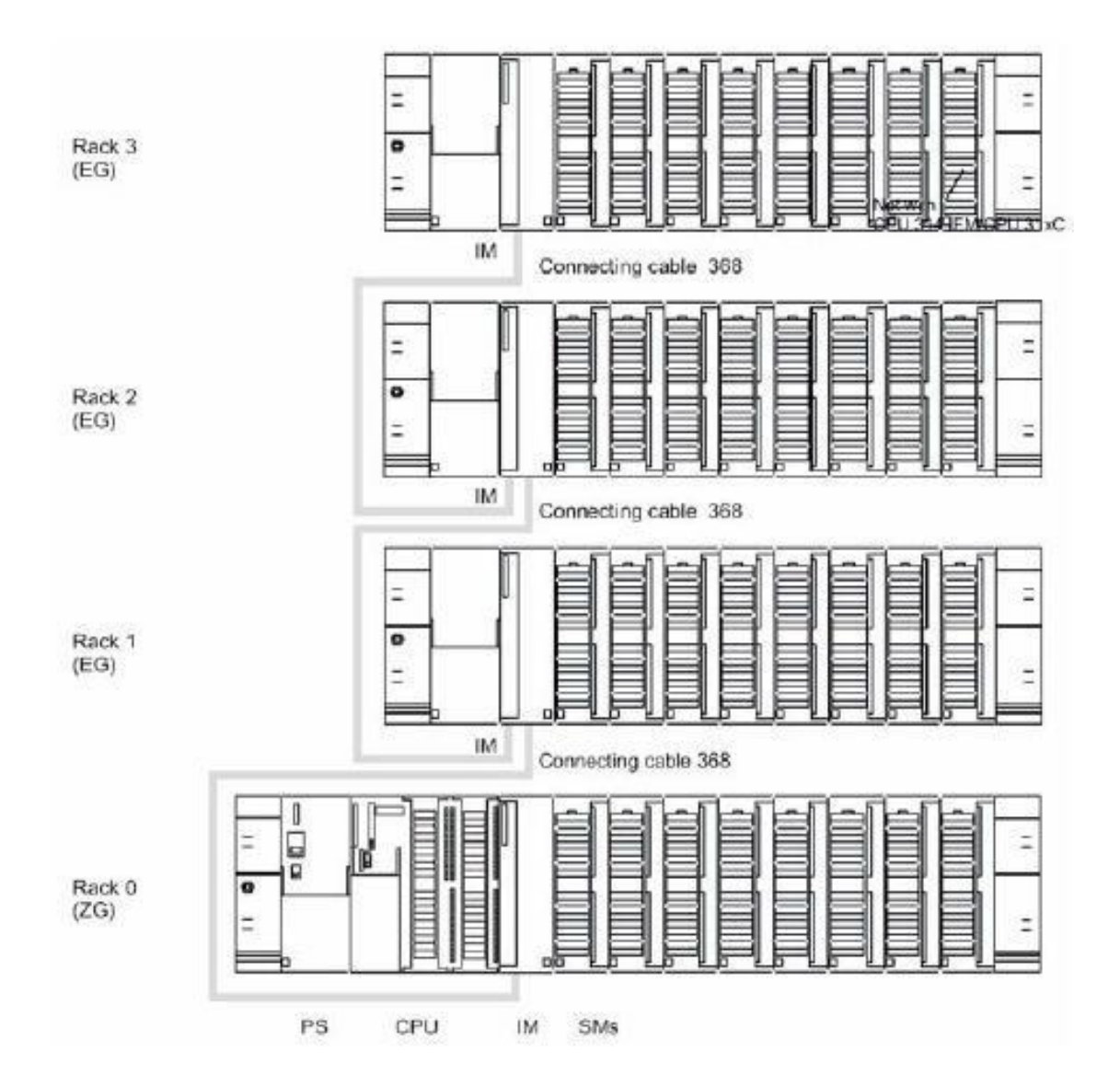

Στην επόμενη εικόνα παρουσιάζεται η μέγιστη δυνατή σύνθεση ενός συστήματος

## **2.2. ΤΡΟΦΟΔΟΤΙΚΟ PS (Power Supply)**

Ο ρόλος του είναι να δημιουργήσει τις αναγκαίες τάσεις που χρειάζεται το PLC για την τροφοδοσία του. Το ονομαστικό ρεύμα εξόδου του τροφοδοτικού πρέπει να είναι πάντα μεγαλύτερο από το ρεύμα που απορροφούν όλες οι κάρτες που είναι τοποθετημένες στο rack.

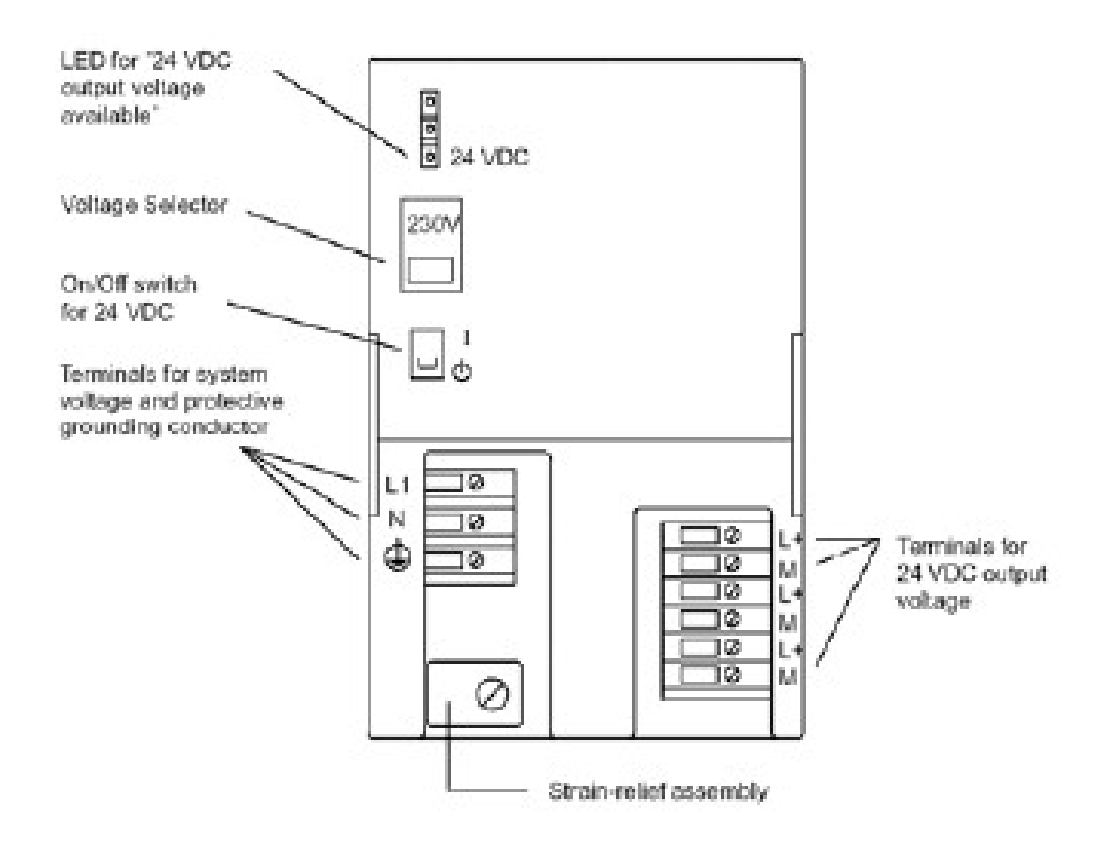

Διαθέτει:

- Κλέμες για τάση τροφοδοσίας (L1, N) και γείωση l,
- Κλέμες για τάση εξόδου 24 V (L+, M)  $\ddot{\phantom{a}}$
- Διακόπτης ΟΝ OFF
- Επιλογικό διακόπτη τάσης τροφοδοσίας (230 VAC ή 120 VAC)  $\blacksquare$
- Ενδεικτικά LED ύπαρξης τάσεως εξόδου 24 VDC l,

Σύνδεση τροφοδοτικού με CPU

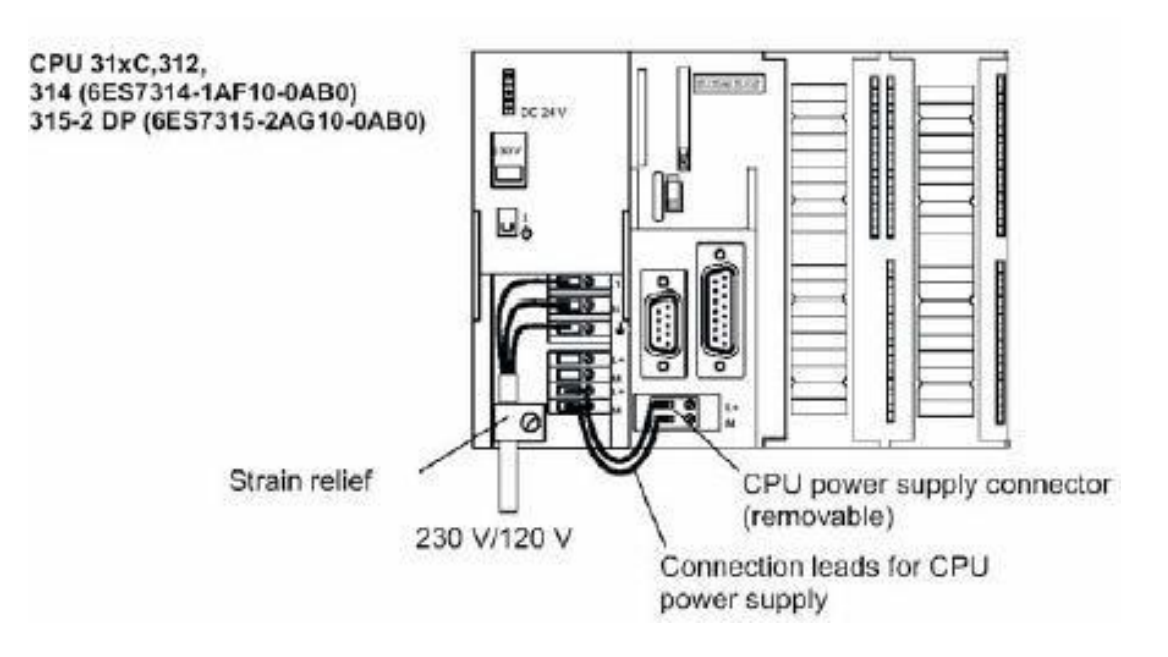

#### Κεντρική Μονάδα Επεξεργασίας - CPU  $\mathbf{r}$

Η κεντρική μονάδα επεξεργασίας η οποία συνηθίζεται να συμβολίζεται με CPU (Central Processing Unit) είναι ταυτόχρονα ο εγκέφαλος και η κινητήριος δύναμη ενός PLC.

Η κεντρική μονάδα επεξεργασίας πραγματοποιεί πολλαπλές βασικές λειτουργίες:

- v Διάβασμα, ερμηνεία και εκτέλεση, με τη σωστή διαδοχή, των οδηγιών, που περιέχονται στην μνήμη.
- v Έλεγχο του πρωτοκόλλου επικοινωνίας που έχουμε καθορίσει στο σύστημα
- v Αποθήκευση των πληροφοριών
- v Εκτέλεση αριθμητικών πράξεων

Κατά μια άποψη εάν συγκρίνουμε την CPU με την καλωδιωμένη λογική, τότε η CPU είναι το στοιχείο εκείνο το οποίο πραγματοποιεί τις καλωδιώσεις οι οποίες ζητούνται από τον κύκλο εργασίας της μηχανής ή της εγκατάστασης.

Σε αντίθεση όμως από την καλωδιωμένη λογική της οποίας η λειτουργία είναι «παράλληλη», το PLC εκτελεί τις λειτουργίες του με «σειριακό» τρόπο, για τον λόγο αυτό στα PLC είναι χαρακτηριστική η ταχύτητα λειτουργίας των κυκλωμάτων.

#### Εσωτερικά μια CPU περιλαμβάνει:

- Τον μικροεπεξεργαστή Αυτός εκτελεί τις εντολές των προγραμμάτων που έχει αποθηκευμένες η μνήμη, καθορίζει την σειρά εκτέλεσης των λειτουργιών του συστήματος και ελέγχει για τυχόν σφάλματα.
- Ση μνήμη
	- o Η μνήμη μιας CPU χωρίζεται σε 3εις κατηγορίες
	- o Στη μνήμη φόρτωσης (Load Memory)
	- o Μνήμη εργασίας (Work Memory)
	- o Μνήμη συστήματος (System Memory)

Οι περιοχές (ομάδες) που χωρίζεται η μνήμη συστήματος είναι:

Μνήμη απεικόνισης εισόδων PII

Σ' αυτήν την περιοχή αποθηκεύονται οι τιμές των εισόδων που διαβάζει η CPU από τις κάρτες εισόδου στην αρχή κάθε κύκλου λειτουργίας.

Μνήμη απεικόνισης εξόδων PIQ

Σ' αυτήν την περιοχή αποθηκεύεται η τιμή κάθε μια από τις χρησιμοποιούμενες εξόδους κατά την χρονική περίοδο του κύκλου λειτουργίας κατά την οποία εκτελείται το πρόγραμμα του χρήστη. Αυτή η περιοχή μνήμης στο τέλος του κύκλου στέλνεται για να ενημερώσει τις κάρτες εξόδου.

Βοηθητικά Μ (Memory)

Σ' αυτήν την περιοχή της μνήμης αποθηκεύονται ενδιάμεσα αποτέλεσμα τα οποία έχουν υπολογιστεί κατά την εκτέλεση του προγράμματος.

Χρονικά Σ (Timers)

Είναι η περιοχή της μνήμης του συστήματος όπου αποθηκεύονται οι χρόνοι των χρονικών που χρησιμοποιούμε.

- Απαριθμητές C (Counters) Είναι η περιοχή της μνήμης του συστήματος όπου αποθηκεύονται τα περιεχόμενα των απαριθμητών.
- Τοπικά βοηθητικά L (Local Data)

Είναι η περιοχή της μνήμης του συστήματος όπου αποθηκεύονται προσωρινά δεδομένα ενός μπλοκ που περιέχει κώδικα (π.χ. ενός ΟΒ, FB, FC) Τα τοπικά βοηθητικά έχουν ισχύ όσο τρέχει το συγκεκριμένο μπλοκ στο οποίο περιέχονται.

Διαγνωστικά (Diagnostics)

Καταχωρούνται διάφορες ενέργειες που έχουν γίνει στο σύστημα με ώρα και ημερομηνία όπως CPU σε RUN/STOP, βραχυκυκλωμένη κάρτα αναλογικών κλπ.

#### Εξωτερικά μια CPU περιλαμβάνει:

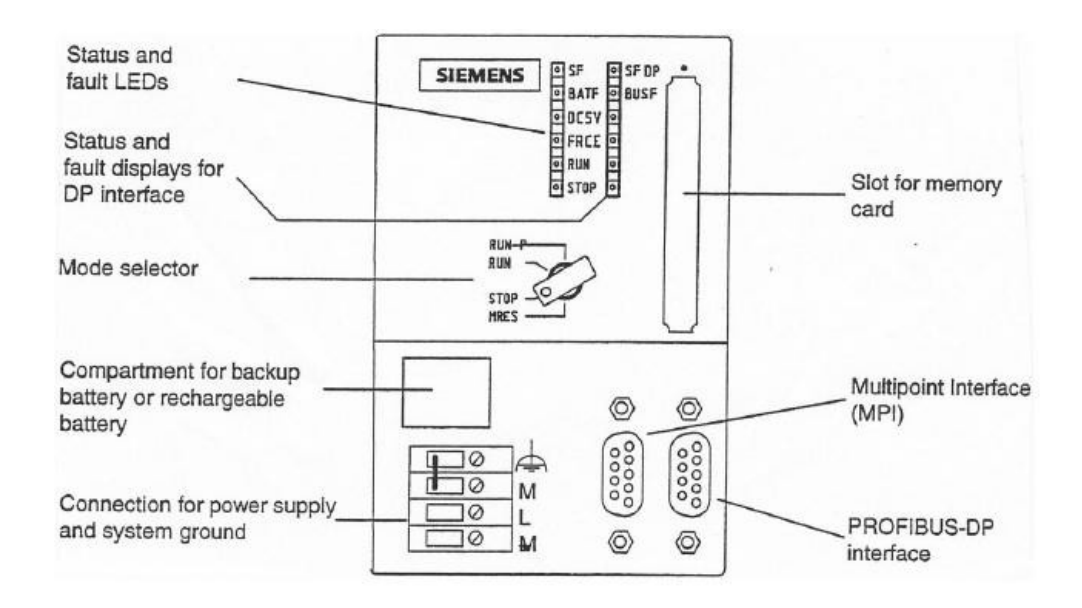

- Ακροδέκτες τροφοδοσίας  $\ddot{\phantom{a}}$
- Θέση για μπαταρία (οι CPU που χρησιμοποιούν CF cards δεν έχουν).  $\ddot{\phantom{a}}$
- Διακόπτη με κλειδί RUN P/RUN/STOP/MRES J.
- Ενδεικτικά LED για την κατάσταση της CPU t.
- Ενδεικτικά LED για την κατάσταση του PROFIBUS δικτύου  $\ddot{\phantom{a}}$
- Θέση για τοποθέτηση εξωτερικής μνήμης L.
- Θέση σύνδεσης συσκευής προγραμματισμού ή ΜΡΙ δικτύου L.
- Θέση σύνδεσης PROFIBUS δικτύου.
- Στην οικογένεια S7-300 υπάρχει μια μεγάλη γκάμα από διαφορετικές CPU στην διάθεση του χρήστη. Διαφέρουν κυρίως ως προς το:
- Εάν έχουν ή όχι ενσωματωμένες εισόδους / εξόδους J.
- Εάν έχουν ή όχι ενσωματωμένο profibus DP intarface  $\blacksquare$
- Πλήθος των εισόδων/ εξόδων που υποστηρίζουν t.
- Μέγεθος της ενσωματωμένης μνήμης RAM

#### Ψηφιακές Μονάδες Εισόδων DI (Digital Input)

Η χρήση των μονάδων ψηφιακών εισόδων έχει τον σκοπό να μεταφέρει στην CPU τις καταστάσεις των διαφόρων αισθητηρίων ή διακοπτών ελέγχου που χρησιμοποιούμε στην εγκατάσταση.

Μια μονάδα εισόδων έχει 8,16 ή 32 εισόδους ανάλογα με τον τύπο και τάση που χρησιμοποιεί. Οι περισσότερο συνηθισμένες τάσεις για τα σήματα εισόδου είναι 24 VDC ή 230 VAC.

Στα όρια μιας κάρτας πρέπει να χρησιμοποιείται η ίδια τάση, στα όρια όμως όλου του συστήματος μπορούμε να χρησιμοποιήσουμε μονάδες ψηφιακών εισόδων με διαφορετικές τάσεις.

Μια κάρτα ψηφιακών εισόδων των 24 VDC αναγνωρίζει σαν σήμα «+1» τα +24 VDC και σαν σήμα «0» τα 0 V. Στις περιπτώσεις εκείνες που υπάρχει διακύμανση στην τάση (μη σταθεροποιημένο τροφοδοτικό) οι ψηφιακές κάρτες εισόδων έχουν ανοχές.

Έτσι σαν σήμα καταλαβαίνει τις τάσεις από +13 - +30 VDC και σαν σήμα «0» τις τάσεις από -3 - + 5 VDC. Για τις ενδιάμεσες τιμές τάσεων δηλαδή από +6 - +12 VDC δεν είναι δυνατόν να προκαθοριστεί για το πώς θα τις κατανοήσει το PLC. Στην κάτω εικόνα παρουσιάζεται η μορφολογία και η αρχή λειτουργίας μιας ψηφιακής κάρτας εισόδων.

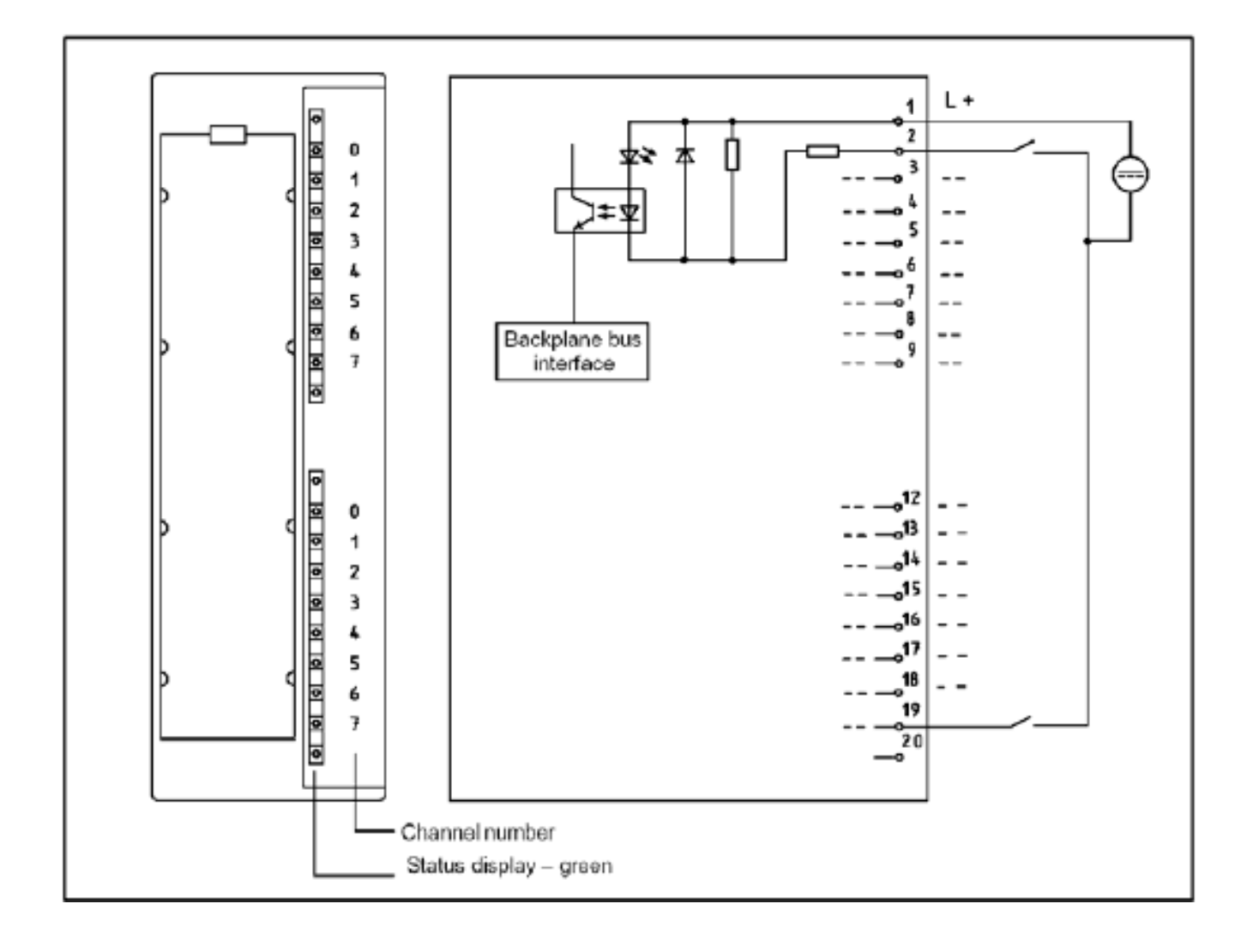

#### Ψηφιακές Μονάδες Εξόδου DO (Digital Output**)**

Ο ρόλος τους είναι να μετατρέπουν τις αποφάσεις που παίρνει η CPU σε εντολές προς την εγκατάσταση.

Οι αποφάσεις αυτές βρίσκονται καταχωρημένες στην μνήμη απεικόνισης των εξόδων στην CPU και μετατρέπονται σε ηλεκτρικά σήματα από τις κάρτες εξόδων. Οι κάρτες εξόδων λειτουργούν σαν διακόπτες, στους οποίους δίνουμε εμείς την τάση (εξωτερικά) και όταν κλείσει ο διακόπτης η τάση περνάει και πηγαίνει προς το υπόλοιπο κύκλωμα.

Σε αντιστοιχία με τις κάρτες εισόδου το πρώτο χαρακτηριστικό που πρέπει να λάβουμε υπ' όψη μας είναι η τάση και το ρεύμα εξόδου της κάρτας, αυτά θα πρέπει να συμφωνούν με τα αντίστοιχα του φορτίου (π.χ. ρελέ) που θα συνδέσουμε σε κάθε ψηφιακή έξοδο. Μια κάρτα ψηφιακών εξόδων έχει 8, 16, ή 32 εξόδους ανάλογα με τον τύπο και την τάση που έχουν. Στα όρια μιας κάρτας χρησιμοποιείται πάντοτε η ίδια τάση. Στην κάτω εικόνα παρουσιάζεται η μορφολογία και η αρχή λειτουργίας μιας ψηφιακής κάρτας εξόδων.

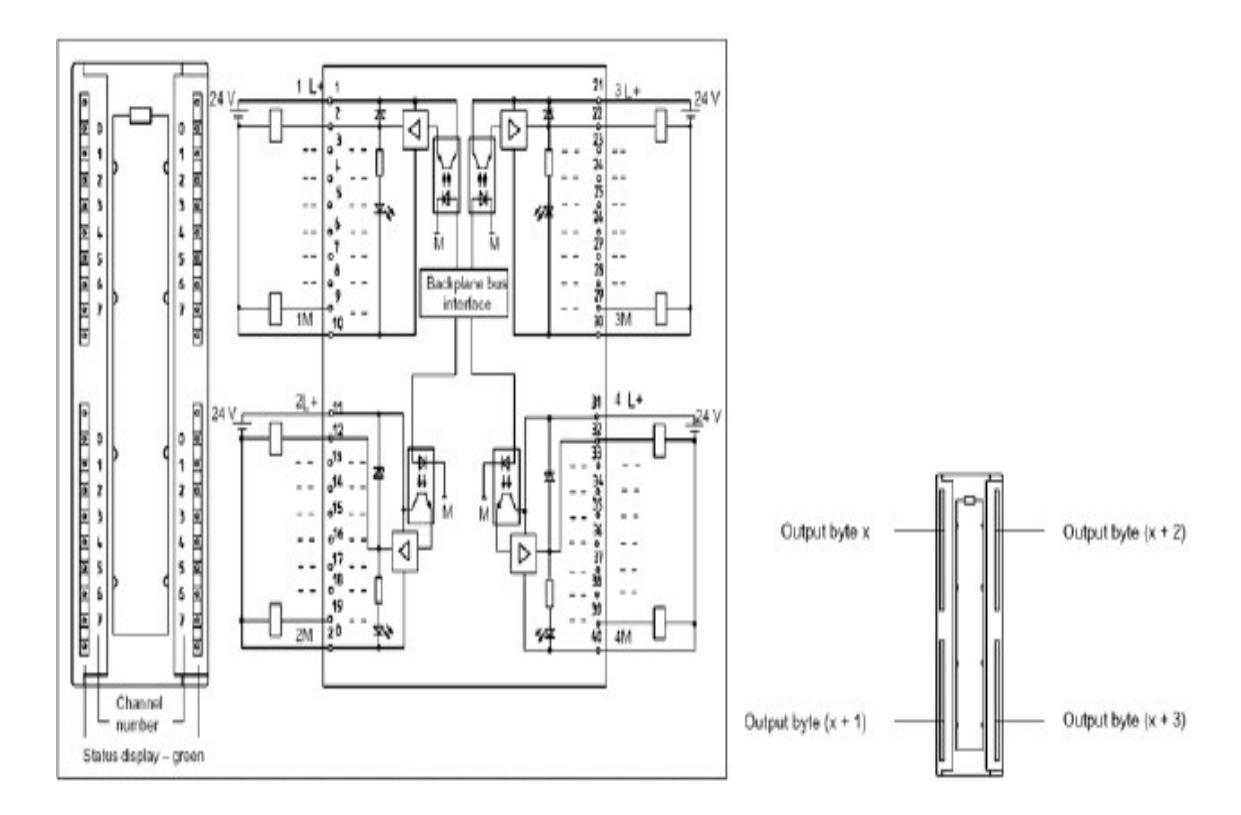

Ένα επί πλέον ιδιαίτερο χαρακτηριστικό των DO είναι το στοιχείο εξόδου (αυτό που παρέχει την ισχύ στο φορτίο). Αυτό συνήθως είναι τρανζίστορ αν πρόκειται για DC κάρτα εξόδων ή triac ή ρελέ εάν πρόκειται για AC κάρτα εξόδου. Όλες οι ψηφιακές έξοδοι είναι γαλβανικά απομονωμένες.

#### Μονάδες Αναλογικών Εισόδων ΑΙ (Analog Input)

Για να επεξεργαστούμε ηλεκτρικά σήματα, με συνεχή μεταβολή της τιμής τους, στο PLC χρειαζόμαστε κάρτες αναλογικών σημάτων. Οι κάρτες αναλογικών εισόδων έχουν τον ρόλο να διαβάζουν ένα ηλεκτρικό μέγεθος και να το μετατρέπουν σε ένα αριθμό (δυαδική αναπαράσταση) το οποίο πλέον μπορεί η CPU να αναγνωρίσει και να επεξεργαστεί. Οι κάρτες αναλογικών εισόδων δέχονται ηλεκτρικά σήματα τάσης ή έντασης.

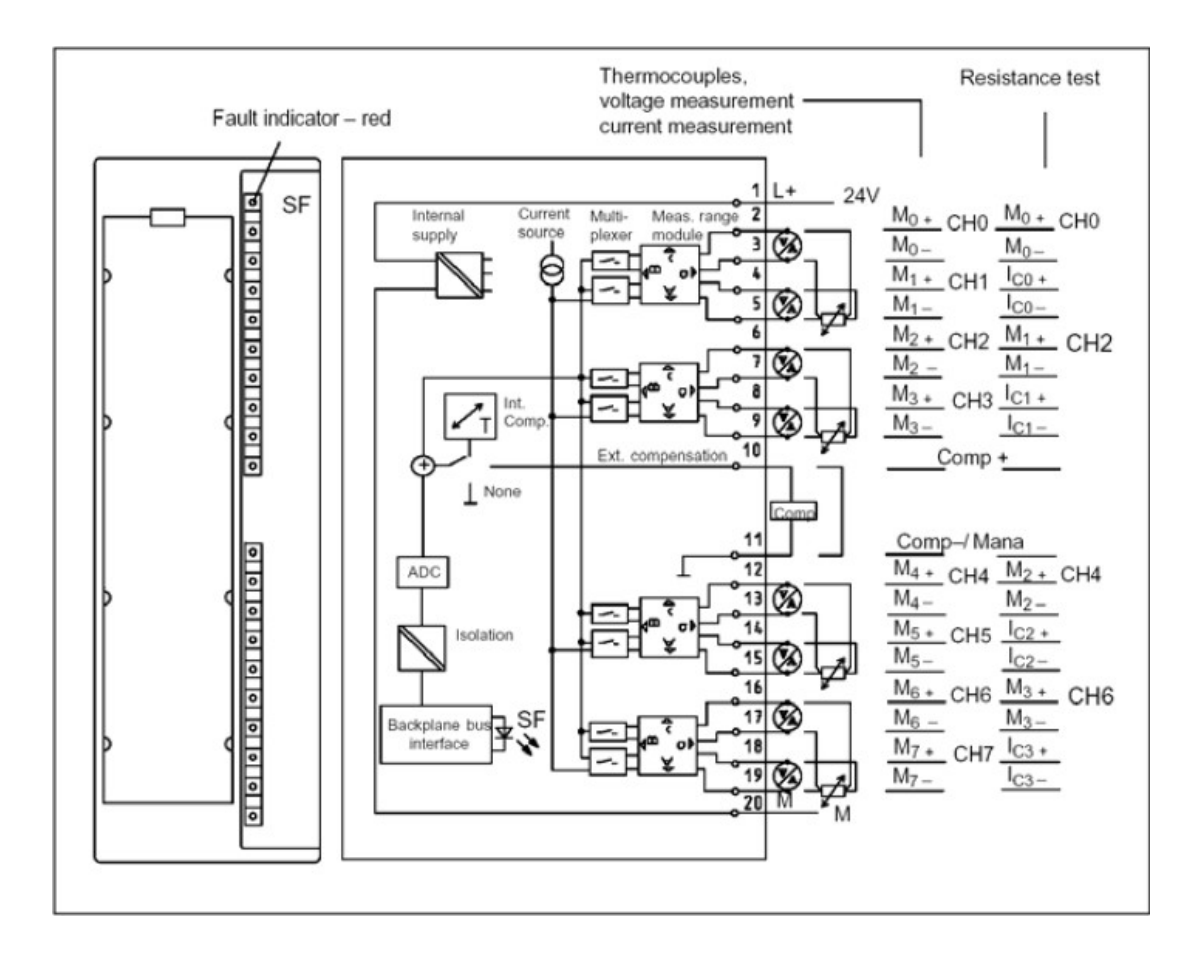

Τυποποιημένες τιμές έντασης τις οποίες μπορεί να διαβάσει μια αναλογική κάρτα εισόδων είναι 0 -20 mA ή 4 - 20 mA για δε τα σήματα τάσης έχουμε 0 - 10 V ή  $\pm$  10 V. Ένα άλλο μέγεθος που μας ενδιαφέρει στην επιλογή μιας κάρτας αναλογικών εισόδων είναι η διακριτική τους ικανότητα (ακρίβεια). Κάθε αναλογικό σήμα καταλαμβάνει χώρο 16 bit.

Ένα ακόμα μεγάλο πλεονέκτημα της σειράς S7 είναι ότι μια αναλογική κάρτα εισόδων μπορεί να γίνει τάσης ή έντασης και να μεταβάλουμε την περιοχή μέτρησης της επεμβαίνοντας τόσο εξωτερικά πάνω στην ίδια την κάρτα όσο και στο software.

#### Μονάδες Αναλογικών Εξόδων Α/Ο (Analog Output)

Οι κάρτες αναλογικών εξόδων έχουν τον ρόλο να μετατρέψουν το αριθμητικό μέγεθος με το οποίο επεξεργάζεται τα δεδομένα η CPU στην κατάλληλη τιμή έντασης ή τάσης ώστε να μπορεί να οδηγηθεί το ανάλογο εξάρτημα που ελέγχει το φυσικό μέγεθος της εγκατάστασης μας.

Όλα τα χαρακτηριστικά των καρτών είναι σε πλήρη αντιστοιχία με αυτή των αναλογικών εισόδων μια και εκτελούν απλώς την αντίστροφη διαδικασία όποτε δεν απαιτείται κάποια ιδιαίτερη συζήτηση.

### 2.1.1 Διευθυνσιοδότηση – Ονοματολογία

#### Ø Διευθυσιοδότηση

#### Έννοιες bit, byte, word, double word

**Bit:** Σο bit είναι η μικρότερη μονάδα αποθήκευσης της κατάστασης ενός ψηφιακού σήματος. Σο bit είναι ο χώρος μιας κυψέλης μνήμης και μπορεί να πάρει δύο τιμές την κατάσταση «0» η οποία αντιστοιχεί στην μη ύπαρξη τάσης στο ψηφιακό σήμα και την κατάσταση «1» η οποία αντιστοιχεί στην ύπαρξη τάσης στο ψηφιακό σήμα.

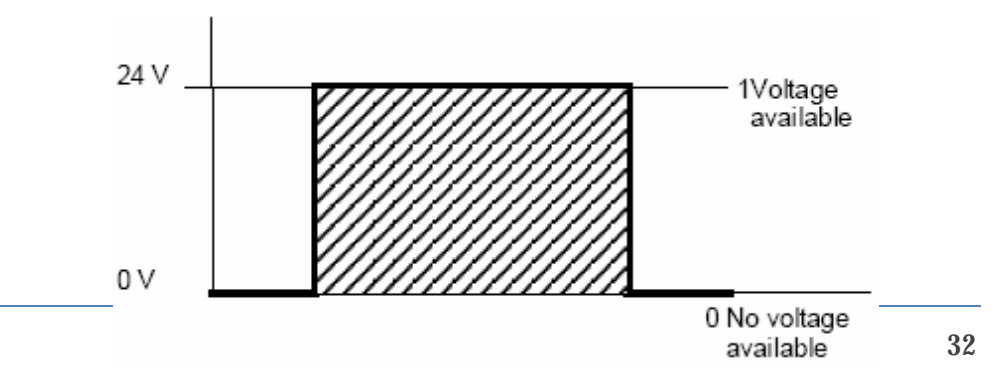

**Byte:** Μια ομάδα απο 8 συνεχόμενα bit ορίζει ένα byte

 $\ddot{\phantom{0}}$ 

i,

j,

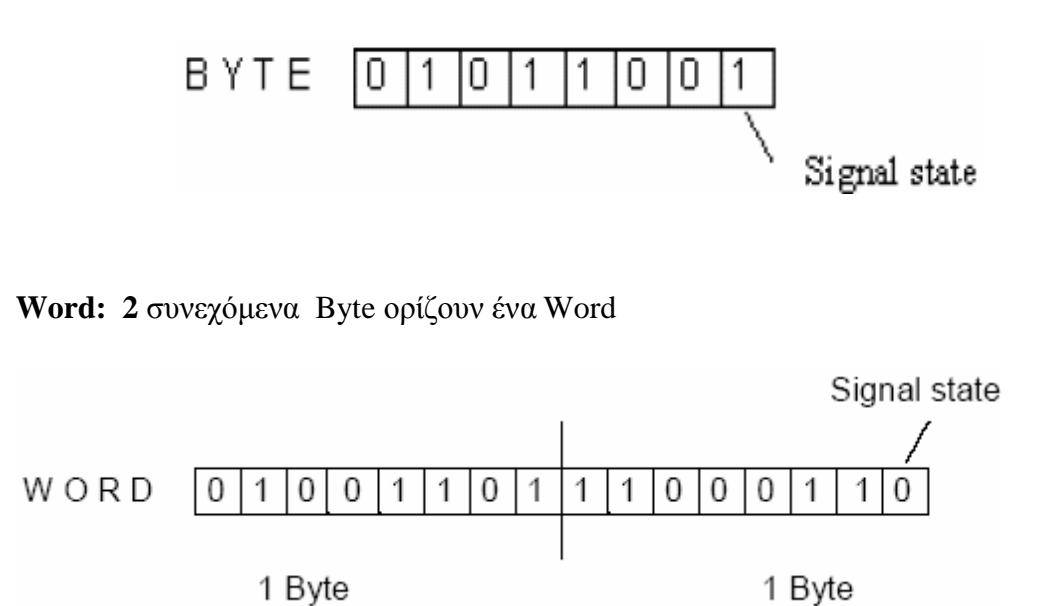

**Double Word: 2** συνεχόμενα Word ορίζουν ένα Double Word

Το κάθε bit έχει μια συγκεκριμένη διεύθυνση (αριθμό). Η αρίθμηση γίνεται πάντοτε από τα δεξιά προς τα αριστερά ξεκινώντας από το bit 0 και φθάνοντας στο 7 (στα byte) 15 (στις word) ή 31 (στις double word). Στην παρακάτω εικόνα δίνεται η γραφική αναπαράσταση των εννοιών bit, byte, word, double word.

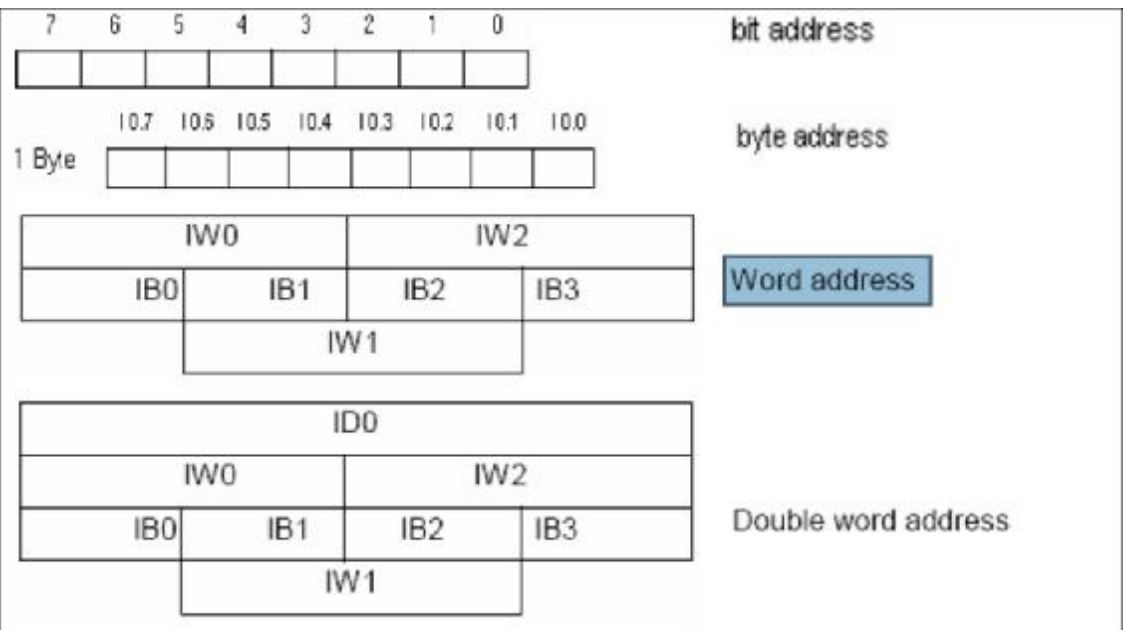

#### Διεύθυνση θέσης

Κάθε μονάδα η οποία ανήκει σ' ένα σύστημα αυτοματισμού με PLC της σειράς S7 έχει μια διεύθυνση θέσης. Αυτή αποτελείται από τον αριθμό του rack που είναι τοποθετημένη η μονάδα και τον αριθμό της θέσης της.Σην πρώτη πάντα θέση καταλαμβάνει το τροφοδοτικό, την δεύτερη θέση η CPU, η τρίτη θέση ανήκει στην κάρτα διασύνδεσης του Rack (IM). Εάν έχουμε τέτοια κάρτα χρησιμοποιούμε την τρίτη θέση εάν το σύστημα μας δεν διαθέτει τέτοια κάρτα η θέση 3 παραμένει υποχρεωτικά κενή.

#### Λογική διεύθυνση

Πέρα από την διεύθυνση θέσης, κάθε μονάδα έχει μια αρχική διεύθυνση (διεύθυνση του πρώτου byte που καταλαμβάνει στον χώρο μνήμης που ανήκει) η οποία καθορίζει τη θέση της στο χώρο των λογικών διευθύνσεων. Ο χώρος των λογικών διευθύνσεων ξεκινάει από την διεύθυνση 0 και τελειώνει σε διεύθυνση που εξαρτάται από την χρησιμοποιούμενη CPU. Η λογική διεύθυνση σε ένα σύστημα εξαρτάται από την θέση που βρίσκεται η κάρτα σε σχέση με την CPU και από το εάν είναι ψηφιακή ή αναλογική. Ανάλογα λοιπόν με την θέση και το είδος της κάρτας ισχύει ο παρακάτω πίνακας.

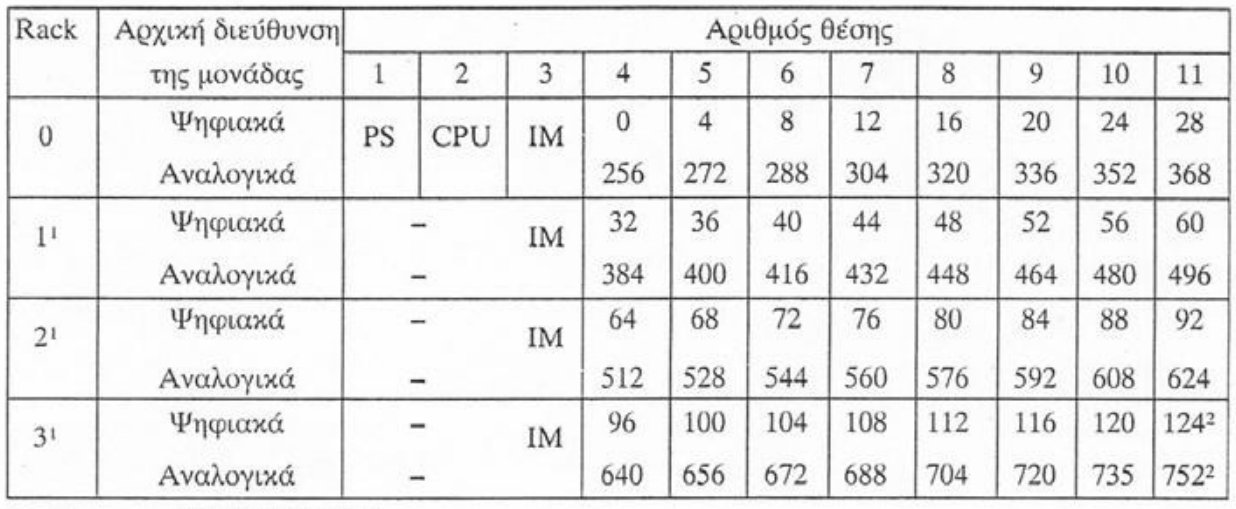

1 - όχι με τις CPU312IFM/313

2 - όχι με τη CPU314IFM

#### Ονοματολογία l,

Για να ορίσουμε μια παράμετρο σ' ένα σύστημα αυτοματισμού με PLC χρησιμοποιούμε ένα συνδυασμό γραμμάτων και αριθμών. Τα μεν γράμματα είναι τα διευκρινιστικά εκείνα στοιχεία που κατατάσσουν την παράμετρο σε μια ομάδα (π.χ. είσοδοι, έξοδοι, εσωτερικά, βοηθητικά) οι δε αριθμοί είναι τα στοιχεία εκείνα τα οποία ορίζουν την διεύθυνση μιας συγκεκριμένης παραμέτρου. Για την σειρά S7 και στην αγγλική γλώσσα χρησιμοποιείται η εξής ονοματολογία.

#### Εισόδοι Ι (Inputs)

Μια ψηφιακή είσοδος συμβολίζεται με το γράμμα Ι και η ονοματολογία της έχει τη μορφή.

#### **I x.y** *όπου* x: Διεύθυνση byte (0 ...n)

y: Διεύθυνση bit (0 ... 7)

Έχουμε την δυνατότητα να παρουσιάσουμε ή να ζητήσουμε:

#### **Byte εισόδων: ΙΒΦ**

Παράδειγμα: ΙΒ3 με αυτήν την ονοματολογία δηλώνουμε τις εισόδους Ι3.0 ... Ι3.7

#### **Word εισόδων: !WX**

Παράδειγμα: IW2 με αυτήν την ονοματολογία δηλώνουμε τις εισόδους Ι2.0 ... Ι2.7, Ι3.0, Ι3.1, ... Ι3.7

#### **Double word εισόδων: !DX**

Παράδειγμα: ID4 με αυτήν την ονοματολογία δηλώνουμε τις εισόδους Ι4.0........ Ι4.7, Ι5.0 ... Ι5.7 , Ι6.0 ... Ι6.7, Ι7.0 ... Ι7.7

#### Έξοδοι Q (Output)

Μια ψηφιακή έξοδος συμβολίζεται με το γράμμα Q και η ονοματολογία της έχει τη μορφή.

**Q x.y** *όπου* x: διεύθυνση byte

y: διεύθυνση bit ( 0 . 7 ) .

Όπως στις ψηφιακές εισόδους έτσι και για τις ψηφιακές εξόδους έχουμε byte εξόδων, Word εξόδων, double word εξόδων.

#### Βοηθητικά Μ (Memory bit)

Τα βοηθητικά παίζουν τον ρόλο των βοηθητικών ρελέ στον κλασικό αυτοματισμό, τα χρησιμοποιούμε στο πρόγραμμα για να αποθηκεύσουμε λογικό αποτέλεσμα τμήματος του προγράμματος (ειδικά όταν αυτό είναι επαναλαμβανόμενο). Είναι ρελέ του οποίου το λογικό αποτέλεσμα δεν μπορώ να πάρω απ' ευθείας στην κάρτα εξόδου. Ένα βοηθητικό συμβολίζεται με το γράμμα Μ και η ονοματολογία του έχει τη μορφή:

**M x.y** όπου x: διεύθυνση byte (0...n) y: διεύθυνση bit (0...7) Και εδώ έχουμε **MBX, MWX, MDX** 

#### Χρονικά T (Timers)

Η λειτουργία χρονικών χρησιμοποιείται για να υλοποιήσει αλγορίθμους που έχουν σχέση με χρόνο ( επιτήρηση, αναμονή, μέτρηση χρονικών διαστήματος, δημιουργία παλμών). Με τον όρο «χρονικό» εννοούμε μια λέξη (word) σε μια ειδική περιοχή της μνήμης, αυτή των χρονικών. Τα χρονικά συμβολίζονται με το γράμμα T και η
ονοματολογία του έχει τη μορφή :

**Tx** όπου χ: αριθμός του χρονικού (0... n)

#### Απαριθμητές C (counters)

Οι λειτουργίες απαριθμητή μας δίνουν τη δυνατότητα να εκτελούμε εργασίες απαρίθμησης απ' ευθείας από την CPU. Με τον όρο απαριθμητής εννοούμε μια λέξη (Word) σε μια ειδική περιοχή της μνήμης, αυτή των απαριθμητών. Ο απαριθμητής συμβολίζονται με το γράμμα C και η ονοματολογία που έχει τη μορφή:

**Cx,** όπου x: αριθμός του απαριθμητή (0. n)

## **2.3. Δομή του Προγράμματος**

Ø Δομή Project

Κατά τη φάση του σχεδιασμού του project μας ένα από τα πρώτα πράγματα που πρέπει να κάνουμε είναι στο να αποφασίσουμε με ποιόν τρόπο θα δομήσουμε το πρόγραμμα μας δηλαδή στο τι μπλοκ θα περιέχει και πως θα συνδέονται μεταξύ τους αυτά τα μπλοκ. Ας δούμε όμως πρώτα πως είναι οργανωμένο ένα πρόγραμμα στην CPU.

Κάθε CPU περιλαμβάνει δύο προγράμματα ανεξάρτητα το ένα από το άλλο:

ΛειτουργικόΣύστημα

Το λειτουργικό σύστημα είναι το σύνολο των ορισμών και εντολών που ελέγχουν τους πόρους του συστήματος. Είναι αυτό που ενημερώνει το ρολόι του πραγματικού χρόνου στη CPU, που ελέγχει την κατάσταση του διακόπτη της CPU, (RUN, STOP, ...), ελέγχει να ανάψει τα LED στη CPU, να ρυθμίσει τις επικοινωνίες μέσα απ το ΜΡΙ interface, ... Στο λειτουργικό σύστημα δεν μπορούμε να κάνουμε μεταβολές,

μπορούμε όμως να διαβάσουμε ή να χρησιμοποιήσουμε ορισμένα αποτελέσματα αυτού (π.χ. το ρολόι πραγματικού χρόνου).

#### Πρόγραμμα Εφαρμογής

Σο πρόγραμμα εφαρμογής είναι το σύνολο των εντολών και ορισμών που χρειάζεται το PLC για τον έλεγχο της εγκατάστασης. Η δομή ενός προγράμματος εφαρμογής δίνεται στην παρακάτω εικόνα.

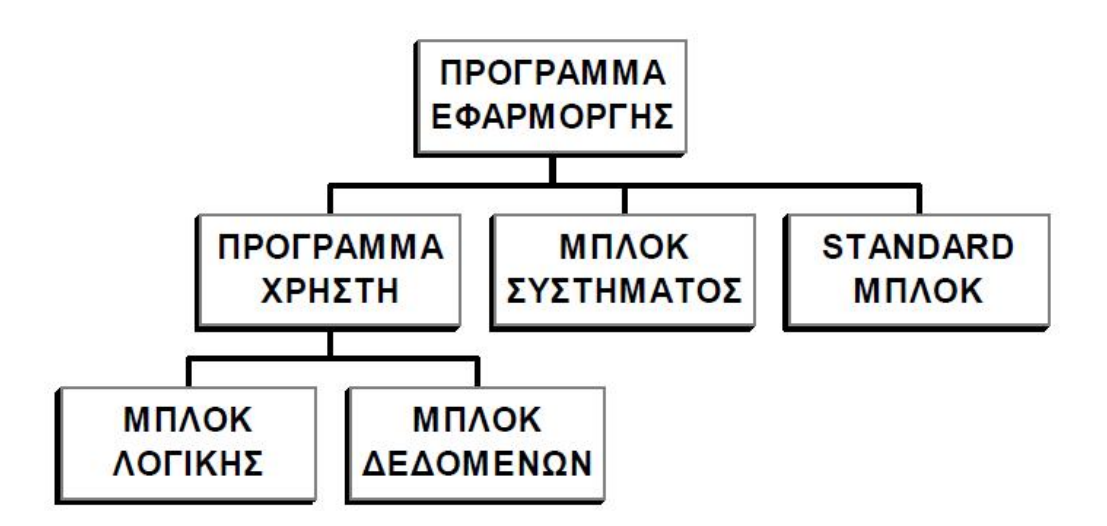

Πρόγραμμα Χρήστη

Είναι το πρόγραμμα που εμείς γράφουμε για τις λειτουργικές ανάγκες της εγκατάστασης και του αυτοματισμού. Αυτό μπορεί να περιέχει **μπλοκ λογικής** (εντολές) και **μπλοκ δεδομένων** (όπου καταχωρούνται λίστες με αριθμούς).

Μπλόκ Συστήματος

Είναι λειτουργίες που είναι από πριν ορισμένες και καταχωρημένες στο λειτουργικό σύστημα του PLC. Στο πρόγραμμα του ο χρήστης καλεί αυτά ταμπλοκ σε οποιοδήποτε σημείο θέλει, τους δίνει κάποιες παραμέτρους και παίρνει μόνο τα αποτελέσματα,

χωρίς να ενδιαφέρεται για το πώς έχουν αυτά παραχθεί.

 Standard Μπλόκ ä,

Είναι μπλοκ που μας προσφέρουν έτοιμες λύσεις για τυποποιημένες εργασίες αυτοματισμού που πιθανόν να μας ενδιαφέρουν.

#### Γραμμικό Πρόγραμμα

Όλο το πρόγραμμα του χρήστη βρίσκεται σ' ένα σι καλείται αυτόματα σε κάθε κύκλο λειτουργίας). Η CPU **ΕΠ ΕΠ** μια μετά την άλλη μέχρι το τέλος του μπλοκ και ξαναρχί<br>1. Statement την αρχή. Έχει το πλεονέκτημα ότι εύκολα και γρήγορα **1988** 2. Statement προγραμματισμού. Έχει το μειονέκτημα ότι σε μεγάλα  $\pi$ εντοπίσουμε που γίνεται μια συγκεκριμένη εργασία. εφαρμογές.

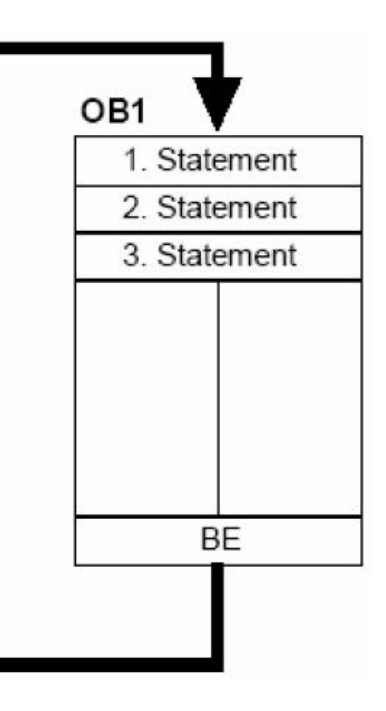

#### Σχηματοποιημένο Πρόγραμμα

Το πρόγραμμα χωρίζεται σε μπλοκ όπου κάθε ένα από αυτά υλοποιεί μια συγκεκριμένη εργασία. Για τον τρόπο κλήσης, την σωστή λειτουργία τους καθώς και την σωστή σειρά εκτέλεσης τους φροντίζει ένα ειδικό μπλοκ το οποίο λέγεται μπλοκ οργάνωσης (ΟΒ1).

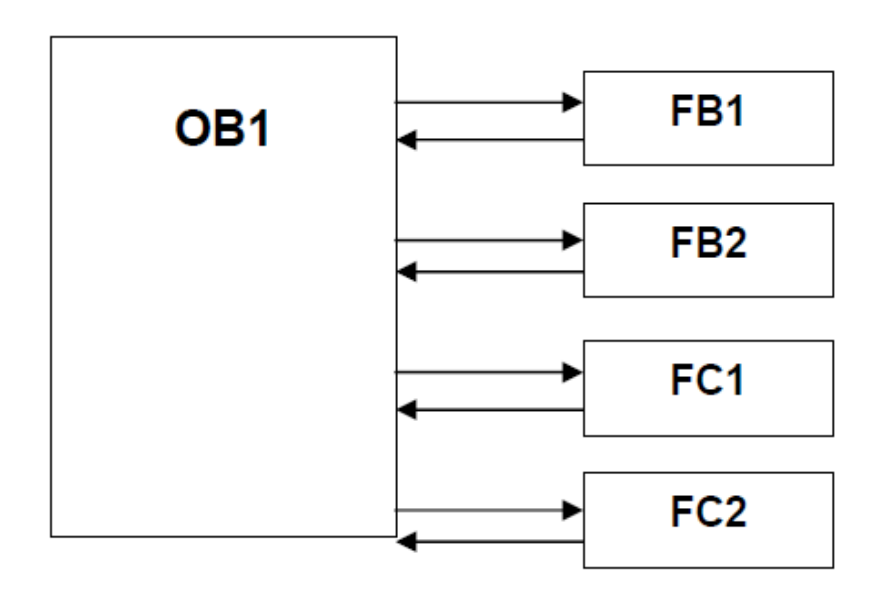

#### Δομημένο Πρόγραμμα

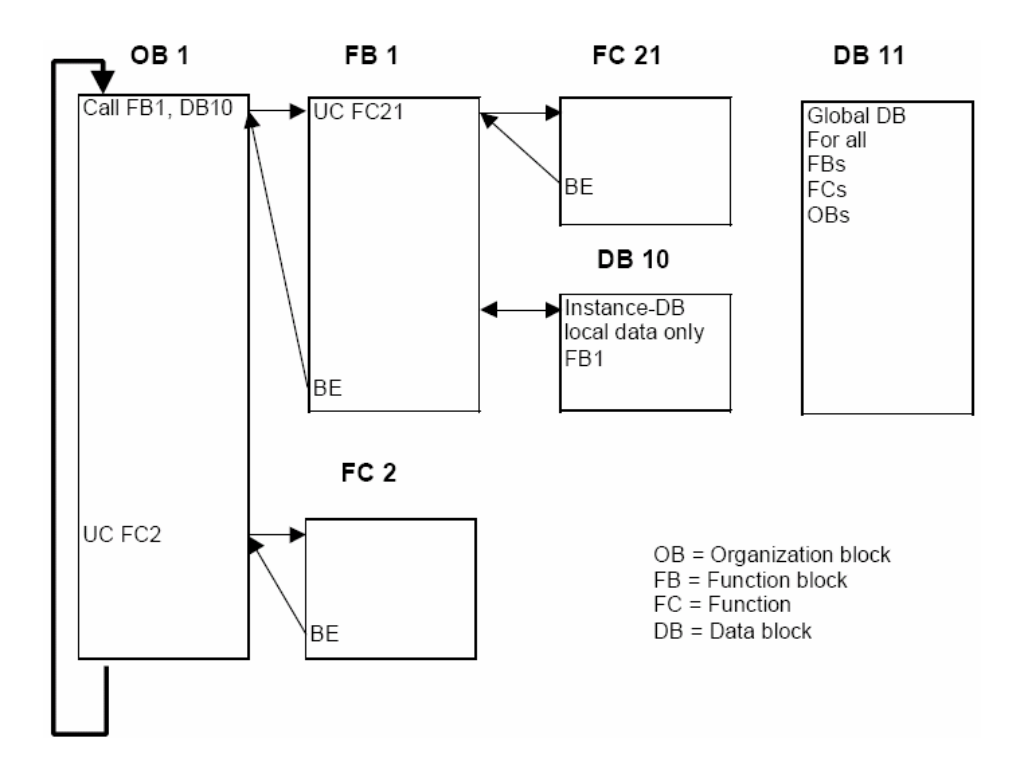

Ένα δομημένο πρόγραμμα μπορεί να περιλαμβάνει παραμετροποιημένα μπλοκ. Αυτά τα μπλοκ είναι έτσι σχεδιασμένα ώστε να μπορούν να είναι γενικής χρήσης. Όταν καλείται ένα τέτοιο μπλοκ του δίνουμε τιμές στις παραμέτρους για την διαδικασία που μας ενδιαφέρει (διευθύνσεις εισόδων, εξόδων, χρονικά). Ο δομημένος προγραμματισμός μας προσφέρει πολλά πλεονεκτήματα, όπως :

- Εξοικονόμηση μνήμης (δεν επαναλαμβάνουμε το γράψιμο ίδιων προγραμμάτων)
- Οποιαδήποτε αλλαγή στη λογική του αυτοματισμού την περνάμε μια φορά στο πρόγραμμα και αυτόματα γίνεται η διόρθωση της λειτουργίας όπου

χρειάζεται (εξοικονόμηση χρόνου και ελαχιστοποίηση της πιθανότητας σφάλματος από λανθασμένη πληκτρολόγηση).

#### **2.3.1. Τύποι των Διαθέσιμων Μπλόκ**

Για το χτίσιμο της εφαρμογής μας έχουμε στην διάθεση μας διαφορετικά είδη μπλοκ προγραμματισμού. Το τι θα χρησιμοποιήσουμε και πως θα τα διασύνδεουμε είναι τις περισσότερες φορές υποκειμενική υπόθεση και εξαρτάται από την εφαρμογή που έχουμε να προγραμματίσουμε.

Οι διάφοροι τύποι των διαθέσιμων μπλοκ είναι:

Μπλόκ Οργάνωσης ΟΒ (Organization Blocks).

Έχουν τον ρόλο του διαμεσολαβητή μεταξύ του λειτουργικού συστήματος και του προγράμματος του χρήστη. Κατά την εκδήλωση κάποιων ειδικών γεγονότων, όπως για παράδειγμα μιας χρονικής διακοπής, μιας διακοπής τροφοδοσίας, το λειτουργικό σύστημα της CPU καλεί το αντίστοιχο μπλοκ οργάνωσης. Ένα από τα διάφορα μπλοκ οργάνωσης, σημαντικότερο απ' όλα είναι το ΟΒ1. Αυτό είναι ένα μπλοκ το οποίο η CPU καλεί αυτόματα και το εκτελεί συνεχώς κυκλικά. Μέσα σ' αυτό το μπλοκ βρίσκεται το κύριο πρόγραμμα του χρήστη.

Άλλο σημαντικό μπλοκ είναι το OB100 που εκτελείται μία φορά όταν δίνουμε τάση στο σύστημα.

Τα μπλοκ οργάνωσης έχουν τάξεις προτεραιότητας από 0 ως 29. Αν ένα μπλοκ έχει μεγαλύτερη προτεραιότητα από κάποιο άλλο, τότε μπορεί να το διακόψει και να εκτελεστεί το ίδιο. Π.χ. το OB1 που έχει προτεραιότητα 1 μπορεί να διακοπεί από όλα τα άλλα μπλοκ.

Στον κάτω πίνακα δίνονται όλα τα διαθέσιμα μπλοκ οργάνωσης SIMATIC S7, το καθένα μαζί με την προτεραιότητα του.

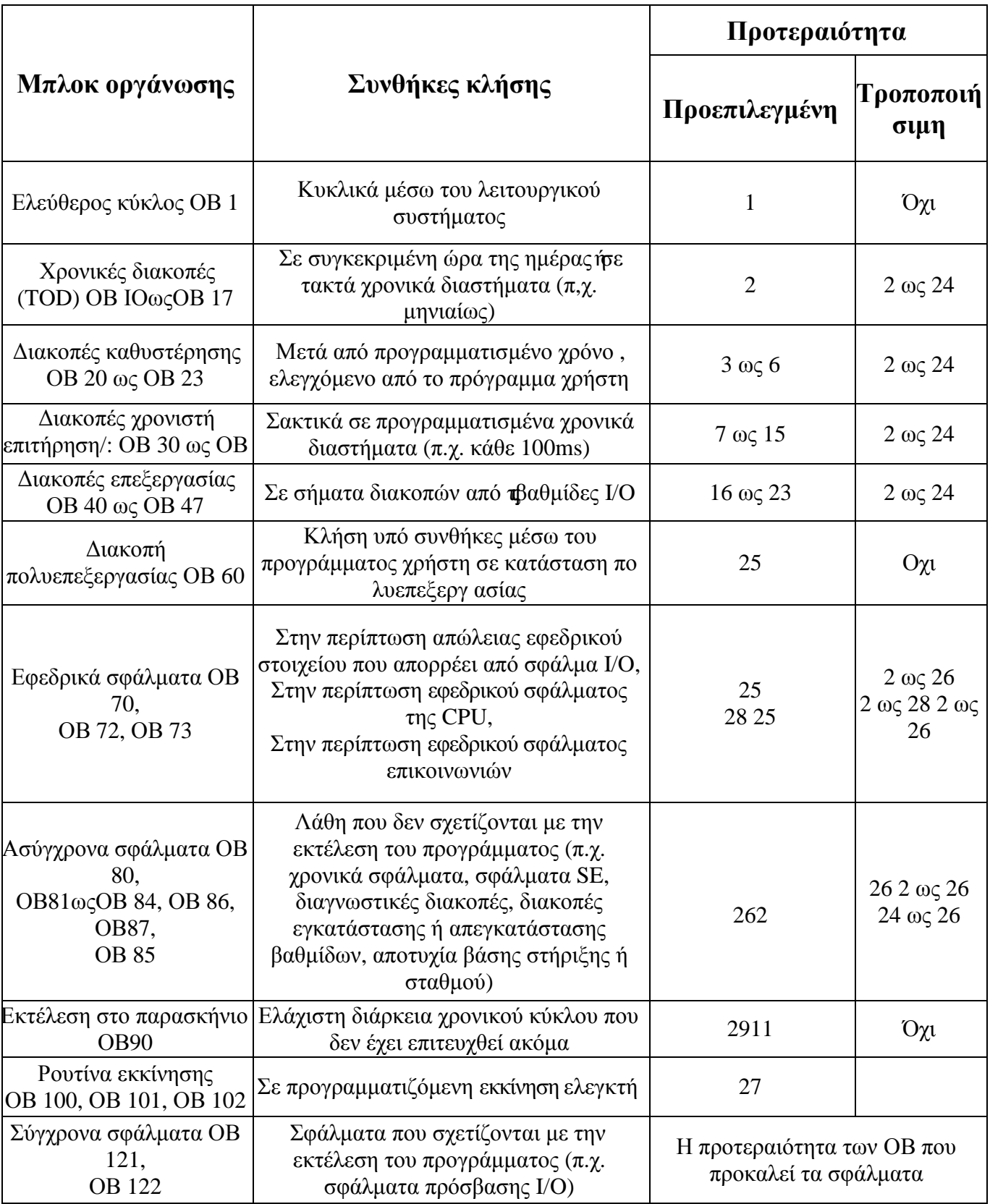

Συναρτήσεις FC (Functions)

Οι συναρτήσεις είναι μπλοκ τα οποία προγραμματίζονται από τον χρήστη. Σα FC είναι μπλοκ κώδικα «στερούμενο μνήμης». Οι προσωρινές μεταβλητές (temporary variables) των FC αποθηκεύονται στην περιοχή των τοπικών δεδομένων (local data stack). Μετά την επεξεργασία των FC αυτά τα δεδομένα χάνονται. Για την αποθήκευση των δεδομένων τα FC μπορούν να χρησιμοποιήσουν DB (shared data blocks).

Ένα FC περιέχει ένα πρόγραμμα το οποίο εκτελείται όταν το FC καλείται από ένα άλλο μπλοκ που περιέχει κώδικα.

Τα FC χρησιμοποιούνται για:

- o Υπολογισμό κάποιας συνάρτησης και απόδοσης τιμής στο μπλοκ που το έχει καλέσει (π.χ. υπολογισμός μαθηματικών συναρτήσεων).
- o Έλεγχο μιας τεχνολογικής συνάρτησης (π.χ. έλεγχος ανεξάρτητων τμημάτων εγκατάστασης.
- o Συχνά επαναλαμβανόμενες λειτουργίεςαυτοματισμού

Σα FC παραμετροποιούνται και επομένως μπορούν να χρησιμοποιηθούν για περιπτώσεις στις οποίες έχουμε επαναλαμβανόμενη λογική στο πρόγραμμα μας με διαφορετικές παραμέτρους.

Μπλόκ Συναρτήσεων FB (Function Block)

Σα μπλοκ συναρτήσεων προγραμματίζονται και αυτά από τον χρήστη και περιέχουν κώδικα. Ένα μπλοκ συνάρτησης «έχει μνήμη», δηλαδή σε αυτό διατίθεται ένα μπλοκ δεδομένων (DB) σαν δικιά του μνήμη. Αυτό το DB

λέγεται (instance data block) και είναι μόνιμα δεσμευμένα με το μπλοκ συνάρτησης και για την ακρίβεια με την κλήση (call) του μπλοκ συνάρτησης. Επίσης είναι δυνατόν σε κάθε κλήση μπλοκ συνάρτησης να εκχωρηθεί ένα διαφορετικό μπλοκ δεδομένων (με την ίδια δομή αλλά με διαφορετικές τιμές).

Τα FB παραμετροποιούνται όπως και τα FC επομένως και αυτά χρησιμοποιούνται σε περιπτώσεις που έχουν επαναλαμβανόμενη λογική. Όταν δεν παραμετροποιούνται η λειτουργία τους δεν διαφέρει σε τίποτα από τα FC. Τόσο οι παράμετροι οι οποίες μεταβιβάζονται στα FB όσο και οι στατικές μεταβλητές (static variables) αποθηκεύονται στο instance data block. Οι προσωρινές μεταβλητές (temporary variables) αποθηκεύονται στην περιοχή των τοπικών δεδομένων. Στο τέλος της επεξεργασίας του FB όσα δεδομένα αποθηκεύτηκαν στο instance data block δεν χάνονται ενώ αυτά τα δεδομένα τα οποία αποθηκεύονται στην περιοχή των τοπικών δεδομένων (local data stack) χάνονται. Τα FB περιέχουν πρόγραμμα το οποίο εκτελείται κάθε φορά που τα FB καλούνται από άλλο μπλοκ που περιέχει κώδικα. Τα μπλοκ συναρτήσεων (FB) διευκολύνουν τον προγραμματισμό συχνά χρησιμοποιούμενων και σύνθετων συναρτήσεων.

#### Μπλόκ Δεδομένων DB (Data Blocks)

Τα μπλοκ δεδομένων δεν περιέχουν κώδικα, αλλά περιέχουν δεδομένα του προγράμματος μας. Προγραμματίζοντας τα μπλοκ δεδομένων καθορίζουμε σε ποια μορφή θα αποθηκευτούν τα δεδομένα (σε ποια μπλοκ, με ποια σειρά και με ποιο τύπο δεδομένων). Τπάρχουν δύο βασικοί τρόποι χρησιμοποίησης των μπλοκ δεδομένων:

Μπλοκ γενικών δεδομένων (Global data block GD)

Προγραμματίζονται για κοινή χρήση σε όλο το πρόγραμμα. Ένα μπλοκ γενικών δεδομένων είναι, κατά κάποιο τρόπο, ένα «ελεύθερο», μπλοκ μέσα στο πρόγραμμα του χρήστη και δεν εκχωρείται σε κάποιο μπλοκ «κώδικα».

Πρότυπα μπλοκ δεδομένων (Instance data block)

Αντίθετα ένα «instance data block» (πρότυπο μπλοκ δεδομένων) εκχωρείται σ' ένα μπλοκ συνάρτησης (FB) και αποθηκεύει ένα μέρος των τοπικών δεδομένων αυτού

του μπλοκ συνάρτησης. Σο μέγεθος των DB είναι μεταβαλλόμενο, όσον αφορά το μέγιστο μέγεθος αυτού αυτό εξαρτάται από την χρησιμοποιούμενη CPU. Όταν ένα μπλοκ κώδικα (FC, FB, OB) καλείται, αυτό μπορεί ταυτόχρονα να καταλάβει χώρο μνήμης και στην περιοχή των τοπικών δεδομένων (L-Stack) και υπό μορφή ενός DB. Αντίθετα με τα τοπικά δεδομένα, τα δεδομένα οποία περιέχονται σε ένα DB δεν χάνονται όταν κλείσει το DB ή στο τέλος της επεξεργασίας του μπλοκ που περιέχει κώδικα. Κάθε FB, FC, ΟB έχει πρόσβαση στο διάβασμα ή γράψιμο ενός DB. Ένα μπλοκ κώδικα έχει την δυνατότητα να ανοίγει ταυτόχρονα ένα global data block και ένα instance data block.

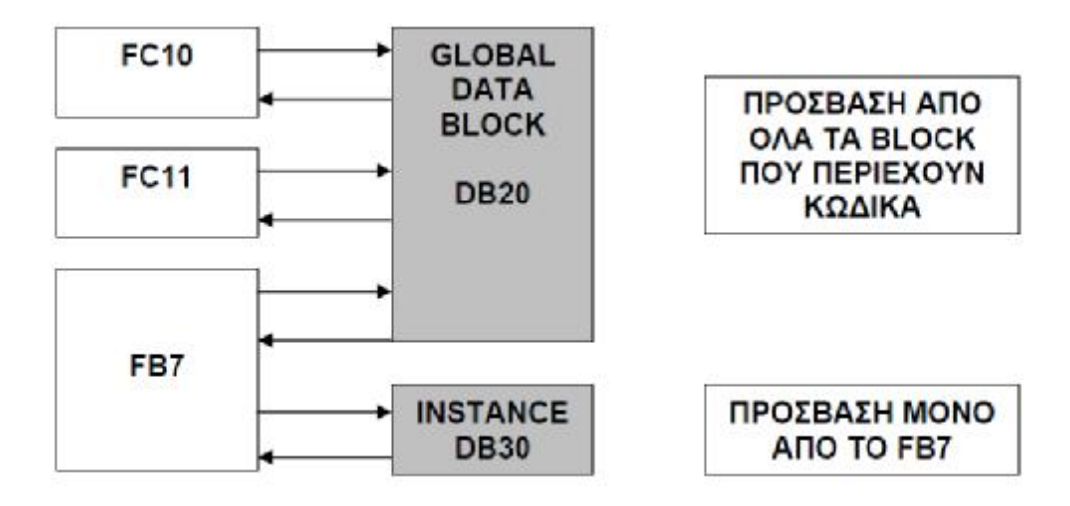

### **2.3.2. Δομή των Μπλόκ**

Σε γενικές γραμμές ένα μπλοκ που περιέχει κώδικα αποτελείται από τα εξήμέρη:

- Την κεφαλή του μπλοκ (block header). Αυτό περιλαμβάνει L. τις ιδιότητες του μπλοκ και το όνομα του
- Την περιοχή των δηλώσεων (declarations) όπου δηλώνονται οι τοπικές J. μεταβλητές του μπλοκ (Local Variables - L)
- Τέλος την περιοχή η οποία περιλαμβάνει τον κώδικα του χρήστη και τα τυχόν σχόλια.
- Στην παρακάτω εικόνα παρουσιάζεται η δομή ενός FC l.

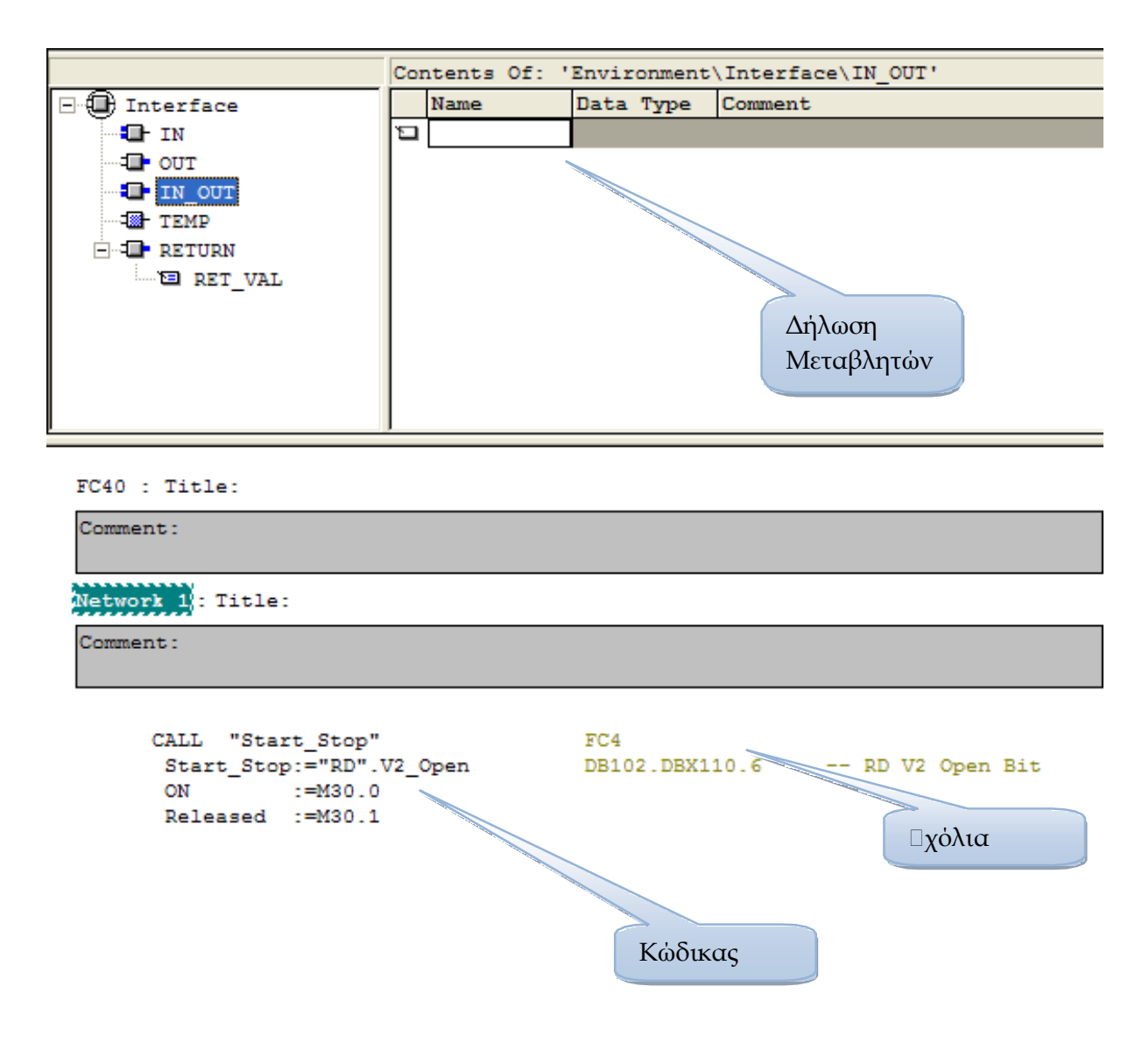

Τα μπλοκ δεδομένων (DB) είναι και αυτά δομημένα με παρόμοιο τρόπο.

- Σην κεφαλή του μπλοκ **(**block header) που περιλαμβάνει τις ιδιότητες του μπλοκ. ä,
- Σην περιοχή των δηλώσεων declarations όπου δηλώνονται οι τοπικές μεταβλητές ¥, του μπλοκ (οι διευθύνσεις των δεδομένων και ο τύπος τους).
- Σο τμήμα με τις αρχικές τιμές, τις τιμές δηλαδή που θα έχουν κατά την πρώτη  $\hat{\mathbf{r}}$ εκκίνηση του συστήματος.

# **ΚΕΦΑΛΑΙΟ 3<sup>Ο</sup>**

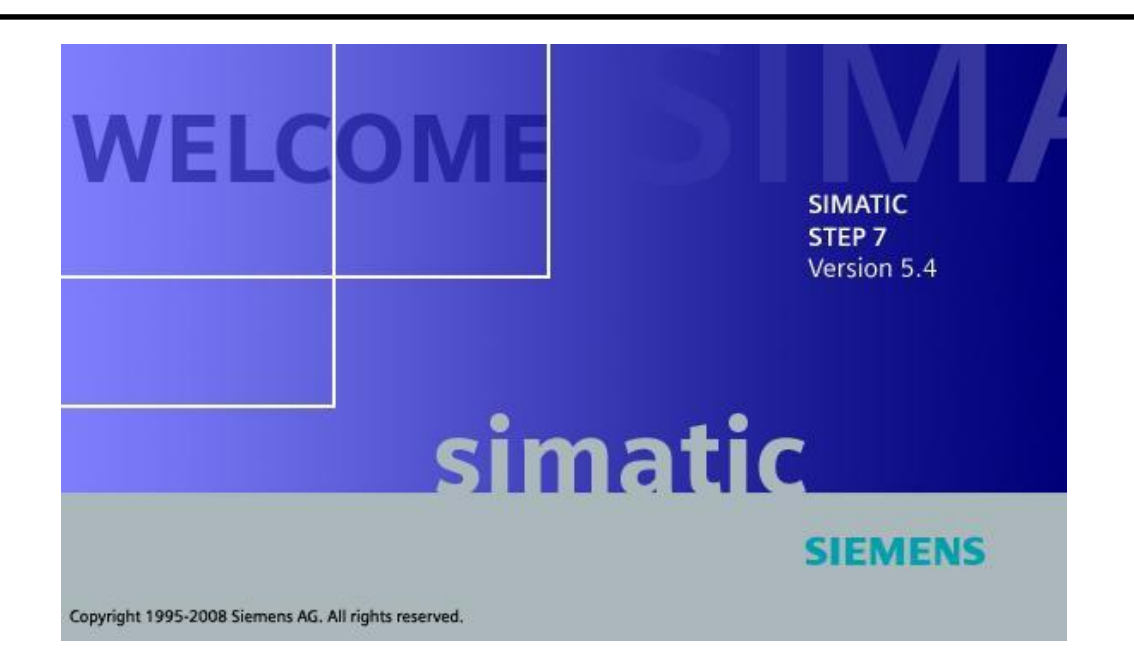

**S7-300 Software**

## **3. S7-300 Software**

## **3.1. Simatic Manager**

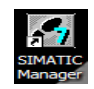

Ο Simatic Manager είναι το κύριο εργαλείο της step 7. Το εικονίδιό του

θα το βρείτε στα windows και μπορείτε να τον ξεκινήσετε κάνοντας διπλό click πάνω σε αυτό.

Μετά από την πρώτη εκετέλεση του προγράμματος εμφανίζεται ο οδηγός δημιουργίας έργων (project wizard), ο οποίος μπορεί να χρησιμοποιηθεί για την απλή δημιουργία νέων έργων (project). Μπορείτε να τον απενεργοποιήσετε τσεκάρωντας στο κουτάκι «display wizard on starting simatic manager» αφού μπορείτε να τον καλέσετε, αν το θέλετε, μέσω της εντολής Menu file New Project Wizard. Ο προγραμματισμός ξεκινά με το άνοιγμα ή τη δημιουργία ενός έργου.

Όταν ανοίγετε το έργο από το Menou File  $\Box$  Open θα δείτε το χωρισμένο παράθυρο του έργου:

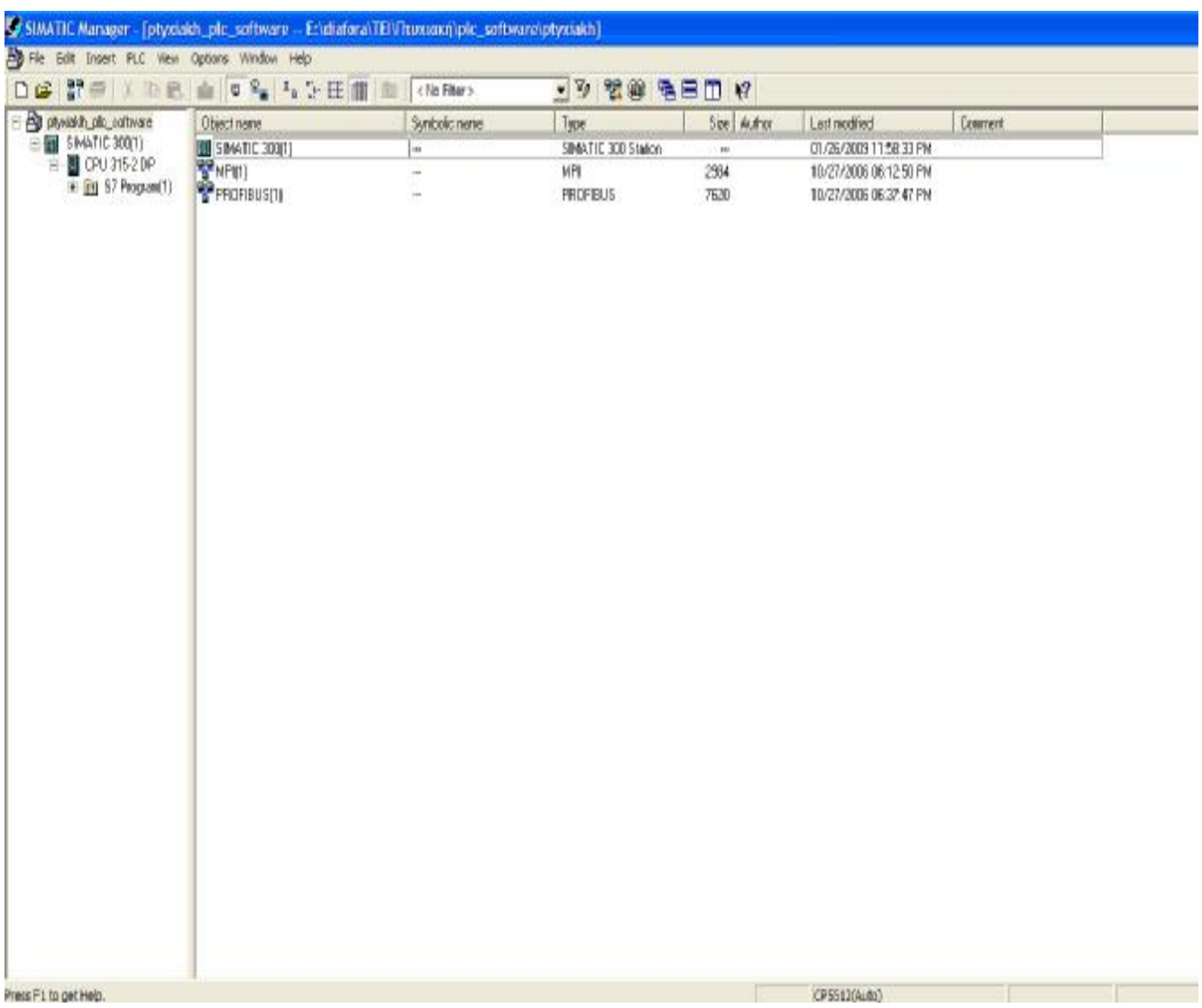

Στα αριστερά βρίσκεται η δομή του ανοιχτού αντικειμένου (ιεραρχία αντικειμένου) και στα δεξιά βρίσκεται το επιλεγμένο αντικείμενο.

Κάνοντας κλικ στο κουτάκι που περιέχει το σύμβολο + στο αριστερο παράθυρο, εμφανίζονται τα επιμέρους επίπεδα της δομής.

Επιλέγοντας ένα αντικείμενο στο αριστερό μέρος του παραθύρου, εμφανίζονται τα περιεχόμενά του στο δεξί μέρος.

Στο περιβάλλον του Simatic Manager εργαζόμαστε με τα αντικείμενα της Step7. Αυτά τα "λογικά" αντικείμενα αντιστοιχούν στα "πραγματικά" αντικείμενα του σχεδίου μας. Ένα έργο περιέχει ολόκληρο το σχέδιο και ένας σταθμός αντιστοιχεί σε έναν

προγραμματιζόμενο ελεγκτή. Ένα έργο μπορεί να περιλαμβάνει πολλούς σταθμούς συνδεδεμένους μεταξύ τους, για παράδειγμα μέσω ενός υποδικτύου MPI. Ένας σταθμός περιέχει μία CPU και η CPU περιέχει ένα πρόγραμμα, εν προκειμένω ένα πρόγραμμα s7. Αυτό το πρόγραμμα, με τη σειρά του, περιέχει αντικείμενα, όπως το αντικείμενο Blocks το οποίο περιέχει μεταξύ άλλων τα μετταγλωτισμένα Block.

#### **scan sxhma 2.2 sel 53 bibliou**

Τα αντικείμενα της step7 συνδέονται μεταξύ τους μέσο μιας δενδρικής δομής. Το παραπάνω σχήμα απεικονίζει τα πιο σημαντικά τμήματα της δενδρικής δομής (κύριος κλάδος) όταν εργαζόμαστε με το βασικό πακέτο της step7 για εφαρμογές s7 σε offline προβολή. Τα πεδία αντικειμένων (με τους έντονους χαρακτήρες) ή container περιέχουν άλλα αντικείμενα. Όλα τα αντικείμενα του σχεδίου είναι διαθέσιμα στη offline προβολή και βρίσκονται στον σκληρό δίσκο της συσκευής προγραμματισμού. Αν η συσκευή είναι συνδεδεμένη online σε μια CPU ( συνήθως σε σύστημα PLC), μπορείται να κάνετε μεταγωγή σε ONLINE προβολή επιλέγωντας View  $\Box$  Online. Αυτή η επιλογή εμφανίζει ένα ακόμη παράθυρο του έργου το οποίο περιέχει τα αντικείμενα της συσκευής προορισμού στο οποίο όμως, δεν περιέχονται τα αντικείμενα με τους πλαγιαστούς χαρακτήρες.

Από την γραμμή τίτλου του ενεργού παραθύρου του έργου μπορούμε να δούμε αν εργαζόμαστε σε offline ή online προβολή. Για καλύτερη διαφοροποίηση, μπορούμε να ορίσουμε διαφορετικό χρώμα στη γραμμή τίτλου και στον τίτλο παραθύρου απο αυτό στο offline παράθυρο.

Απο την επιλογή του Menu Options Customize, μπορούμε να αλλάξουμε τις βασικές ρυθμίσεις του Simatic Manager, όπως η γλώσσα, το αρχείο προγράμματος και η θέση αποθήκευσης των έργων και των βιβλιοθηκών, καθώς και να διανορφώσουμε το αρχείο προγράμματος.

## **3.1.1. Περιβάλλον εργασίας**

Διπλό κλικ στον Simatic Manager

Αρχική οθόνη

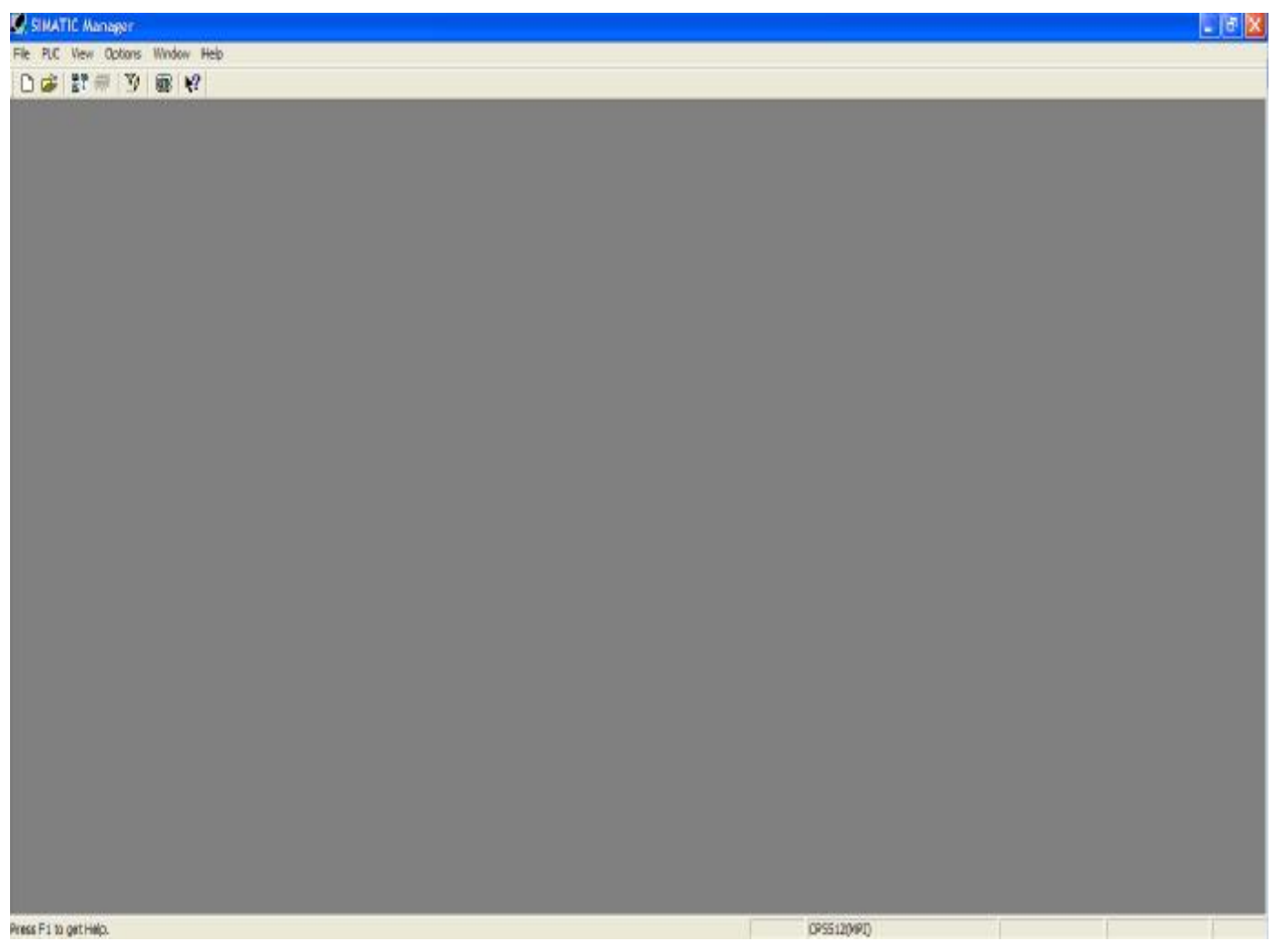

### **3.1.2. Δημιουργία Project**

Τπάρχουν 2 τρόποι για να δημιουργήσουμε ένα Project.

Ο πρώτος (ενδείκνυται για αρχάριους χρήστες), είναι με τον οδηγό δημιουργίας ενός Project του Simatic Manager, που ονομάζεται *New Project Wizard.* 

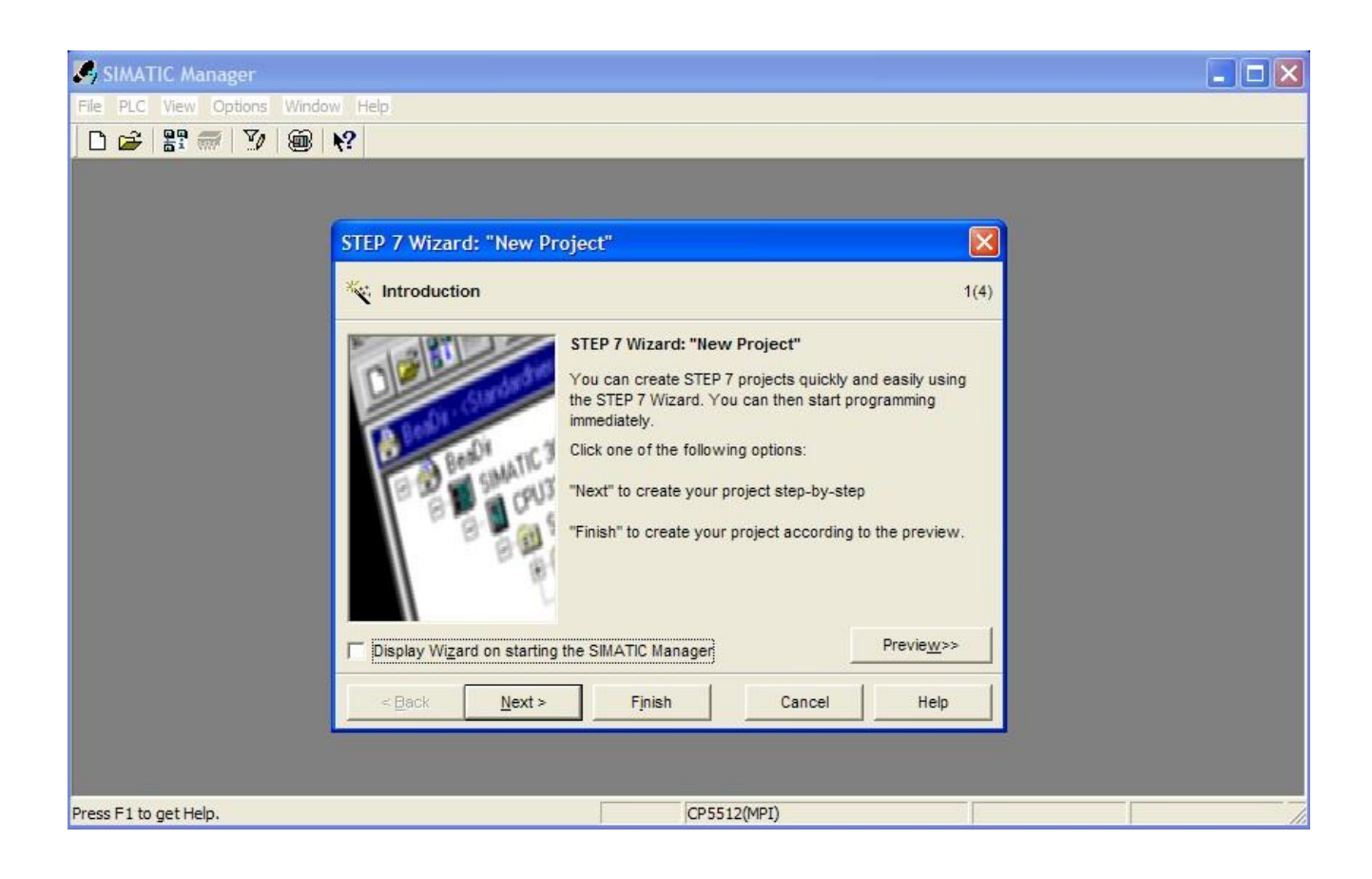

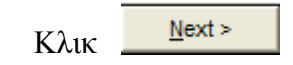

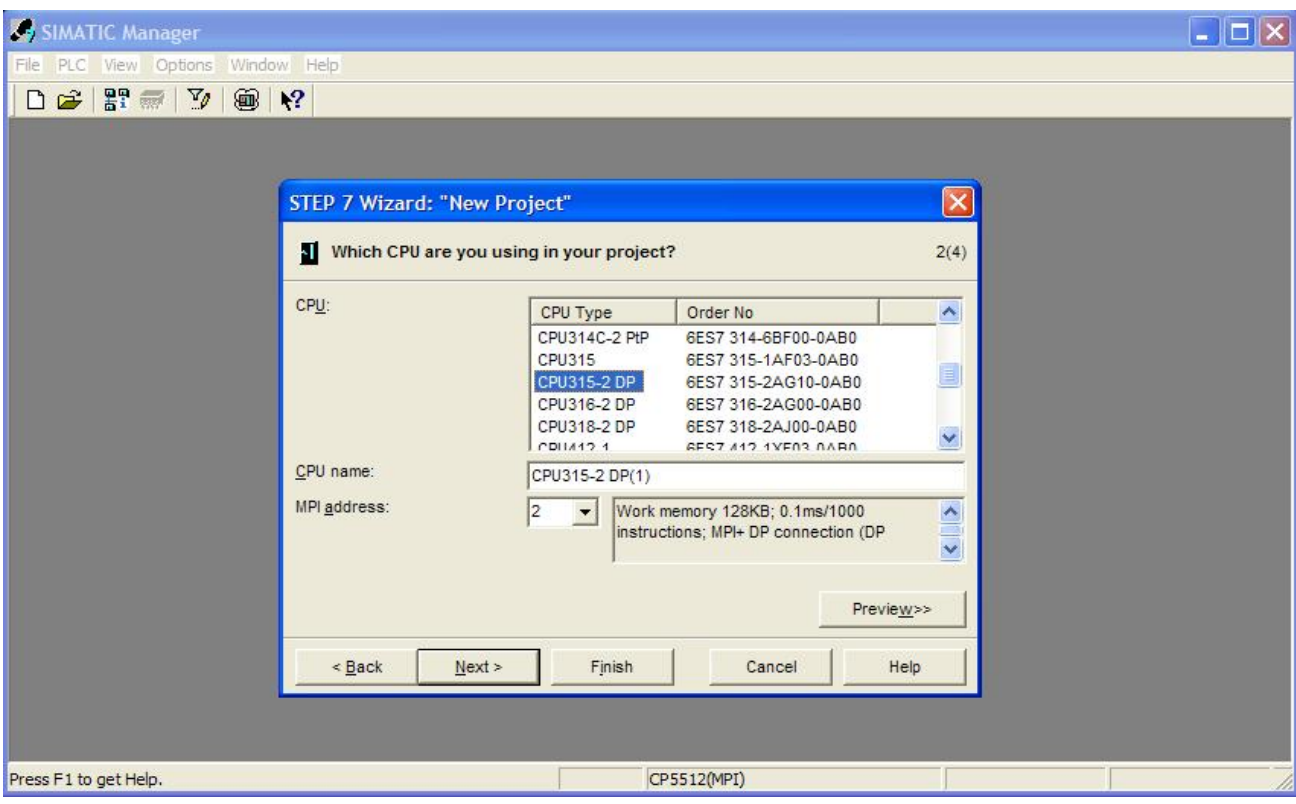

επιλέγουμε την CPU του σταθμού.

 $Next$ </u>

Στη συνέχεια επιλέγουμε τα OB (Organization Blocks), που θα ρησιμοποιηθούν στο Project.

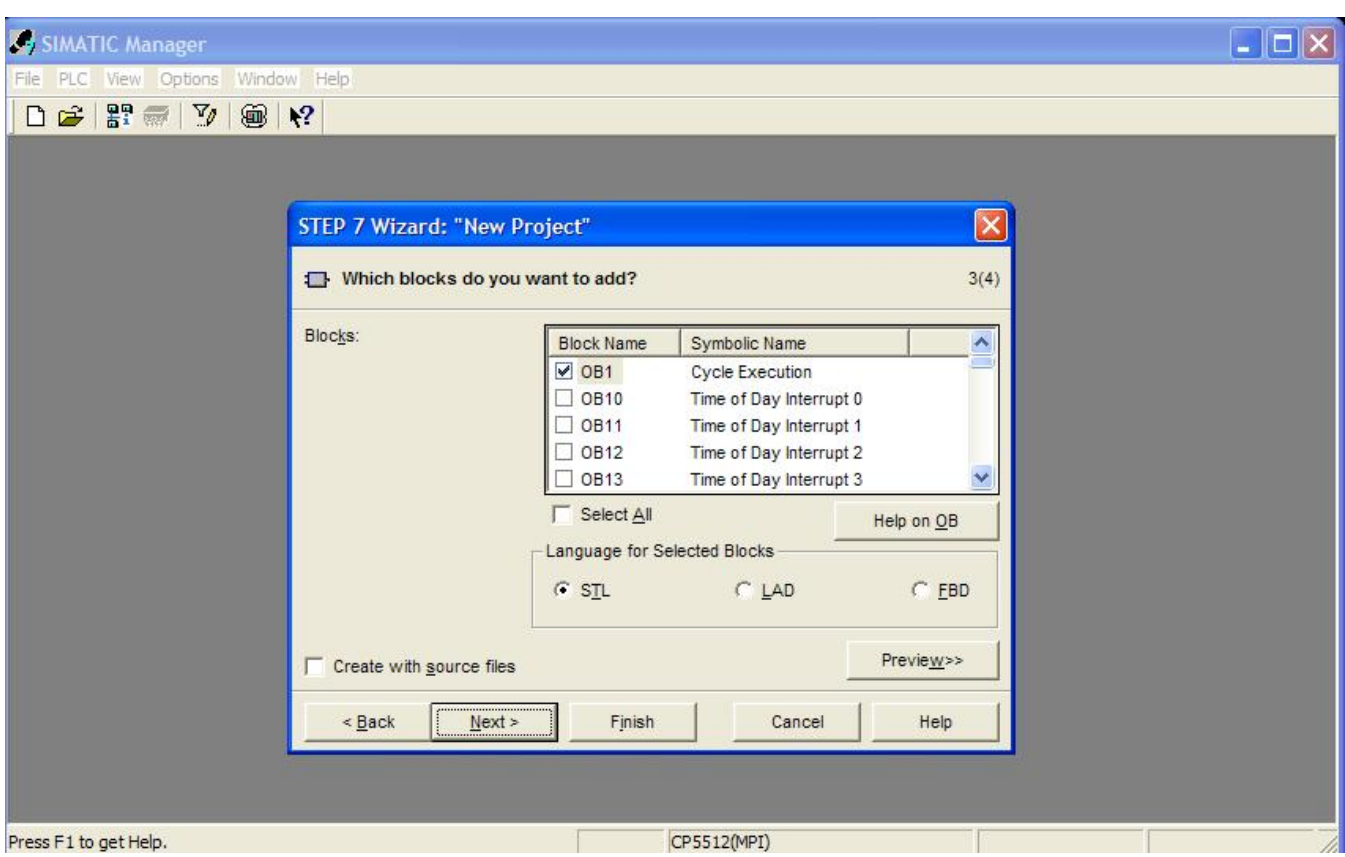

Παρατηρείτε πως το OB1 είναι προεπιλεγμένο, αφού αυτό είναι που τρέχει το εκτελέσιμο πρόγραμμα.

(Cycle Execution, Εκτελέσιμος κύκλος προγράμματος)

Τα υπόλοιπα OB είναι περισσότερο blocks ασφαλείας, όπως τα:

- ΟΒ10-17 Time of Day Interrupt ä,
- OB20-23 Time Delay Interrupt  $\mathbf{r}$
- OB30-38 Cyclic Interrupt  $\mathbf{r}$
- OB40-47 Hardware Interrupt  $\blacksquare$
- OB80 Cycle Time Fault ä,
- OB81 Power Supply Fault  $\hat{\mathbf{r}}$
- OB82-83 I/O Point Fault ä,
- OB84 CPU Fault ä,
- OB 85 OB Not Loaded Fault ä,
- OB 86 Loss of Rack Fault ä,
- OB 87 Communication Fault  $\mathbf{r}$
- t, OB 100 Complete Restart
- ä, OB 101 Restart
- OB 102 Cold Restart t.
- l. OB 121 Programming Error
- OB 122 Module Access Error J.

με τα σημαντικότερα εξ αυτών να είναι από το OB80 έως το OB122.

Στο ίδιο παράθυρο επιλέγουμε και τη γλώσσα προγραμματισμού που θα χρησιμοποιήσουμε STL / LAD / FBD.

- STL: λίστα εντολών, μοιάζει με γλώσσα Assembly  $\overline{a}$
- LAD: κλιμακωτή λογική, μοιάζει με τα λογικά διαγράμματα ρελέ
	- FD: Μπλοκ διάγραμμα λειτουργίας, function block diagram

Πέρα από τις παραπάνω γλώσσες προγραμματισμού υπάρχουν και επιπλέον προαιρετικά πακέτα όπως η SCL (υψηλή γλώσσα προγραμματισμού παρόμοια με την pascal), το S7-GRAPH (ακολουθιακός έλεγχος), το S7-HiGRAPH (προγραμματισμός με διαγράμματα καταστάσεων) και η CFC (σύνδεση μπλοκ, παρόμοια με το μπλοκ διάγραμμα λειτουργίας).

*Οι πιο διαδεδομένες γλώσσες σήμερα είναι η STL και η SCL.* 

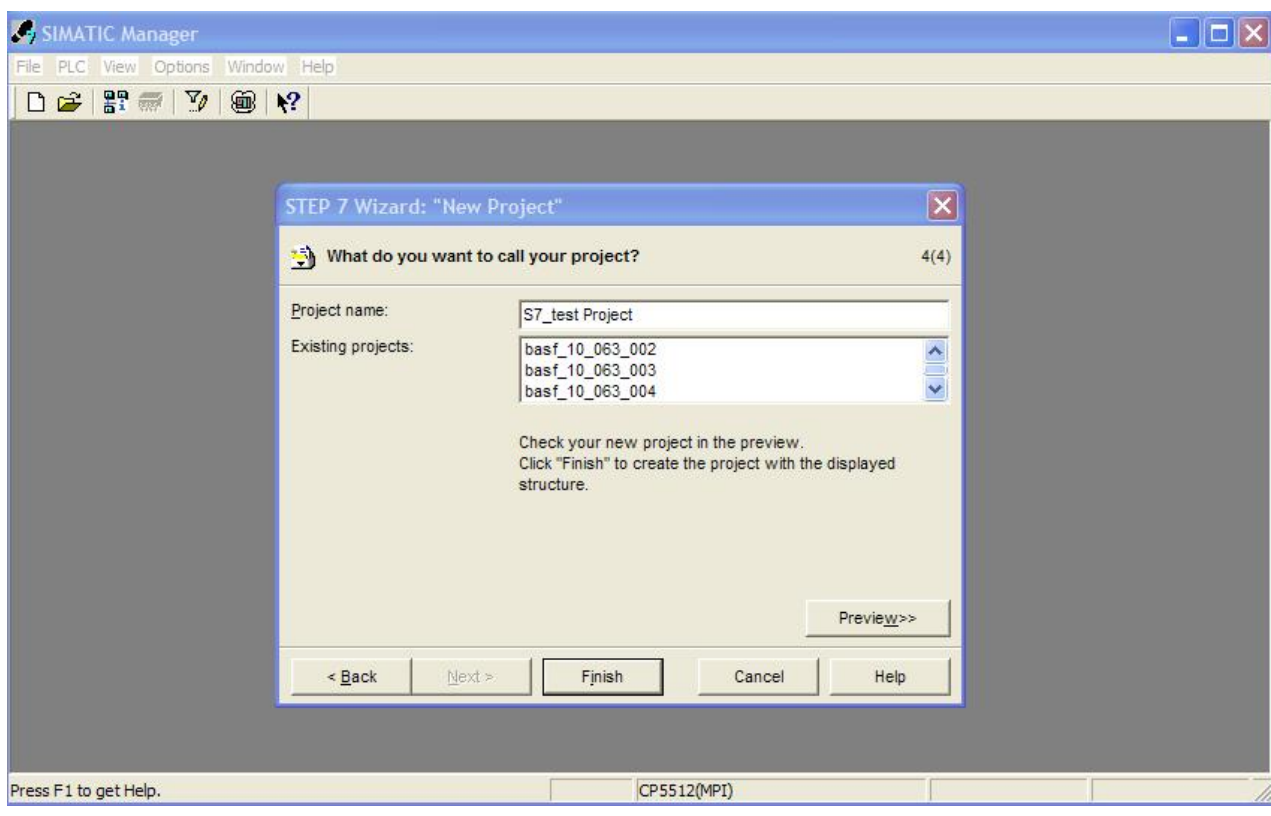

Στη συνέχεια δίνουμε ένα όνομα στο Project

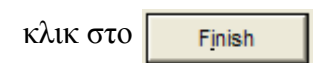

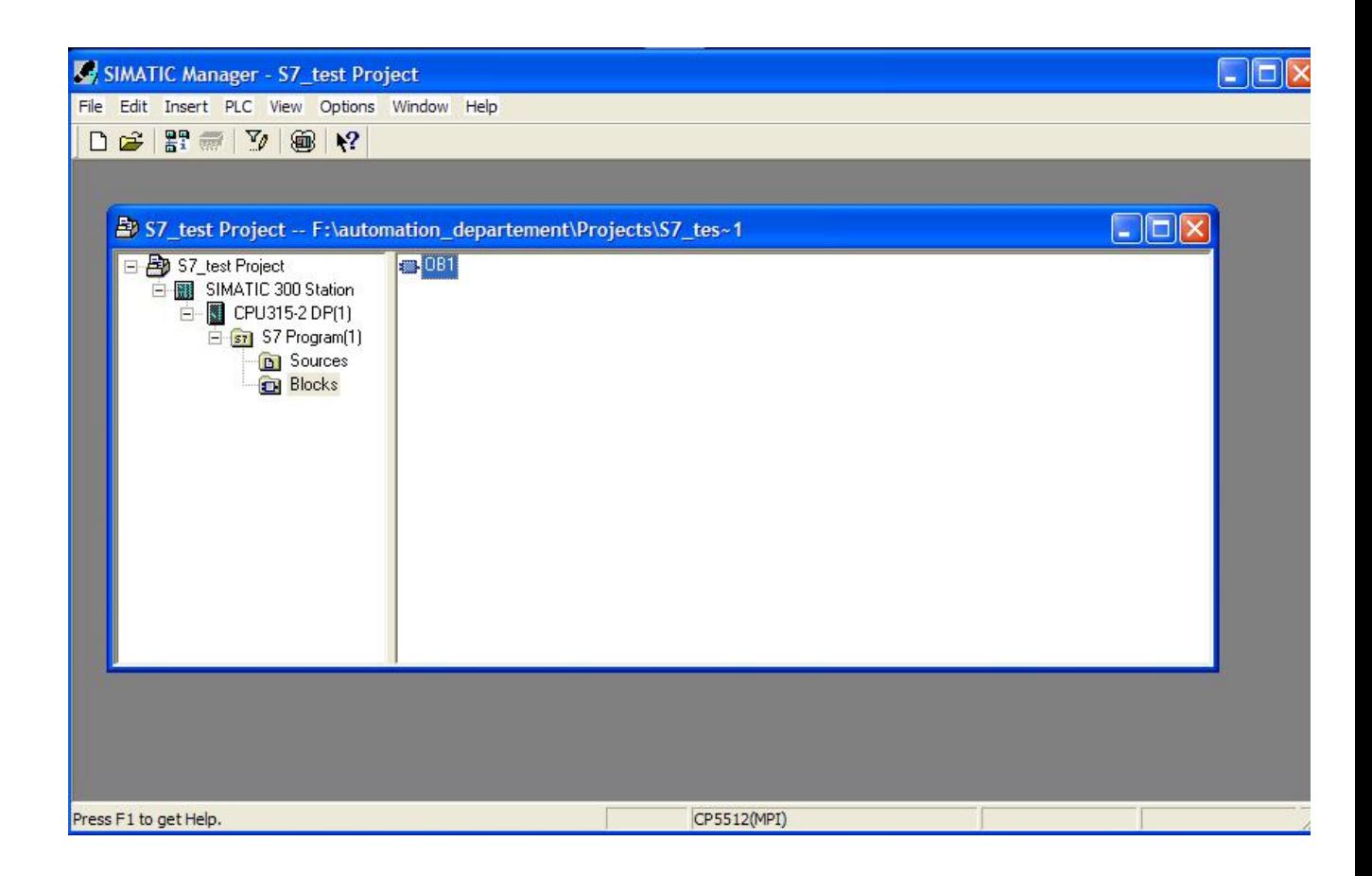

και το Project δημιουργήθηκε.

#### **3.1.3. Είδη προγραμματισμού**

Άμεσος Προγραμματισμός l,

> Επιλέγοντας στον Simatic Manager το αντικείμενο Blocks στο αριστερό μέρος του παραθύρου του project και δημιουργώντας ένα νέο μπλοκ με την επιλογή Insert – S7  $BLOCK - ...$

> Τότε θα εμφανιστεί ένα παράθυρο διαλόγου με την επικεφαλίδα του μπλοκ (αριθμός μπλοκ, γλώσσα, ιδιότητες)

Source Oriented Προγραμματισμός

Ξεκινώντας ένα πρόγραμμα με την μέθοδο Source Oriented προγραμματισμού πρέπει πρώτα να δημιουργήσετε ένα άδειο πηγαίο αρχείο προγράμματος σον Simatic Manager.

Ξεκινάτε τον συντάκτη ανοίγοντας το πηγαίο αρχείο προγράμματος και αρχίζοντας να γράφεται το πρόγραμμα αμέσως, πχ, με μια δεσμευμένη λέξη για ένα μπλοκ συνάρτησης.

Ο Source Oriented προγραμματισμός υπερτερεί σε σχέση με τον άμεσο, αφού μπορείς να κάνεις copy κάποιο source και να το χρησιμοποιήσεις όπως είναι, σε ένα άλλο project, ειδικότερα αν χρησιμοποιούμε συμβολικές ονομασίες και έχουμε δημιουργήσει κάποια standards σε αυτές.

Το να επαναλαμβάνονται κάποιες διαδικασίες σε διάφορα project στη βιομηχανία, είναι ένα πολύ συχνό φαινόμενο, που με τον Source Oriented προγραμματισμό, γλιτώνουμε πολύτιμο χρόνο προγραμματισμού.

# **ΚΕΦΑΛΑΙΟ 4<sup>Ο</sup>**

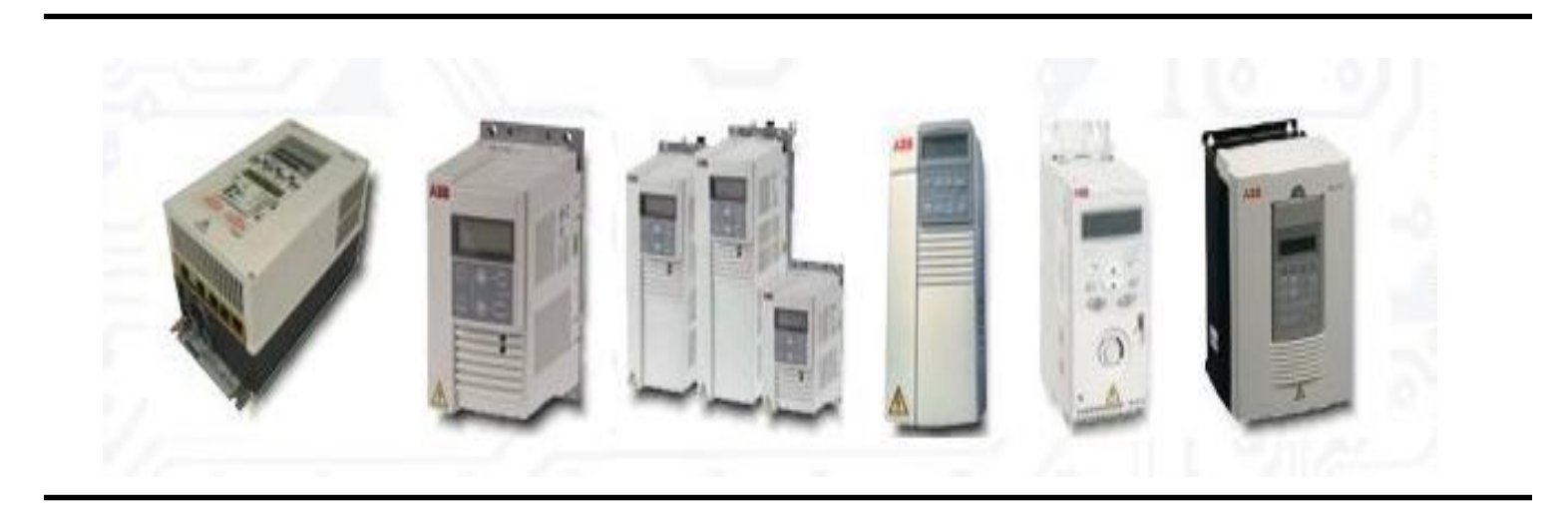

# **4.Μετατροπείς συχνότητας - Inverters**

### **4.1. Γενικά περί των μετατροπέων συχνότητας**

Για την αποδοτική ρύθμιση των στροφών του ασύγχρονου κινητήρα σε ευρεία όρια λειτουργίας, απαιτείται η ταυτόχρονη μεταβολή της τάσης και της συχνότητας τροφοδοσίας, κατά ένα συγκεκριμένο τρόπο. Αυτό επιτυγχάνεται μέσω ειδικών διατάξεων, οι οποίες καλούνται μετατροπείς συχνότητας. Μια χονδρική διάκριση των μετατροπέων αυτών είναι στους στρεφόμενους και τους στατούς.

Οι στρεφόμενοι μετατροπείς συχνότητας, οι οποίοι δεν είναι τίποτε άλλο παρά ένα ζεύγος κινητήρα σύγχρονης γεννήτριας, αποτελούν προϊόν παλαιάς τεχνολογίας και χρησιμοποιούνταν κατά κόρων πριν μερικές δεκαετίες.

Οι μετατροπείς αυτοί, είχαν μεγάλο κόστος, όγκο, χρόνο συντήρησης, αλλά το πιο σημαντικό μειονέκτημά τους ήταν πως τόσο η συχνότητα όσο και το μέγεθος της τάσης εξόδου της σύγχρονης γεννήτριας, επηρεάζονταν σημαντικά από το φορτίο.

Τη λύση σε αυτά τα προβλήματα ήρθαν να δώσουν οι στατοί μετατροπείς συχνότητας, οι οποίοι αποτελούν αντικείμενο νέας τεχνολογίας και είναι προϊόντα τεχνολογίας των Ηλεκτρονικών Ισχύος.

Τα κύρια διακοπτικά στοιχεία των μετατροπέων αυτών, είναι στοιχεία στερεάς κατάστασης (θυρίστορ, GTO, BTJ, MOSFET, IGBT κλπ), δηλαδή ταχύτατοι ηλεκτρονικοί διακόπτες, με υψηλό βαθμό απόδοσης. Το κόστος αλλά και ο όγκος των εν λόγω μετατροπέων, είναι σημαντικά μικρότερα των αντίστοιχων στρεφόμενων. Το σημαντικότερο όμως πλεονέκτημά τους είναι ότι, τόσο η συχνότητα όσο και το μέγεθος της τάσης εξόδου, δεν επηρεάζονται από το είδος και το μέγεθος του φορτίου.

Οι βασικοί τύποι των στατών μετατροπέων είναι δύο, ο μετατροπέας Ε.Ρ/Σ.Ρ/Ε.Ρ (DC linked inverter) και ο κυκλομετατροπέας (cyclonverter).

Η χρήση των τελευταίων στις συνήθεις βιομηχανικές εφαρμογές, είναι περιορισμένη αφού μειονεκτούν έναντι των μετατροπέων Ε.Ρ/Σ.Ρ/Ε.Ρ, λόγο του ότι η συχνότητα της τάσης εξόδου, πρέπει πρακτικά να είναι μικρότερη από το 1/3 της συχνότητας εισόδου.

## **4.2. Μετατροπείς Ε.Ρ/Σ.Ρ/Ε.Ρ ή Ρυθμιστές Στροφών Ασύγχρονων κινητήρων**

Ο ανορθωτής μπορεί να είναι ελεγχόμενος ή μη, μονοφασικός ή τριφασικός, ανάλογα με το είδος και την ισχύ του μετατροπέα. Στις περισσότερες περιπτώσεις, είναι τριφασικός πλήρως ελεγχόμενος 6 παλμών. Ο αντιστροφέας, αποτελείται από 6 βασικά διακοπτικά στοιχεία. Με κατάλληλη παλμοδότηση των στοιχείων αυτών, η συνεχής τάση εισόδου μετατρέπεται στην έξοδο σε μια τριφασική εναλλασσόμενη μη ημιτονοειδή τάση.

Η μορφή της τάσης εξόδου, ποικίλει ανάλογα με την τεχνική του κυκλώματος παλμοδότησης. Με διάφορες δε χρησιμοποιούμενες μεθόδους εξάλειψης των αρμονικών, είναι δυνατόν να πλησιάσει την ιδανική ημιτονοειδή μορφή.

Η συχνότητα εξόδου στους συνήθεις μετατροπείς κυμαίνεται από 2-3 Hz, μέχρι και μερικές δεκάδες Hz.

Με πιο απλά λόγια, ο ρυθμιστής στροφών είναι ένας οδηγός ο οποίος μπορεί να μεταβάλει τις στροφές ενός ασύγχρονου κινητήρα (σ.σ. οποιοσδήποτε ασύγχρονος κινητήρας που τροφοδοτείται από την ονομαστική τάση και ένταση ηλεκτρικού ρεύματος, θα δουλεύει με τις ονομαστικές του στροφές - συνήθως 1450 σ/λεπτό).

Ο ρυθμιστής στροφών μπορεί να μεταβάλει κατά το δοκούν τις τιμές της τροφοδοσίας του κινητήρα με αποτέλεσμα να αλλάζουν οι στροφές/λεπτό, ο χρόνος επιτάχυνσης από ηρεμία στις ονομαστικές στροφές, ο χρόνος επιβράδυνσης από ονομαστικές στροφές σε ηρεμία και άλλα.

Πως το κάνει αυτό? Πολύ απλά εξομοιώνει την εναλλασσόμενη τάση τροφοδοσίας με μια σειρά από στιγμιαίες τιμές τάσης DC- οι οποίες προοδευτικά αλλάζουν σε πλάτος και φάση (+ / - από τον άξονα κλπ).

# **ΚΕΦΑΛΑΙΟ 5<sup>Ο</sup>**

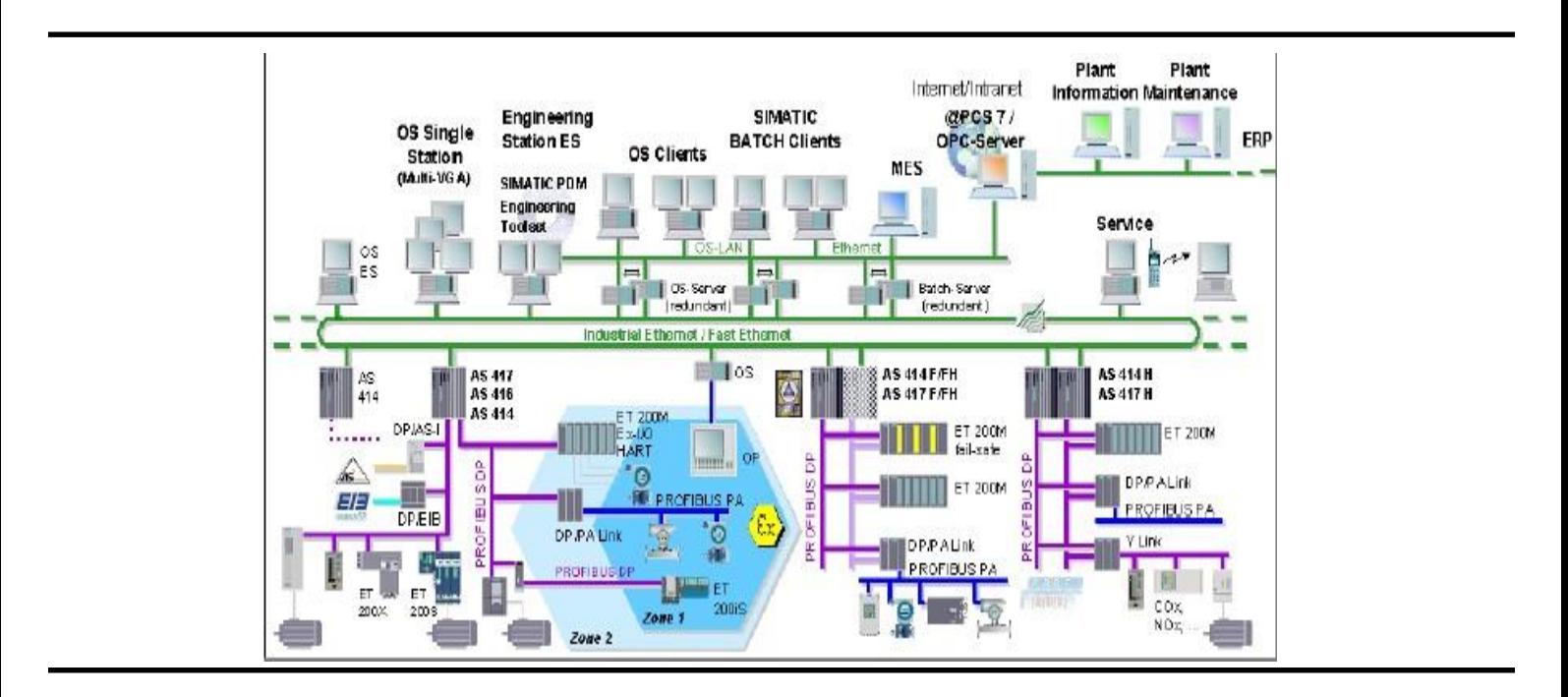

**Επικοινωνίες**

# **5.Επικοινωνίες**

## **5.1. Βασικές έννοιες**

#### **5.1.1. Δίκτυο**

Σο δίκτυο είναι η σύνδεση διαφόρων συσκευών μεταξύ τους με σκοπό την επικοινωνία. Αποτελείται από ένα ή περισσότερα ίδια ή διαφορετικά υποδίκτυα (subnet) συνδεδεμένα μεταξύ τους.

## **5.1.2. Υποδίκτυο**

Σε ένα υποδίκτυο όλοι οι κόμβοι επικοινωνίας διασυνδέονται μέσο Hardware συνδέσεων με ομογενή φυσικά χαρακτηριστικά και παραμέτρους μετάδοσης, όπως είναι ο ρυθμός μεταφοράς δεδομένων, όπου ανταλλάσουν δεδομένα μέσω μιας κοινής διαδικασίας μετάδοσης.

## **5.1.3. Simatic Communications**

Οι επικοινωνίες – ανταλλαγή δεδομένων μεταξύ προγραμματιζόμενων βαθμίδων – είναι αναπόσπαστο τμήμα των συστημάτων SIMATIC-S7.

Σχεδόν όλες οι επικοινωνιακές λειτουργίες κατευθύνονται από το λειτουργικό σύστημα.

Μπορείτε να ανταλλάξετε δεδομένα χωρίς την προσθήκη ξεχωριστού Hardware και μόνο με ένα καλώδιο σύνδεσης μεταξύ 2 CPU.

Αν χρησιμοποιείται βαθμίδες CP (επεξεργαστών επικοινωνιών) μπορείτε να επιτύχετε ισχυρούς δικτυακούς συνδέσμους και την ευκολία να συνδέεστε και με συσκευές που δεν είναι Siemens.

Ο όρος simatic net (δίκτυο Simatic), είναι ο γενικός όρος που καλύπτει τις επικοινωνίες των Simatic και απεικονίζει την ανταλλαγή πληροφοριών μεταξύ τους , αλλά και μεταξύ προγραμματιζόμενων ελεγκτών και συσκευών HMI.

Yπάρχουν διάφορες υλοποιήσεις επικοινωνιών διαθέσιμες ανάλογα με τις απαιτήσεις σε απόδοση.

Σο σύστημα Simatic αναγνωρίζει τις συνδέσεις MPI, PROFIBUS, Industrial

ETHERNET, και την «από σημείο σε σημείο» σύνδεση (point-to-point,PTP), υποδίκτυα.

#### **5.1.4. Είδη υποδικτύων**

Tα υποδίκτυα είναι επικοινωνιακές διαδρομές (οδοί) με τα ίδια φυσικά χαρακτηριστικά και τις ίδιες επικοινωνιακές διαδικασίες τα οποία αποτελούν για τον διαχειριστή Simatic τα βασικά στοιχεία επικοινωνίας.

Η διαφορά μεταξύ των υποδικτύων έγκειται στην απόδοσή τους.

MPI

Αποτελεί μία χαμηλού κόστους μέθοδο για τη δικτύωση μερικών συσκευών Simatic με μικρού όγκου δεδομένων. Στην οικογένεια Simatic κάθε CPU έχει την δυνατότητα πολυκομβικής διασύνδεσης (multipoint interface, MPI), η οποία επιτρέπει τη σύσταση υποδικτύων στα οποία αναλαμβάνει χώρα ανταλλαγή δεδομένων μεταξύ συσκευών, όπως για παράδειγμα, CPU, HMI, και συσκευές προγραμματισμού.

Η ανταλλαγή δεδομένων διαχειρίζεται από ένα κλειστό πρωτόκολλο επικοινωνίας της Siemens.

Ως μέσο μετάδοσης σε ένα δίκτυο MPI χρησιμοποιείται ή μονωμένο καλώδιο ενός ζεύγους ή καλώδιο οπτικής ίνας από γυαλί ή πλαστικό.

Σο μήκος του καλωδίου σε ένα τμήμα διαύλου μπορεί να έχει μήκος μέχρι και 50 μέτρα, το οποίο όμως μπορεί να αυξηθεί με τη χρήση ενισχυτών RS485 (μέχρι και 1100 μέτρα) ή με βαθμίδες διασύνδεσης οπτικής ίνας (μέχρι και 100Km). Ο ρυθμός μεταφοράς δεδομένων είναι συνήθως 187.5Kbits/sec.

Ο μέγιστος αριθμός κόμβων είναι 32. Κάθε κόμβος έχει πρόσβαση στο δίαυλο για συγκεκριμένο χρονικό διάστημα κατά το οποίο μπορεί να στείλει πακέτα δεδομένων. Με την πάροδο του χρονικού αυτού διαστήματος, τα δικαιώματα πρόσβασης περνάνε στον επόμενο κόμβο (διαδικασία προσπέλασης).

#### ProfibusDp

Πρόκειται για ένα από τους πιο διαδεδομένους διαύλους επικοινωνίας, αφού πρόκειται για ένα ανοιχτό πρωτόκολλο το οποίο υποστηρίζεται από τους περισσότερους κατασκευαστές, και έτσι οι επικοινωνίες γίνονται εύκολα και γρήγορα χωρίς να παρεμβάλλονται έξτρα κάρτες κλπ.

Ο όρος **Profibus** είναι η σύντμηση των λέξεων του όρου «Process Fieldbus» που σε ελληνική μετάφραση σημαίνει «επεξεργασία διαύλου πεδίου» και είναι ένα πρότυπο παγκόσμιας αποδοχής σύμφωνα με το πρότυπο ΕΝ50170 για τη δικτύωση συσκευών πεδίου.

Ως μέσο μετάδοσης χρησιμοποιείται μονωμένο καλώδιο ενός ζεύγους ή καλώδιο οπτικής ίνας από γυαλί ή πλαστικό. Το μήκος του καλωδίου σε ένα τμήμα διαύλου εξαρτάται από τον απαιτούμενο ρυθμό μεταφοράς δεδομένων. Έτσι το μέγιστο μήκος για ρυθμούς μεταφοράς της τάξεως των 12Mbits/sec είναι 100 μέτρα, ενώ για ρυθμούς μεταφοράς της τάξεως των 9,6Kbits/sec είναι 1000 μέτρα.

Η εμβέλεια του δικτύου μπορεί να αυξηθεί με τη χρήση ενισχυτών ή με βαθμίδες διασύνδεσης οπτικής ίνας.

Ο μέγιστος αριθμός κόμβων είναι 127 και χωρίζονται σε 2 κατηγορίες, στους ενεργητικούς και στους παθητικούς κόμβους.

Ένας ενεργητικός κόμβος έχει δικαιώματα πρόσβασης στο δίαυλο για συγκεκριμένο χρονικό διάστημα κατά το οποίο μπορεί να στείλει πακέτα δεδομένων. Με την πάροδο του χρονικού αυτού διαστήματος, τα δικαιώματα πρόσβασης περνάνε στον επόμενο κόμβο (διαδικασία προσπέλασης).

Αν σε έναν ενεργητικό κόμβο έχουν εκχωρηθεί παθητικοί κόμβοι (εξαρτημένοι), ο κύριος εκτελεί τις ανταλλαγές δεδομένων με τους εκχωρημένους σε αυτόν εξαρτημένους κόμβους κατά το χρονικό διάστημα όμως , που έχει τα δικαιώματα πρόσβασης.

Τέλος, να σημειωθεί ότι ένας παθητικός κόμβος δεν μπορεί να πάρει δικαιώματα πρόσβασης.

Η υλοποίηση σύνδεσης κατανεμημένων I/O γίνεται μέσο ενός δικτύου Profibus, γεγονός που υποδηλώνει τη χρήση της υπηρεσίας επικοινωνιών Profibus - DP.

Μπορείτε να χρησιμοποιήσετε CPU με ενσωματωμένες ή πρόσθετες κύριες βαθμίδες DP ή επεξεργαστές επικοινωνιών CP.

Μπορείτε επίσης, σε αυτό το δίκτυο να χρησιμοποιήσετε επικοινωνίες SFC εσωτερικές ή επικοινωνίες SFB.

Η μεταφορά δεδομένων μπορεί να γίνει με τις υπηρεσίες Profibus – FMS και Profibus – FDL , χρησιμοποιώντας τους κατάλληλους CP.

Υπάρχουν κάποια διαθέσιμα Block (διασύνδεση FMS ή διασύνδεση

ΕND/RECEIVE) όπως η διασύνδεση για το πρόγραμμα χρήστη.

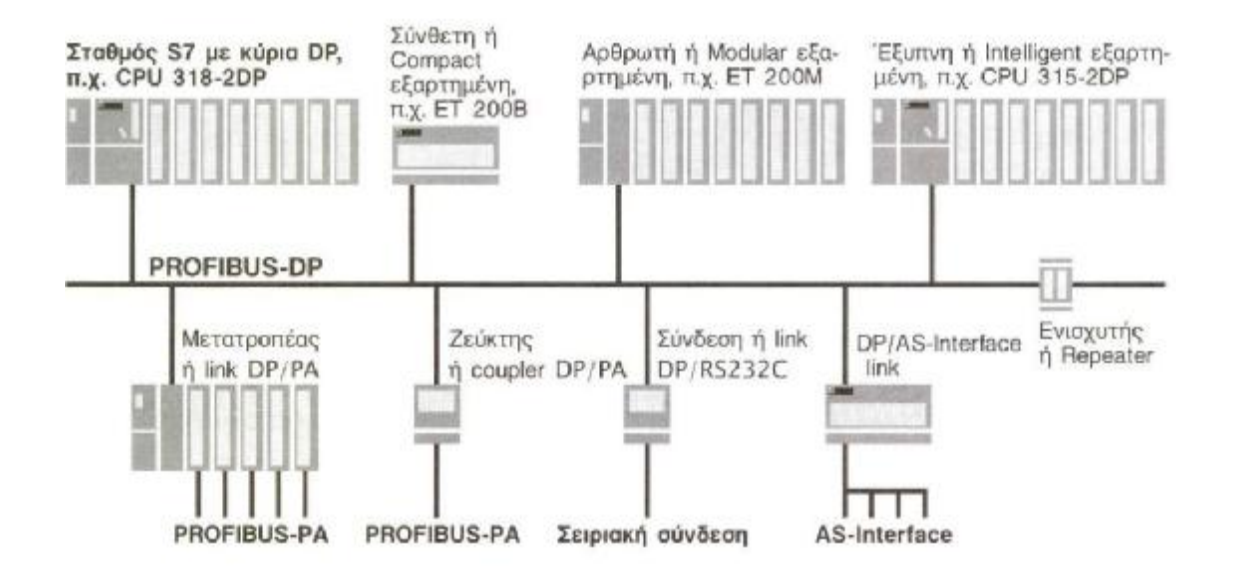

Δίκτυο Βιομηχανικού (Industrial) Ethernet

Το βιομηχανικό Ethernet είναι το υποδίκτυο που χρησιμοποιείται για τη σύνδεση υπολογιστών και προγραμματιζόμενων ελεγκτών, με έμφαση στο βιομηχανικό τομέα, όπως ορίζεται από το διεθνές πρότυπο ΙΕΕΕ 802.3.

Η ηλεκτρική φυσική σύνδεση είναι ένα διπλής μόνωσης ομοαξονικό καλώδιο ενός ζεύγους, και η οπτική σύνδεση είναι ένα καλώδιο οπτικής ίνας από γυαλί.

Σε ένα ηλεκτρικό δίκτυο, η εμβέλεια είναι 1.5km και σε ένα δίκτυο οπτικής ίνας είναι 4,5Km.

O ρυθμός μεταφοράς δεδομένων είναι της τάξεως των 10Μbits/s.

Ο αριθμός των κόμβων που μπορούν να συνδεθούν με το βιομηχανικό Ethernet είναι πάνω από 1000. Όλοι οι κόμβοι έχουν τα ίδια δικαιώματα πρόσβασης.

Δίκτυο σύνδεσης «από σημείο σε σημείο»

Μια σύνδεση «από σημείο σε σημείο» επιτρέπει την ανταλλαγή δεδομένων μέσω μιας σειριακής διασύνδεσης .

Το μέσο μετάδοσης είναι ένα ηλεκτρικό καλώδιο ο τύπος του οποίου εξαρτάται από την διασύνδεση που θα επιλεγεί. Οι διαθέσιμες συνδέσεις είναι η RS232C(V.24), η 20mA (TTY), και η RS422/485 στα 19.2Kbits/s.

Δίκτυο AS-Διασύνδεσης

Σο δίκτυο AS-Διασύνδεσης καλύπτει δικτυακά τους κατάλληλα σχεδιασμένους δυαδικούς αισθητήρες και ενεργοποιητές σύμφωνα με τις προδιαγραφές της AS-Διασύνδεσης IEC TG178.

Το μέσο μετάδοσης είναι ένα μη μονωμένο καλώδιο ενός ζεύγους που παρέχει στους ενεργοποιητές και στους αισθητήρες , όχι μόνο δεδομένα αλλά και τροφοδοσία. Η εμβέλεια του δικτύου μπορεί να φτάσει μέχρι και τα 300 μέτρα με ενισχυτές. Ο ρυθμός μεταφοράς δεδομένων είναι 167Kbits/s.

Μια κύρια συσκευή AS-I ελέγχει μέχρι και 31 εξαρτημένες μέσω κυκλικής σάρωσης, γεγονός που εγγυάται καθορισμένη χρονική απόκριση.
# **ΚΕΦΑΛΑΙΟ 6<sup>Ο</sup>**

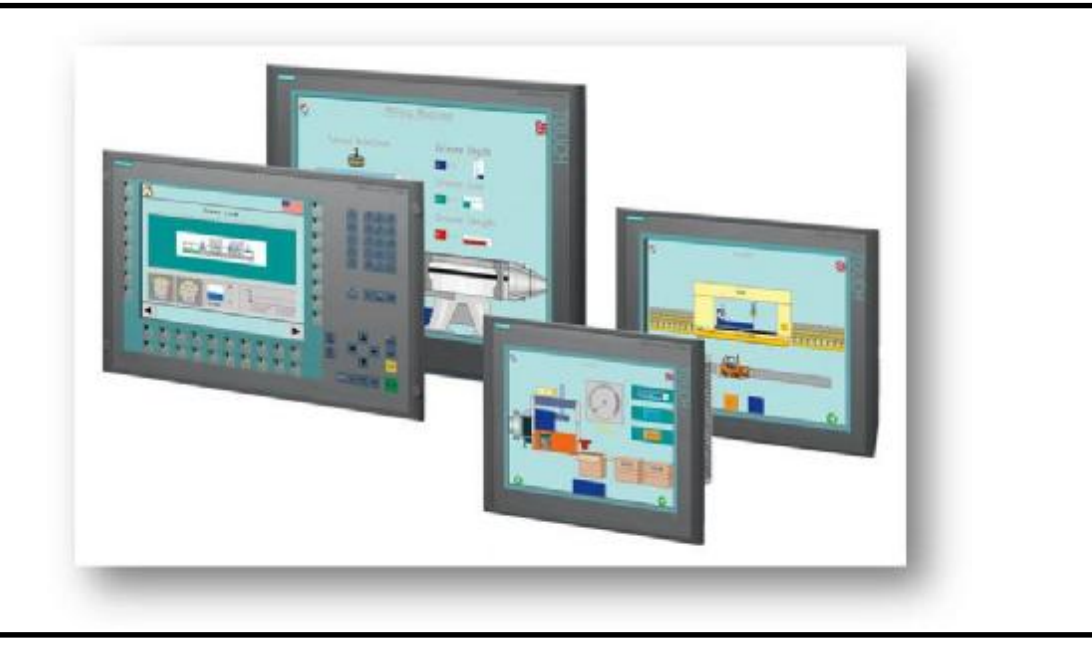

**Scada WinCC** 

## **6. Scada WinCC**

## **6.1. Ιστορική αναδρομή**

Ταυτόχρονα με τα PLC εμφανίστηκαν στην αγορά και τα συστήματα Scada (Supervisory control and data acquisition). Τα συστήματα αυτά αναπτύχθηκαν με κύριο σκοπό την συλλογή δεδομένων από απόμακρα κέντρα και την διάθεσή τους σε κεντρικά σημεία για πληροφόρηση και έλεγχο. Τα SCADA είχαν αρκετά εκτεταμένη δυνατότητα συλλογής, καταγραφής και απεικόνισης πληροφοριών αλλά υστερούσαν στη δυνατότητα της επεξεργασίας τους για την διαχείριση της διαδικασίας μιας συνολικής παραγωγής.

Η αλματώδης ανάπτυξη των μικροϋπολογιστών και γενικότερα της τεχνολογίας επικοινωνίας και αυτοματισμού έφερε και μεγάλη εξέλιξη στις δυνατότητες των PLC.

Τα εξελιγμένα συστήματα PLC/SCADA, έχουν σήμερα την δυνατότητα να διαχειρίζονται αξιόπιστα μεγάλη ποσότητα πληροφοριών, είναι ιδιαιτέρως ευέλικτα, ταχύτατα, έχουν τη δυνατότητα επικοινωνίας και διασύνδεσης μεταξύ τους και με μεγάλη ποικιλία δικτύων και συσκευών.

Tα συστήματα βασισμένα σε PLC και SCADA είναι προσανατολισμένα στην ταχύτατη περισυλλογή και επεξεργασία στοιχείων και πληροφοριών με το κέντρο του κόσμου να είναι η πληροφορία που συλλέγεται.

Παρόλο που ένα τέτοιο σύστημα μεριμνά και για την παραγωγική διαδικασία, κύριος στόχος είναι η ταχύτητα απόδοσης ενός αποτελέσματος στον χρήστη και όχι ο έλεγχος της συνολικής διαδικασίας της παραγωγής.

Εκτός από την ταχύτητα, η γενική φιλοσοφία των συστημάτων αυτών είναι η απόλυτη ευελιξία στην διασύνδεση τους με αλλά συστήματα για την ανταλλαγή και την διάθεση δεδομένων.

Έτσι παρόλο που ένα σύστημα PLC/SCADA υστερεί στην εξειδίκευση, υπερτερεί στην ταχύτητα και στην ευελιξία της εγκατάστασης.

Λόγω αυτού, η δομή και τα υλικά που χρησιμοποιούνται μπορεί και να διαφέρουν από

εγκατάσταση σε εγκατάσταση ανάλογα με τις απαιτήσεις και την ζητούμενη εφαρμογή. Και εδώ όμως η πιο συνήθης δομή είναι ιεραρχική με τοπικά υποσυστήματα περισυλλογής και επεξεργασίας δεδομένων που διασυνδέονται σε ένα κεντρικό SCADA το οποίο και αναλαμβάνει την γενικότερη επιτήρηση της εγκατάστασης. Τα τοπικά αυτά υποσυστήματα είναι συνήθως εγκαταστάσεις PLC (ενδεχόμενος με ένα τοπικό SCADA/ HMI) που αναλαμβάνουν τόσο την συλλογή και την πρωτογενή επεξεργασία των δεδομένων όσο και τον έλεγχο της τοπικής διαδικασίας.

Ανάμεσα στα πλεονέκτημα του είναι η ταχύτατη «ζωντανή» πληροφόρηση των δεδομένων, γεγονότων και καταστάσεων, η εύκολη διασύνδεση και ενσωμάτωση υφισταμένων συστημάτων αυτοματισμού και ελέγχου και η δυνατότητα του αξιόπιστου έλεγχου της εγκατάστασης από μεγάλες αποστάσεις (remote locations). Η ευελιξία που παρέχεται από τον ελεύθτερο προγραμματισμό των PLCs και του SCADA είναι επίσης ένα πλεονέκτημα μιας και μπορεί να παρέχει το απόλυτα επιθυμητό για τον χρήστη αποτέλεσμα.

### **6.2. Γενικά περί συστημάτων τηλεδιαχείρισης**

Εχει οριστικά παρέλθει η εποχή που οι μηχανικοί που ήταν υπεύθυνοι για τη λειτουργία μιας βιομηχανικής εγκατάστασης αντίκριζαν σε καθημερινή βάση τεράστιες κονσόλες χειρισμού με αμέτρητα κομβία και διακόπτες .

Την εποχή εκείνη η κονσόλα ήταν το μέσο αλληλεπίδρασης ανάμεσα στον μηχανικό – χειριστή και στον ηλεκτρομηχανολογικό εξοπλισμό και παρείχε δυνατότητες που περιορίζονταν ως επι το πλήστον στον χειρισμό και στην οπτική ( στιγμιαία ) απεικόνιση λειτουργιών και βλαβών.

Εδώ και 30 χρόνια περίπου οι κονσόλες αυτές έχουν αντικατασταθεί απο ηλεκτρονικούς υπολογιστικές και λογισμικά τηλεδιαχείρισης με συνεχώς αυξανόμενες δυνοτότητες σε ότι αφορά την εποπτεία και την τηλεδιαχείριση του συνόλου μιας ηλεκτρομηχανολογικής εγκατάστασης.

Τα πλέον διαδεδομέμνα συστηματα τηλεδιαχείρισης είναι τα λεγόμενα (λογισμικά εποπτικού ελέγχου και ανάκτησης δεδομένων) ή SCADA (Supervisory Control And Data Acquisition). Τα λογισμικά αυτά εγκαθίστανται σε προσωπικούς Η/Υ (δηλ σε ένα απλό PC), συνδέονται δικτυακά με τους λογικούς ελεγκτές (PLC ή RTU) και παρέχουν στους χειριστές τη δυνατότητα πλήρους εποπτείας και ελέγχου του βιομηχανολογικού εξοπλισμού μέσω γραφικών παραστάσεων της εγκατάστασης.

Σε μια τυπική εφαρμογή SCADA, το σύνολο της εγκατάστασης ομαδοποιείτε σε ζώνες, ενώ η κάθε ζώνη απεικονίζεται σε ξεχωριστή οθόνη της εφαρμογής. Για παράδειγμα, σε μια εφαρμογή SCADA ενός βιολογικού καθαρισμού θα υπάρχει μια οθόνη στην οποία απεικονίζονται τα μηχανήματα της δεξαμενής αερισμού (αεριστήρες, αναδευτήρες, αντλίες, όργανα μέτρησης κλπ), ενώ σε μια άλλη οθόνη θα βρούμε τον εξοπλισμό της μονάδας χλωρίωσης (δοσομετρικές αντλίες, αναδευτήρες , όργανα μέτρησης κλπ).

Η κατάσταση λειτουργίας των μηχανημάτων απεικονίζεται συνήθως μέσω διαφοροποίησης χρωματισμού. Για παράδειγμα, όταν ο κινητήρας έχει πράσινο χρώμα σημαίνει ότι βρίσκεται σε κατάσταση αυτόματης λειτουργίας ενώ όταν είναι κόκκινος σημαίνει ότι έχει υποστεί βλάβη. Επίσης, στις οθόνες απεικονίζονται και οι μετρήσεις των αναλογικών οργάνων (θερμόμετρα, μανόμετρα, παροχόμετρα , σταθμήμετρα και άλλα).

Επιπλέον ο χειριστής έχει τη δυνατότητα να τηλεχειρίζεται τα μηχανήματα με το πάτημα ενός κουμπιού στο ποντίκι. Ο τηλεχειρισμός περιλαμβάνει το ξεκίνημα, το σταμάτημα, τη θέση σε αυτόματη λειτουργία ή τον ορισμό παραμέτρων αυτόματης λειτουργίας ενός κινητήρα.

Όμως, πέρα της στιγμαίας και σε πραγματικό χρόνο απεικόνισης της κατάστασης λειτουργίας των μηχανημάτων, το ισχυρότερο εργαλείο που παρέχει μια εφαρμογή SCADA είναι η καταγραφή και διαχείριση δεδομένων.

Η εφαρμογή πραγματοποιεί συνεχής καταγραφή των μετρήσεων και των συμβάντων σε βάση δεδομένων, έτσι ώστε να εξάγωντα ιστορικά στοιχεία συμβάντων (συναγερμών, λειτουργιών, χειρισμών και λοιπά) και μετρήσεων σε μορφή πινάκων ή ιστορικών γραφημάτων.

Η ανάπτυξη ενός σωστού λογισμικού εφαρμογής τηλεδιαχείρισης SCADA πραγματοποιείται σε δυο στάδια. Το πρώτο αφορά την ανάλυση και τον σχεδιασμό του συνόλου του συστήματος. Η εργασιά αυτή περιλαμβάνει αρχικά την πλήρη καταγραφή των προς έλεγχο μηχανημάτων & οργάνων, και τον σχεδιασμό της διάταξης αυτών στις οθόνες απεικόνισης του SCADA. Στησυνέχεια πραγματοποιείται η ανάλυση των σημάτων που θα απεικονίζονται για το κάθε μηχάνημα.

Τα σήματα αυτά μπορεί να είναι είτε ψηφιακά είτε αναλογικά. Για παράδειγμα, ένας μετρητής παροχής νερού διαθέτει συνήθως ένα αναλογικό σήμα για τη στιγμαία μέτρηση της παροχής σε λίτρα/ ώρα, ένα ψηφιακό σήμα για τη μέτρηση της συνολικής παροχής σε λίτρα (το σήμα αυτό έχει τη μορφή παλμού, ο οποιός ισούται για παράδειγμα με 11 λίτρα) και ένα ψηφιακό σήμα που δηλώνει ύπαρξη σφάλματος στο όργανο.

Έπειτα θα πρέπει να γίνει η ανάλυση των λειτουργικών στοοιχείων της εφαρμογής, όπως είναι η τηλεχειριμοί μηχανημάτων και η παραμετροποίηση αυτόματων λειτουργιών των μηχανημάτων.

Ακολουθεί η σημαντικότερη φάση της ανάλυσης, αυτή που αφορά την καταγραφή και επεξεργασία των σημάτων. Στη φάση αυτή πραγματοποιείται ο σχεδιασμός της βάσης δεδομένων των καταγραφόμενων σημάτων (μετρήσεις οργάνων, λειτουργίες μηχανημάτων, συναγερμοί, χειρισμοί κλπ). Η βάση αυτή θα χρησιμοποιηθεί για τη δημιουργία ιστορικών γραφημάτων, πινάκων συναγερμών και συμβάντων, καθώς και ιστορικών αναφορών.

Σο πρώτο στάδιο που περιγράψαμε παραπάνω δεν απαιτεί τη χρήση του λογισμικού ανάπτυξης εφαρμογών SCADA. Αυτό θα απαιτηθεί στη δεύτερη φάση, όπου θα πρέπει να σχεδιαστούν στο πρόγραμμα οι διάφορες οθόνες της εφαρμογής και να προγραμματιστούν όλες οι λειτουργίες που μελετήθηκαν στη φάση της ανάλυσης.

Είναι προφανές ότι η πρώτη φάση πρέπει να υλοποιείται από μηχανολόγο ή ηλεκτρολόγο – μηχανικό με εμπειρία στη λειτουργία ηλεκτρομηχανολογικών εγκαταστάσεων, ενώ δεν απαιτούνται από αυτόν ιδαίτερες γνώσεις προγραμματισμού. Η δεύτερη φάση απαιτεί γνώσεις προγραμματισμού με εξειδίκευση στις πλατόφορμες ανάπτυξεις συστημάτων SCADA. Καταλαβαίνει κανείς ότι η πρώτη και η δευτέρη φάση δεν είναι εύκολο να υλοποιηθούν από τον ίδιο μηχανικό, μια και οι γνώσεις και η εμπειρία που απαιτούνται στις δυο περιπτώσεις είναι τελείως διαφορετικές.

Δυστυχώς, η Ελληνική πραγματικότητα έχει δείξει το αντίθετο, καθώς η απαίτηση για

μείωση του κόστους πολλές φορές έχει ως αποτέλεσμα την υλοποίηση ολόκληρης της εφαρμογής SCADA από έναν και μόνο μηχανικό. Έτσι οι μηχανικοί γίνονται προγραμματιστές και οι προγραμματιστές γίνονται μηχανικοί.

#### **6.2.1. Το κόστος ενός συστήματος τηλεδιαχείρησης (SCADA)**

Μια ιδαίτερα σημαντική παράμετρος είναι το κόστος ενός συστήματος τηλεδιαχείρησης (υλικό και λογισμικό), το οποίο είναι άμεση συνάρτηση του πλήθους των προς έλεγχο σημάτων και τις πολυπλοκότητας του συστήματος.

Σε ότι αφορά το υλικό Η/Τ (Hardware) δεν απαιτείται ιδαίτερη δαπάνη μιακαι ένας Η/Τ χαμηλής γκάμας διαθέτει επαρκεί υπολογιστική ισχύ για να

«τρέξει» τις πλέον σύνθετες εφαρμογές SCADA. Δεν ισχύει όμως το ίδιο και για τη δαπάνη που αφορά το ίδιο το λογισμικό, του οποίου η συνολική τιμή μπορέι να ξεπεράσει τις μερικές δεκάδες χιλιάδες ευρώ όταν πρόκεται για μια μεγάλη βιομηχανία, όπου τα προς έλεγχο δεδομένα (TAGS στην ορολογία των συστημάτων SCADA) ξεπερνούν το 1.000.000. Η δαπάνη αυτή αφορά μόνο την άδεια χρήσης του λογισμικού και δεν περιλαμβάνει την ανάπτυξη του λογισμικού εφαρμογής, το οποίο σε ορισμένες περιπτώσεις απαιτεί εργασίας μελέτης, σχεδιασμού και προγραμματισμού από έμπειρους μηχανικούς και προγραμματιστές, χρονικής διάρκειας πολλών μηνών. Κατά συνέπεια, η εξεύρεση λύσεων για τη μείωση του κόστους (άδεια χρήσης και ανάπτυξη) ενός συστήματος τηλεδιαχείρισης αποτελεί ισχυρό δέλεαρ, τόσο για τις εταιρείες που δραστηριοποιούνται στον χώρο του βιομηχανικού αυτοματισμού και της τηλεδιαχειρίσης, όσο και για τις ίδιες τις βιομηχανίες που υιοθετούν τέτοια συστήματα.

Είδαμε ότιο το συνολικό κόστος μιας εφαρμογής SCADA ισούται με το άθροισμα του κόστους αγοράς της άδειας χρήσης του λογισμικού και του κόστους ανάπτυξης της εφαρμογής. Στη μεν περίπτωση της άδειας χρήσης τυλογισμικού το κόστος δεν ποικίλλει σημαντικά, μια και οι περισσότεροι οίκοι ανάπτυξης λογισμικών SCADA ακολουθόυν κοινές πολιτικές κοστολόγησης.

Στη περίπτωση όμως της ανάπτυξης λογισμικού εφαρμογής τα πράγματα διαφέρουν, καθώς το κόστος είναι στην ουσία κόστρος εργασίας. Η εταιρεία που θα αναλάβει την ανάπτυξη ενός συστήματος SCADA θα κοστολογήσει την εργασία αυτή ανάλογα με το κόστος της εργατοώρας του μηχανικού, το πλήθος των μηχανικών που εμπλέκονται στην εργασία και το σύνολο των εργατοωρών που απαιτούνται για την ολοκλήρωση της εφαρμογής SCADA.

## **6.3. Ορισμός**

Όταν αναφερόμαστε στον όρο SCADA στην ουσία μιλάμε για έναν συνδυασμό Ηλεκτρονικού Υπολογιστή - Μηχανημάτων). Ο υπολογιστής αναλαμβάνει την εποπτεία της μηχανής και την συλλογή πληροφοριών από αυτήν μέσω αισθητήρων. Με την εποπτεία και συλλογή πληροφοριών από πολλές μηχανές έχουμε τη δυνατότητα παρακολούθησης μιας ολόκληρης παραγωγής.

Έτσι λοιπόν όσον αφορά το ρόλο που έχει ο υπολογιστής στην παραπάνω διαδικασία έχουμε:

Συγκέντρωση πληροφοριών μέσωαισθητήρων

Θερμοκρασία, υγρασία, βάρος, στάθμη, θέση, ταχύτητα, πυκνότητα, πίεση, ροη, χρόνος, χρόνος λειτουργιάς, χρόνος σταματήματος, και γενικά κάθε φυσική τιμή η οποία μπορεί να μετρηθεί με κάποιο όργανο που κυκλοφορεί αυτή την στιγμή στην αγορά και μπορεί να μεταδώσει την μέτρηση του είτε ψηφιακά είτε αναλογικά.

Έχοντας λοιπόν τις παραπάνω πληροφορίες ο υπολογιστής είναι σε θέση να υπολογίσει χρόνους προληπτικής συντήρησης, κατανάλωση ρεύματος ή καύσιμου, χρόνους παραγωγής, παραγωγή, κοστολόγια, χρόνους βλαβών, συχνότητα βλαβών κ.λπ.

Όλα τα παραπάνω στοιχεία πέραν του υπολογισμού έχουν την δυνατότητα να καταγράφονται στον σκληρό δίσκο του υπολογιστή με επιλεκτική συχνότητα στον υπολογιστή από 0.05 sec έως . . . Δηλαδή σε μια περίπτωση μπορούμε να καταγράφουμε την πίεση του αέρα κάθε 0.05 sec, ενώ σε κάποια άλλη να καταγράφουμε την θερμοκρασία κάποιου υγρού μόνο όταν αυτή έχει ξεπεράσει για παράδειγμα τους 60° C.

Η καταγραφή μας δίνει την δυνατότητα να δούμε πια ήταν η ιδανικότερη κοστολογικά - παραγωγικά ημέρα και να προσαρμόσουμε τον τρόπο λειτουργιάς σε σε σε αυτές Σήμερα με την εθέτηπου έχουμε στους σκληρούς δίσκους είναι εφικτή η συνεχόμενη καταγραφή 100 αισθητήρων με συχνότητα 0.05 sec για ένα έτος.

Φυσικά είναι πάντα δυνατόν η μεταφορά αυτόν των καταγράφων σε άλλο δίσκο ή να εκτυπωθούν σαν ιστορικό αρχείο ελευθερώνοντας χώρο στο σκληρό δίσκο που καταγράφει.

#### Εποπτεία

Έχοντας στη διάθεση του όλες τις παραπάνω πληροφορίες ο υπολογιστής έχει την δυνατότητα εποπτείας μιας μηχανής και κατά συνέπεια μιας παραγωγής.

Για παράδειγμα ένας χειρίστης μιας μηχανής βλέποντας ένα ενδεικτικό alarm θα σταματούσε κάποιο κινητήρα, ή βλέποντας μια υψηλή θερμοκρασία θα έβαζε σε λειτουργιά κάποιο ανεμιστήρα, ή παρατηρώντας μια υψηλή στάθμη σε ένα σιλό θα άνοιγε κάποια ηλεκτροβάνα ή θα έβαζε σε λειτουργία μια αντλία. Τους ίδιους παραπάνω χειρισμούς μπορεί να τους κάνει ένας υπολογιστής με το πλεονέκτημα ότι η αντίδραση του θα είναι πιο έγκαιρη και ότι μπορεί να εποπτεύει περισσότερες της μια μηχανές. Φυσικά ο υπολογιστής δεν μπορεί να διορθώσει μια βλάβη, άλλα όπως ο χειρίστης θα φωνάξει έναν τεχνικό για να τη διορθώσει έτσι και στον υπολογιστή μπορούμε να έχουμε οπτικό ή ηχητικό σήμα βλάβης , τον ακριβή χρόνο σταματήματος, διάρκεια σταματήματος άλλα και το σταμάτημα μηχανών που έχουν άμεση ροη παραγωγής με την μηχανή που έχει βλάβη.

Η δυνατότητα ύπαρξης συνταγολογίου ελαχιστοποιεί το χρόνο αλλαγής παραγωγής. Παράδειγμα σε μια βιομηχανία η οποία κατασκευάζει μπύρα το παραγόμενο Α προϊόν αποτελείται από 100gr αλάτι, 200gr λεκιθίνη, 700gr νερό και χρειάζεται αυτά τα υλικά να ανακατευθούν για Σ χρόνο σε Θ βαθμούς θερμοκρασία. Έχοντας λοιπόν καταχωρημένες στον υπολογιστή τις συνταγές παραγωγής και επιλέγοντας μια από αυτές, αναλαμβάνει ο υπολογιστής την ζύγιση, ανάμειξη, και βρασμό τους.

Επομένως, συγκεντρωτικά, σε ένα σύστημα Scada μπορούμε πολύ εύκολα να έχουμε τις παρακάτω λειτουργίες.

Αυτόματο / Χειροκίνητο από τον υπολογιστή.

- Χειροκίνητο από το PLC.
- Χειροκίνητο καλωδιακά.  $\overline{a}$
- Συνταγολογία.
- Καταγραφή θεωρητικά απεριόριστη.
- Ανίχνευση επικοινωνίας Τπολογιστή PLC.
- Αυτόματη μεταφορά σε Χειροκίνητο σε περίπτωση βλάβης του υπολογιστή.
- Επαναφορά On Fly ακόμα και σε χρονικά μεγάλες διακοπές ρεύματος.
- Εύκολη επέκταση σε περίπτωση προσθήκης νέων λειτουργιών t. χωρίς την διακοπή λειτουργιάς.
- Ελληνικά μενού και μηνύματα σφαλμάτων.
- Χειρισμός χωρίς πληκτρολόγιο.
- Έως και με 8 διαφορετικά PLC επικοινωνία σε ένα Τπολογιστή.
- Αυτόματη μεταφορά των πληροφοριών σε Excel.

και πάρα πολλές ακόμα , ανάλογα με τις απαιτήσεις της εφαρμογής.

### **6.4. Scada WinCC V7.0 \*Siemens**

Τα συστήµατα SCADA αποτελούν εφαρμογή της βιομηχανικής πληροφορικής για την εποπτεία της παραγωγής. Με χρήση των συστημάτων SCADA επιτυγχάνεται on-line παρακολούθηση, µέσω μονάδων PLCs, και συνεχής καταγραφή σε ηλεκτρονικούς υπολογιστές όλων των κρίσιµων παραμέτρων της παραγωγικής διαδικασίας, για την επίτευξη εποπτείας σε πραγματικό χρόνο.

Ένα σύστηµα SCADA περιλαμβάνει απεικόνιση σε µιµικά διαγράµµατα όλων των διεργασιών παραγωγής, ενδείξεις των τιµών των μετρούμενων μεγεθών, διαρκή συλλογή και αποθήκευση δεδομένων σε Η/Τ, γνωστοποίηση σφαλµάτων κ.α. Επίσης σηµαντική είναι η δυνατότητα παρακολούθησης του συστήματος µέσω κατάλληλα διαμορφωμένων σελίδων του διαδικτύου.

Οι κύριες λειτουργίες ενός συστήματος SCADA είναι οι ακόλουθες:

- Συλλογή δεδομένων από τα PLCs και τις Απομακρυσμένες Τερµατικές Μονάδες (RTU). Όλα τα επιθυμητά σήµατα μεταδίδονται προς το σύστηµα SCADA μέσω του δικτύου βιομηχανικού αυτοματισμού.
- Αποθήκευση των πληροφοριών στη βάση δεδομένων και αναπαράστασή τους à. µέσω γραφημάτων. Οι επιλεγμένες πληροφορίες αναπαρίστανται είτε αυτούσιες είτε έπειτα από κατάλληλη επεξεργασία.
- Ανάλυση δεδομένων και ειδοποίηση του προσωπικού σε περιπτώσεις σφάλματος. Όταν τα δεδομένα πάρουν τιµές µη κανονικές το σύστηµα SCADA ειδοποιεί µε οπτική ή ακουστική σήµανση τους χειριστές, ώστε να αποφευχθούν δυσάρεστες επιπτώσεις.
- Έλεγχος κλειστού βρόχου διεργασιών. Υπάρχει η δυνατότητα εφαρμογής à. τεχνικών ελέγχου, αυτόµατες ή χειροκίνητες.
- Γραφική απεικόνιση των τµηµάτων της διεργασίας σε µιµικά διαγράµµατα και  $\mathbf{r}$ παρουσιάσεις των δεδομένων σε ενεργά πεδία. Σα
- µιµικά διαγράµµατα απεικονίζουν ρεαλιστικά τµήµατα της διεργασίας
- µε στόχο την ευκολότερη εποπτεία και την κατανόηση των δεδομένων από τους χειριστές του συστήματος.
- Καταγραφή όλων των συμβάντων κανονικών και µη για την δημιουργία ÷. ιστορικού αρχείου. Σε κάθε βιομηχανία υπορεκαταγραφή όλων των κρίσιμων παραµέτρων. Παλιότερα γινόταν µε χειρόγραφη καταγραφή, ενώ σήµερα την ευθύνη αυτή έχει αναλάβει η βάση δεδομένων του συστήματος SCADA.
- Υποστήριξη διπλού υπολογιστικού συστήματος µε αυτόµατη εναλλαγή, αν αυτό κρίνεται σκόπιµο βάση της υπό έλεγχο διεργασίας. Σε διεργασίες υψηλής επικινδυνότητας πρέπει να ελαχιστοποιηθεί όσο το δυνατόν περισσότερο η εµφάνιση σφάλματος λόγω βλάβης του εξοπλισμού. Για τον λόγο αυτό τα συστήµατα SCADA υποστηρίζουν δεύτερο υπολογιστικό σύστηµα που αναλαμβάνει σε περίπτωση σφάλματος.
- Μεταφορά δεδομένων σε άλλα τµήµατα του κεντρικού συστήματος πληροφόρησης και διαχείρισης.
- Έλεγχος της πρόσβασης χειριστών στα διάφορα υποσυστήματα του συστήματος J. SCADA.
- Ειδικές εφαρμογές λογισµικού όπως εκτέλεση κώδικα C++ ή ανάπτυξη ευφυών

#### συστημάτων.

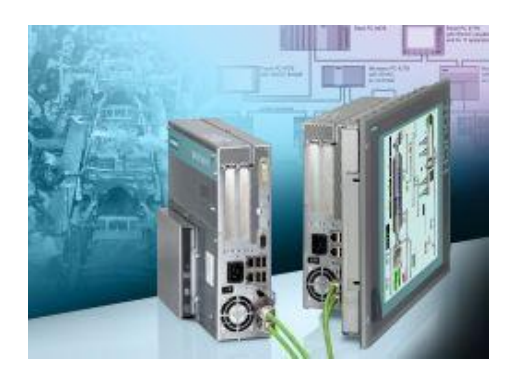

Ένα σύγχρονο σύστημα ελέγχου και εποπτείας (SCADA) καλείται να επεξεργαστεί ένα τεράστιο όγκο δεδομένων και παράλληλα να δώσει τι κατάλληλες εντολές ελέγχου. Επιπλέον θα πρέπει να γίνει κατανοητό ότι ο ανθρώπινος παράγοντας έχει περιορισμένες ικανότητες στη επεξεργασία μεγάλου όγκου πληροφοριών, ωστόσο είναι σε θέση να λάβει σύνθετες και νοήμονες αποφάσεις.

Το λογισμικό καλείται να δώσει στο χειριστή του συστήματος με κατανοητό για τον τελευταίο τρόπο, έγκυρες πληροφορίες για την κατάσταση του συστήματος. Περνάμε λοιπόν σε ένα τελευταίο επίπεδο στην ιεραρχία των δικτύων, αυτό της διαχείρισης (management).

#### **6.4.1. Περιβάλλον εργασίας / Δημιουργία ενός Project**

Εισαγωγή στο πρόγραμμα WinCC

H επικοινωνία μεταξύ ενός plc, και ενός συστήματος Scada εκτός από το υποδίκτυο που χρησιμοποιείται, MPI, ProfibusDp κλπ, γίνεται κατά βάση μέσο των tags.

Tα tags δεν είναι τίποτα άλλο παρά κάποια δεσμευμένα data block από την μεριά του plc, τα οποία ανεξαρτήτως data type (bit, byte, int, floating points), χρησιμοποιούνται μόνο για την ανταλλαγή δεδομένων Scada – Plc.

Για παράδειγμα το memory bit που βρίσκεται στο Data Block 200, byte 1 και bit 6 , γίνεται «1», όταν δουλεύει το μοτέρ Μ1.

Άρα από τη μεριά του scada όταν το παραπάνω bit θα έχει την τιμή 1, τότε θα εμφανίζει ένα πράσινο μοτέρ, δείχνοντας έτσι πως το μοτέρ είναι σε λειτουργία. Κάπως έτσι γίνεται με όλα τα στοιχεία που προβάλλονται πάνω σε μία οθόνη Scada.

Δημιουργία προγράμματος WinCC

 $\blacksquare$ 

Από file-new και αφού τοποθετήσουμε μέσο ενός project wizard τα βασικά του project , όπως name, storage path κλπ βγαίνουμε στη βασική οθόνη του project

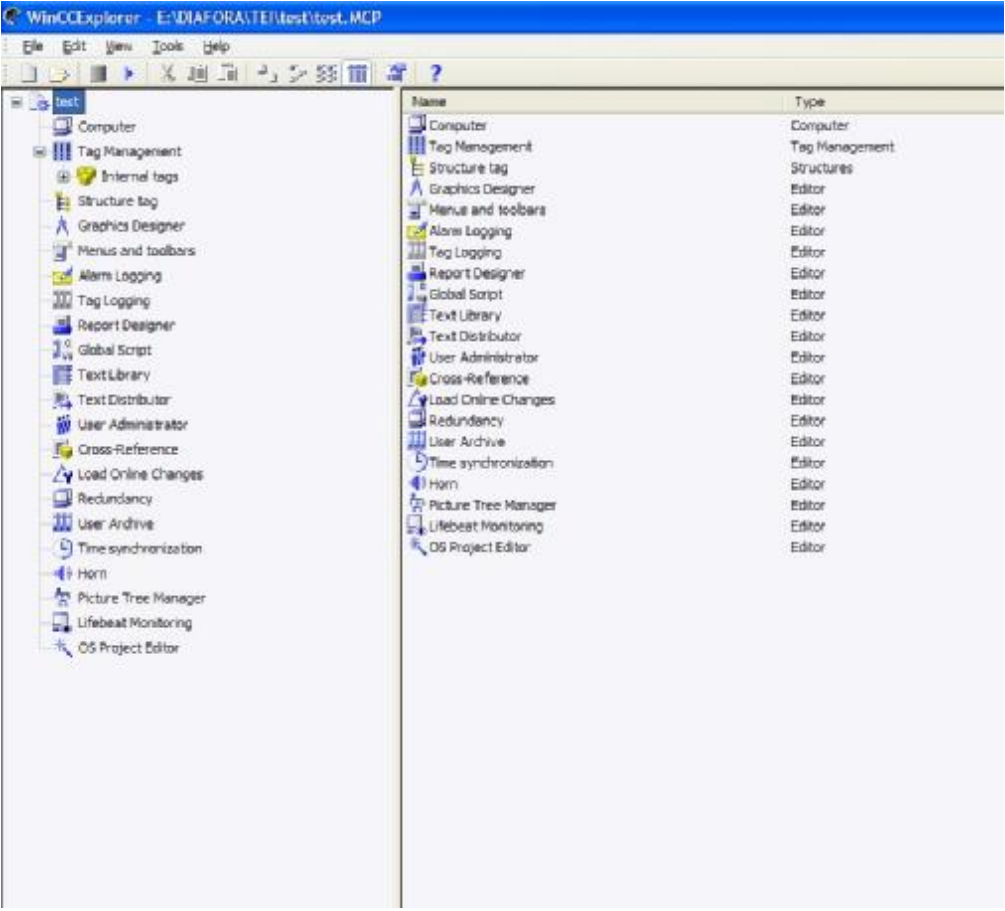

για το λόγο ότι η επικοινωνία του scada θα γίνει με ένα plc s7-300 της Siemens, κάνοντας δεξί κλικ στο tag management, κάνουμε κλικ add new Driver

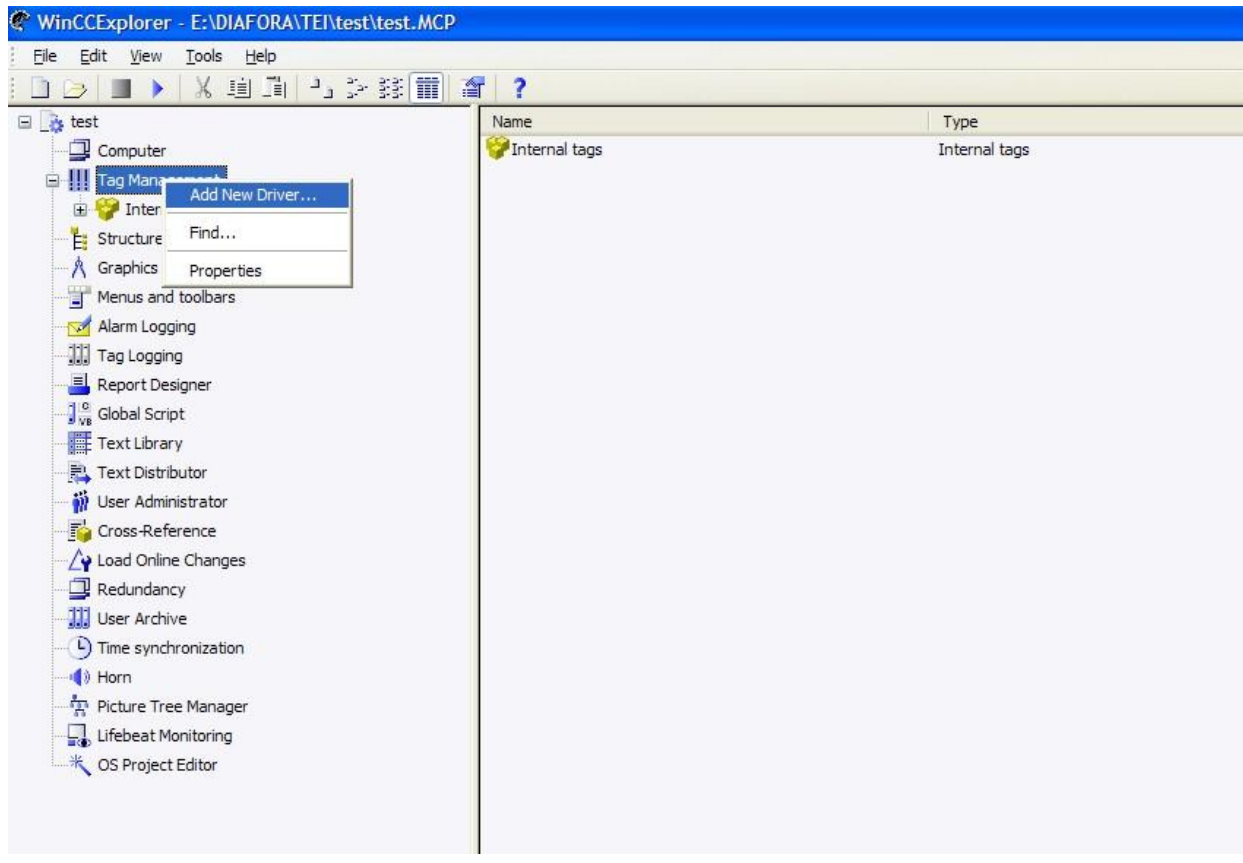

και επιλέγουμε τον SIMATIC S7 Protocol Suite

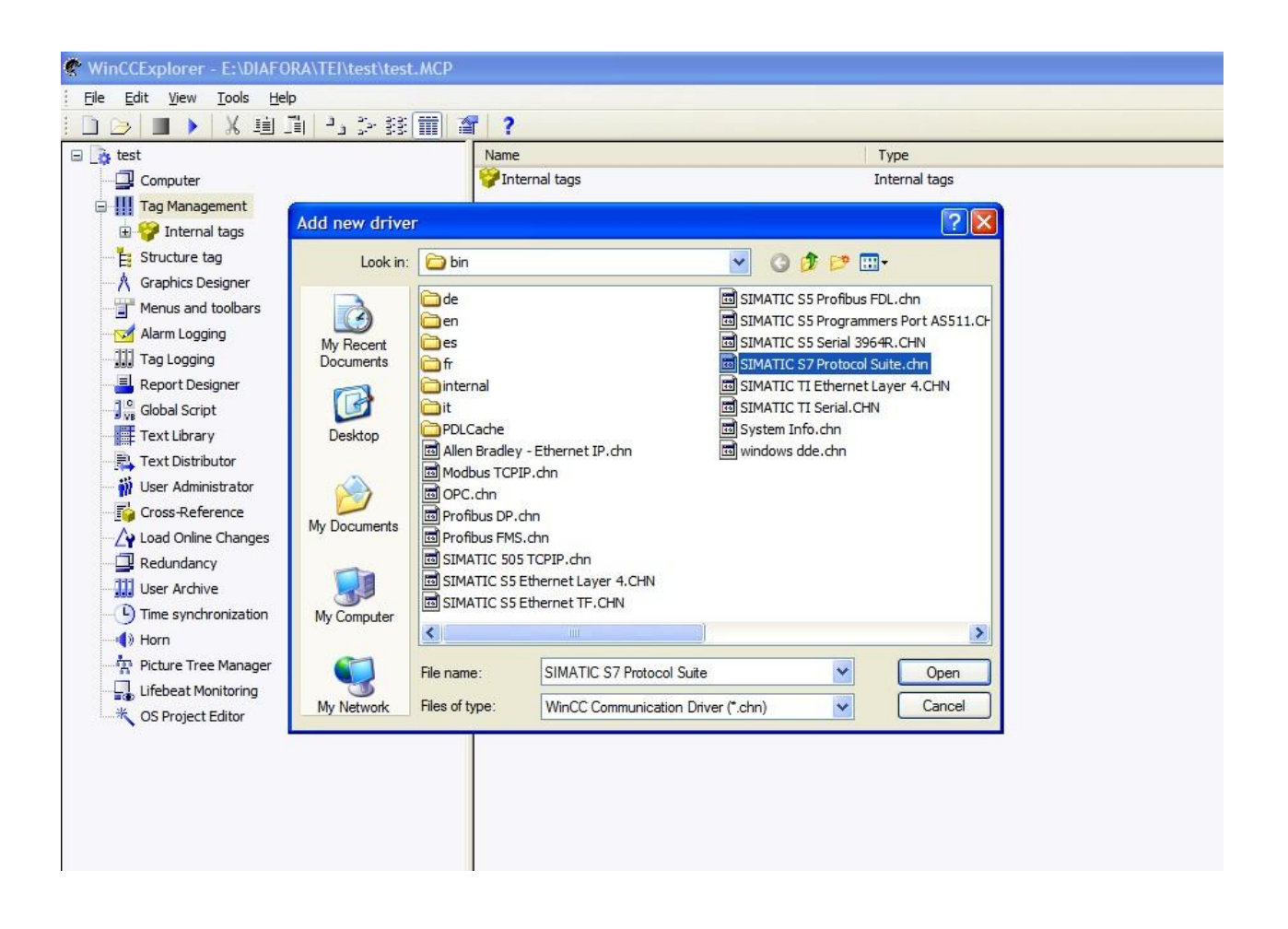

o driver δημιουργείται

και στην επιλογή MPI , κάνουμε δεξί κλικ και επιλέγουμε

New Driver Connection

εμφανίζεται η οθόνη connection properties

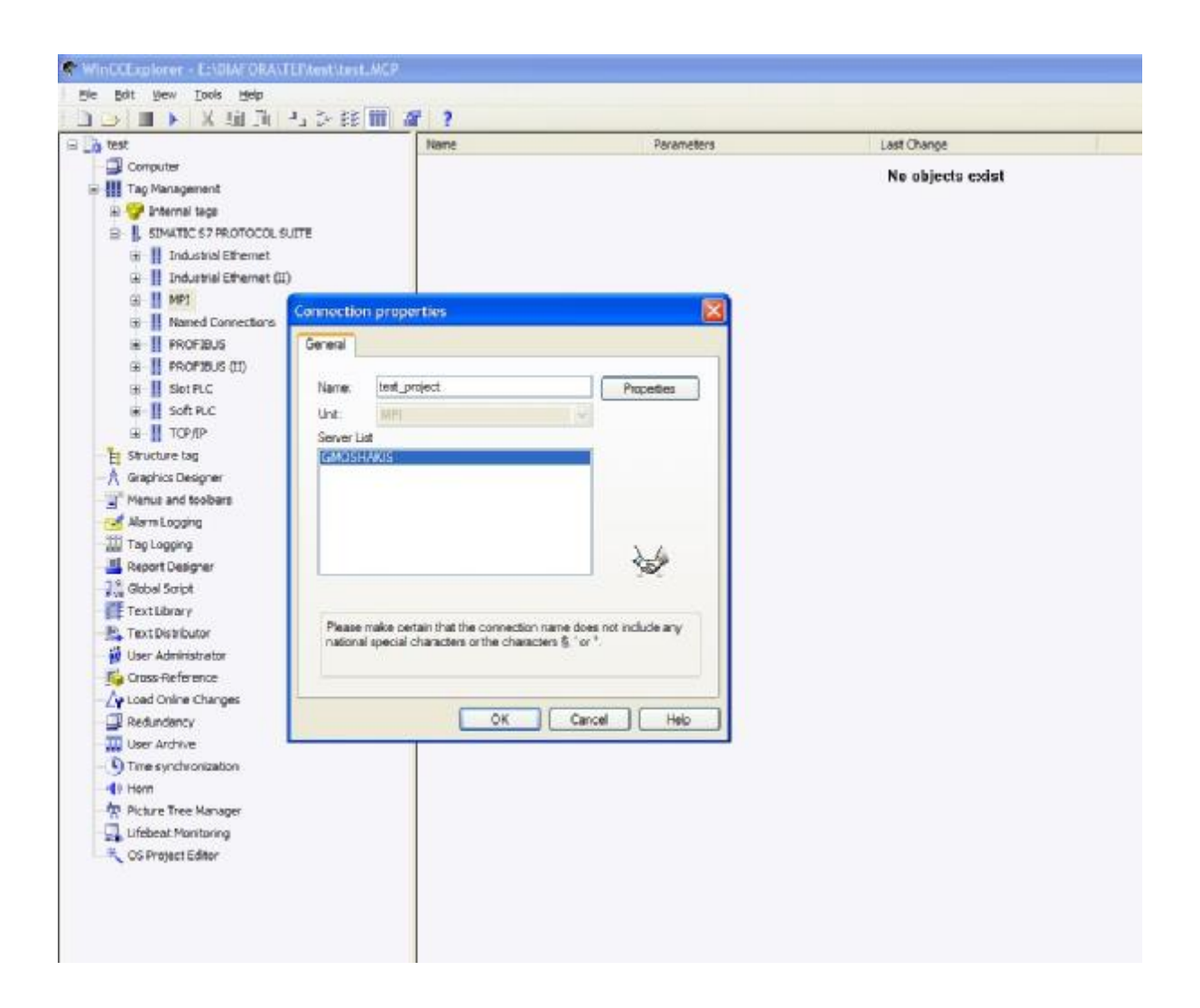

πατώντας **ερωτασία εμφανίζεται ένα window που μπορούμε να** αλλάξουμε ή να επιβεβαιώσουμε κάποιους παραμέτρους για το PLC όπως είναι η διεύθυνση του αντίστοιχου s7-station με το οποίο θα ανταλλάξει δεδομένα το Scada κλπ.

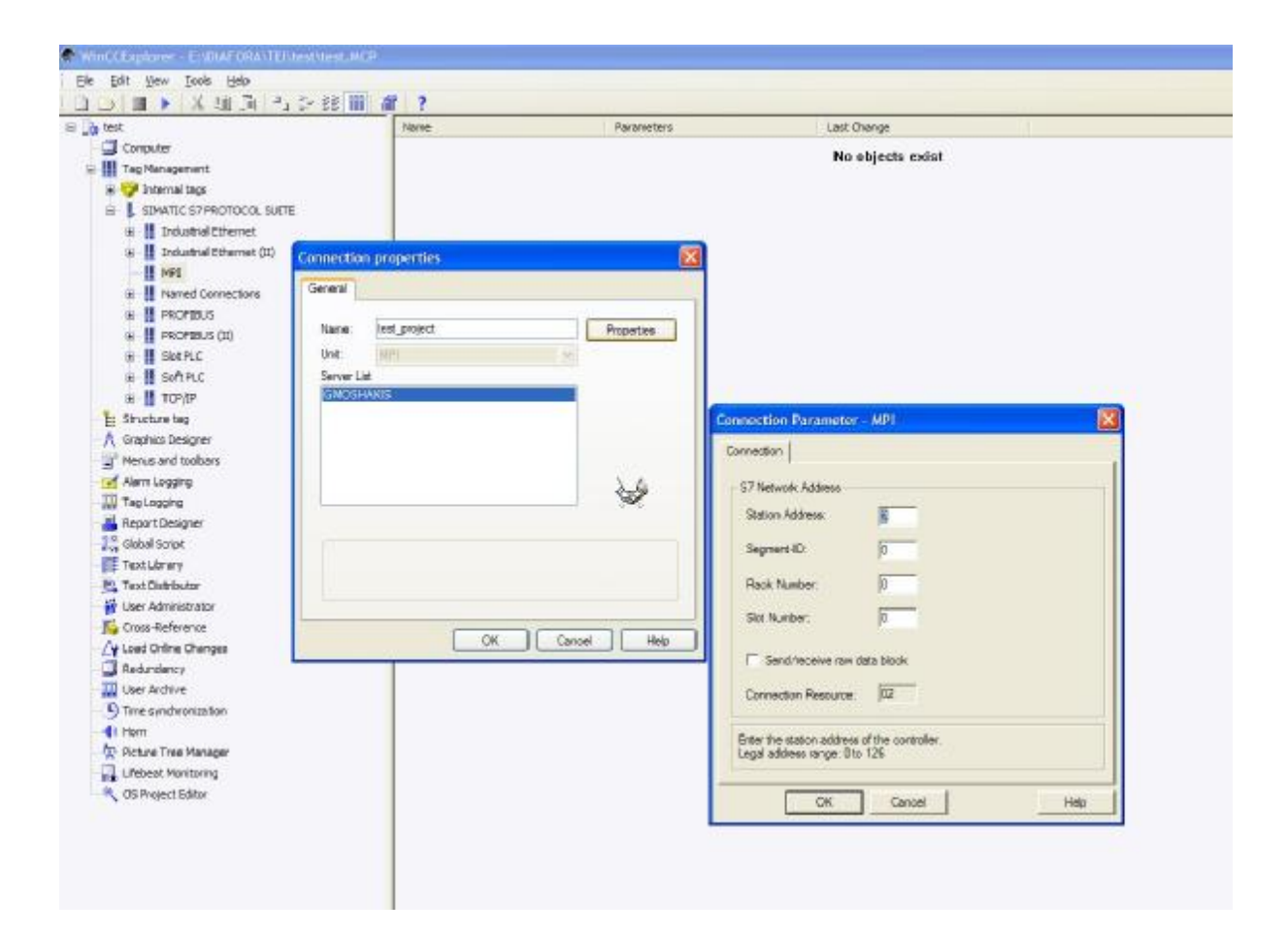

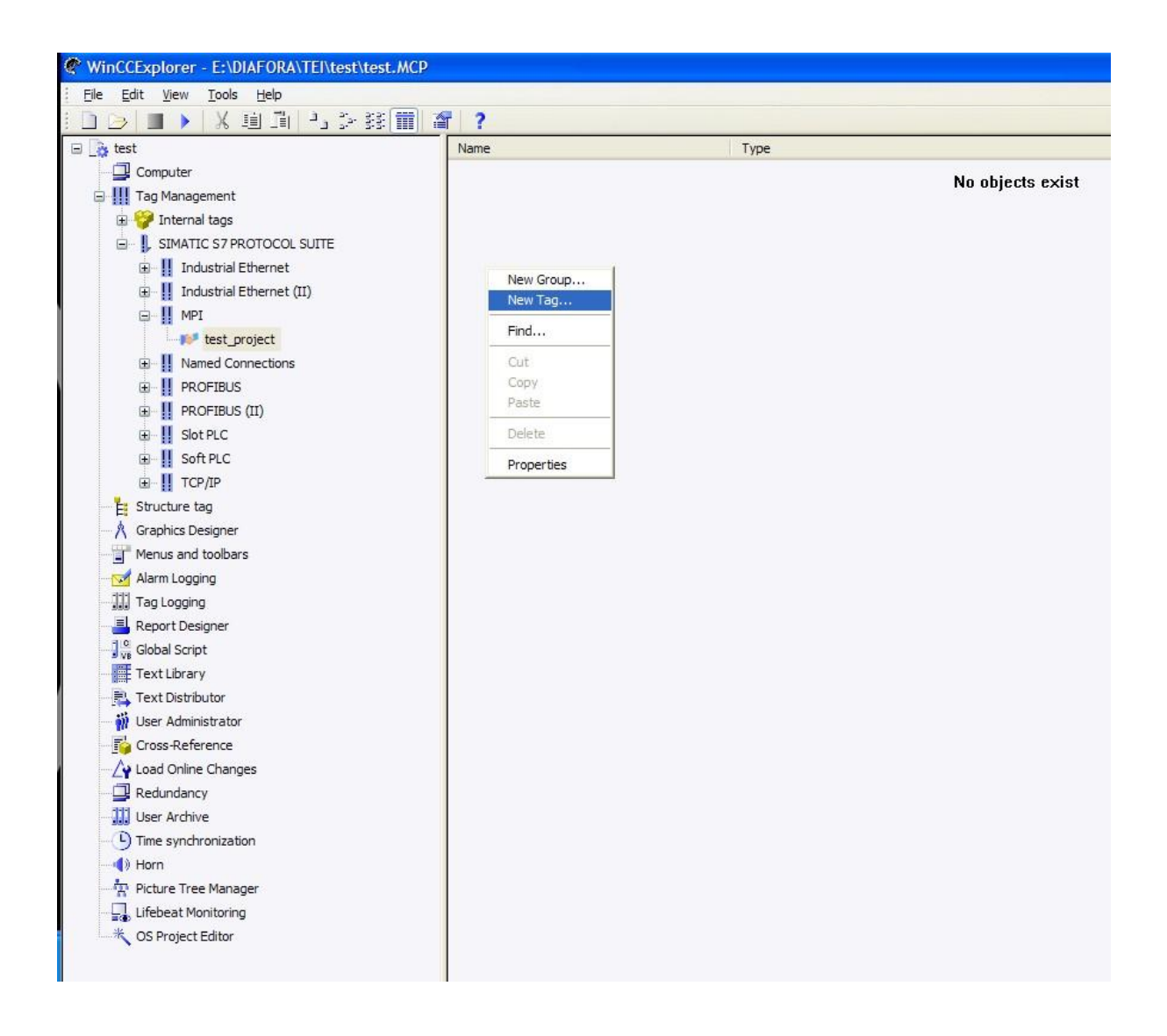

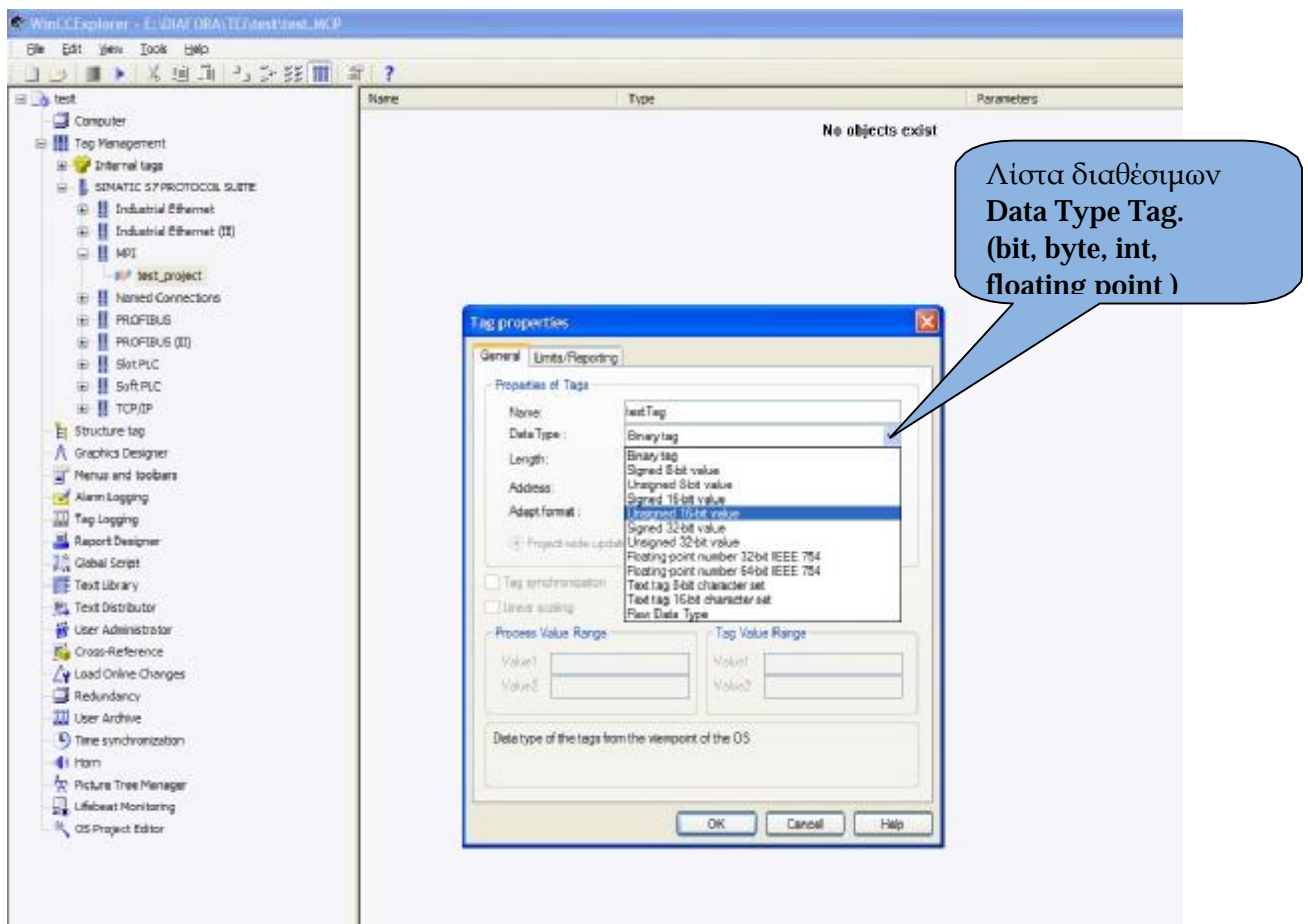

Click Γερματίας και τη παρουσιάζεται ένα παράθυρο στο οποίο

επιλέγουμε την διεύθυνση του bit από τη μεριά του PLC.

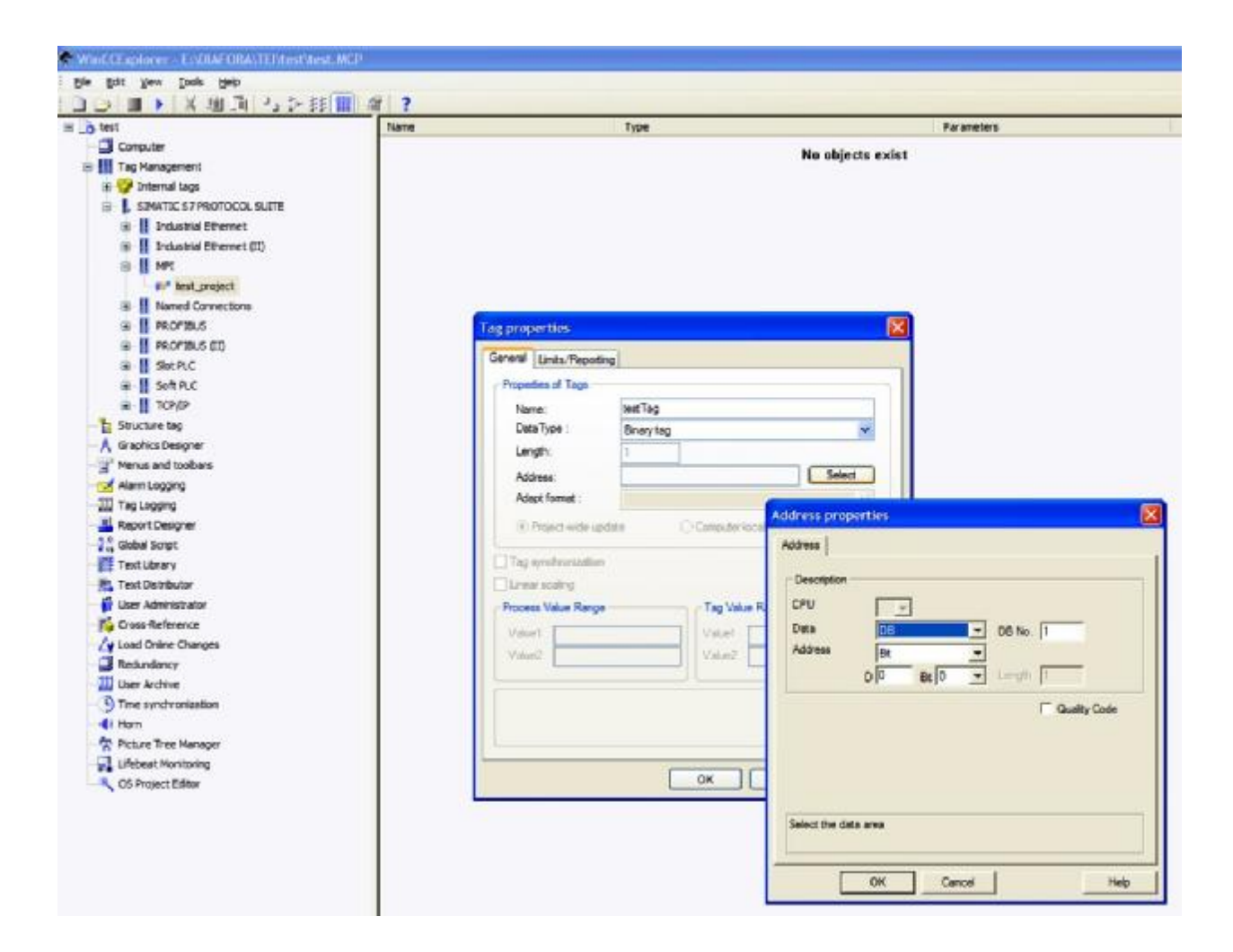

# **ΜΕΡΟΣ 2<sup>Ο</sup> PROJECT**

## **7. ΛΕΙΤΟΥΡΓΙΑ SCADA**

## **7.1. ΠΕΡΙΓΡΑΦΗ**

Υπάρχει ένα κεντρικό PLC – Scada TIA V13SP1 , TracePro πρόγραμμα συνταγών και καταγραφών στον Υπολογιστή

Με την εκκίνηση του Υπολογιστή , το ΤΙΑ πρόγραμμα φορτώνει την εφαρμογή και εμφανίζει σαν αρχική οθόνη την επόμενη εικόνα

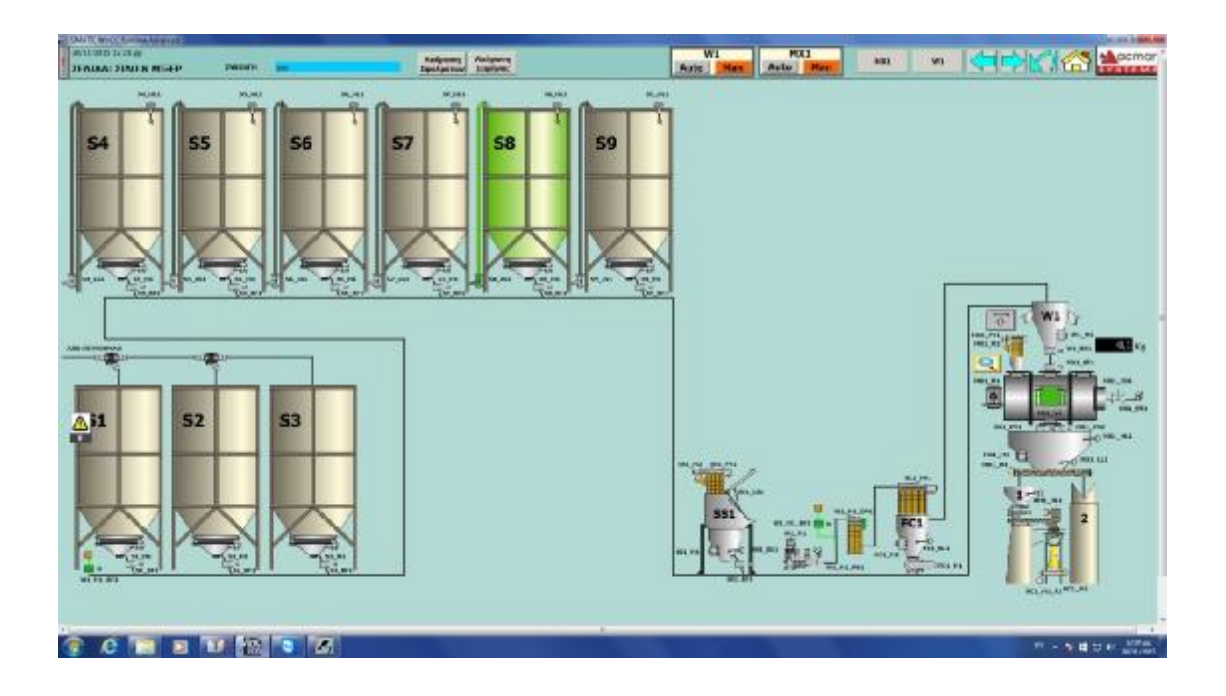

Το σύστημα χωρίζεται σε 2 περιοχές

- 1) Περιοχή W1 Ζυγός και αερομεταφορά υλικών
- 2) Περιοχή Μίξερ ΜΧ1

 Η περιοχή 1 Ζυγός, στην οποία γίνεται η ζύγιση 10 υλικών μέσω αερομεταφοράς αποτελείται από:

 Αερομεταφορά W1\_M1 αεροσυμπιεστής, φίλτρο FC1\_FV1, Διαφορικής πίεσης φίλτρο W1\_M1\_DP1, αεροφράκτης FC1\_M1 και δονητής FC1\_M2. Ζυγός W1 , με τον δονητή του W1\_M2 και την βαλβίδα εκκένωσης W1\_BF1. Υπάρχουν 9 Σιλό Υλικών, από τα οποία τα 3 πρώτα φορτώνονται από άλλο αυτοματισμό (πετρόμυλος), ενώ τα υπόλοιπα από σωλήνες φόρτωσης από σιλοφόρα. Τα σιλό έχουν το κάθε ένα δονητή Sx\_M1, και βαλβίδα εκκένωσης τους Sx\_BF1 κατά την διάρκεια ζήτησης

υλικού από τον Ζυγό. Επίσης υπάρχει 1 Σχιστήριο (10<sup>ο</sup> υλικό) με φίλτρο SS1\_FV1\_2, δονητή SS1\_M1 και βαλβίδα εκκένωσης του, SS1\_BF1 για τα βελτιωτικά υλικά

Η περιοχή 2 Μίξερ αποτελείται από:

Τον κύριο κινητήρα του Μίξερ MX1\_M1, Φίλτρο MX1\_FV1, και ανεμιστήρας φίλτρου MX1\_M2, βαλβίδα αερισμού του κινητήρα και των ρουλεμάν του Μίξερ MX1\_FD1 με ελεγκτή πίεσης MX1\_PR1, και την βαλβίδα εκκένωσης MX1\_BF1.

Το Μίξερ έχει πόρτα επίβλεψης που ανοίγει μέσω βαλβίδας MX1\_V1. Για να ανοίξει η πόρτα θα πρέπει ο χειριστής να κατεβάσει την ασφάλεια του Μίξερ (Αλαρμ), και να περιμένει 30 δευτερόλεπτα μέχρι να εμφανιστεί στο Scada η ένδειξη

"Μίξερ σταματημένο, πόρτα έτοιμη να ανοίξει". Έπειτα βάζει σε manual την περιοχή του Mixer και πατάει OPEN στην χειροκίνητη λειτουργία της βαλβίδας. ΠΡΟΣΟΧΗ ΔΕΝ πρέπει να γίνεται αυτό όταν το Μίξερ ήδη λειτουργεί.

Υπάρχουν 2 βαλβίδες πιστονιού εκκένωσης MX1\_PV1 και MX1\_PV2. H PV2 βαλβίδα όταν το σύστημα δουλεύει στο αυτόματο ανοίγει μια μικρή πόρτα εκκένωσης και ανοίγει πάντα πριν από την μεγάλη PV1, ενώ κλείνει μετά την PV1 μεγάλη πόρτα, ώστε να εξασφαλίσει στεγανότητα. Στο αυτόματο αλλά και στο χειροκίνητο δεν επιτρέπεται να ανοίγει πρώτα η PV1 ή να κλείνει πρώτα η PV2. Επίσης υπάρχουν στο χώρο εκκένωσης , αποθήκευσης υλικού πριν τις μηχανές δονητής του χώρου ΜΧ1\_Μ3 και κοχλίας 2 κατευθύνσεων μεταφοράς υλικού προς τις 2 μηχανές ΜΧ1\_Μ4. Τέλος υπάρχει μια ταινία BC1\_M1 με φωτοκύτταρο στην έξοδο της 1<sup>η</sup>ς μηχανής συσκευασίας για τον έλεγχο των σάκων

Το πρόγραμμα Pro Trace μπορεί να κρατήσει πολλές συνταγές, αλλά μόνο μία κατεβάζει στο PLC και εκτελείται από αυτό. Υπάρχουν 4 τρόποι λειτουργίας Mixer στην οθόνη SCADA χειριστή. Πατώντας τον μεγενθυντικό φακό εμφανίζεται το παρακάτω σχήμα. Σε αυτό ο χειριστής επιλέγει την λειτουργία του Συστήματος. Επίσης μπορεί να δει σε τι κατάσταση βρίσκεται το Μίξερ

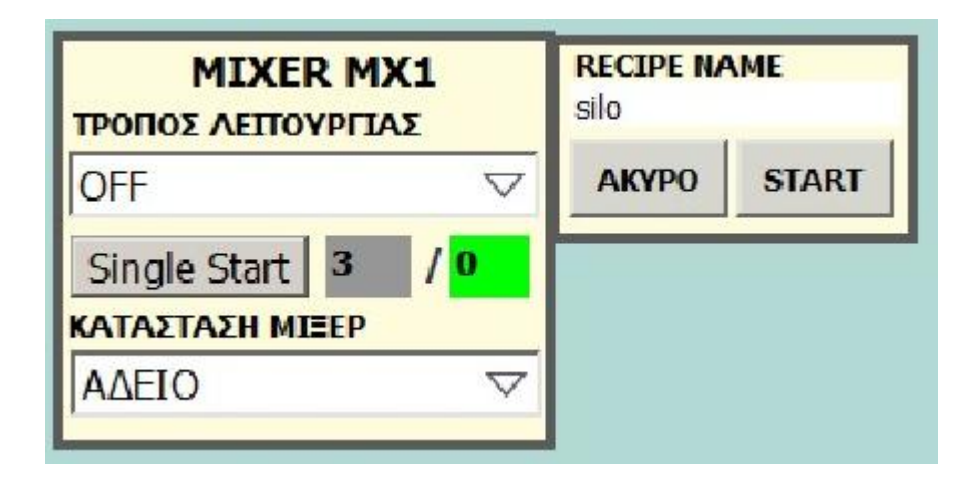

1) Εκτός Λειτουργίας ΟFF . Το σύστημα βρίσκεται σε κατάσταση ηρεμίας. Το Mixer τελειώνει την παρτίδα που εκτελεί, σταματά και καμία άλλη παρτίδα δεν εκτελείται.

2) Συνεχής (Auto). Σε αυτή τη λειτουργία η παρτίδες (Batch) του Μίξερ δεν σταματούν μετά την ολοκλήρωση της παρτίδας μια νέα αρχίζει μετά από ένα ρυθμιζόμενο χρονικό διάστημα 5 δευτερολέπτων.

3) Λειτουργία ενός κύκλου (Single). Το Mixer εκτελεί μόνο μία παρτίδα σε ένα χρόνο, με το πάτημα του κουμπιού Single Start και Start.

4) Λειτουργία πολλών οριζόμενων κύκλων - παρτίδων. Τον αριθμό των παρτίδων ο χειριστής τον ορίζει στο γκρί φόντο (βλέπε 3) και οι παρτίδες επαναλαμβάνονται μέχρι να φτάσουν στον αριθμό αυτόν.

5) Ματαίωση (Abort). Το Μίξερ Ματαιώνει την τρέχουσα παρτίδα. Όλοι οι Ζυγοί και το Μίξερ σταματάνε πιθανών με το υλικό στο εσωτερικό τους, αν προηγουμένως Ζύγιζαν ή το μίξερ φορτωνόταν ή ήταν σε κατάσταση ανάμιξης.

Πατώντας Single start ή Αυτόματο ή παρτίδες, το Mixer είναι σε αναμονή για τον Ζυγό για να κάνουν την κατάλληλη ζύγιση των υλικών.

Όταν οι ζυγός W1 είναι έτοιμος να εκκενώσει, το σύστημα ανοίγει τις βαλβίδες εκκένωσης W1\_BF1-ΜΧ1\_BF1 προς στο μίξερ. Ο κινητήρας Μίξερ ΜΧ1\_Μ1 αρχίσει να λειτουργεί. Στην συνέχεια, μετά από ένα χρόνο ρυθμιστικό επιπλέον εκκένωσης του ζυγού οι βαλβίδες κλείνουν και ο χρόνος ανάμιξης του Μίξερ αρχίζει να μετράει.

 Όταν ο Χρόνος ανάμειξης τελειώσει, τότε η MX1\_PV2 βαλβίδα εκκένωσης του Μίξερ ανοίγει και μετά ανοίγει η κύρια βαλβίδα εκκένωσης MX1\_PV1 της μεγάλης πόρτας, και το Mίξερ εκκενώνει για ρυθμιζόμενο χρόνο εάν η στάθμη του αποθηκευτικού χώρου του Μίξερ δείχνει ότι τα επίπεδα υλικού MX1\_LL1 είναι κάτω

από τις στάθμη, που σημαίνει ότι είναι άδειο

(Όχι πράσινο χρώμα , το ενδεικτικό στάθμης).

Όταν ο χρόνος εκκένωσης παρέλθει τότε το σύστημα κλείνει το έμβολο MX1\_PV1 (μεγάλη πόρτα) βαλβίδας εκκένωσης του Μίξερ και μόλις κλείσει αυτή κλείνει και η μικρή πόρτα PV2. Το σύστημα αερισμού και πίεσης MX1\_FD1 – MX1\_PR1 πρέπει να λειτουργεί όταν o κινητήρας του Mίξερ είναι σε λειτουργία ή όταν υπάρχει υλικό μέσα στο Mixer. Με την κατάλληλη πίεση ανοίγει η MX1\_FD1 και αυτό επιτρέπει το μίξερ να ξεκινήσει. H εκκίνηση της εκκένωσης θα ξεκινάει όταν δεν έχουμε υλικό στον αποθηκευτικό χώρο , δηλαδή η χαμηλή MX1\_LL1 και υψηλή στάθμη ΜΧ1\_HL1 δεν είναι πράσινες (Δεν έχουν πιάσει υλικό). Το Μίξερ δεν θα μπορεί να εκκενώσει αν έχει υλικό στην χαμηλή στάθμη MX1\_LL1. Αν πιάσει υψηλή στάθμη κατά την εκκένωση, τότε σταματάει ο χρόνος εκκένωσης και το Μίξερ περιμένει μέχρι να αδειάσει ο χώρος κάτω από την υψηλή στάθμη ώστε να συνεχίσει να μετράει.

Για την φόρτωση του Ζυγού με την ενεργοποίηση του AUTO ή SINLGE εκκινεί ο αεροσυμπιεστής και τραβάει υλικά από τα σιλό , αναλόγως συνταγής του προγράμματος TracePro. Αρχικά με την εκκίνηση του , κλείνει η ανακουφιστική βαλβίδα W1\_M1\_BF1, ανοίγει η βαλβίδα σιλό του εκάστοτε υλικού , και κλείνει η τελική ανακουφιστική βαλβίδα W1\_M1\_BF2 ώστε να τραβήξει το υλικό στον ζυγό. Υπάρχει στην αερομεταφορά φίλτρο αποκονίωσης του Ζυγού. Επίσης εκκινούν αυτόματα ο Αεροφράκτης FC1\_M1, και ο δονητής FC1\_M2 με την αερομεταφορά. Το  $10^{\circ}$  υλικό είναι το Σχιστήριο, στο οποίο προ ζυγίζεται μια ποσότητα υλικού με τοπικό ζυγό και περνιέται μέσω ενός ASEM TouchPanel στις συνταγές του TracePro, ώστε ο Ζυγός W1 να γνωρίζει πόσο υλικό θα ζυγίσει από αυτό. Υπάρχουν στο Σχιστήριο 3 μπουτόν

α) Εκκίνηση : Με αυτό το μπουτόν ο χειριστής αφού έχει ρίξει υλικό στο σχιστήριο ανοίγει η βαλβίδα εκκένωσης SS1\_BF1.

β) Παύση : Mε αυτό το μπουτόν ο χειριστής κλείνει την βαλβίδα προκειμένου να ρίξει και άλλο υλικό στο σχιστίριο

γ) Ολοκλήρωση : Με το μπουτόν αυτό , ο χειριστής ολοκληρώνει την φόρτωση από το σχιστήριο και ο ζυγός είναι ελεύθερος να ζητήσει υλικό από άλλο σιλό εφόσον υπάρχει στην συνταγή.

## **7.2. ΧΕΙΡΟΚΙΝΗΣΕΙΣ**

Όπως αναφέρθηκε , έχουμε 2 περιοχές λειτουργίας Αυτόματου/Χειροκίνητου

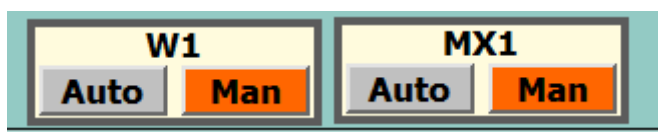

Όταν γυρίζουμε τις περιοχές αυτές στο Χειροκίνητο=Μan, τότε ο χειριστής μπορεί να εκκινήσει κατά βούληση οποιοδήποτε κινητήρα ή να ανοίξει κάποια βαλβίδα (Με καποιες προυποθέσεις). Στο επόμενο σχήμα φαίνονται κάποια ενδεικτικά χειροκινήσεων, π.χ του αεροσυμπιεστή , του κοχλία MX1\_M4 , και των ανακουφιστικών βαλβιδών , οι οποίες στην κατάσταση ηρεμίας τους είναι πάντοτε ανοικτές. Στο Χειροκίνητο ο χειριστής δεν μπορεί να ανοίξει ταυτόχρονα περισσότερες από μία βαλβίδα εκκένωσης σιλό. Επίσης αν δεν δουλεύει ο αερισμός του κινητήρα του Μίξερ, τότε ο κινητήρας δεν εκκινεί. Επίσης δεν μπορεί να ανοίξει την MX1\_PV1 χωρίς πρώτα να είναι ανοικτή η PV2. Δεν μπορεί να κλείσει την PV2 αν πρώτα δεν έχει κλείσει την PV1.

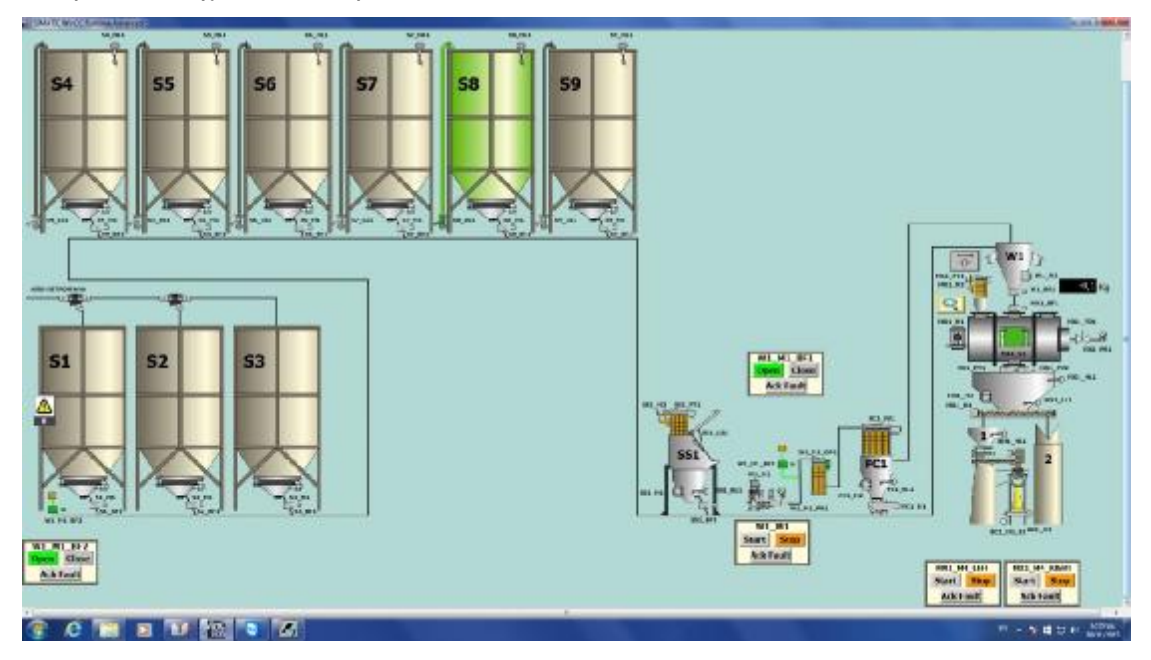

#### ΣΕΛΙΔΑ ΜΙΞΕΡ

Στην επόμενη σελίδα βλέπουμε το Μίξερ και τις παραμέτρους του, όπως και του ΜΧ1\_Μ4

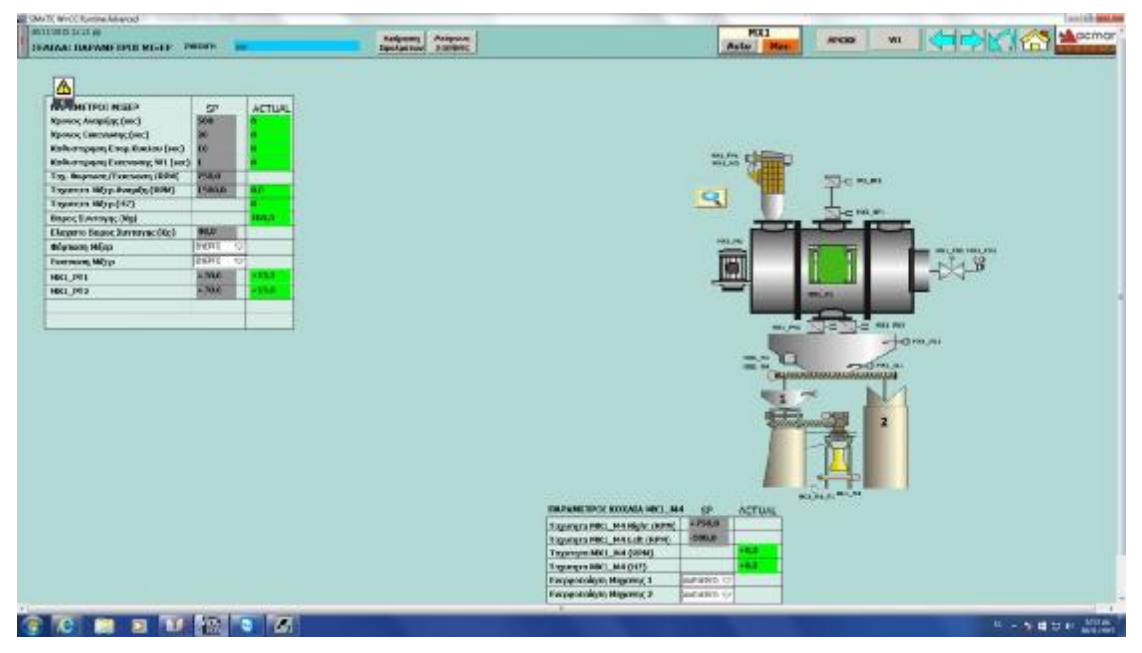

Χρόνος ανάμιξης: Είναι ο χρόνος ανάμιξης του Mixer σε δευτερόλεπτα. Υπάρχει ένα καθορισμένο σημείο SP που φορτώνεται στο PLC από την συνταγή του Trace Pro, αλλά ο χειριστής μπορεί να τον ρυθμίσει σε μια τιμή που επιθυμεί για την παράμετρο αυτή κατά τη διάρκεια της λειτουργίας του συστήματος

Χρόνος εκκένωσης: Είναι ο χρόνος που χρειάζεται το Mixer να εκκενώσει προς τον χώρο αποθήκευσης (Buffer). H Set point (SP) τιμή κατεβαίνει με την συνταγή μέσω του προγράμματος Trace στο PLC αλλά ο χειριστής μπορεί επίσης να ρυθμίσει τον χρόνο αυτό κατά την διάρκεια λειτουργίας του μίξερ

Καθυστέρηση επόμενου κύκλου (sec): Είναι ο χρόνος που χρειάζεται ο Ζυγός-Μίξερ για να εκκινήσει τον επόμενο κύκλο μετά το τέλος του τρέχοντος.

Καθυστέρηση εκκένωσης W1 (sec): Χρόνος καθυστέρησης σε δευτερόλεπτα για την εκκένωση του ζυγού προς το Μίξερ εφόσον είναι σε θέση εκκένωσης. Το SP των χρόνων αυτών ρυθμίζεται από τις σελίδα του ζυγού .

Ταχύτητα Μίξερ στην φόρτωση και εκκένωση (RPM): Ταχύτητα Ρυθμιστή Yaskawa κατά την φόρτωση – εκκένωση. Προτείνεται μια χαμηλή ταχύτητα

Ταχύτητα Μίξερ στην ανάμιξη (RPM): Ταχύτητα Ρυθμιστή Yaskawa κατά την ανάμιξη. Προτείνεται Υψηλή ταχύτητα

Φόρτωση Μίξερ: Ενεργοποίηση/Απενεργοποίηση φόρτωσης του Mixer από τον Ζυγό Εκκένωση Μίξερ: Ενεργοποίηση/Απενεργοποίηση εκκένωσης του Mixer προς τον χώρο αποθήκευσης (buffer) των Μηχανών

Τα MX1\_PT1 – MX1\_PT2 μετράνε την θερμοκρασία του κινητήρα του Μίξερ, και των ρουλεμάν. Αν οι τιμές αυτές υπερβούν το προκαθορισμένο σημείο των 70 βαθμών κελσίου τότε το Μίξερ σταματάει, και πρέπει να ελεγχθεί γιατί η θερμοκρασία ανέβηκε τόσο

Στον επόμενο πίνακα του ΜΧ1\_Μ4 o χειριστής μπορεί να δώσει ταχύτητες στον κοχλία (Αριστερά-Δεξιά) και να ενεργοποιήσει τις μηχανές. ΣΕΛΙΔΑ ΖΥΓΟΥ

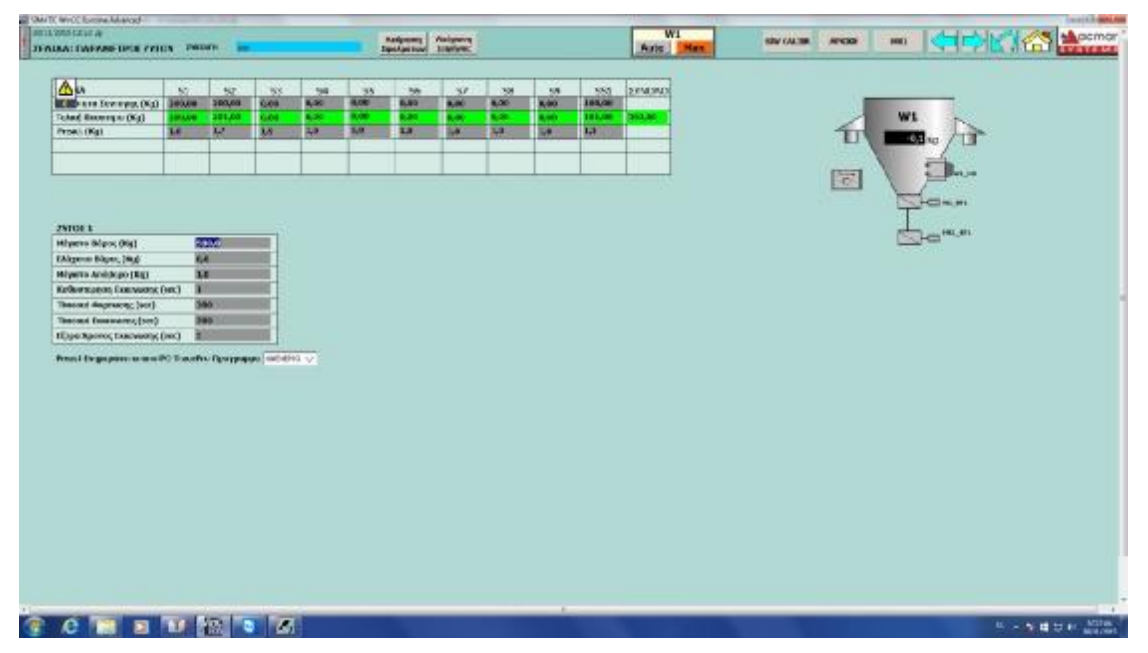

Στην οθόνη αυτή ο χειριστής μπορεί να δει τα υλικά W1. Το πρόγραμμα TracePro από το PC κατεβάζει τις συνταγές στο PLC σε κάθε ζυγό, και ορίζει το Setpoint που θα ζυγίσει ο ζυγός για κάθε υλικό όπως φαίνεται στην εικόνα. Επίσης φαίνεται η τελική ποσότητα αποτέλεσμα που ζυγίζει ο ζυγός για κάθε υλικό, και η Preact (Προενέργεια). Η Preact είναι το βάρος του υλικού που υπάρχει στους σωλήνες από βαλβίδες προς τον ζυγό (Το υλικό που πέφτει στον ζυγό), όταν η ζύγιση του υλικού τελειώνει και οι βαλβίδες εκκένωσης των σιλό κλείνουν. Η Preact υπολογίζεται και προσαρμόζεται από το PLC σε κάθε ζύγιση ή ο χειριστής μπορεί να ρυθμίσει την τιμή αυτή, αν η "Preact ενημέρωση από τον υπολογιστή TracePro Πρόγραμμα" είναι απενεργοποιημένη. Εάν αυτή η παράμετρος είναι ενεργοποιημένη, τότε η Preact τιμή δίνεται από το πρόγραμμα TracePro, από τις συνταγές

Επίσης υπάρχει η παράμετρος Ζυγού W1 για το μέγιστο και το ελάχιστο βάρος που ο ζυγός μπορεί να ζυγίσει. Μέγιστο απόβαρο από την οποίο ξεκινά η ζύγιση ή για να τελειώσει η εκκένωση. Καθυστέρηση εκκένωσης W1.Ο χρόνος καθυστέρησης μετά το σήμα εκκένωσης και αφού συγχρονιστούν όλοι οι ενεργοί ζυγοί για να εκκένωση Χρόνος Φόρτωσης και Εκκένωσης όρια που παράγουν συναγερμούς. Εάν ο χρόνος

αυτός παρέλθει σημαίνει ότι ίσως υπάρχει πρόβλημα στη γραμμή (απώλεια υλικού ή άδειο σιλό) και ο ζυγός γίνεται κόκκινος. Έχτρα χρόνος εκκένωσης είναι ο χρόνος που το υλικό εκκενώνεται από τον ζυγό και οι βαλβίδες εκκένωσης παραμένουν ανοικτές. Εάν ένας συναγερμός ανοχής (περισσότερο ή λιγότερο υλικό από το ζητούμενο) εμφανιστεί σε κάθε επιμέρους ζύγιση υλικού, ένα κόκκινο κουμπί στον ζυγό W1 εμφανίζεται να ζητά από το χειριστή να αναγνωρίσει αυτό το συναγερμό ανοχής ώστε το σύστημα να συνεχίσει να ζυγίσει το επόμενο υλικό εφόσον υπάρχει στην συνταγή.

Υπάρχει το κουμπί Siwarex σε κάθε οθόνη παραμέτρων που χρησιμοποιείται για τη βαθμονόμηση των ζυγών και είναι προστατευμένο με κωδικό πρόσβασης

## **7.3. ALARM POPUP**

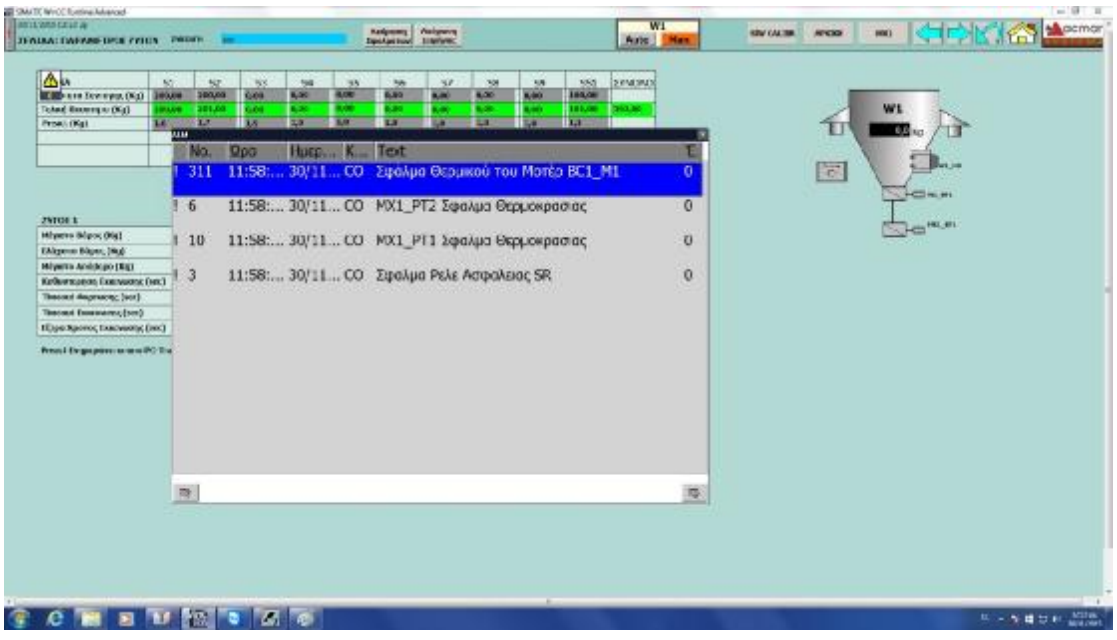

Αυτό είναι το Alarm ενδεικτικό που μπορεί να ανοίξει από το κίτρινο ενδεικτικό που εμφανίζεται αν υπάρχει έστω ένα alarm – σφάλμα στο σύστημα, σε κάθε οθόνη του Scada - OP

#### **Columns**

Αυτή η οθόνη σφαλμάτων χωρίζεται στα εξής πεδία , που είναι: TIME: Δείχνει την ώρα που εμφανίστηκε το σφάλμα DATE: Δείχνει την ημέρα που εμφανίστηκε το σφάλμα NO: Δείχνει τον αναγνωριστικό αριθμό του σφάλματος TEXT: Είναι το μήνυμα σφάλματος προς τον χρήστη STATE: Η τρέχουσα κατάσταση του σφάλματος C: Ενεργό CΟ, εμφανίστηκε αλλά δεν υπάρχει πλέον CA, εμφανίστηκε, υπάρχει αλλά έχει γίνει αποδεκτό από τον χειριστή

### **7.4. EMERGENCY STOP Η ΕΠΙΤΗΡΗΤΗΣ ΤΑΣΗΣ**

## **Κ SAFETY RELAY ΤΟΥ ΣΥΣΤΗΜΑΤΟΣ**

Όταν το κουμπί ΕΚΤΑΚΤΗΣ ΣΤΑΣΗΣ – EMERGENCY STOP πιεστεί στή PLC πόρτα του ηλεκτρολογικού πίνακα τότε το παρακάτω μήνυμα εμφανίζεται σε κάθε οθόνη του Scada και του TouchPanel. Αυτό θα μπορούσε να συμβεί και στην περίπτωση που η τάση στον πίνακα δεν είναι στην περιοχή που ορίζεται από τον ελεγκτή τάσης (Voltage Detector) ή υπάρχει γενική διακοπή του ρεύματος. Στη συνέχεια, ο ελεγκτής αυτός μέσα στον πίνακα δημιουργεί ένα σήμα στο PLC. Το PLC σταματάει όλα τα μοτέρ και κλείνει τις βαλβίδες (εκτός της εκκένωσης MX1\_V3 ή οποία μένει στην τελευταία κατάσταση λειτουργίας – 2 πιλότων) και περιμένει το χειριστή για να επαναφέρει το σύστημα σε κανονική κατάσταση.

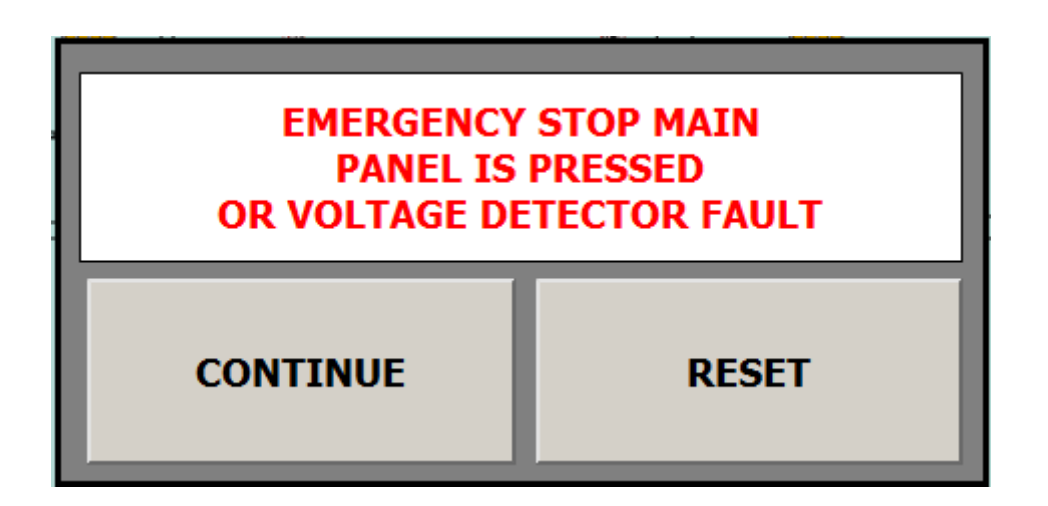

Ο χειριστής έχει δύο επιλογές , αλλά πρώτα πρέπει να αποκατασταθεί στην κανονική θέση το κουμπί-μανιτάρι έκτακτης ανάγκης (Emergency Stop) και να πατηθεί το κουμπί επαναφοράς κυκλώματος στο κεντρικό ηλεκτρικό πίνακα για να επαναφέρετε το σύστημα σε κανονική κατάσταση. Αυτό την επαναφέρει σε κανονική λειτουργία το SR κύκλωμα στον πίνακα ( Βλέπε σχέδια ) που επιτρέπουν την παροχή ρεύματος στο σύστημα . Οι δύο επιλογές είναι :

**1 η επιλογή** είναι να πιέσει το "CONTINUE" που ενδεικνύει ότι όλα στο σύστημα θα συνεχίσουν να λειτουργούν από το σημείο που σταμάτησαν όταν πατήθηκε το κουμπί έκτακτης ανάγκης ή υπήρχε απώλεια παροχής ρεύματος

**2 η επιλογή** είναι να πιέσει το RESET, που ενδεικνύει ότι όλα στο σύστημα που πριν βρισκόντουσαν σε λειτουργία θα σταματήσουν και όλα θα μηδενιστούν (Ζυγοί-Μίξερ καταστάσεις). Οι Εργαζόμενοι στον χώρο θα πρέπει να είναι πολύ προσεκτικοί στην χρήση του συγκεκριμένου κομβίου και στην επιλογή της επόμενης λειτουργίας

#### **WARNING - ΠΡΟΕΙΔΟΠΟΙΗΣΗ**

### **TΟ EMERGENCY STOP BUTTON, ΠΡΕΠΕΙ ΝΑ ΧΡΗΣΙΜΟΠΟΙΗΤΑΙ ΣΕ ΚΑΤΑΣΤΑΣΕΙΣ ΚΙΝΔΥΝΟΥ, ΟΠΩΣ ΑΠΕΙΛΗ ΚΑΤΑ ΑΝΘΡΩΠΙΝΗΣ ΖΩΗΣ Ή ΗΛΕΚΤΡΟΜΗΧΑΝΙΚΕΣ ΒΛΑΒΕΣ ΣΥΣΤΗΜΑΤΟΣ.**

Το κουμπί RESET του κεντρικού πίνακα αν πατηθεί μια φορά σταματά την σειρήνα.Αν πατηθεί παρατεταμένα για πάνω απο 2 sec τότε κάνει reset σε όλο το σύστημα.

## **7.5. Siwarex Calibration Screen – Οθόνη Ρύθμισης Ζυγών**

Χρησιμοποιείται για την ρύθμιση ζύγισης των Ζυγών. Στις παρακάτω εικόνες βλέπουμε την ρύθμιση του Ζυγού W1 – ModuleNr- Καρτα Siw=1.

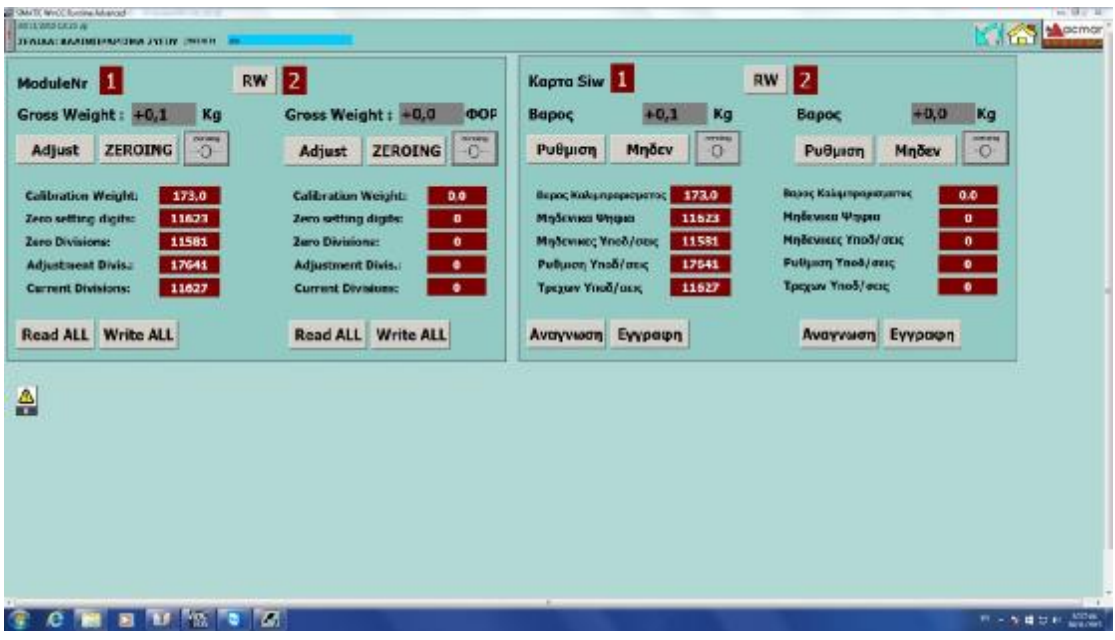

#### **Προειδοποίηση:Η ρύθμιση των ζυγών θα πρέπει να γίνεται μόνο από εξουσιοδοτημένα άτομα που γνωρίζουν την διαδικασία αυτήν**

Υπάρχει ένας Ζυγός, που ελέγχεται από 1 Siwarex weight electronics κάρτα που

βρίσκεται στο PLC.

Module No1 ελέγχει Ζυγούς W1

Περιγραφή του W1 Ζυγών:

Υποθέτουμε ότι ο Ζυγός W1 χρειάζεται ρύθμιση

Bήμα 1<sup>ο</sup>. Παίρνουμε "0" πιέζοντας το μπουτόν Cal Zero "ZEROING" = "Μηδέν"

Οι τιμές "Zero Settings Digits", "Zero Divisions", and "Current Divisions" – «Μηδενικά ψηφία» , «μηδενικές υποδιαιρέσεις» , «τρέχουσες υποδιαιρέσεις» πρέπει να είναι ίδιες σε αυτό το σημείο

Bήμα 2°. Παίρνουμε τα απαραίτητα μοντελοποιημένα κιλά , που να είναι γνωστο το βάρος, περίπου 10% από το ολικό των δυναμο κυψελών που υπάρχουν στον εκάστοτε Ζυγό, και τα βάζουμε στον Ζυγό. Έπειτα ο υπεύθυνος με αυτό το βάρος κάνει την ρύθμιση. Θα πρέπει να γράψει αυτήν την τιμη στο πεδίο "Adjustment Weight" – Βάρος καλιμπραρίσματος, και τα "Current Divisions" σε αυτό το σημείο είναι τα "Adjustment Divisions". Έπειτα πιέζει το "Adjust" – "Ρύθμιση" και μετά το πλήκτρο the "Write" – "Εγγραφή".

## **7.6. Troubleshooting – Αντιμετώπιση Σφαλμάτων**

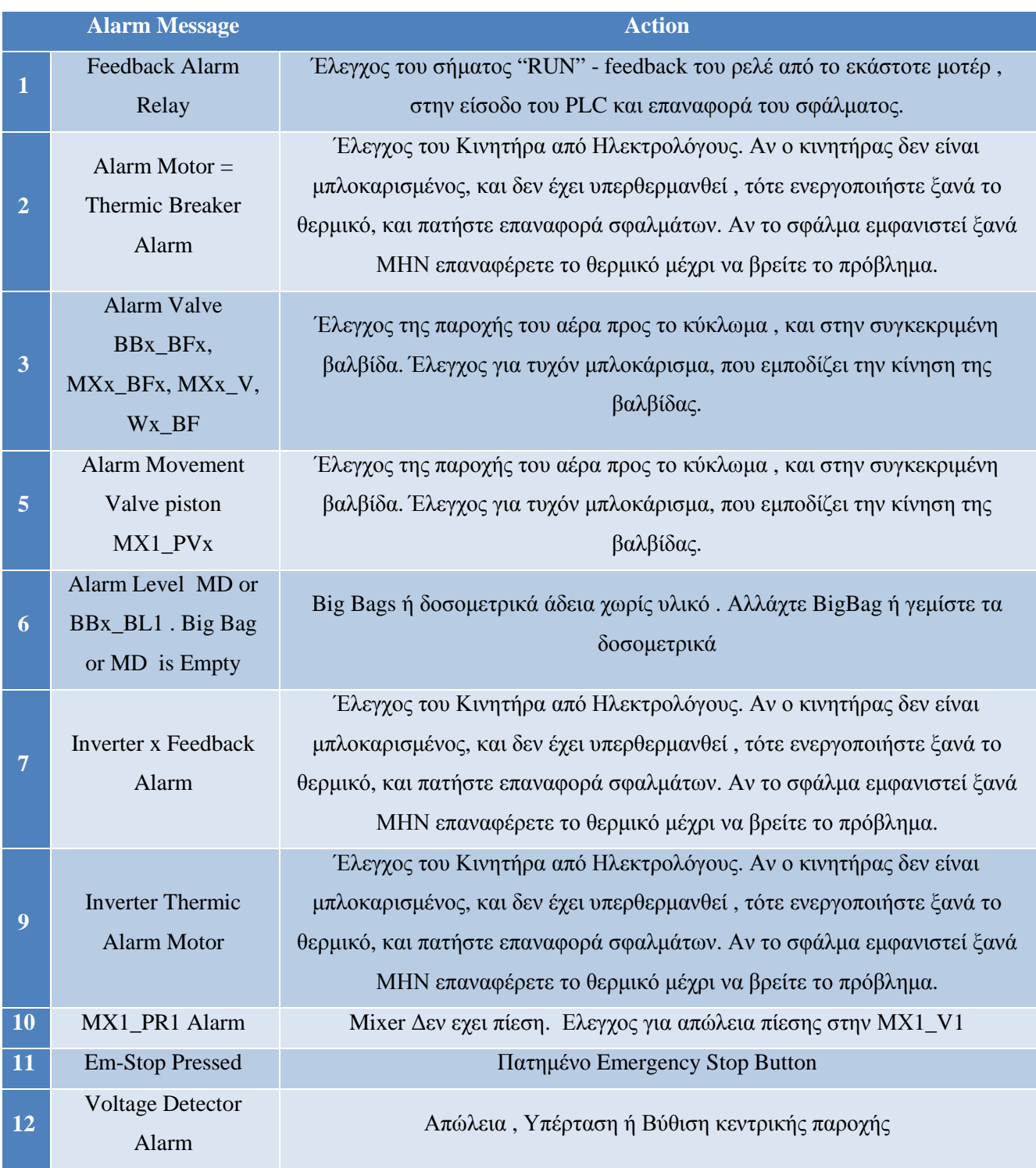

## **ΜΕΡΟΣ 3<sup>Ο</sup> Ηλεκτρολογικά σχέδια**

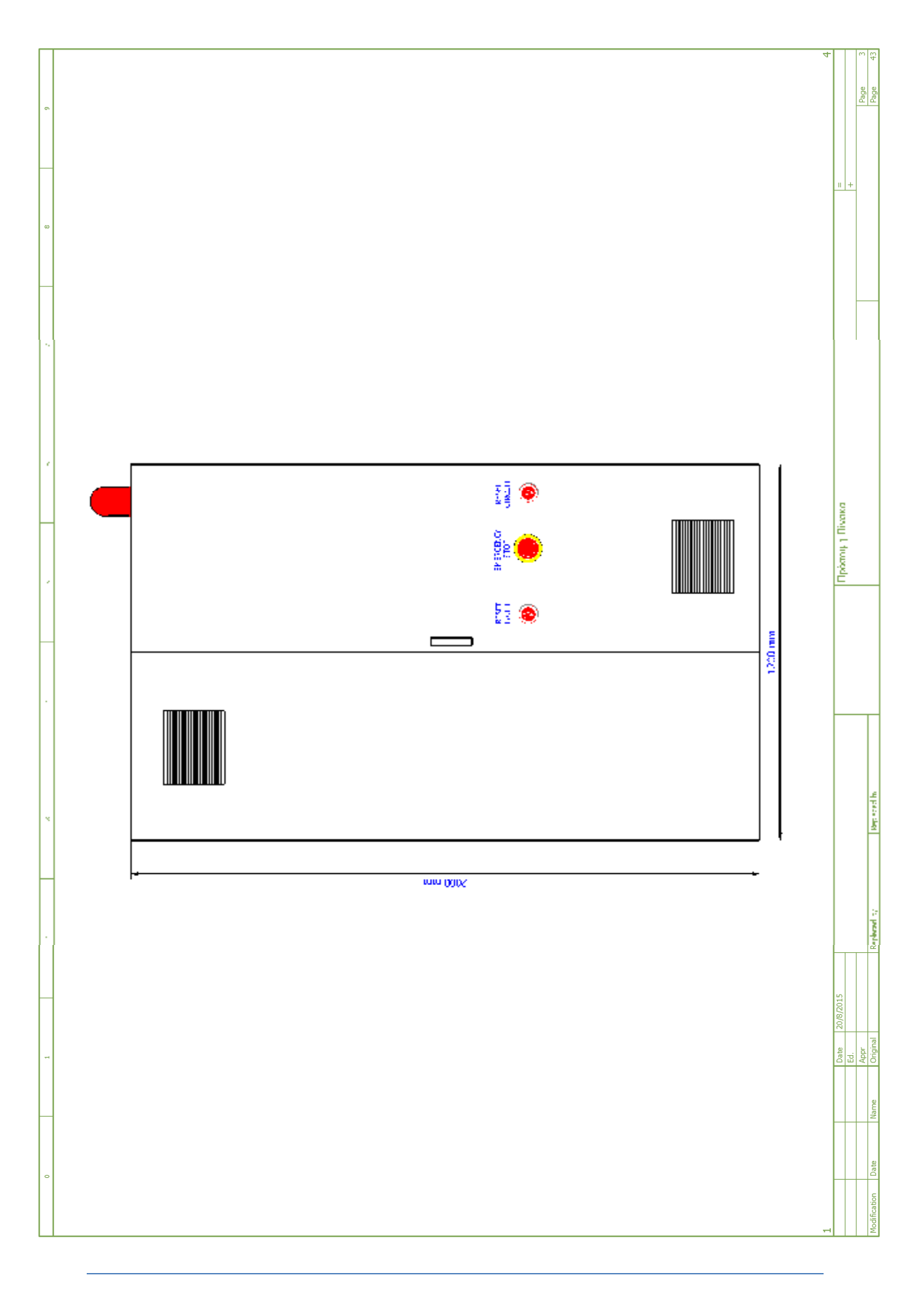
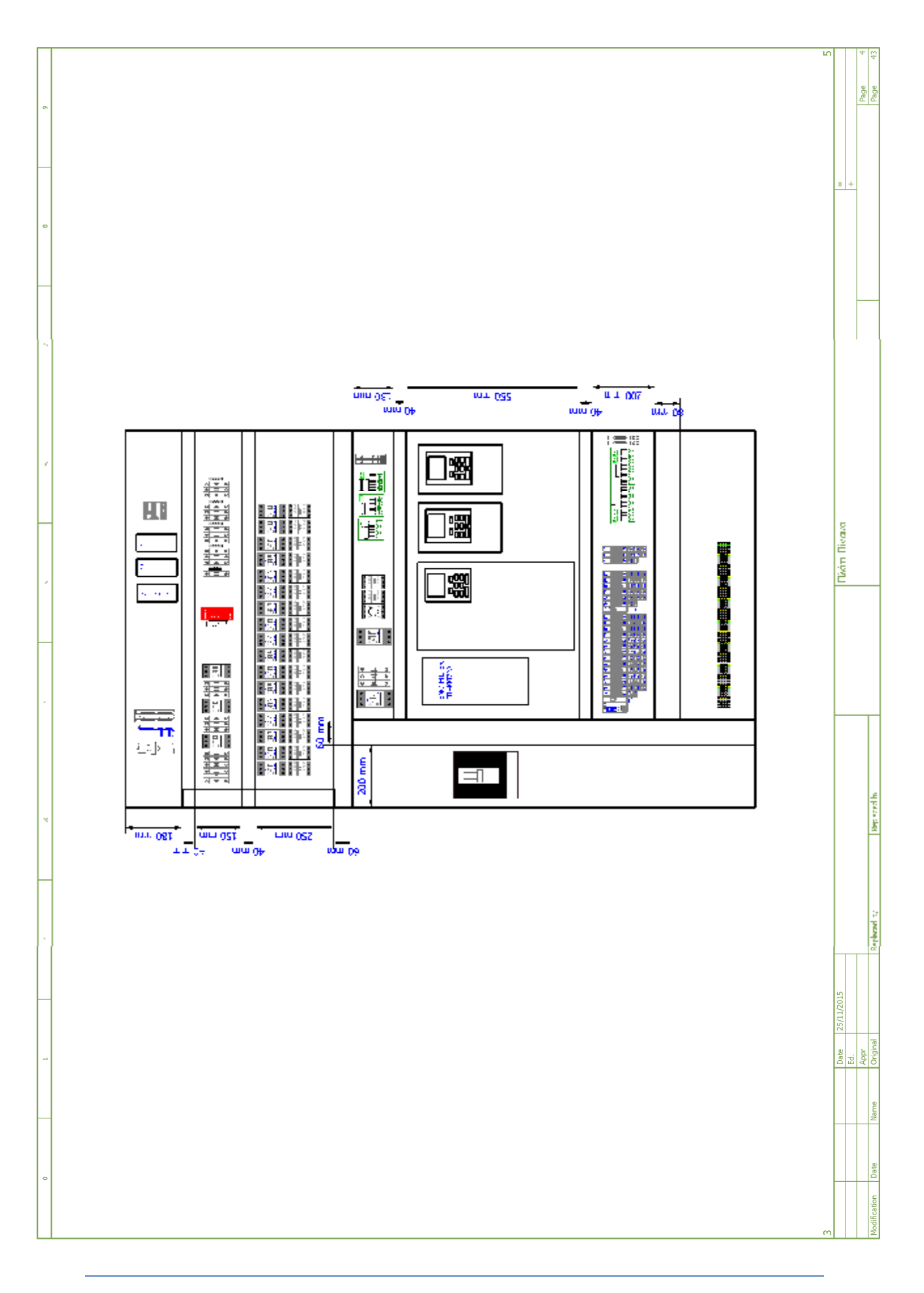

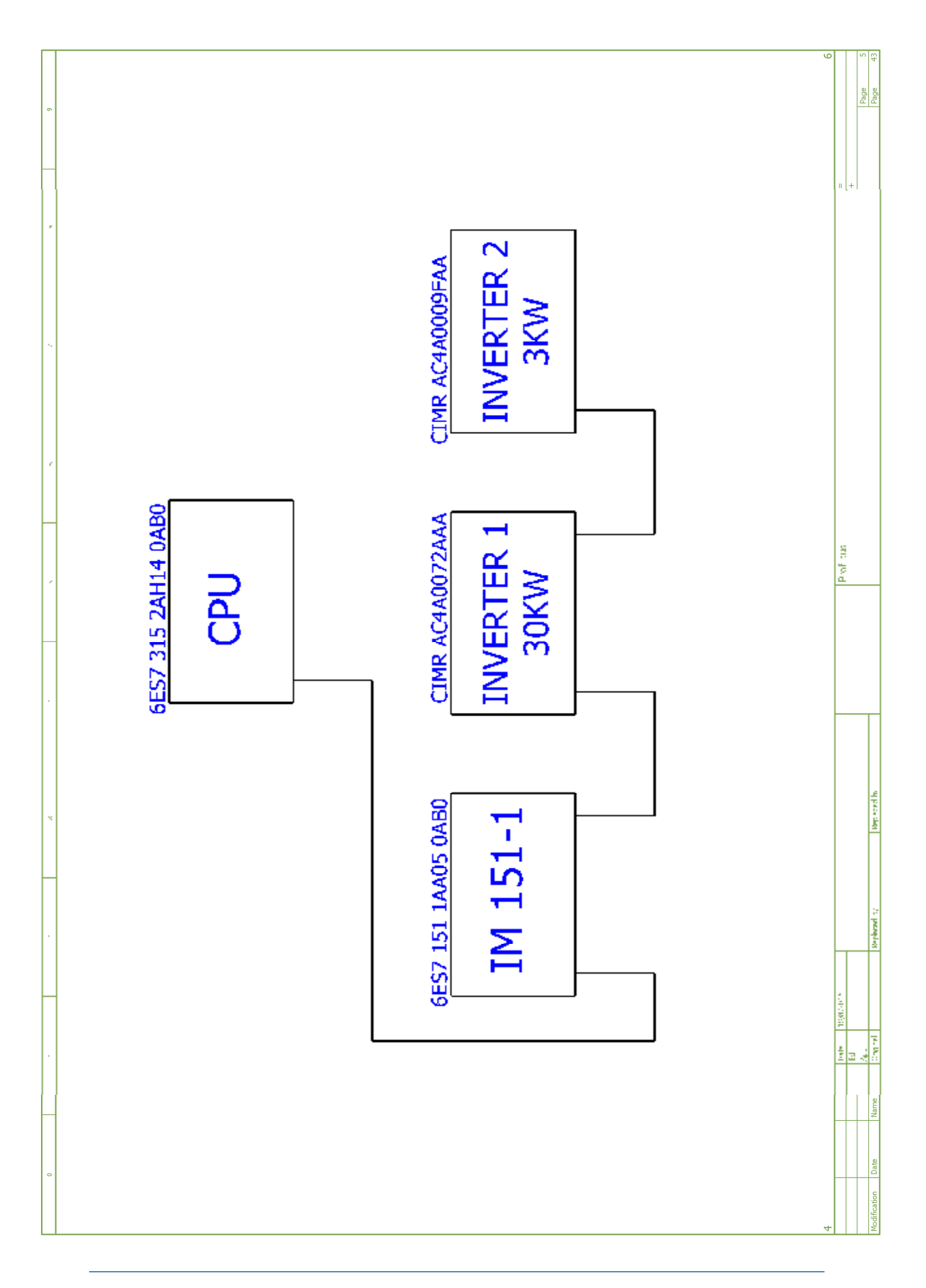

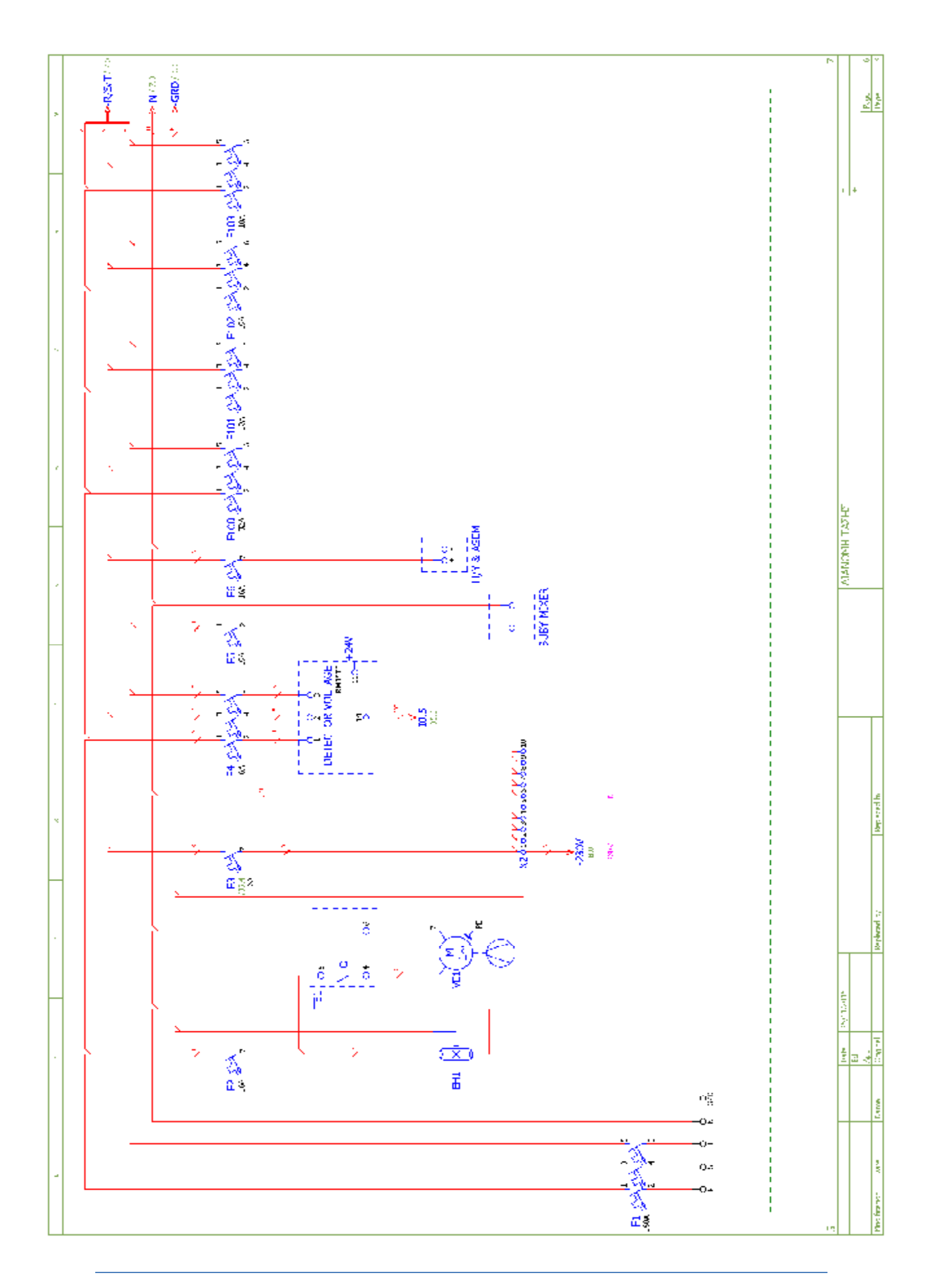

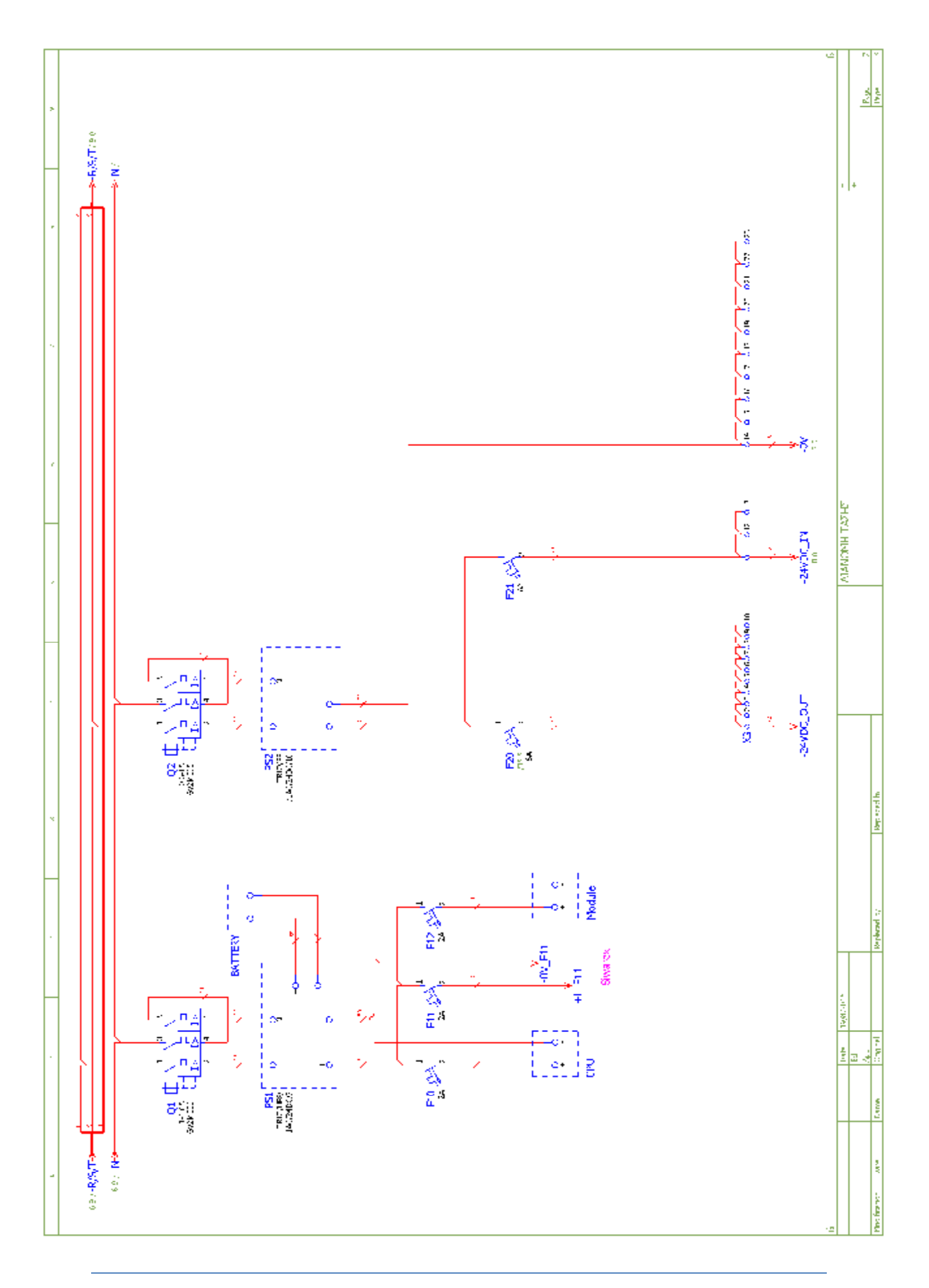

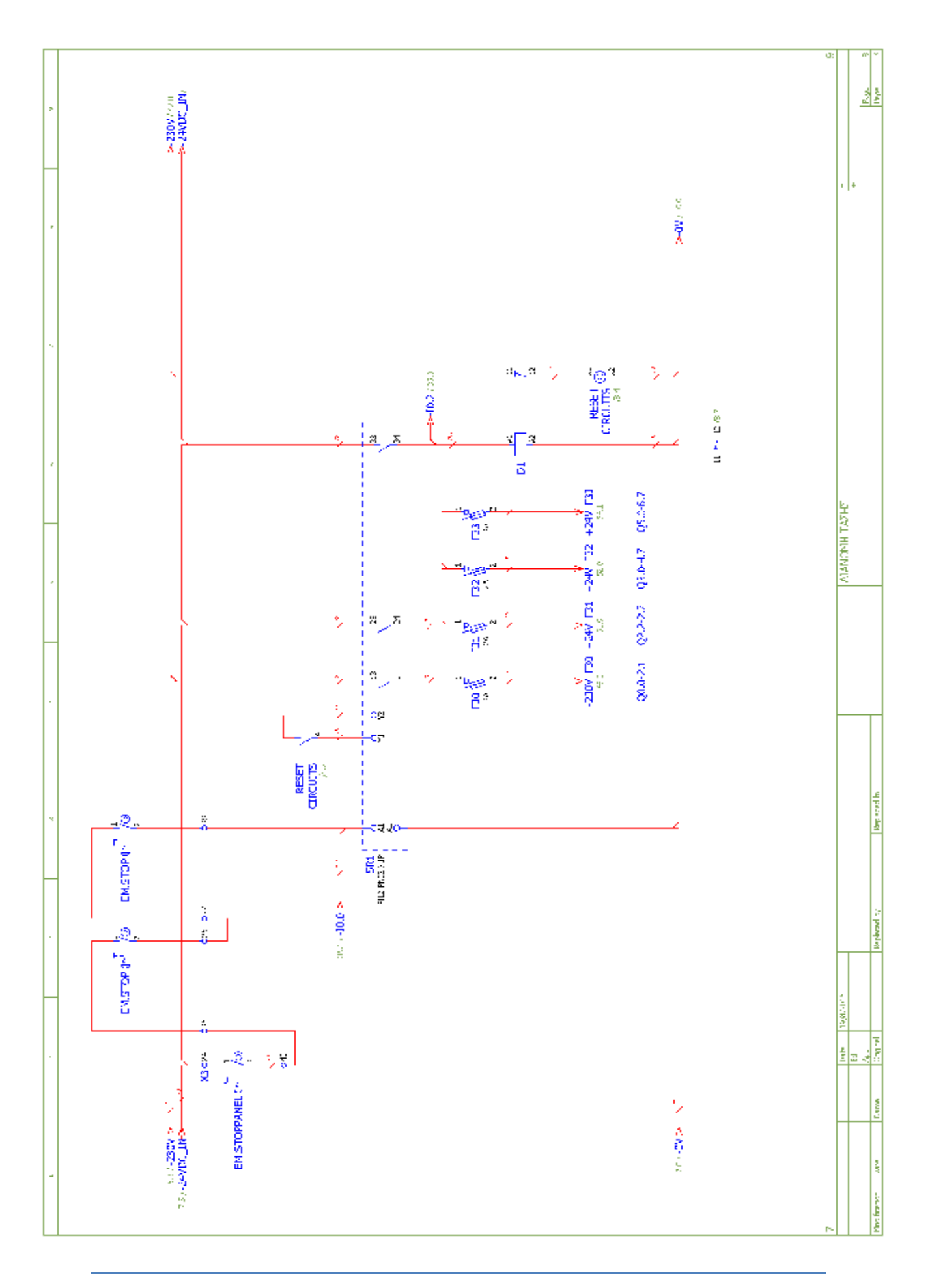

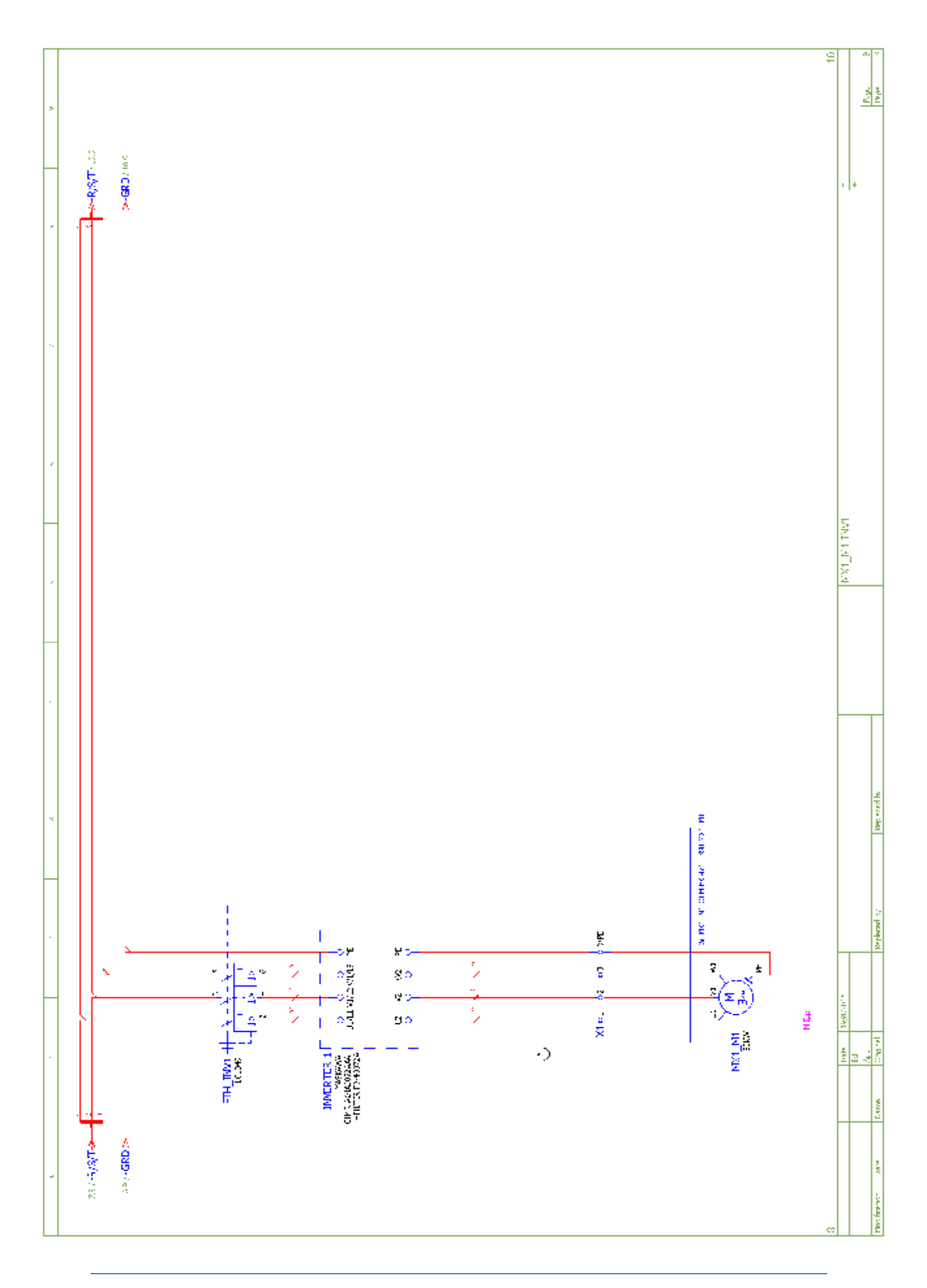

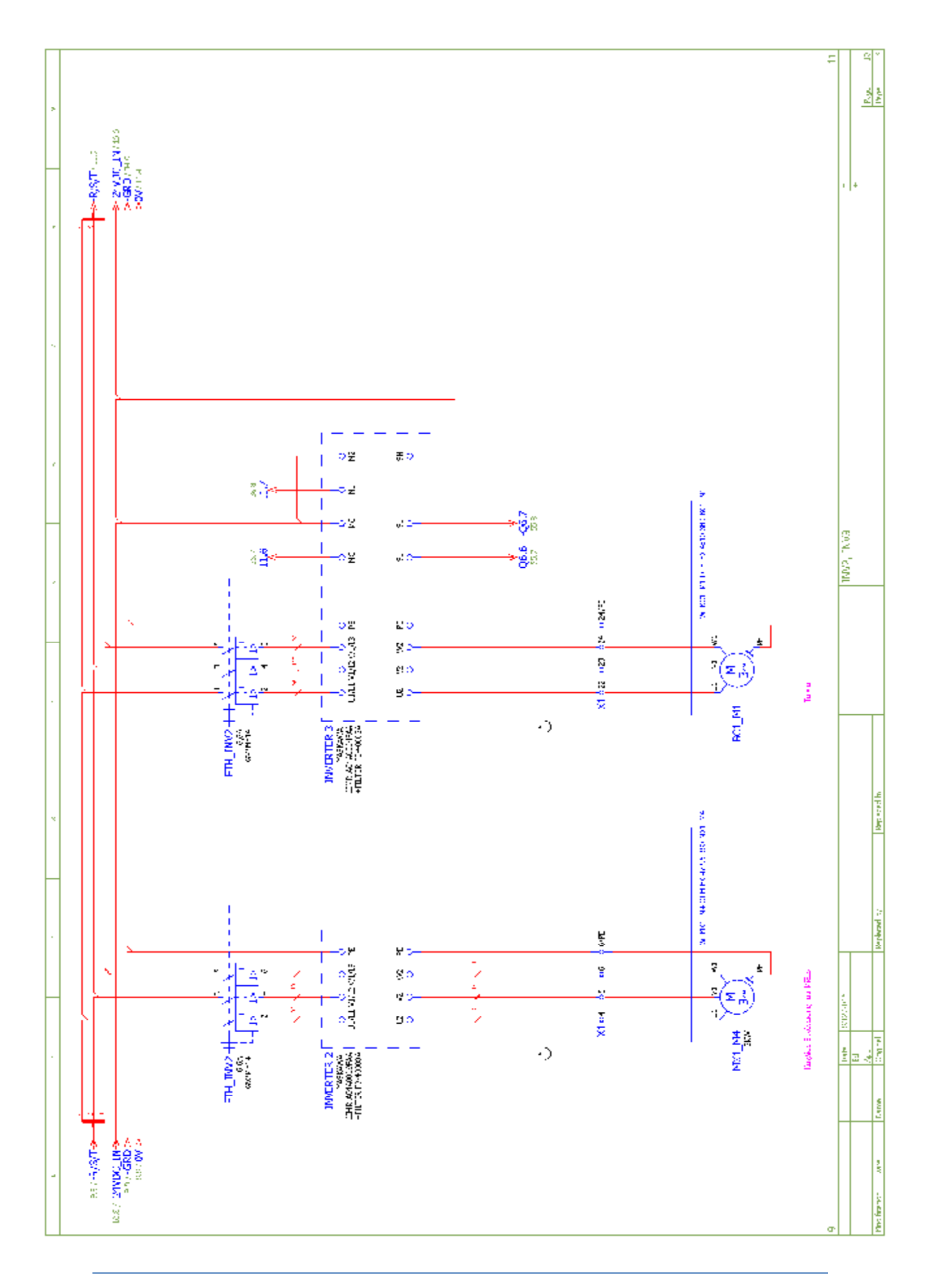

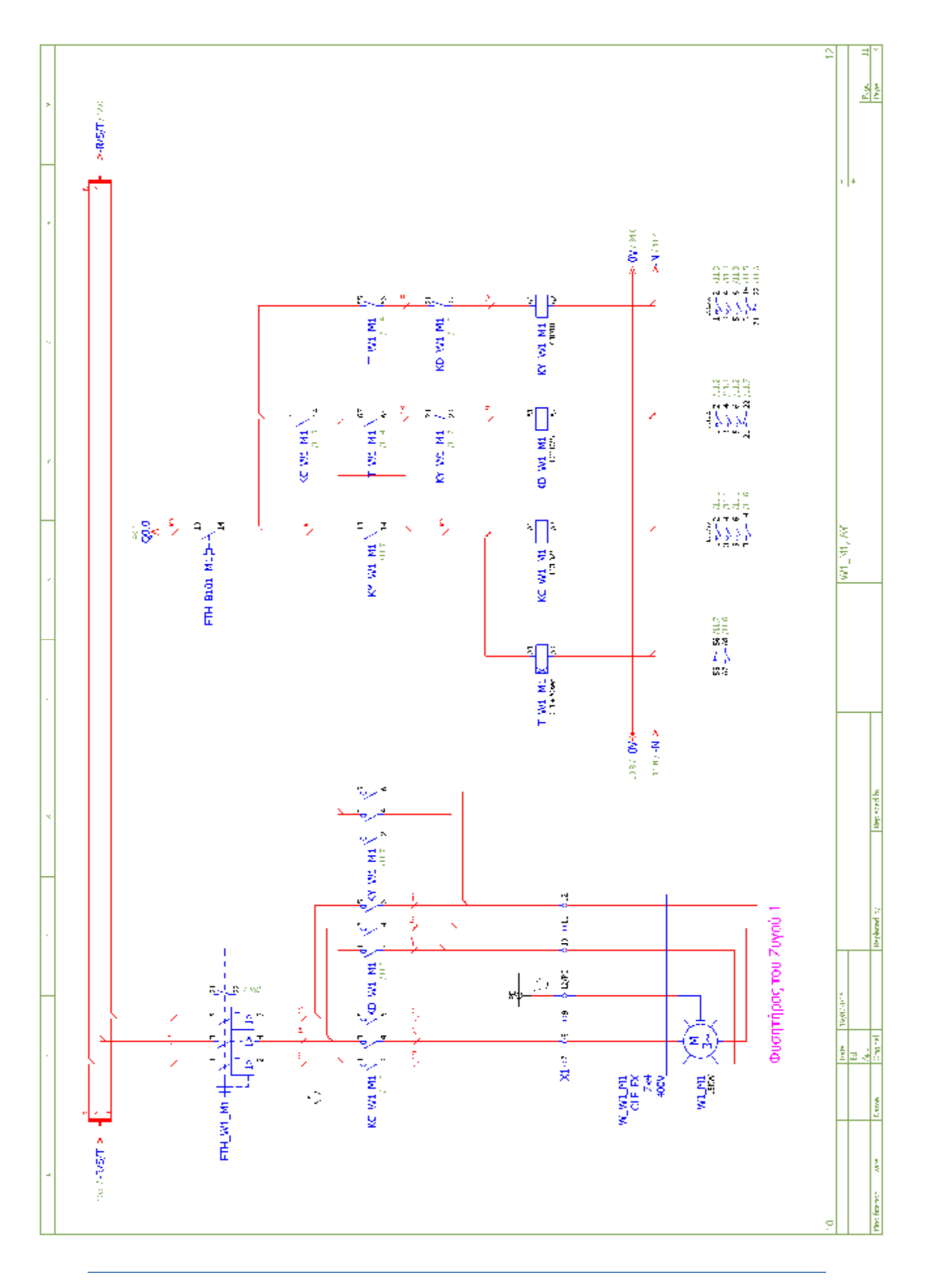

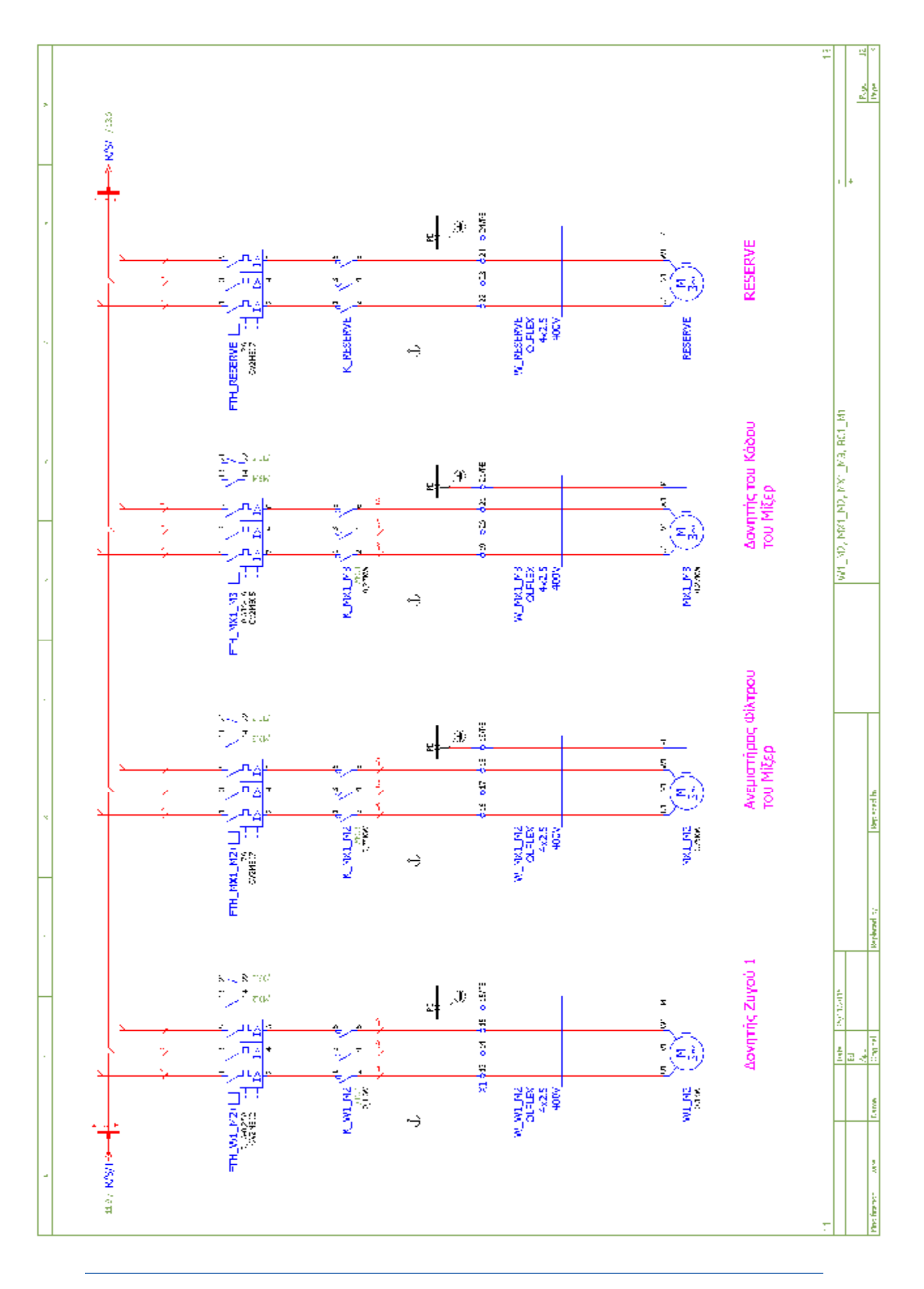

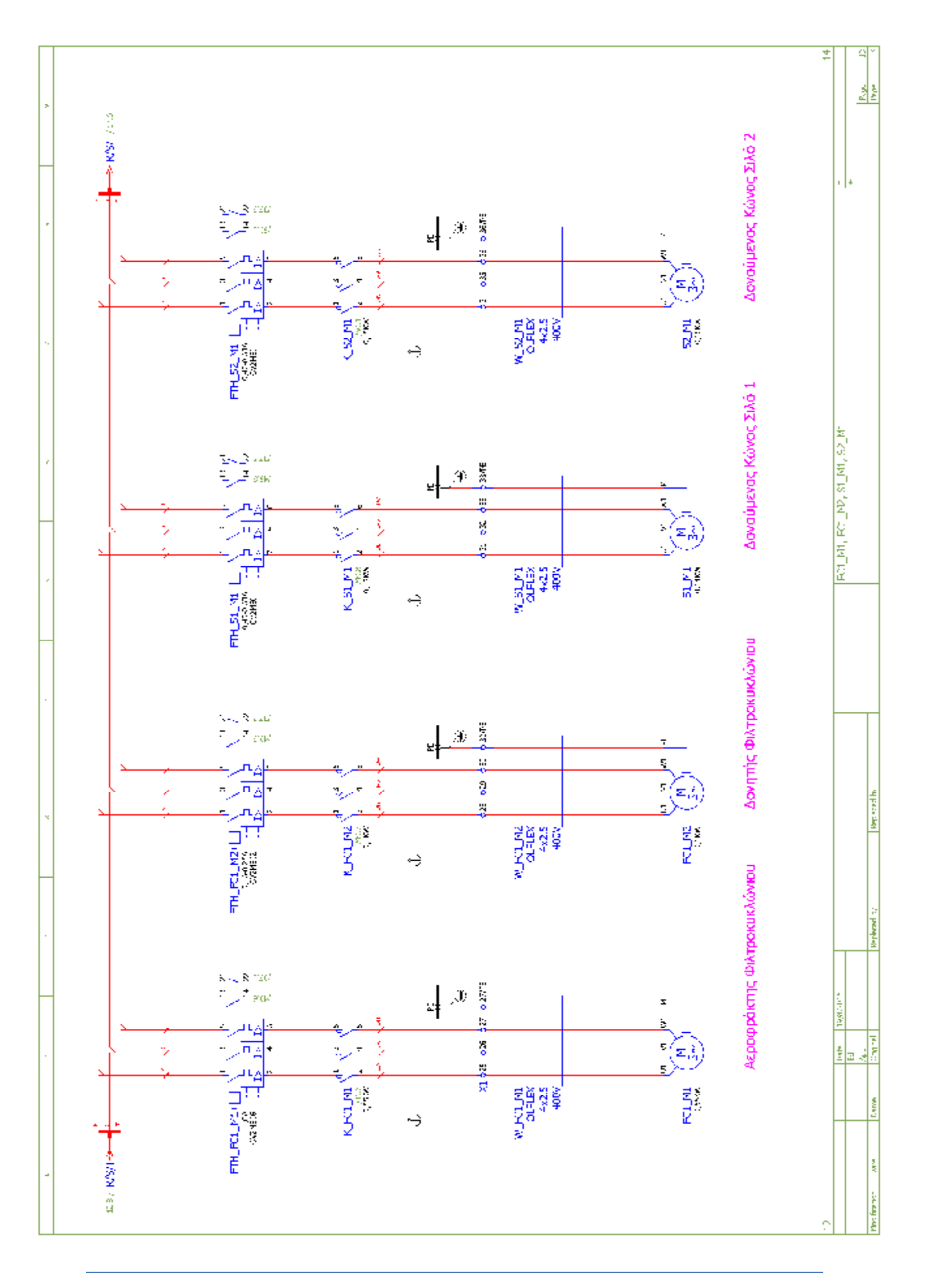

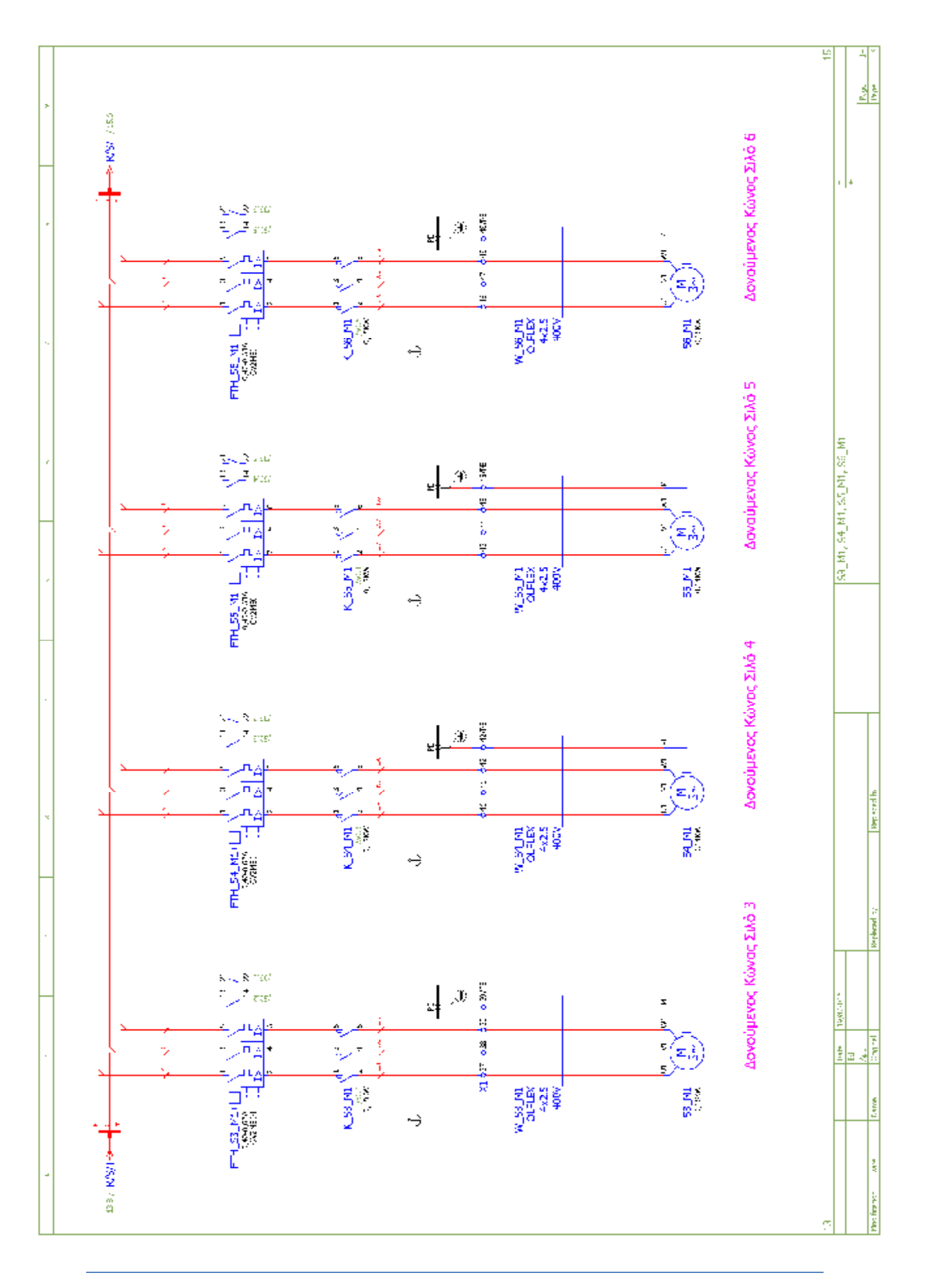

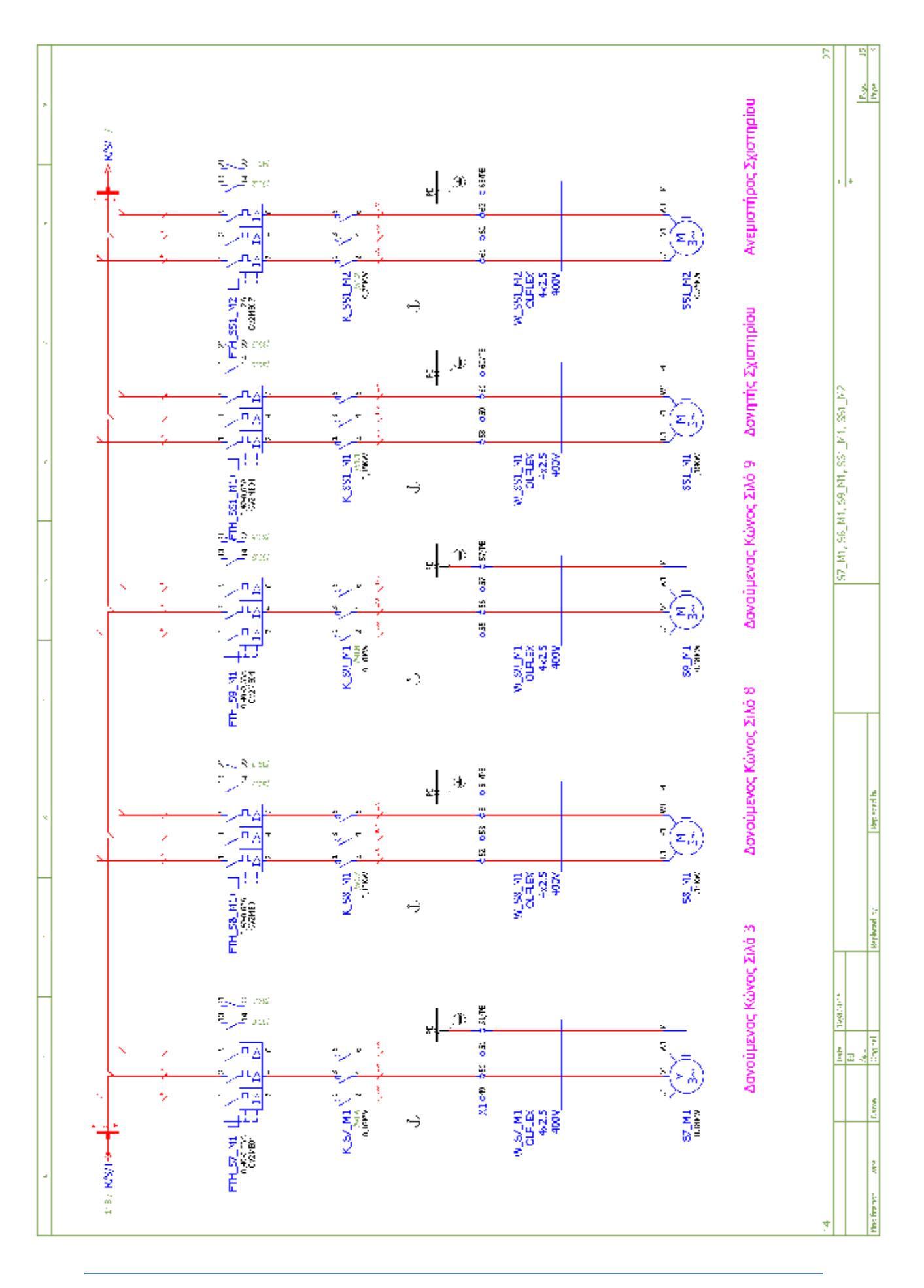

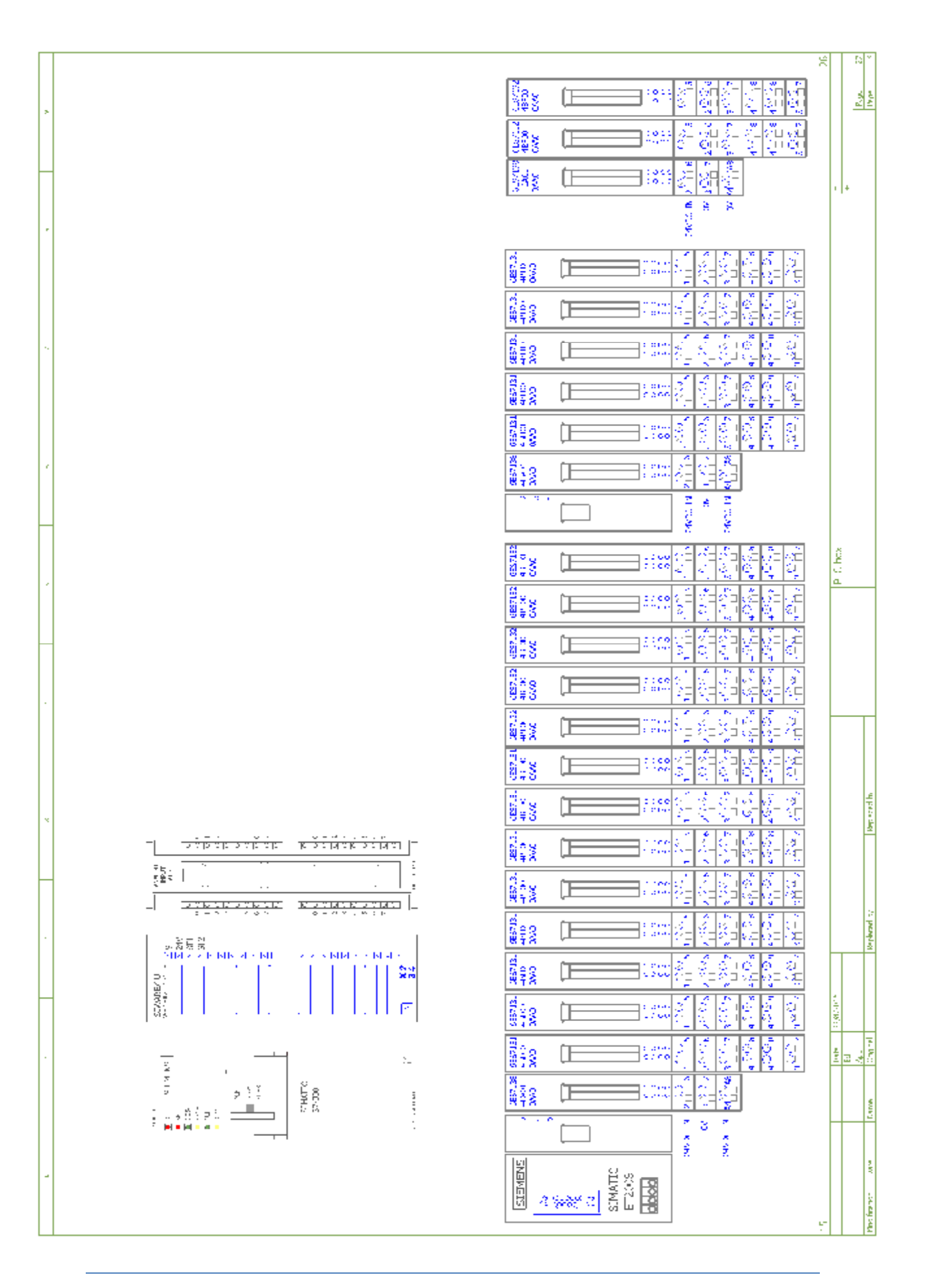

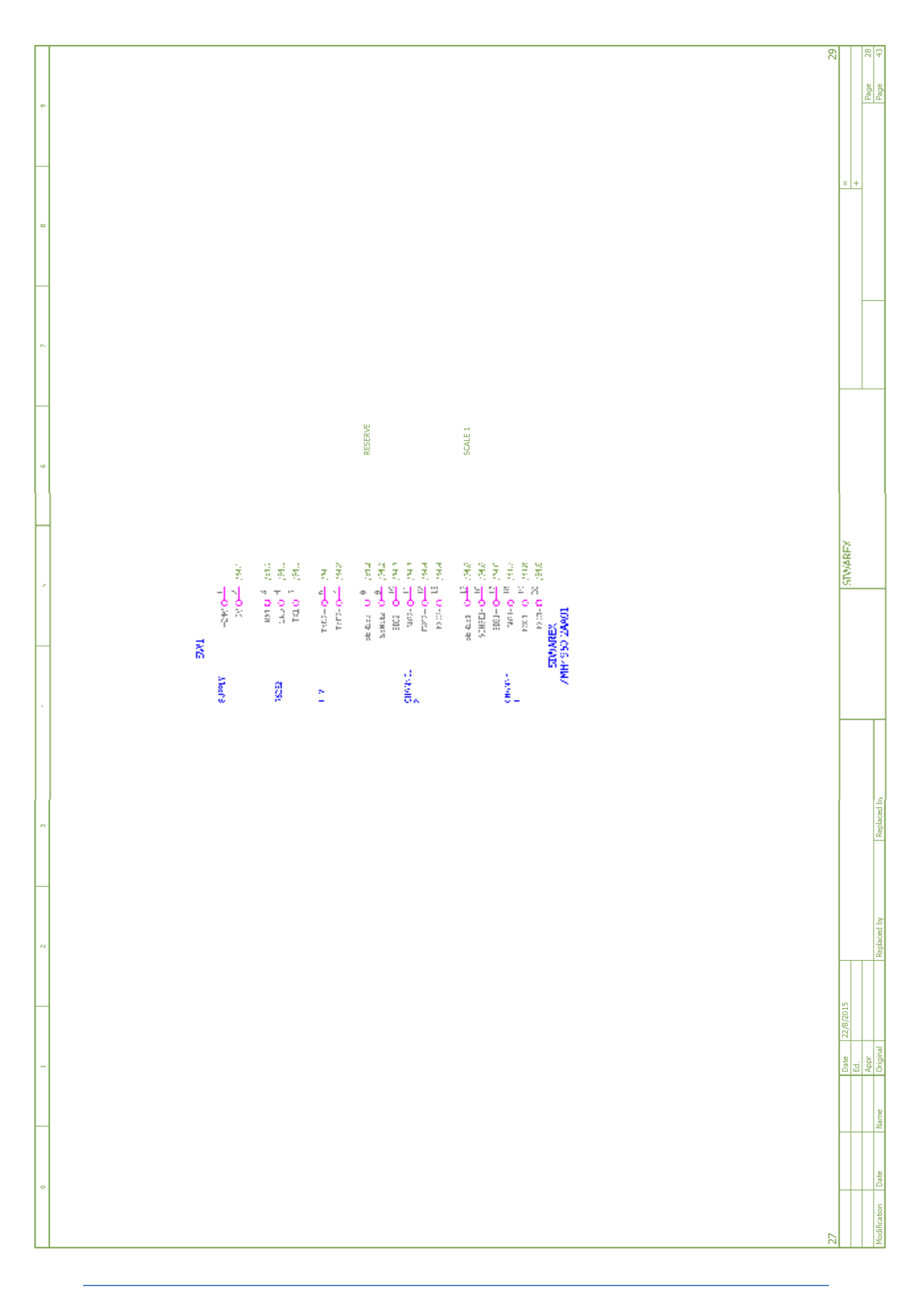

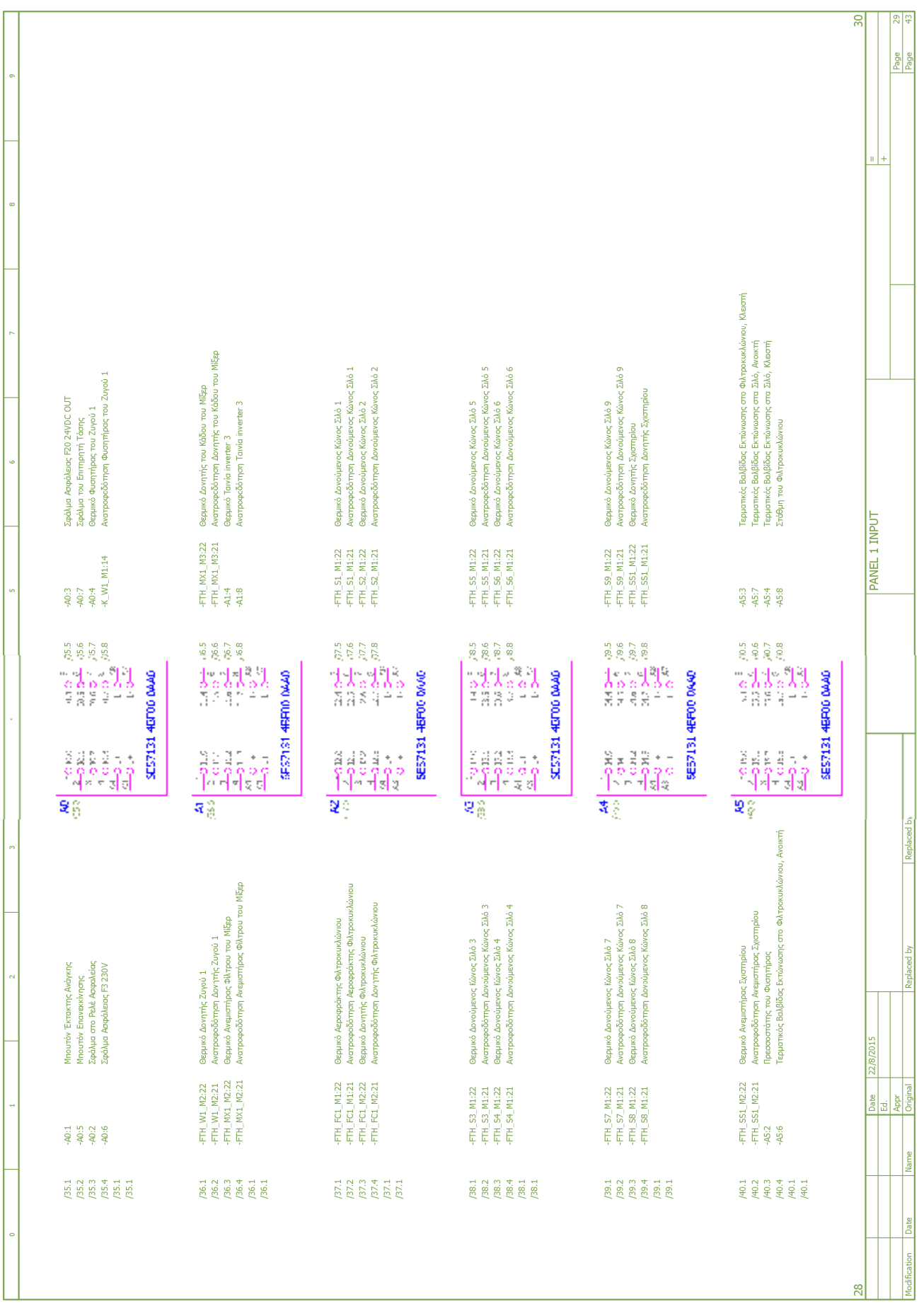

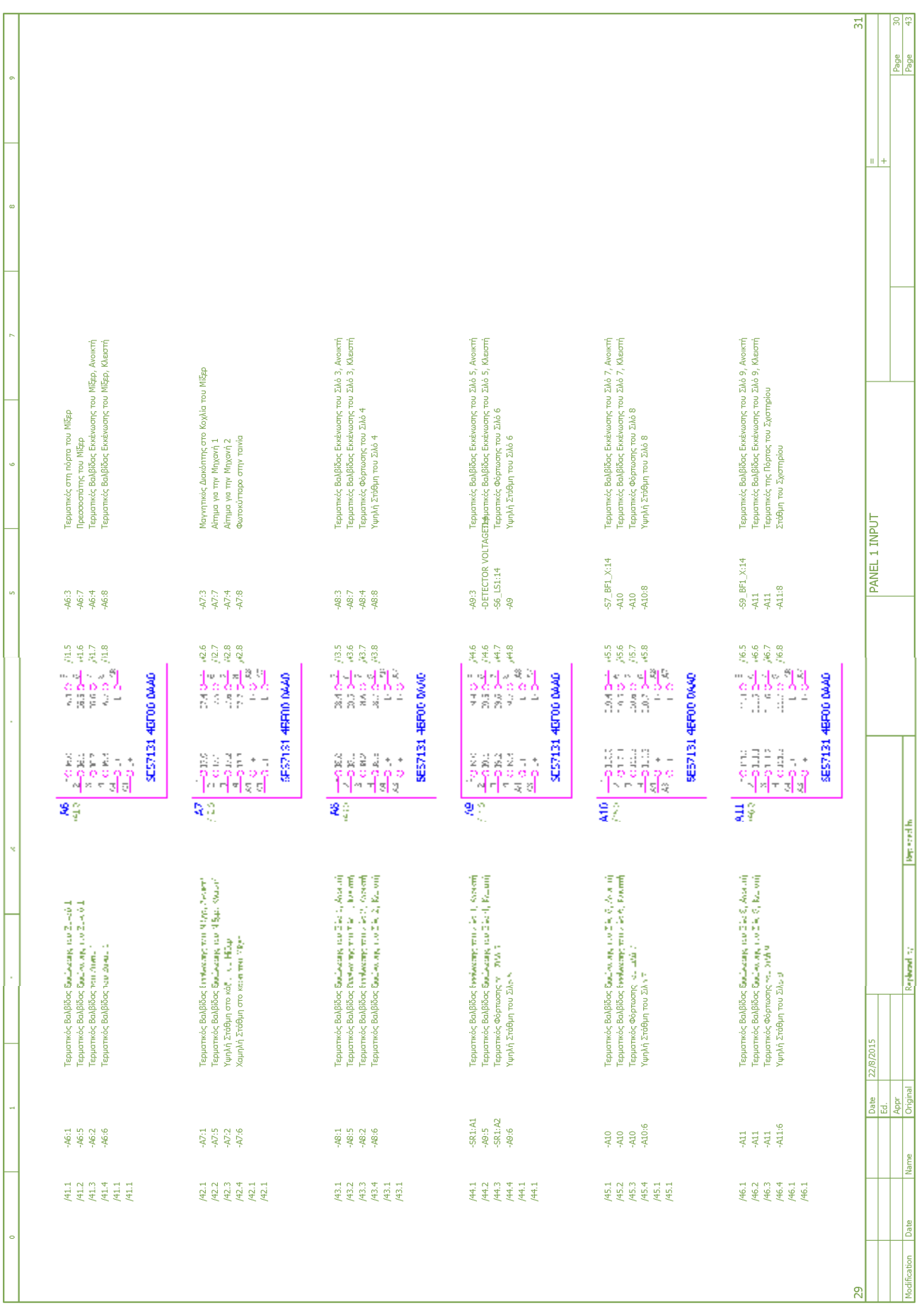

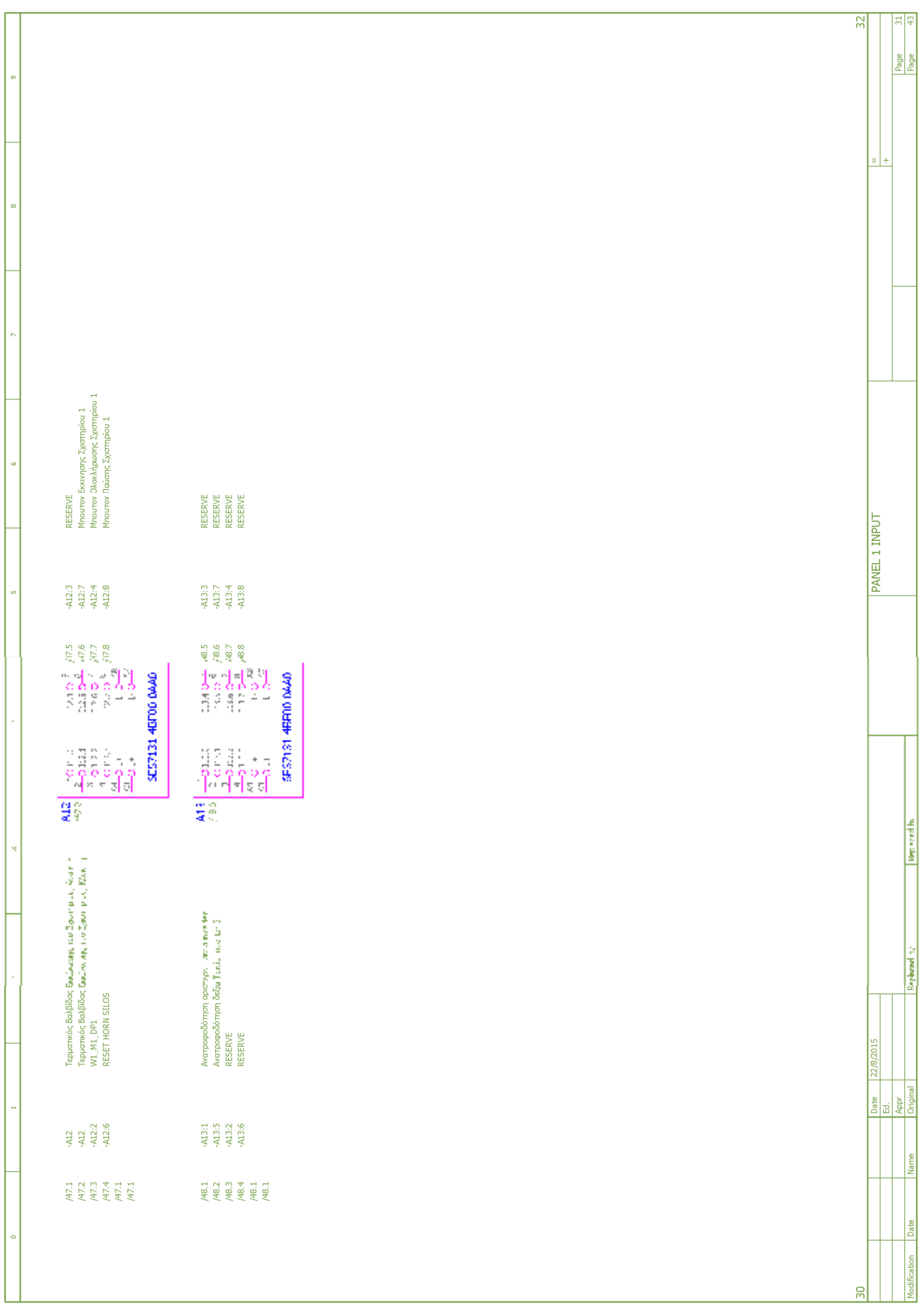

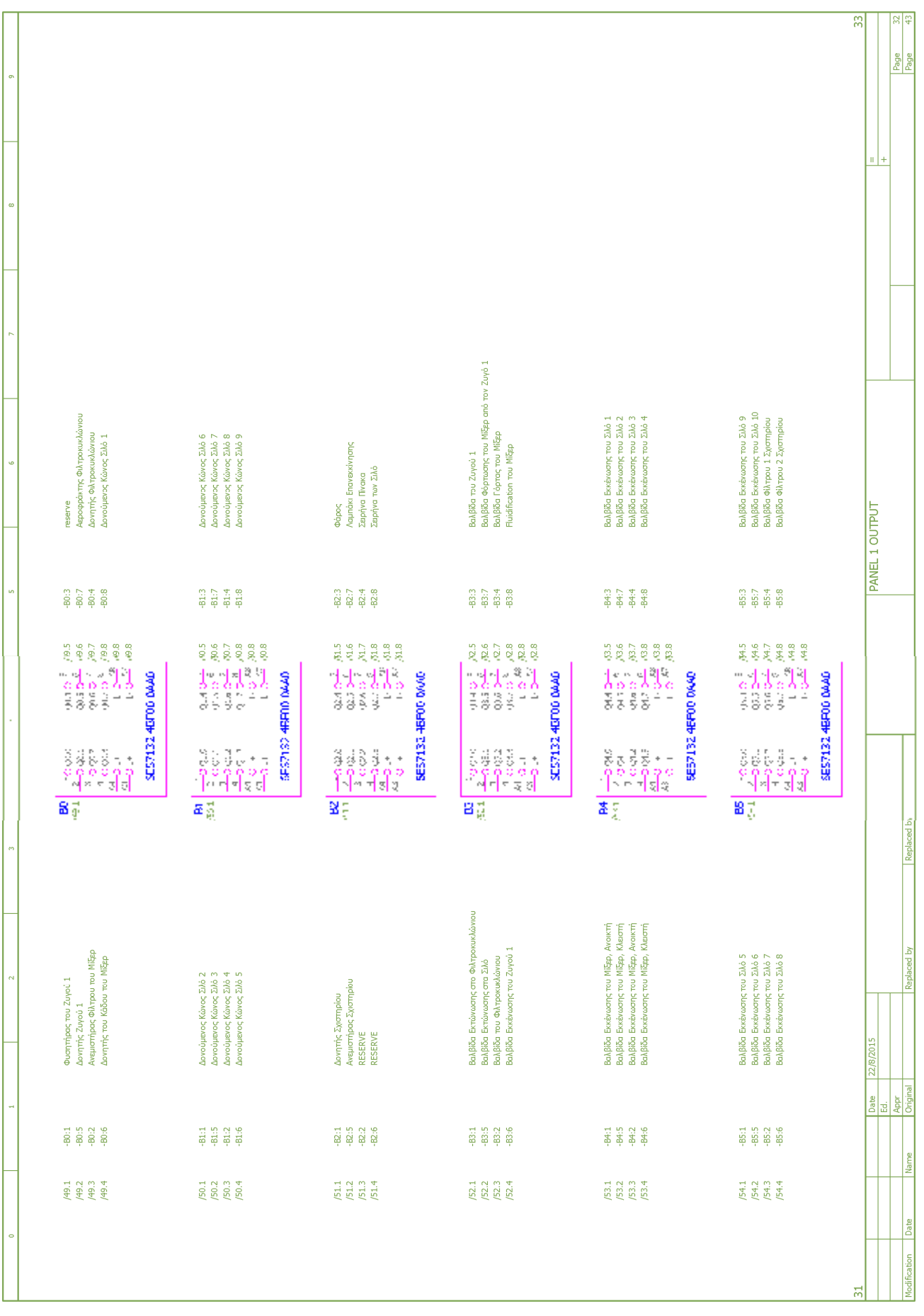

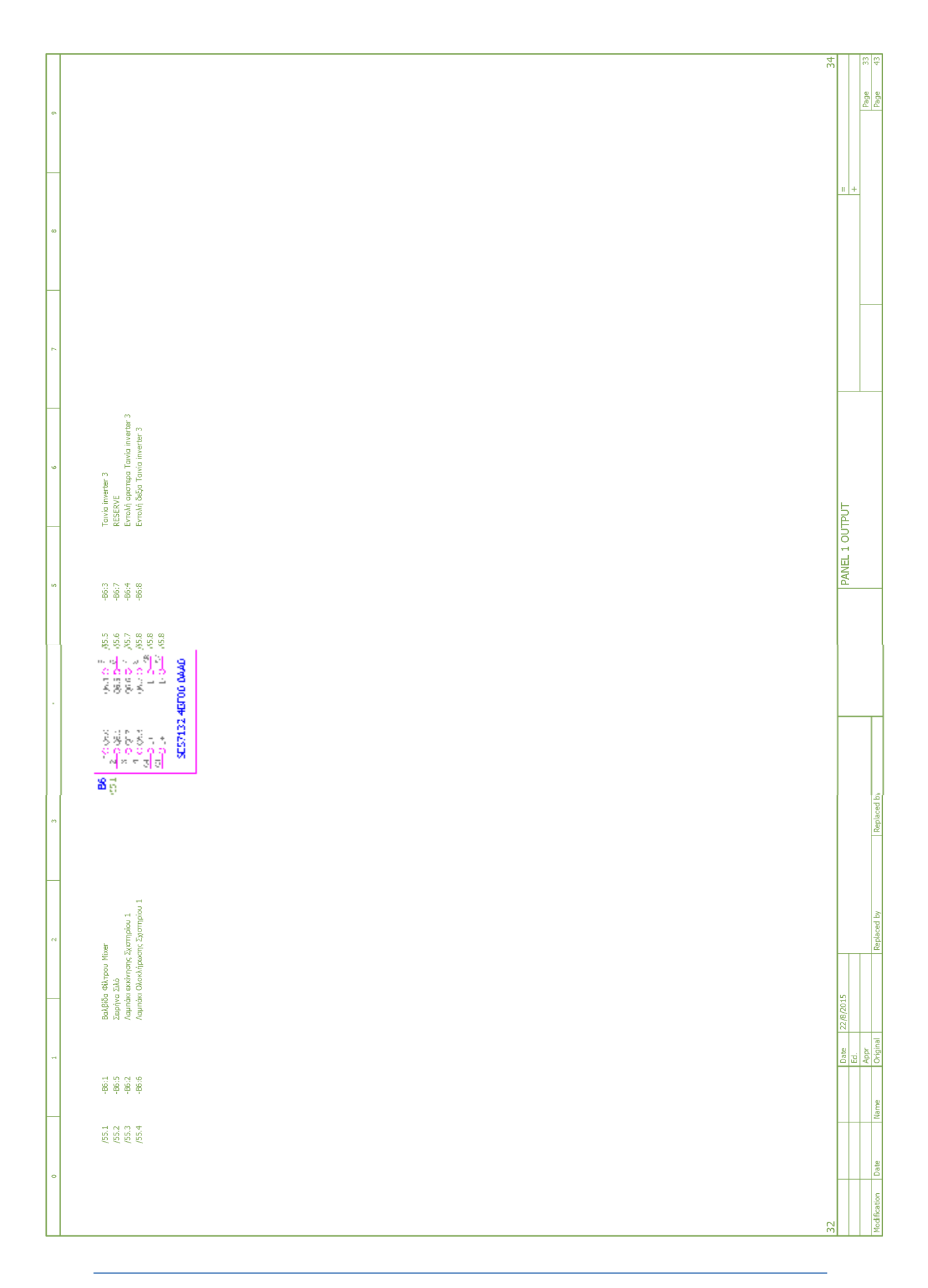

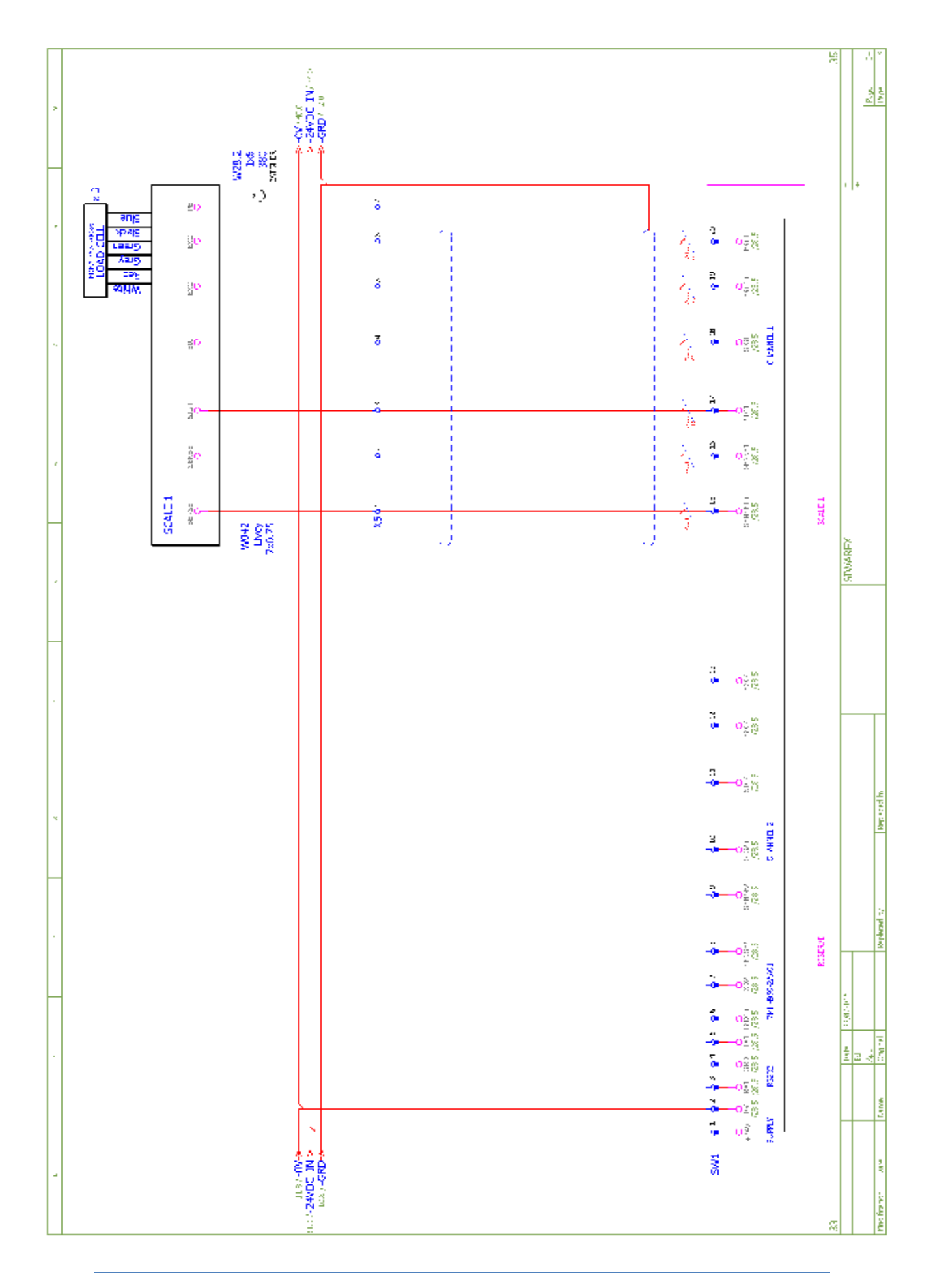

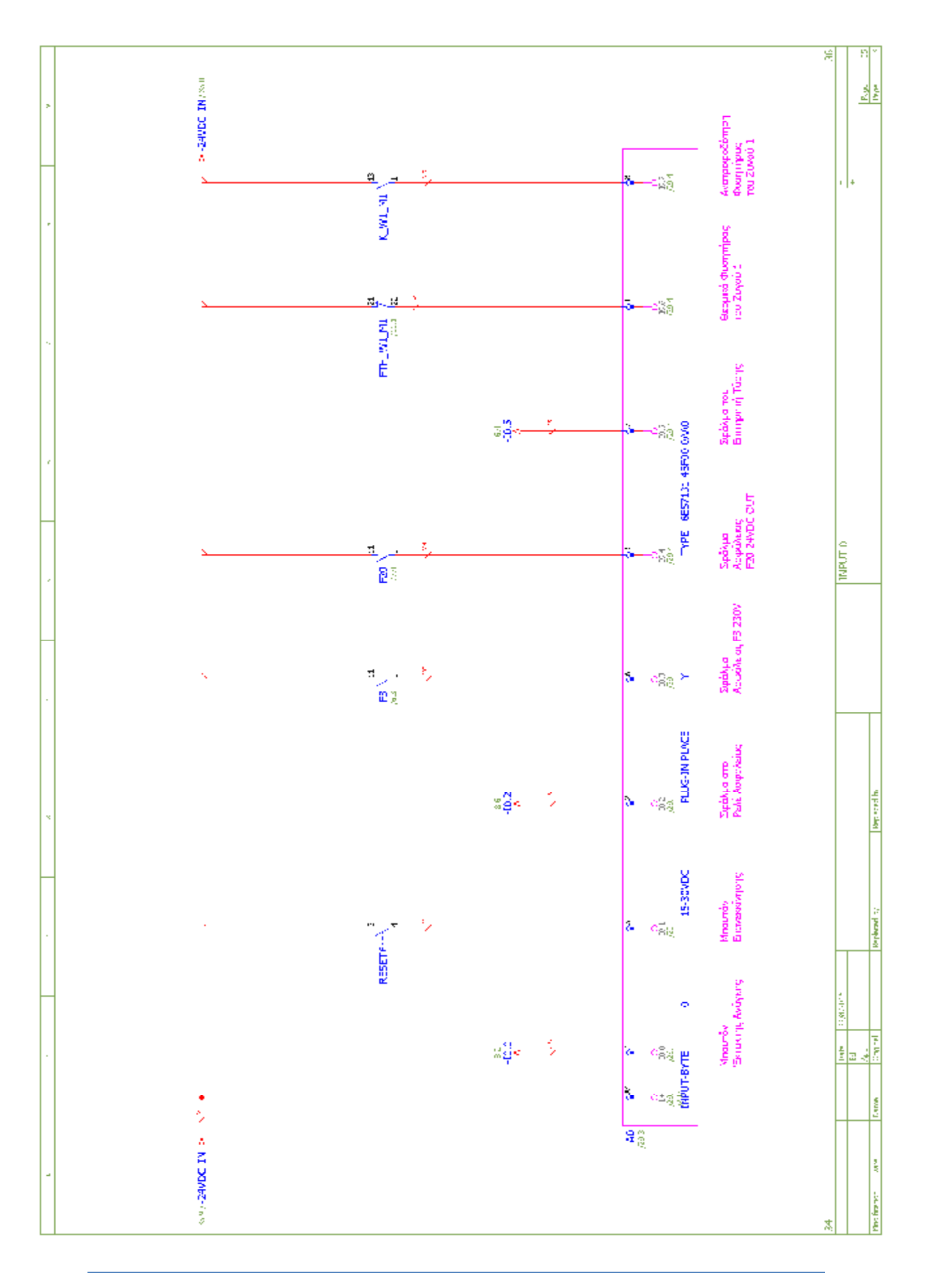

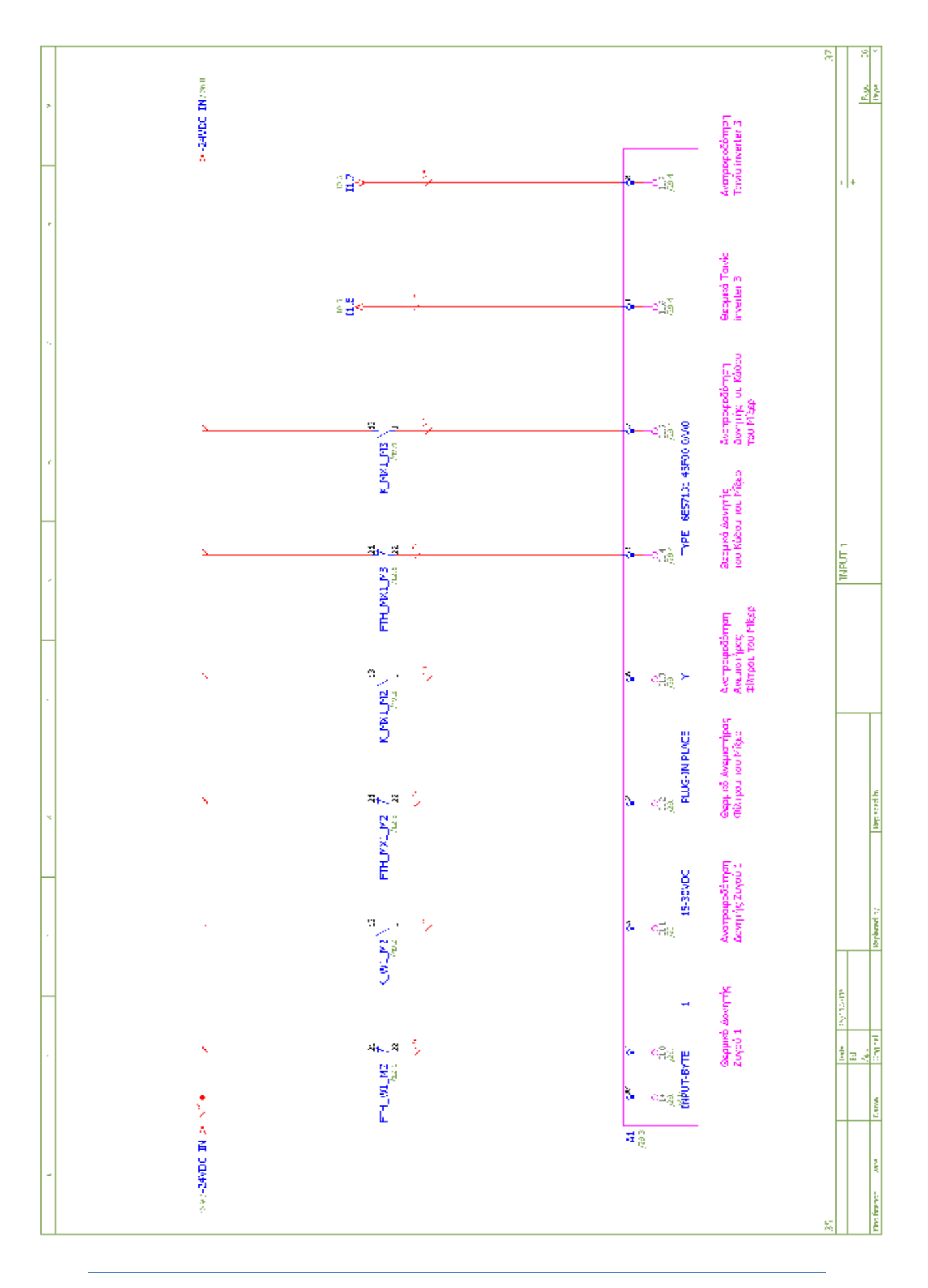

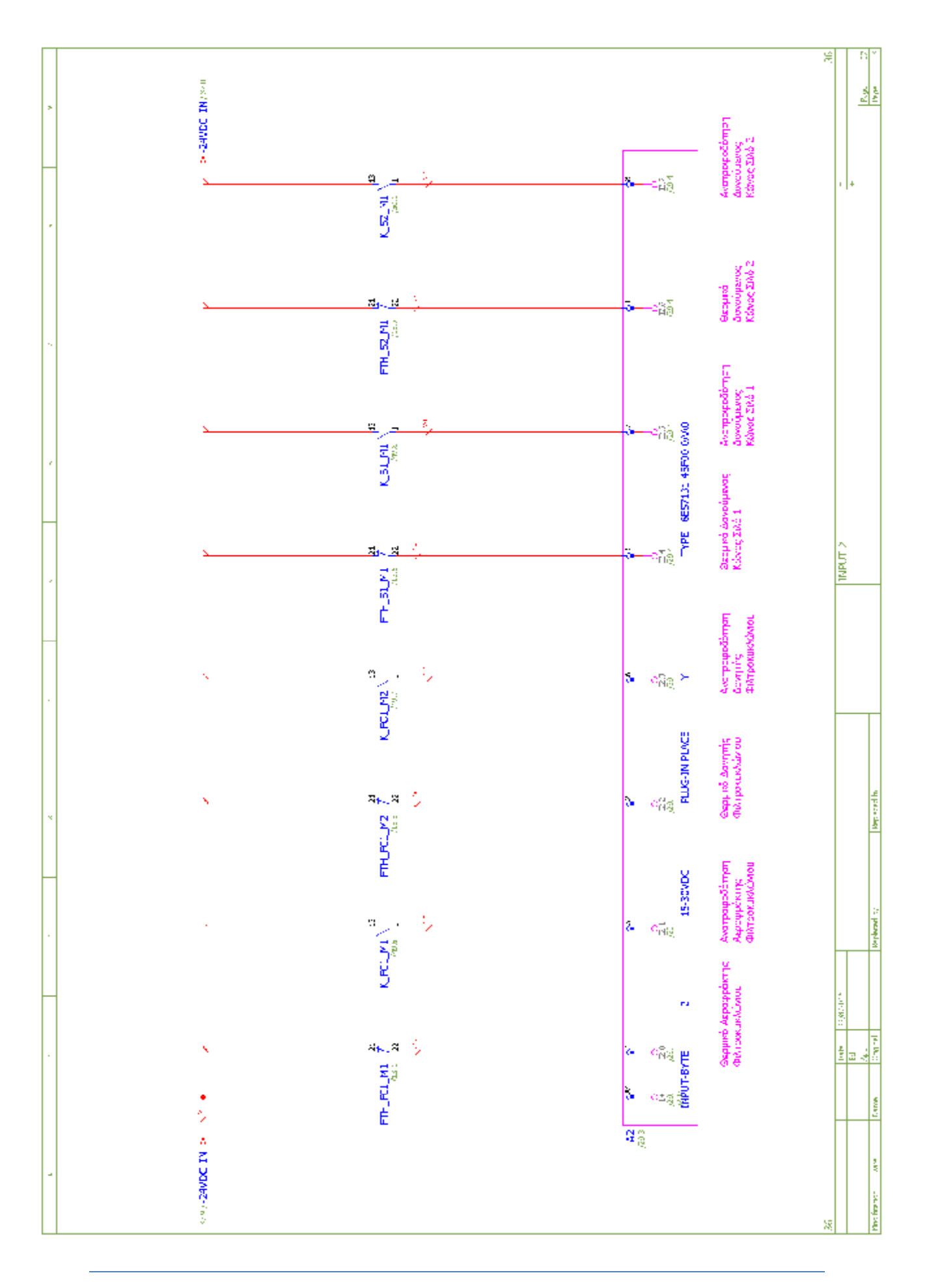

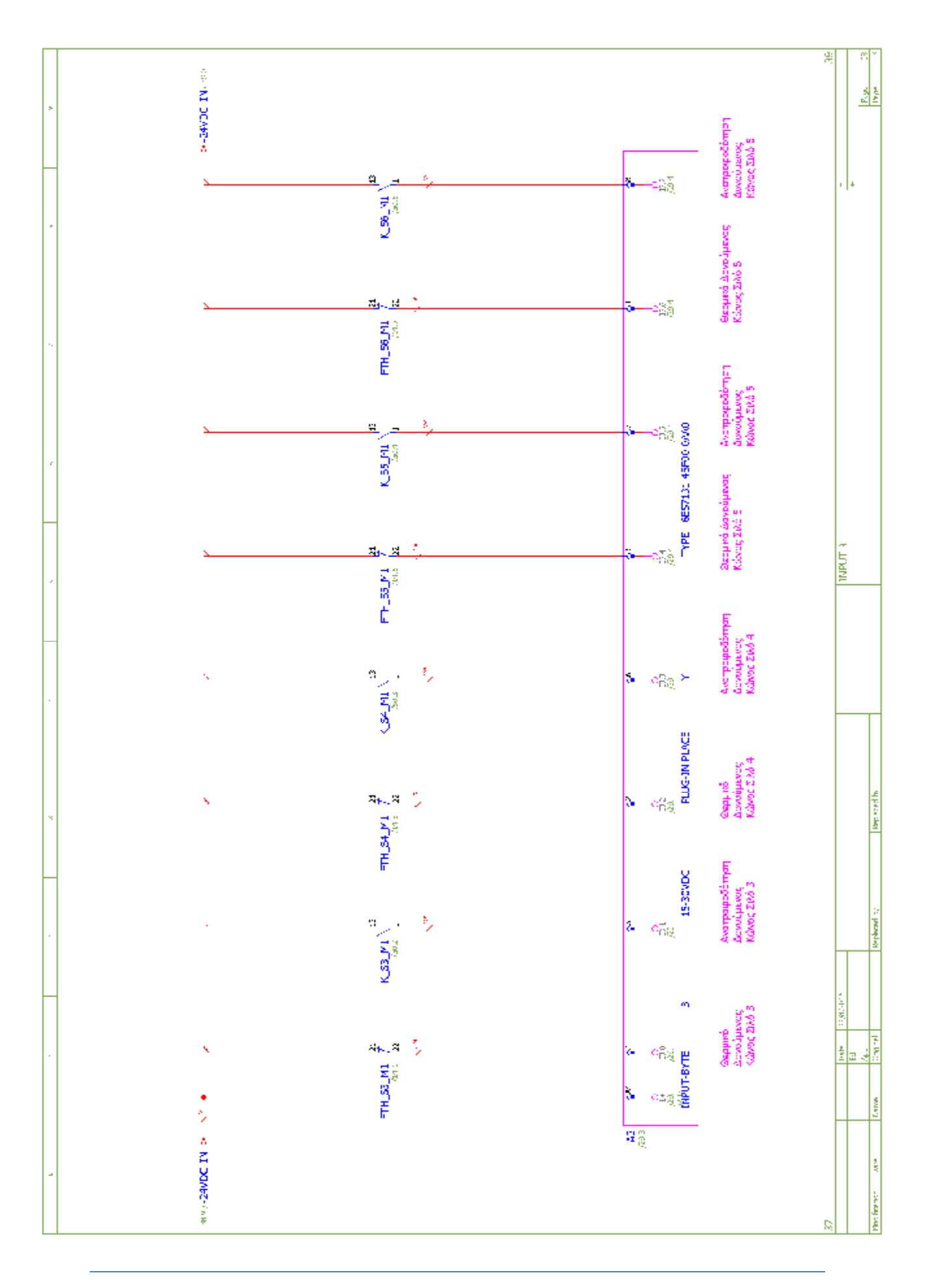

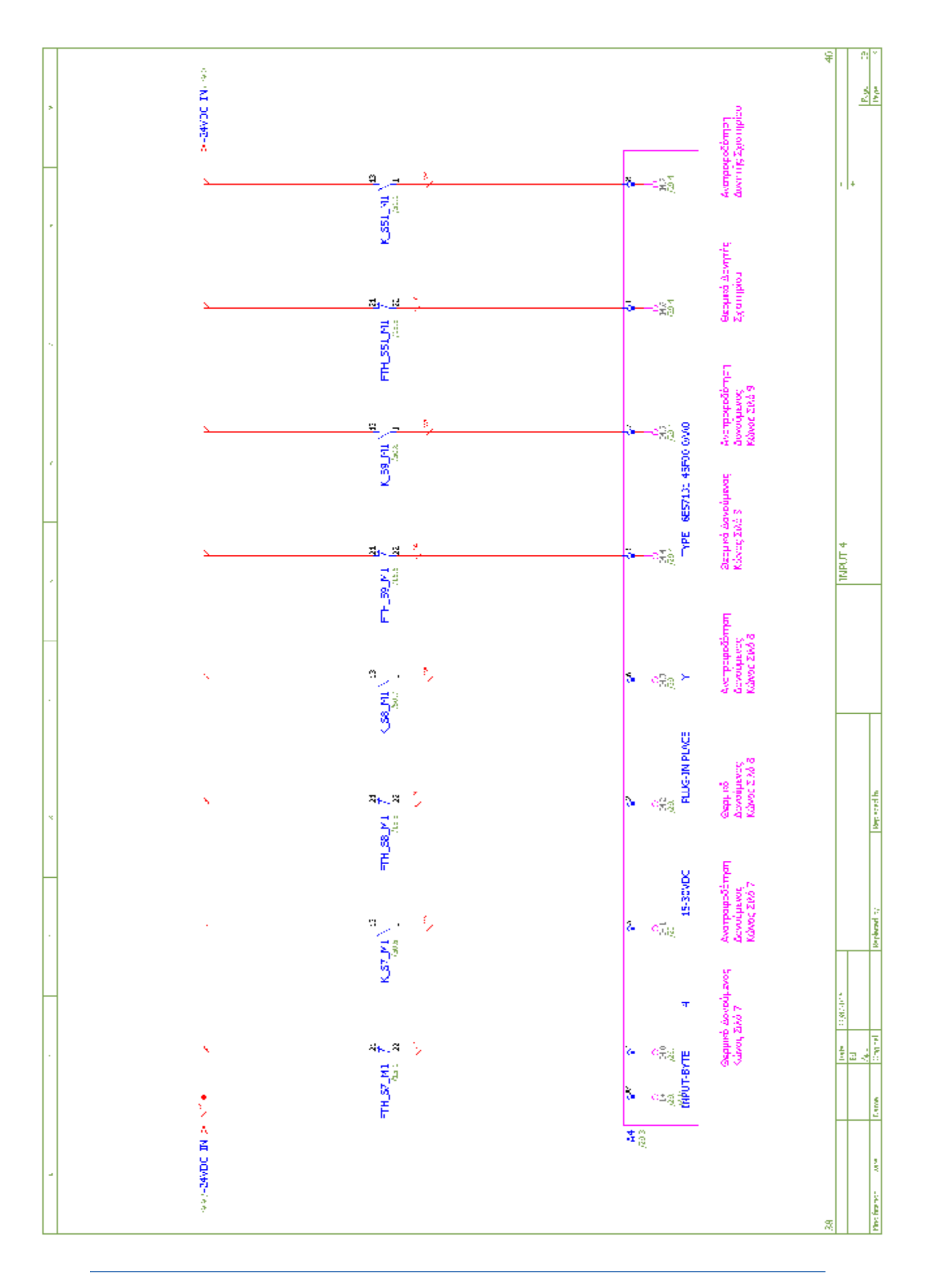

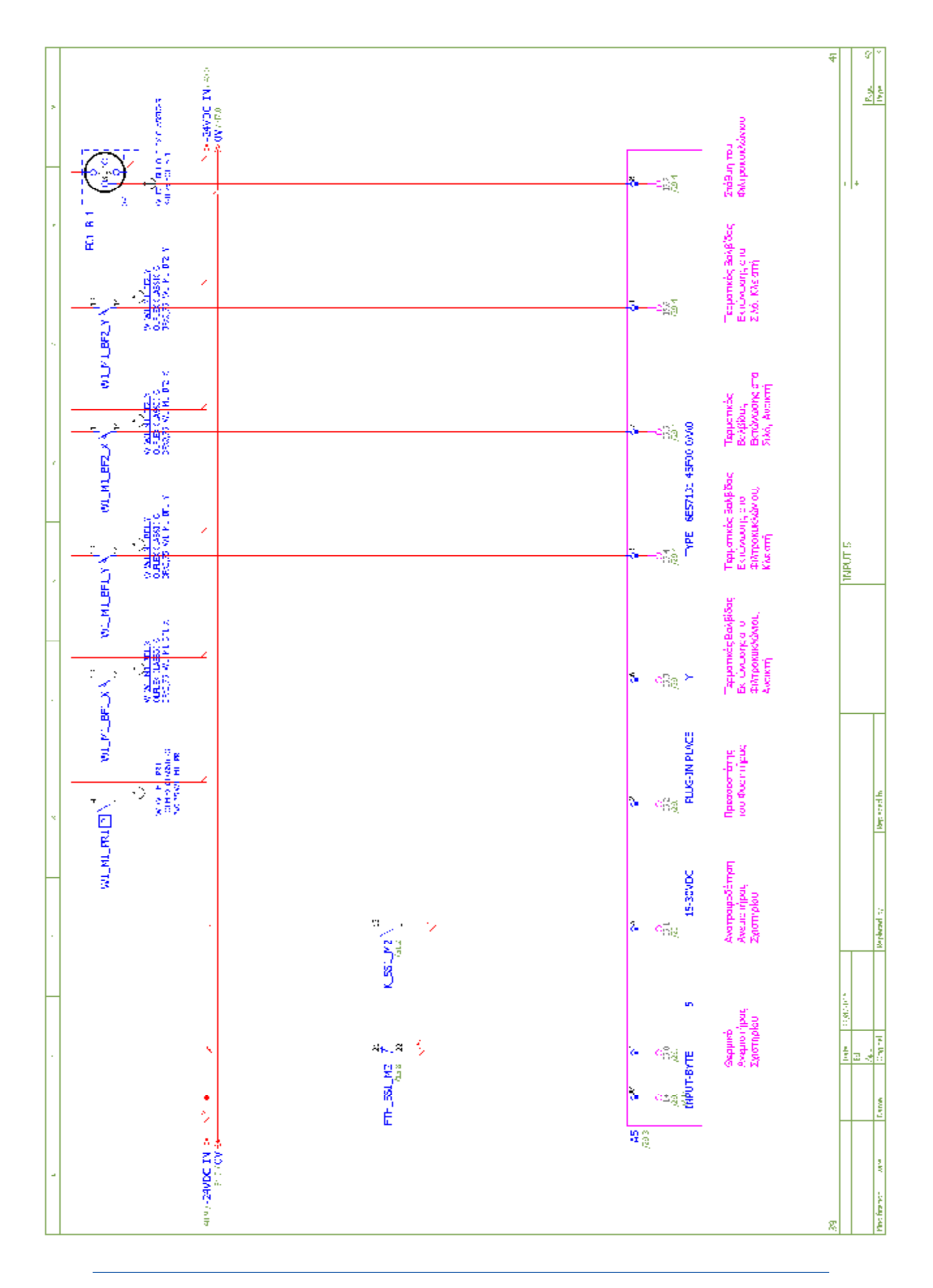

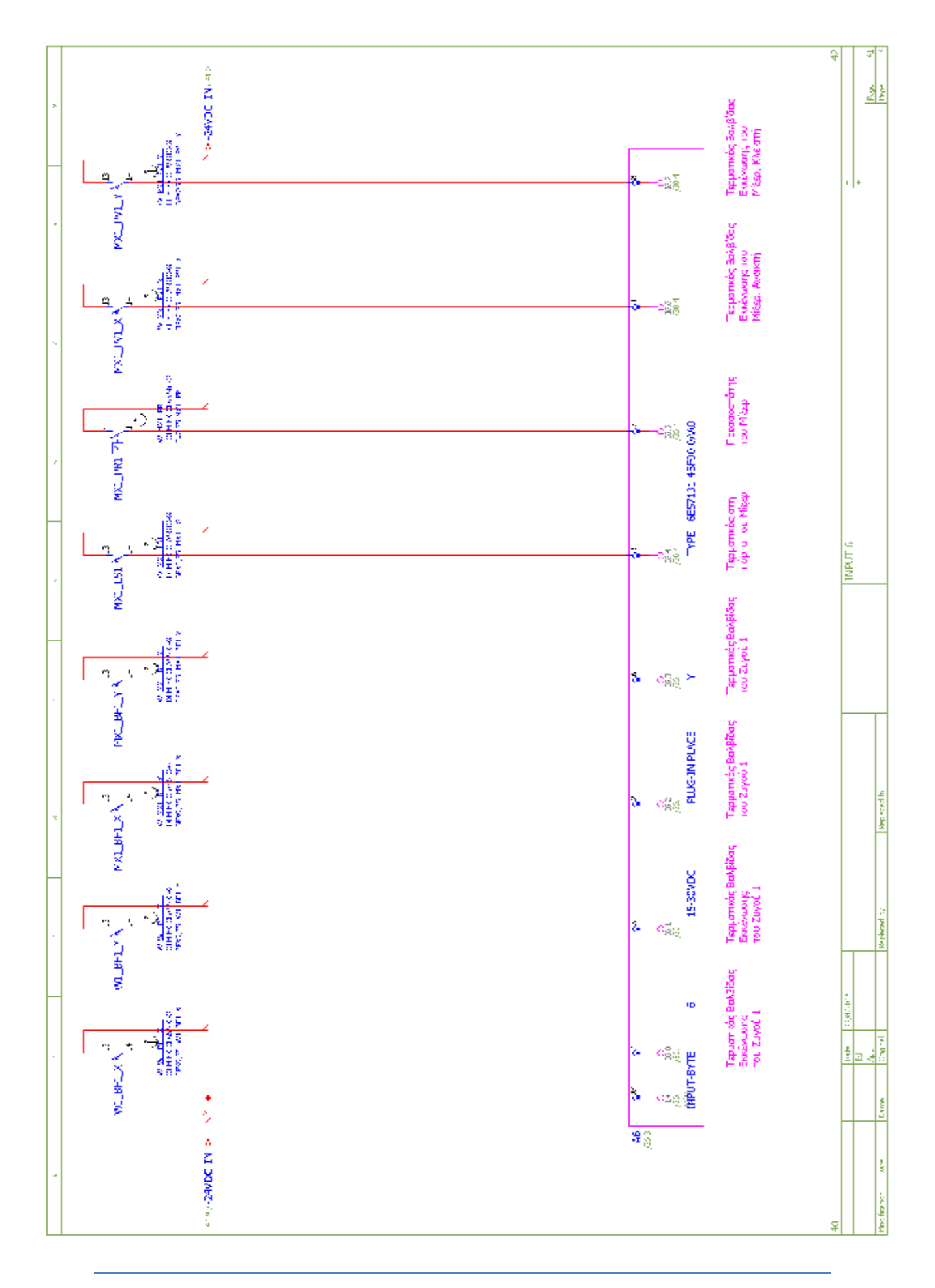

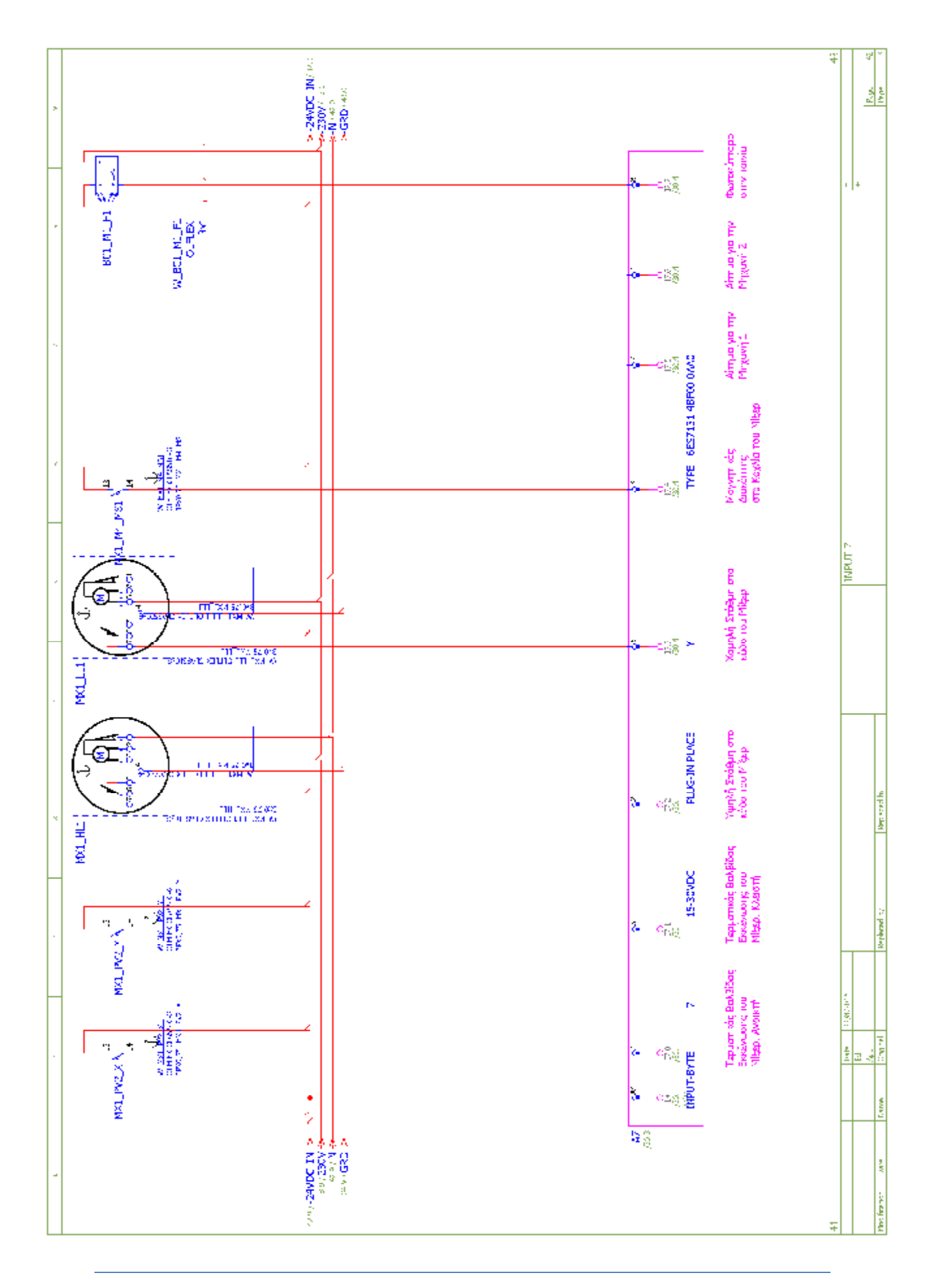

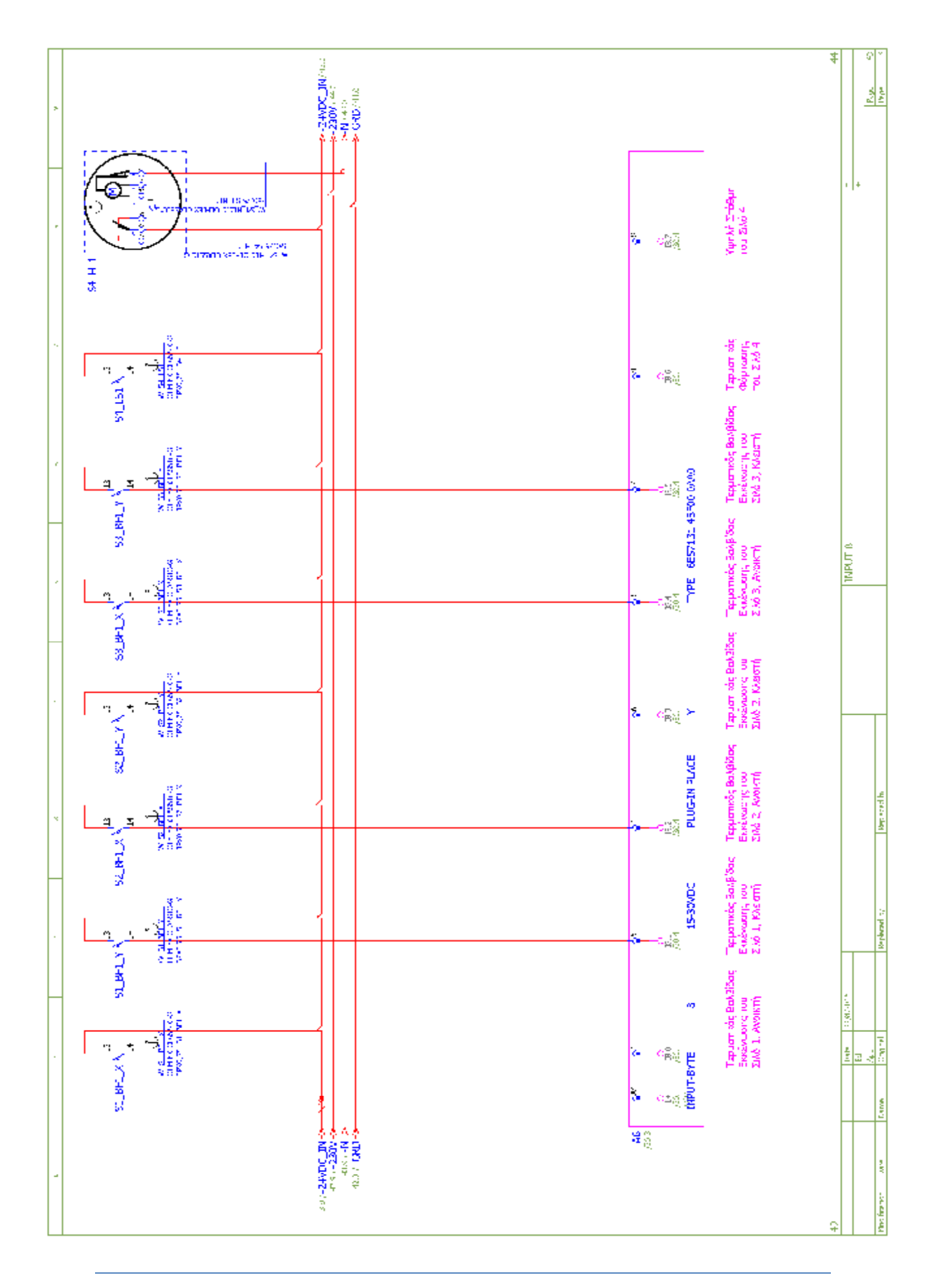

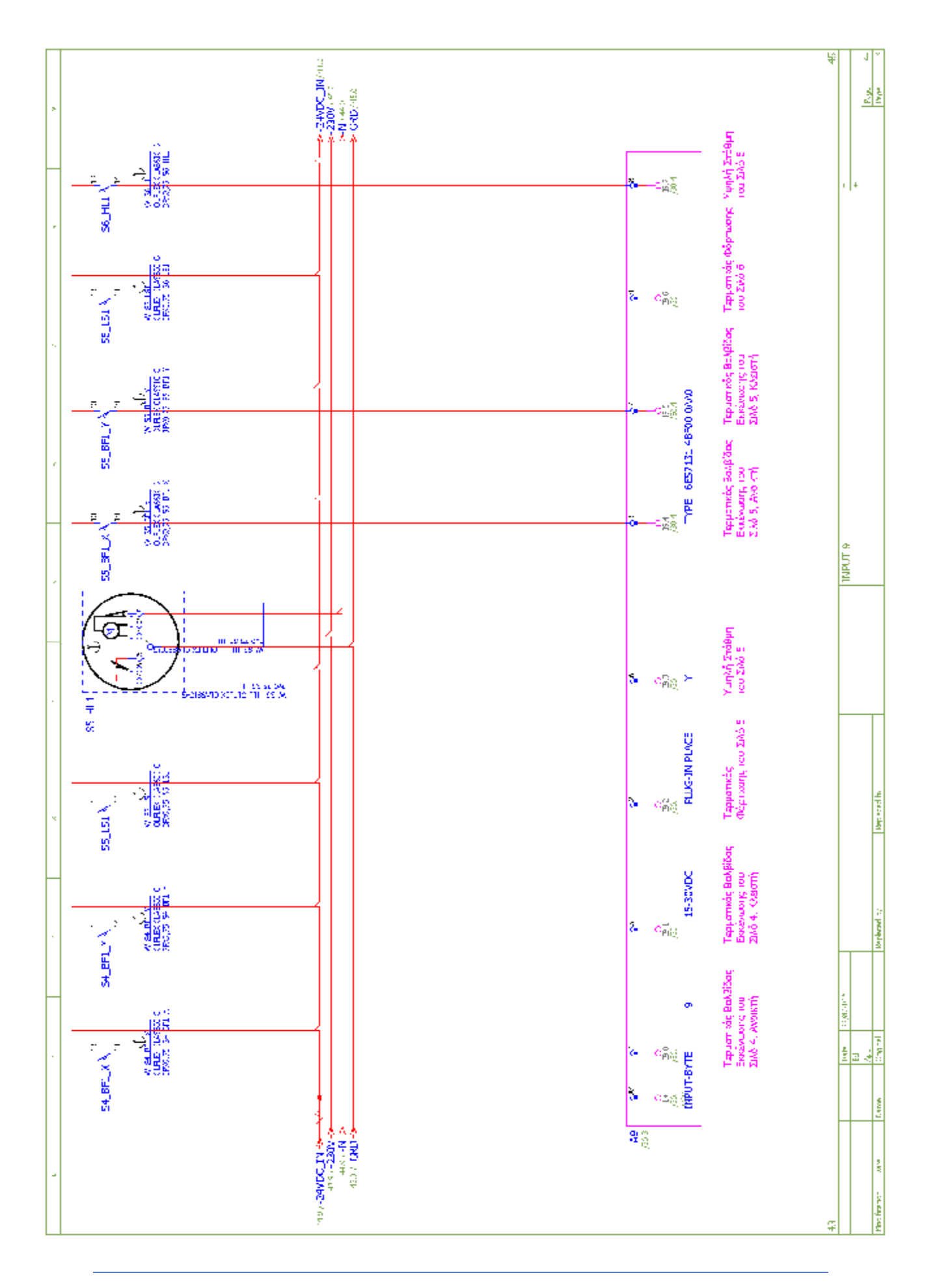

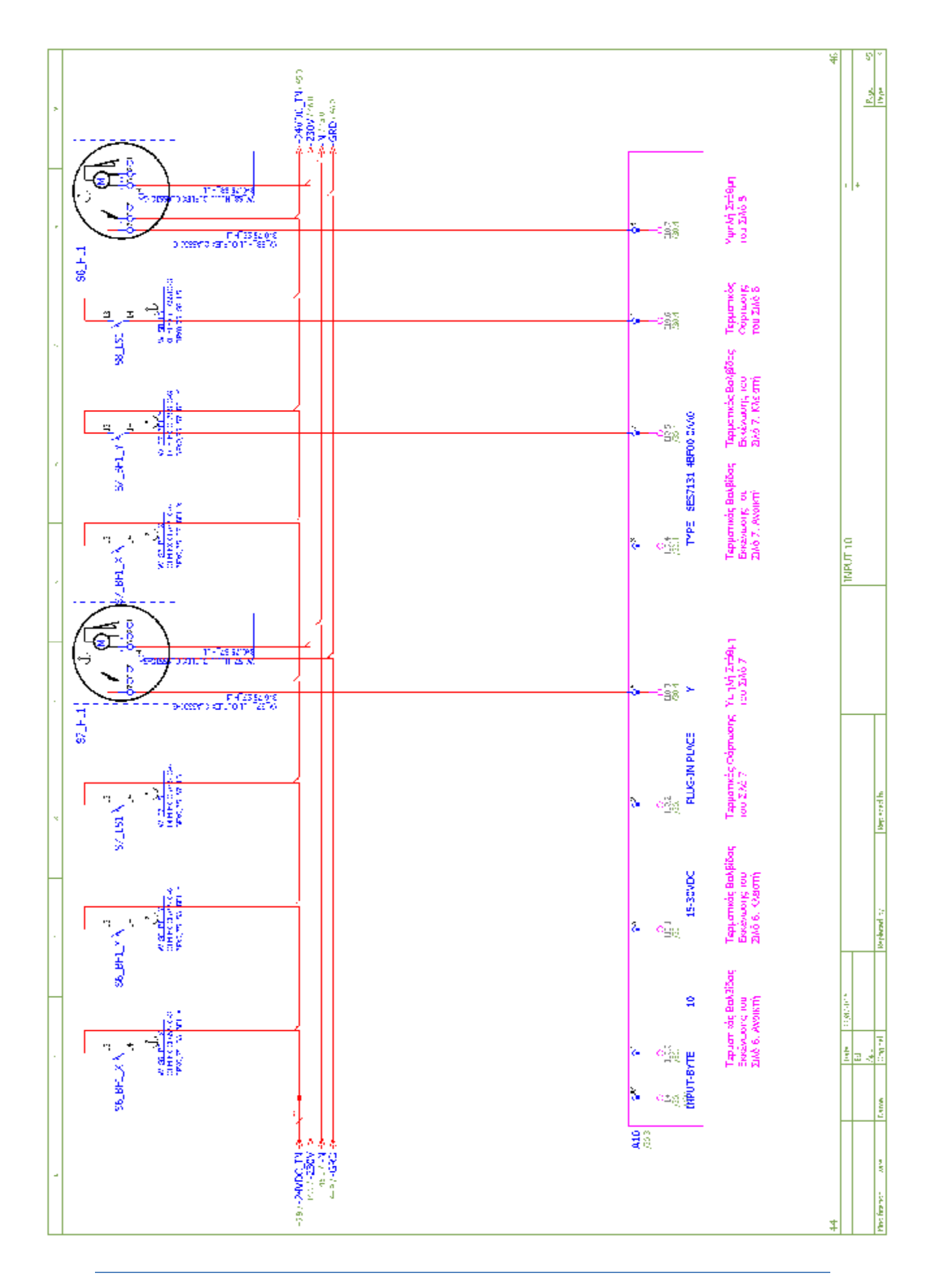

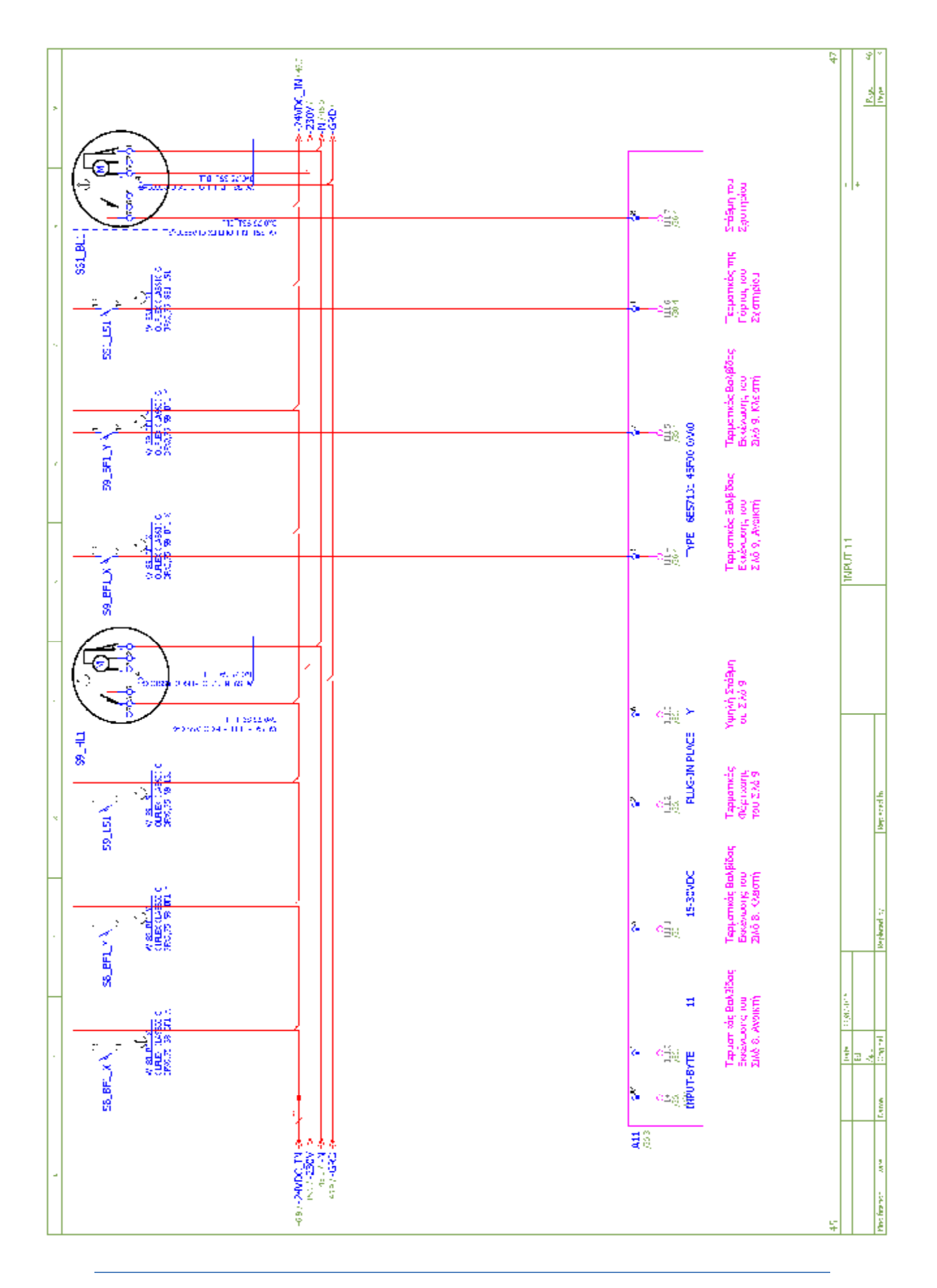

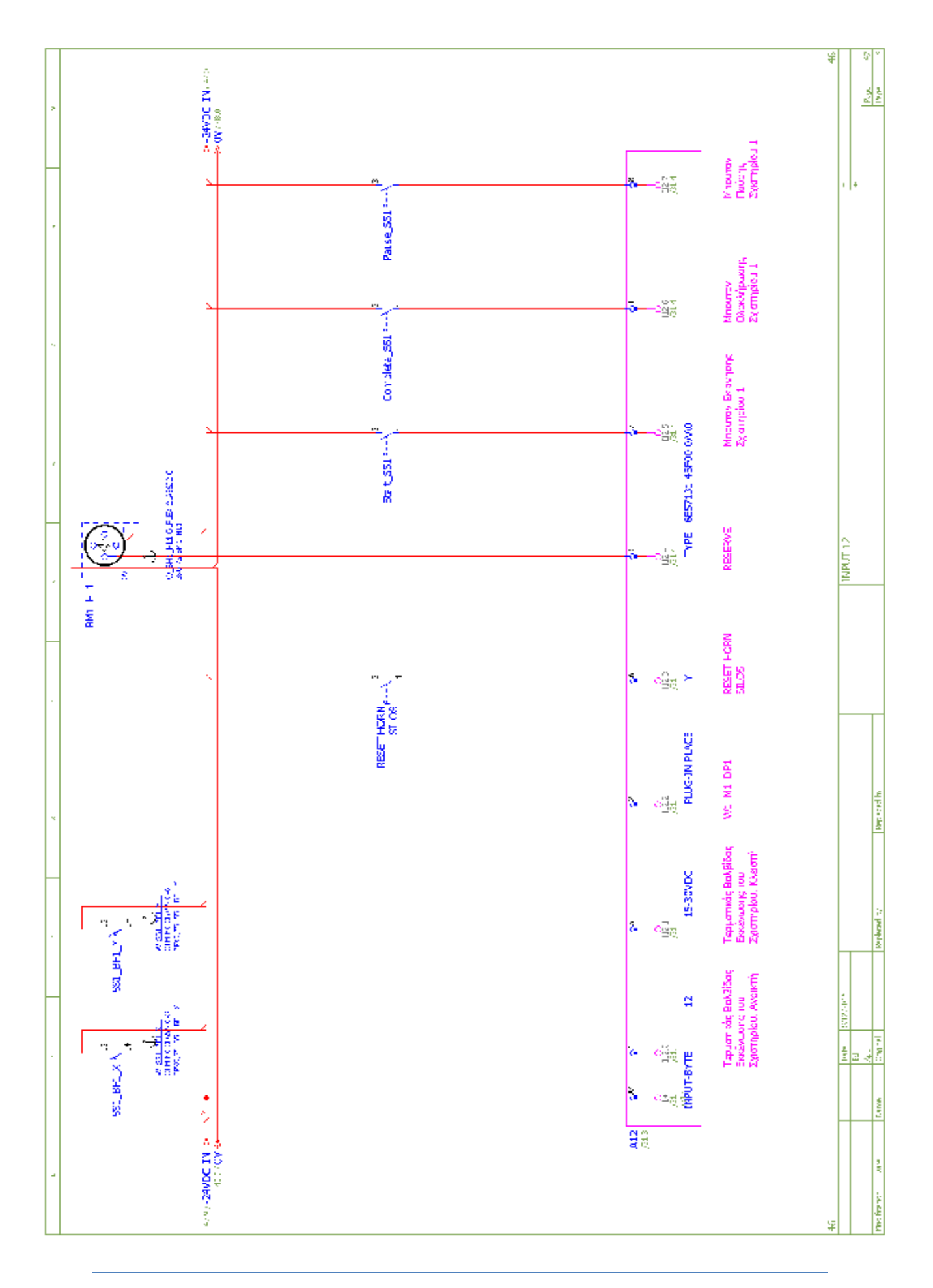

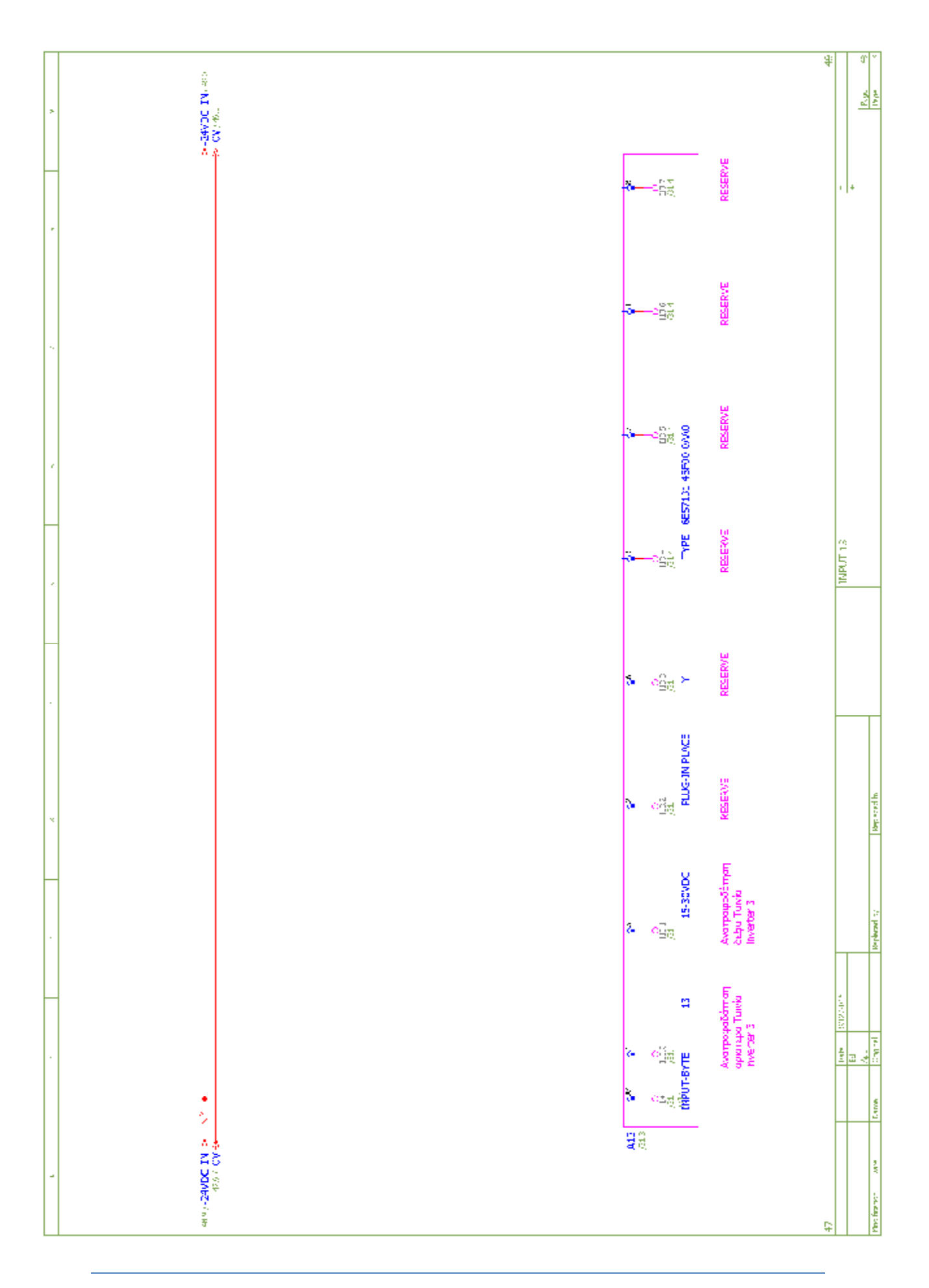

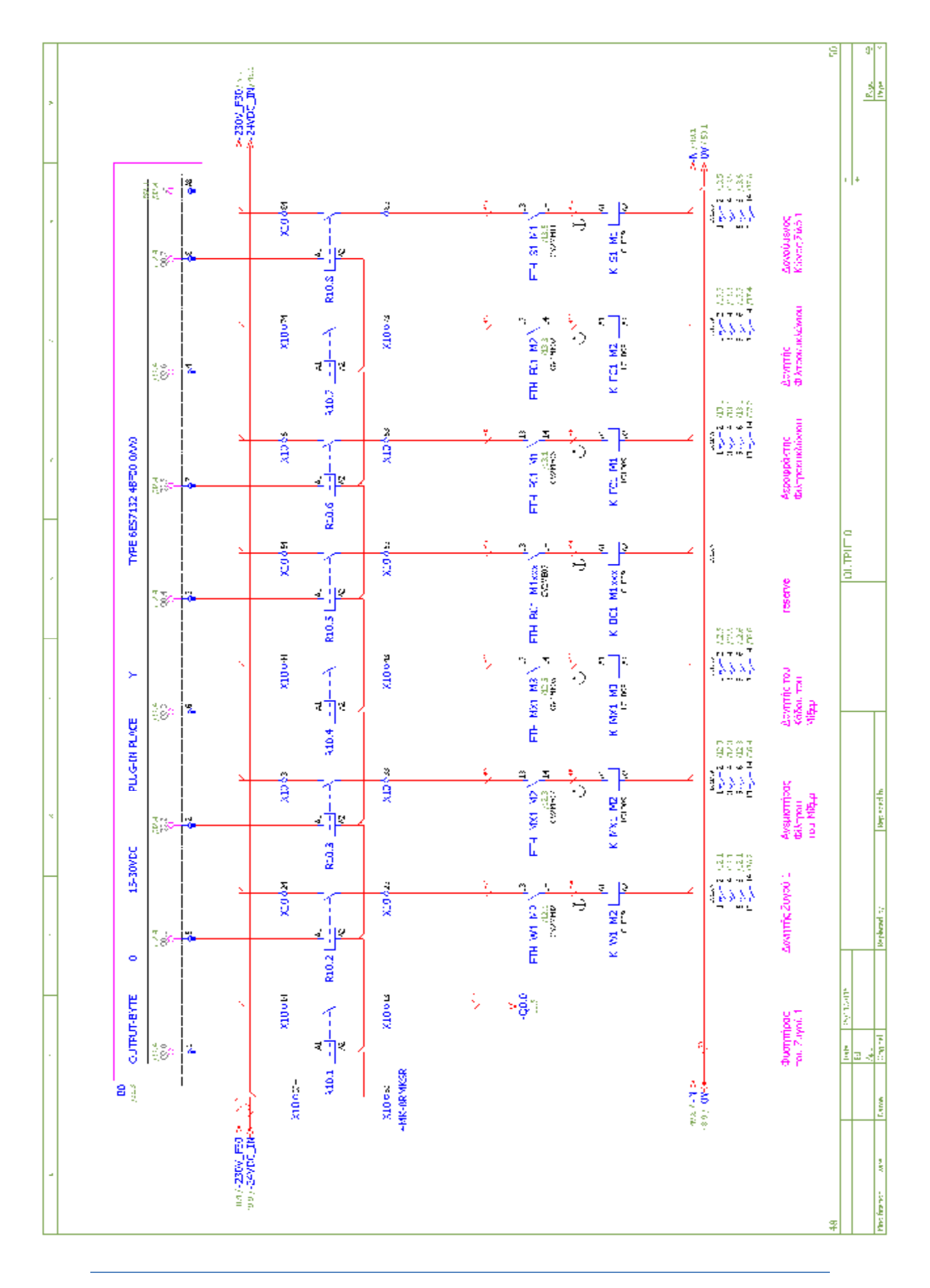

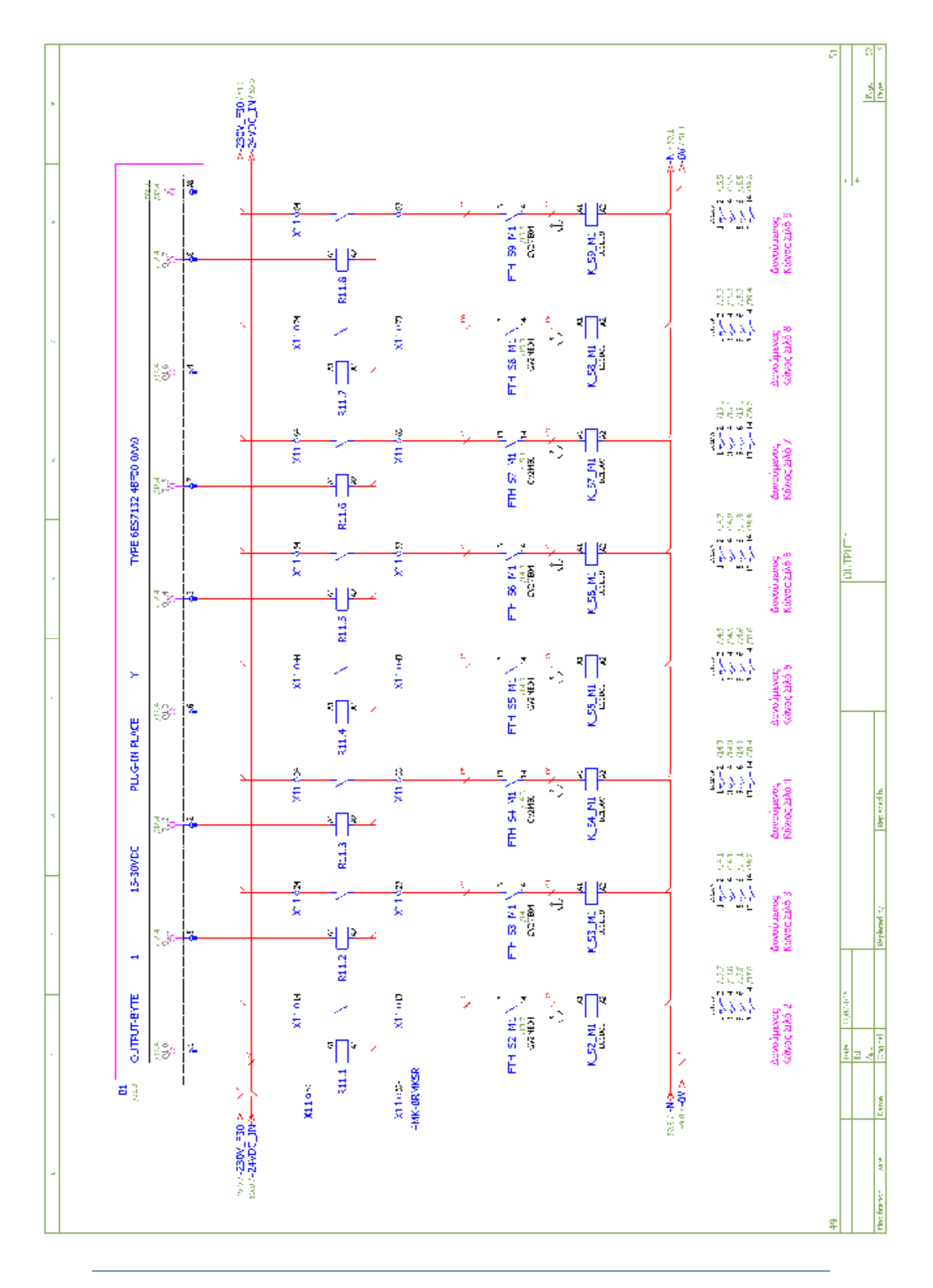
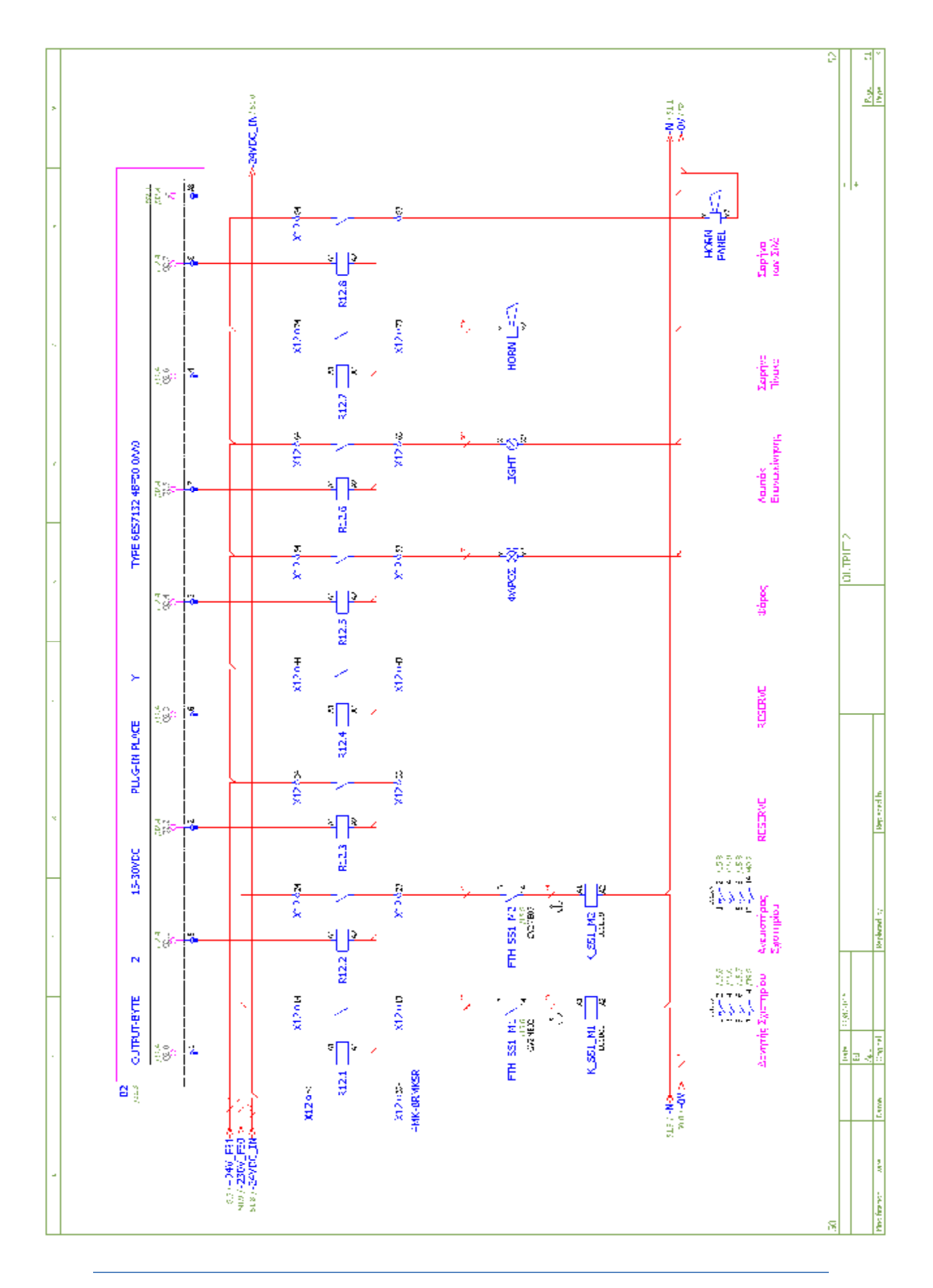

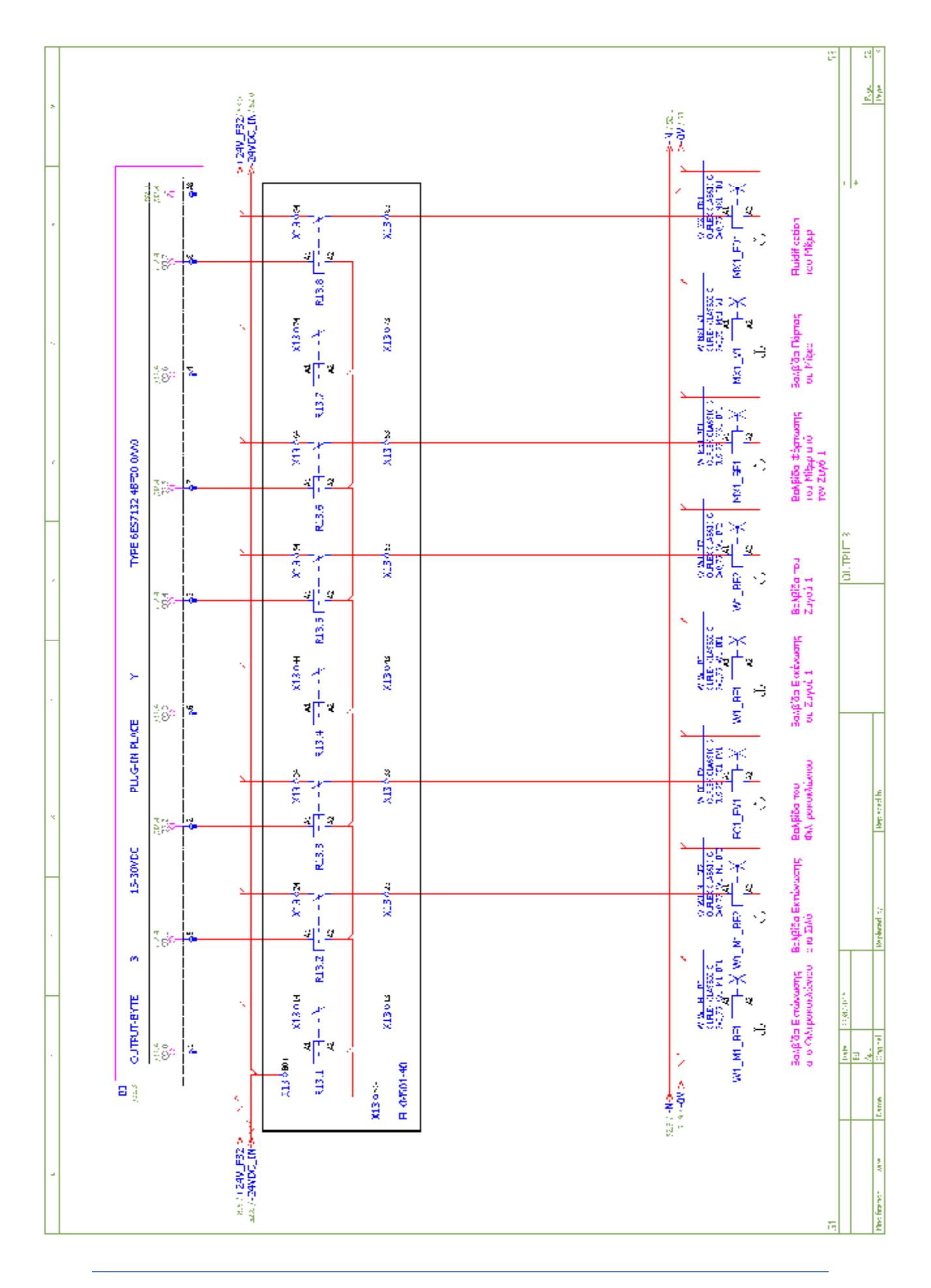

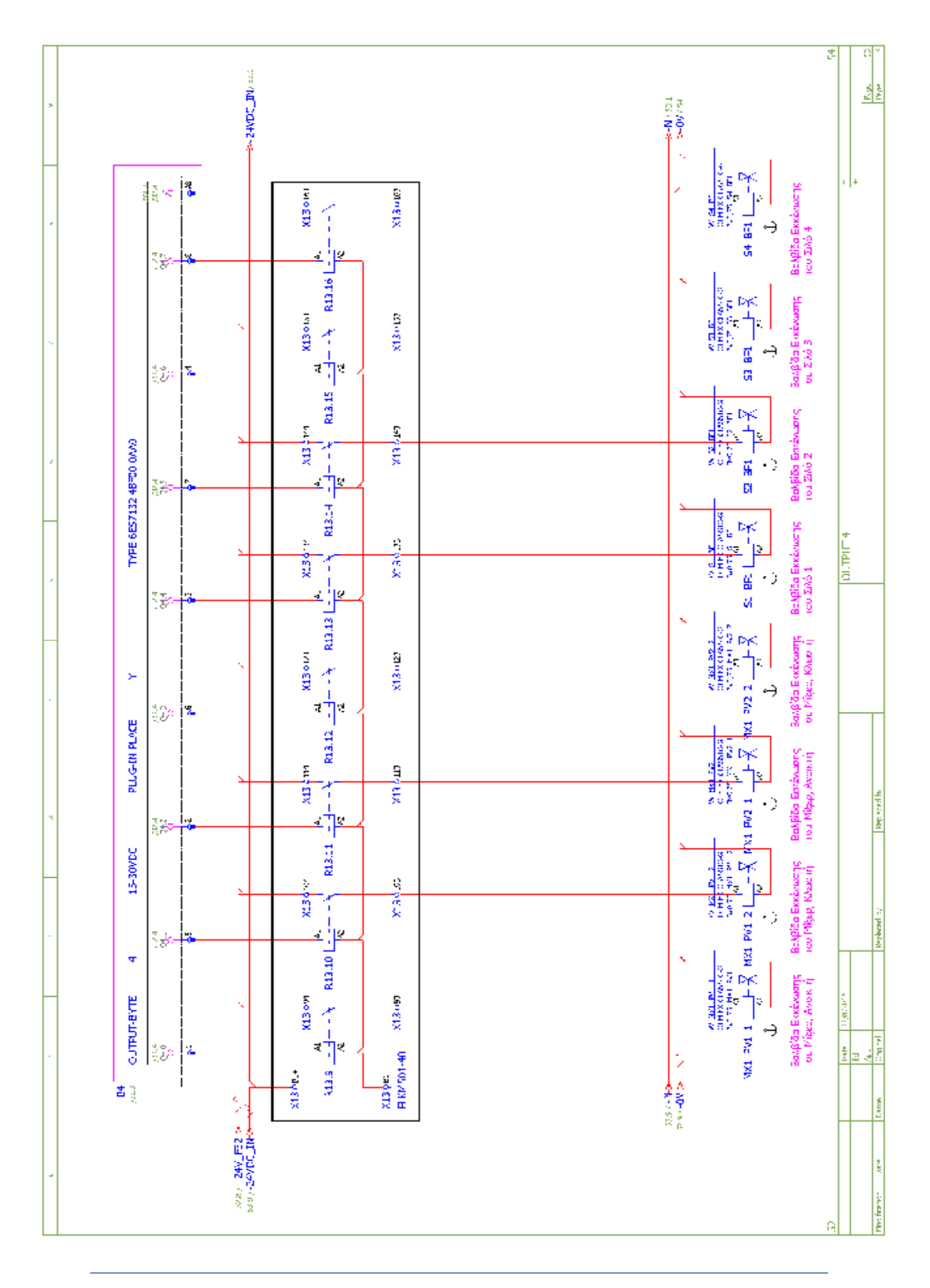

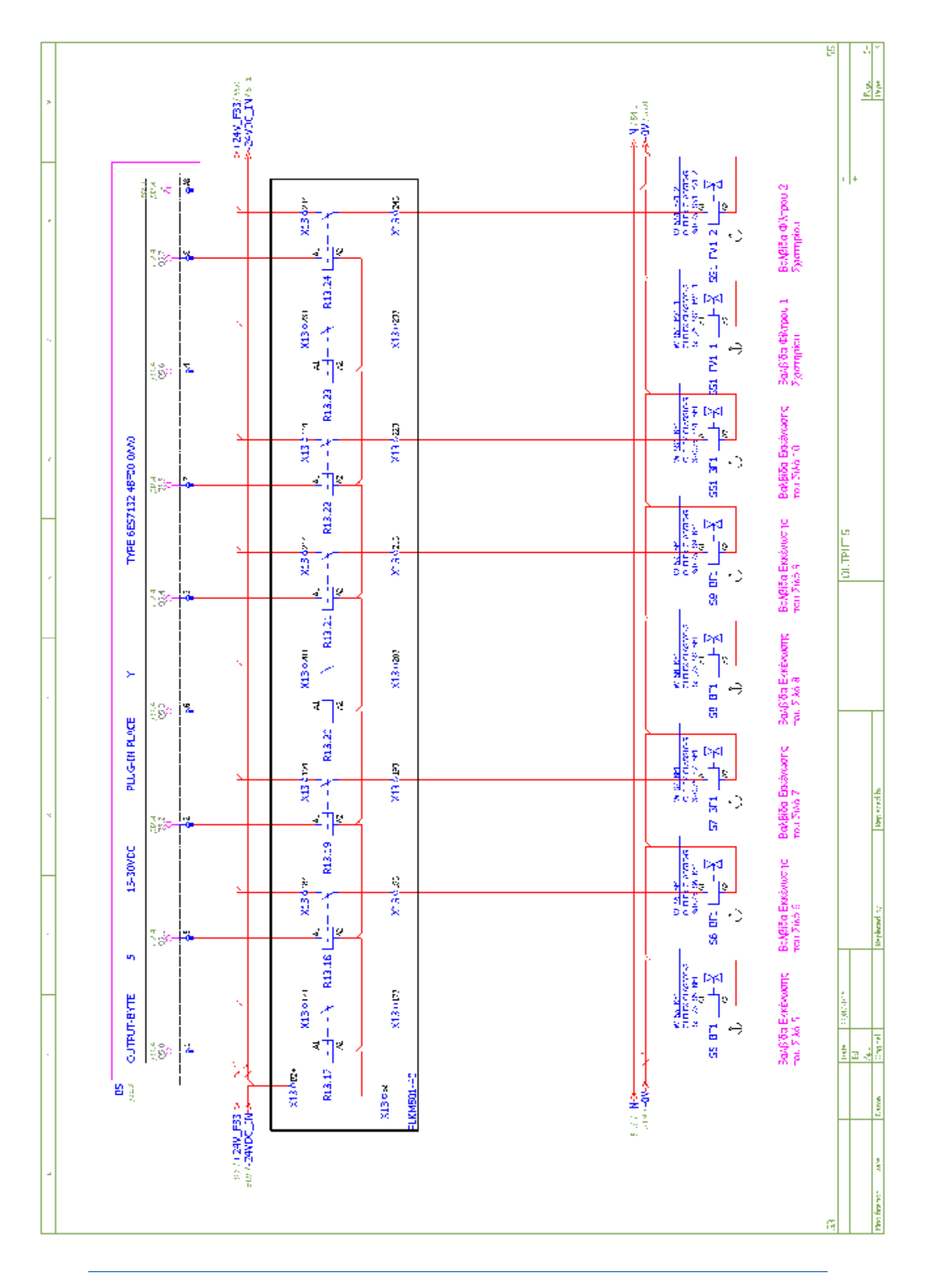

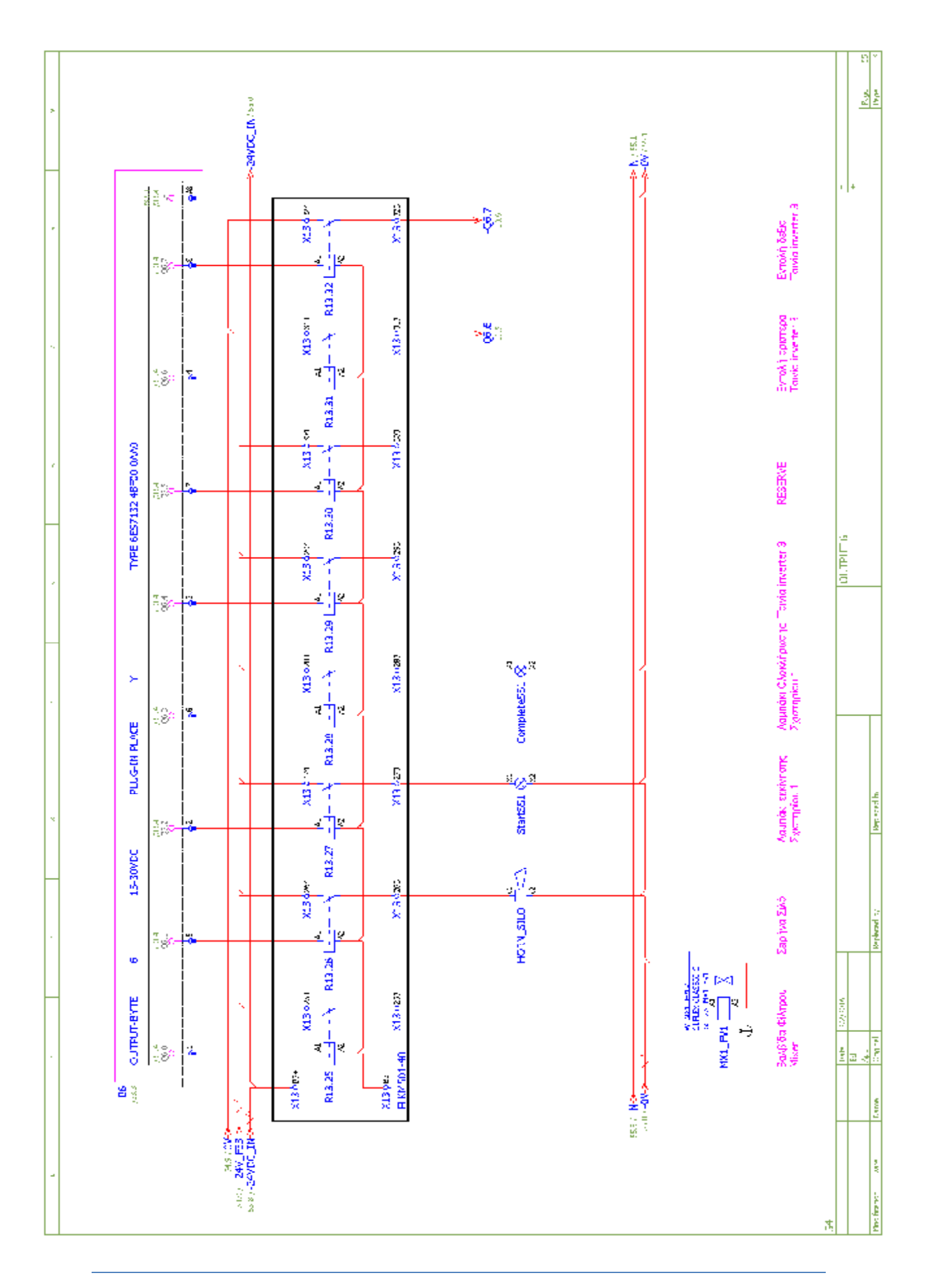

## **ΠΗΓΕΣ**

## Βιβλιογραφία

- Εργαστηριακές ασκήσεις Ηλεκτρικής Κίνησης Με Συνοπτική Θεωρία (Μαλατέστας/  $\mathcal{L}^{\mathcal{L}}$ Βυλλιώτης)
- Σχεδίαση Εφαρμογών Αυτοματισμού με τη γλώσσα STEP 7 σε STL καιSCL(Hans Berger)  $\mathbf{r}$
- <http://www.btelectric.gr/?page=scada> $\overline{\phantom{a}}$